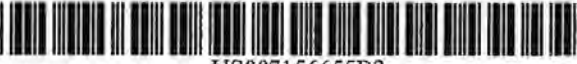

US007 l 56655B2 US007156655B2

## (12) United States Patent a2) United States Patent

## Sachdeva et al.

#### (54) METHOD AND SYSTEM FOR (54) METIIOD AND SYSTEM FOR COMPREHENSIVE EVALUATION OF COMPREHENSIVE EVALUATION OF ORTHODONTIC TREATMENT USING ORTHODONTIC TREATMENT USING UNIFIED WORKSTATION UNIFIED WORKSTATION

- (75) Inventors: Rohit Sachdeva, Plano, TX (US); Peer (75) Inventors: Rohit Sachdeva, Plano, TX (US); Peer Sporbert, Berlin (DE); Stephan Sporbert, Berlin (DE); Stephan Maetzel, Berlin (DE); Hans Imgrund, Muyetzel. Berlin (DE); Hans Imgrund. Berlin (DE); Phillip Getto, Plano, TX Berlin (DE); Phillip Getto, Plano, TX (US); Doke Evan Roberts, Lucas, TX (US); Doke Evan Roberts, Lucas. TX (US) (US)
- (73) Assignee: OraMetrix, Inc., Richardson, TX (US) (73) Assignee: OraMetrix, Inc., Richardson, TX (US)
- $(*)$  Notice: Subject to any disclaimer, the term of this  $\frac{1}{100}$ patent is extended or adjusted under 35 U.S.C. 154(b) by 436 days. U.S.C, 154(b) by 436 days.  $(*)$
- (21) Appl. No.: 10/620,231 Appl. No.; 10/620,231
- (22) Filed: Jul. 14, 2003 Filed: Jul, 14, 2003

#### (65) Prior Publication Data Prior Publication Data

US 2004/0197727 Al Oct. 7, 2004 US 2004/0197727 Al Oct. 7. 2004

### Related U.S. Application Data Related U.S, Application Data

- (63) Continuation-in-part of application No. 10/428,461, Continuation-in-part of application No. 10/428,461, filed on May 2, 2003, which is a continuation-in-part tiled on May 2, 2003, which is a continuation-in-part ofapplication No. 09/834,412, filed on Apr. 13, 2001 , ofapplication No. 09/834,412, filed on Apr. 13, 2001, now Pat. No . 6,632,089. now Pat. Na, 6,632,089. (63)
- (51) Int. CI. (31) Int. Cl. *A61C 3100* (2006.01) AGIC 3/00 (2006.01)
- (52) U.S. Cl . ...................................... .. . 433/24; 433/213 (52) TS ALD, pera -tvearreevienetresay . 433/24; 433/213
- (58) Field of Classification Search .................. 433/24, (58) Field of Classification Seareh .............. 433/24,
	- 433/25, 72, 213; 700/98 433/25, 72,213; 700/98 See application file for complete search history. See application file for complete search history.

#### (56) (56) References Cited References Cited

#### U.S. PATENT DOCUMENTS U.S. PATENT DOCUMENTS

U.S. PALENT DOCUMENTS<br>5,338,198 A 8/1994 Wu et al. ........................... 433/213 5,368,478 A \* 11/1994 Andreiko et al. .............. 433/24 5,338,198 A

## (IO) Patent No.: US 7,156,655 Bl (10) Patent No.: US 7,156,655 B2

## (45) Date of Patent: Jan.2,2007 (45) Date of Patent: Jan. 2, 2007

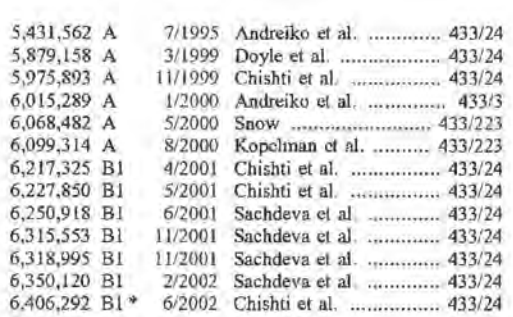

### (Continued) (Contintied)

#### FOREIGN PATENT DOCUMENTS FOREIGN PATENT DOCUMENTS

## WO WO 0180761 11/2001

#### OTHER PUBLICATIONS OTHER PUBLICATIONS

Frederic Pighln et al., *Realistic Facial Animation Using Image-*Frederic Pighln et al., Realistic facial Animation Using Inage-*Based 3d Morphing,* Univ. of Washington, Microsoft Research, Based 3d Morphing, Univ. of Washington, Microsofi Rescarch, Technical Report UW-CSE-97-01-03, pp. 1-22, May 9, 1997. Technical Report UW-CSE-97-01-03, pp. 1-22, May 9, 1997.

#### (Continued) (Continued)

*Primary Examiner-Todd* E. Manahan Primary Examiner—Todd E. Manahan (74) *Attomey, Agent, or* Firm-McDonnell Boehnen (74) Attorney, Agent, or Firin—McDonnell Boehnen Hulbert & Bergho:ff LLP Hulbert & Berghoif LLP

### (57) ABSTRACT (87) ABSTRACT

WO

A method and workstation for evaluation of an orthodontic treatment plan for a patient. The workstation is based on a treatment plan for a patient. The workstation is based on a computing platform having a graphical user interface, a computing platform having a graphical user interface, a processor and a computer storage medium containing digi-processor and <sup>a</sup> computer storage mediumcontaining digitized records pertaining to a patient including image data (3D image data and/or 2D image data). The workstation (3D image data and/or 2D image data). The workstation further includes a set of software instructions providing graphical user interface tools by which the user can create a graphical user interface tools by which the user can create a proposed treatment plan (proposed position of the teeth at proposed treaiment plan (proposed position of the teeih at the end of treatment) in three dimensions. The workstation also provides tools for evaluation of the proposed treatment also provides tools for evaluation of the proposed treatment plan. plan.

### 86 Claims, 115 Drawing Sheets 86 Claims, 115 Drawing Sheets

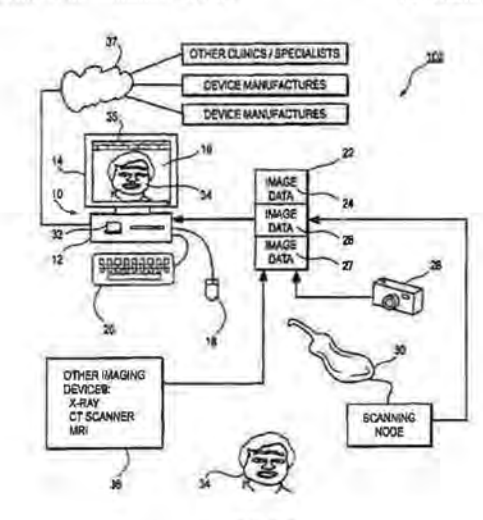

exocad GmbH, et. al. Exhibit 1005 Exhibit 1005

0001

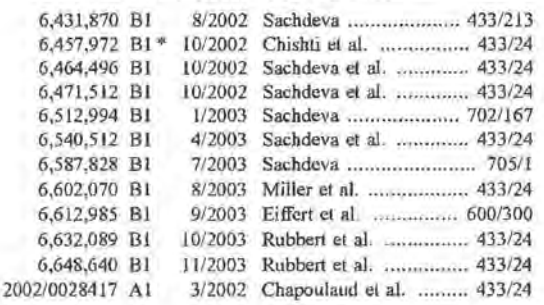

## U.S. PATENT DOCUMENTS 2002/0064748 A1\* 5/2002 Chishti et al. ................ 433/24

### OTHER PUBLICATIONS

Voker Blanz, et al., *A Morphable Model For the Synthesis of 3D Faces*, amax-Planck-Institut für biologische Kybernetik, Tübingen, *Faces,* amax-Planck-lnstitut fiir biologische Kybernetik, Tiibingen, Germany, 1999.

S.M. Yamany and A.A. Farag, "A System for Human Jaw Modeling Using Intra-Oral Images" in *Proc. IEEE Eng. Med. Biol. Soc. (EMBS) Co11f,* vol. 20, Hong Kong, pp. 563-566, Ocl. 1998.

S.M. Ya.many, A.A. Farag, David Tasman, A.G. Farman, "A 3-D Reconstruction System for the Human Jaw Using a Sequence of Optical Images," IEEE Transactions on Medical Imaging, vol. 19, No. 5, pp. 538-547, May 2000.

\* cited by examiner

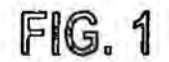

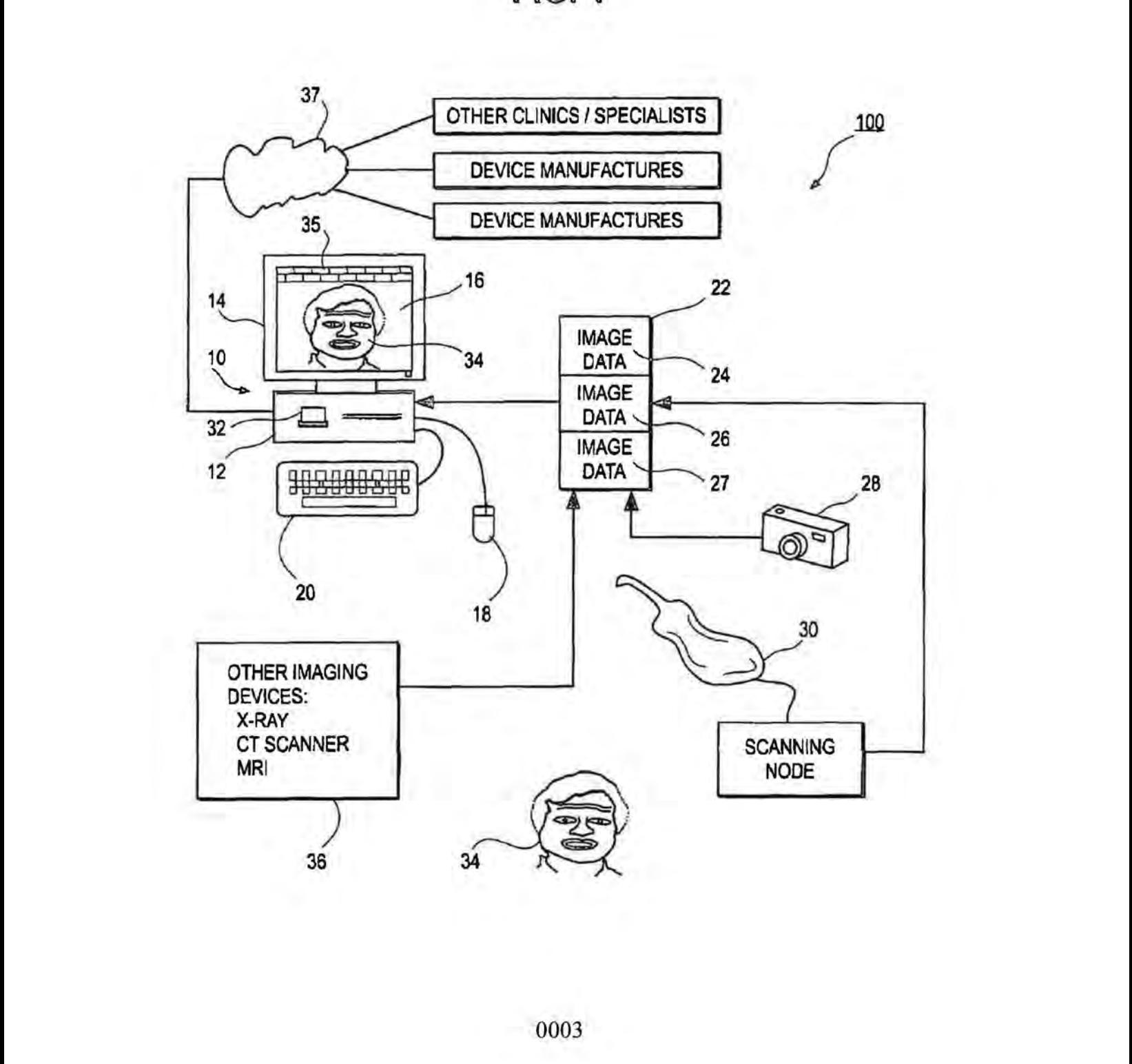

FIG, 2

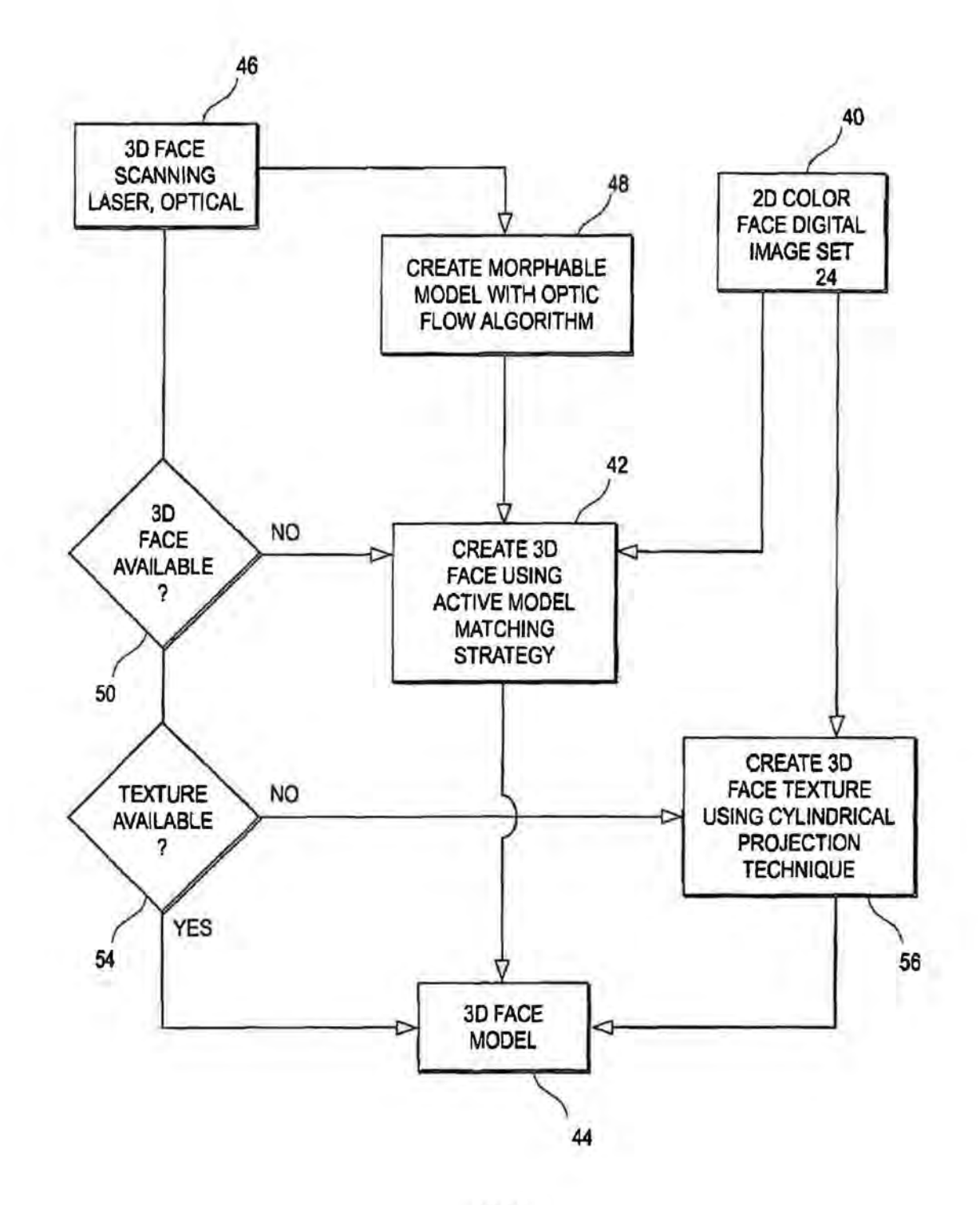

**FIG. 3**  FIG. 3

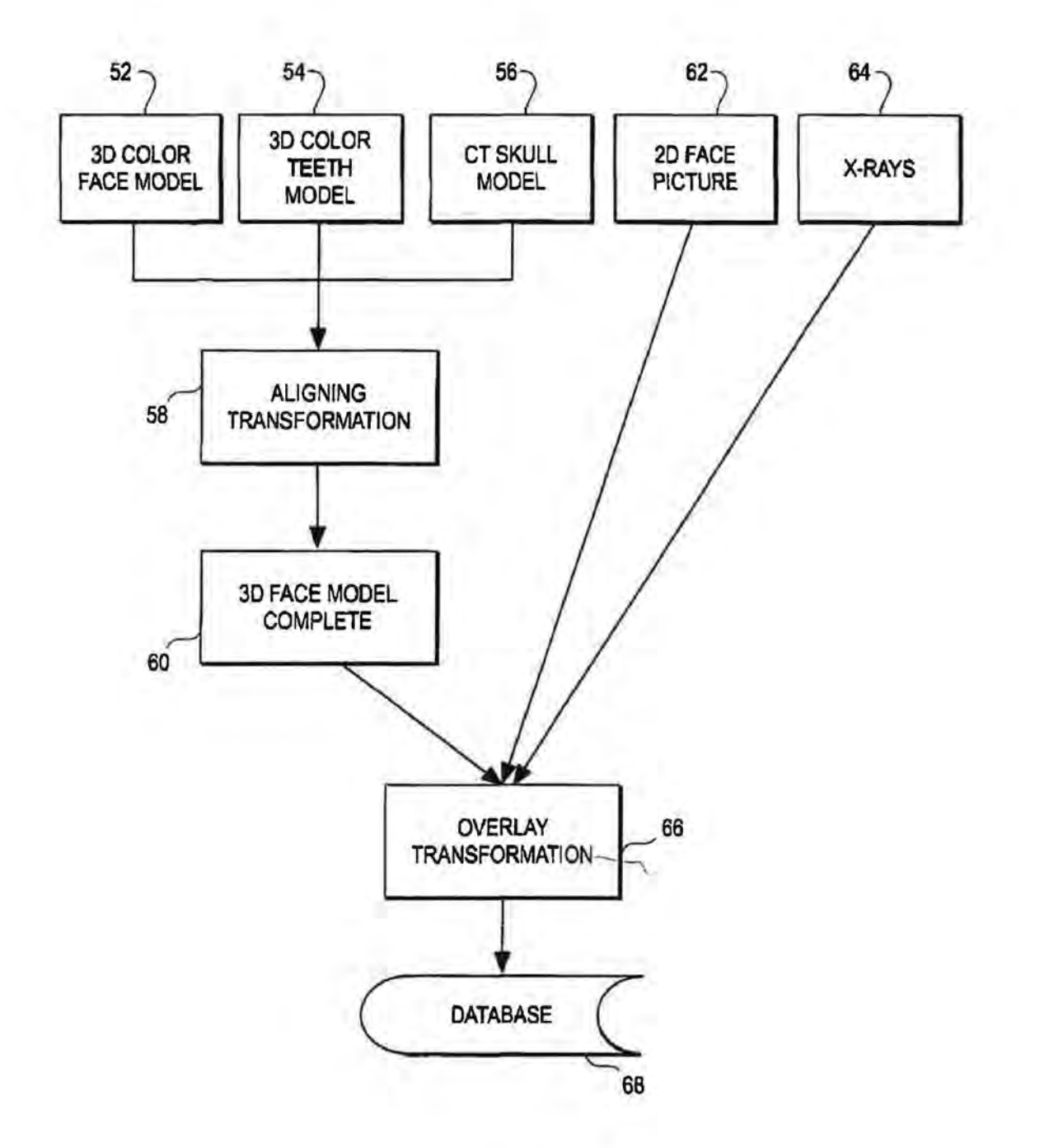

**FIG. 4**  FIG. 4

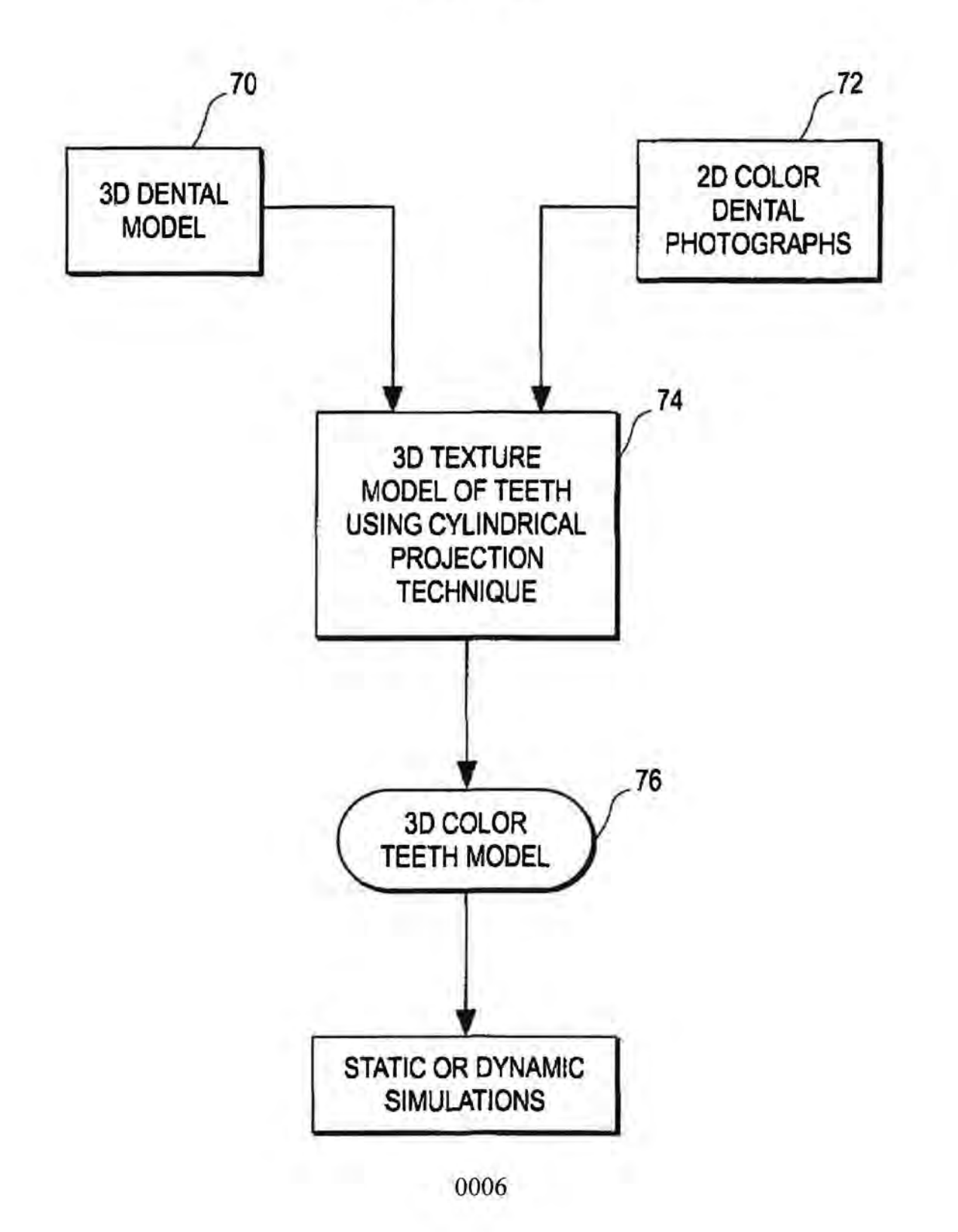

**FIG. SA**  FIG. 5A

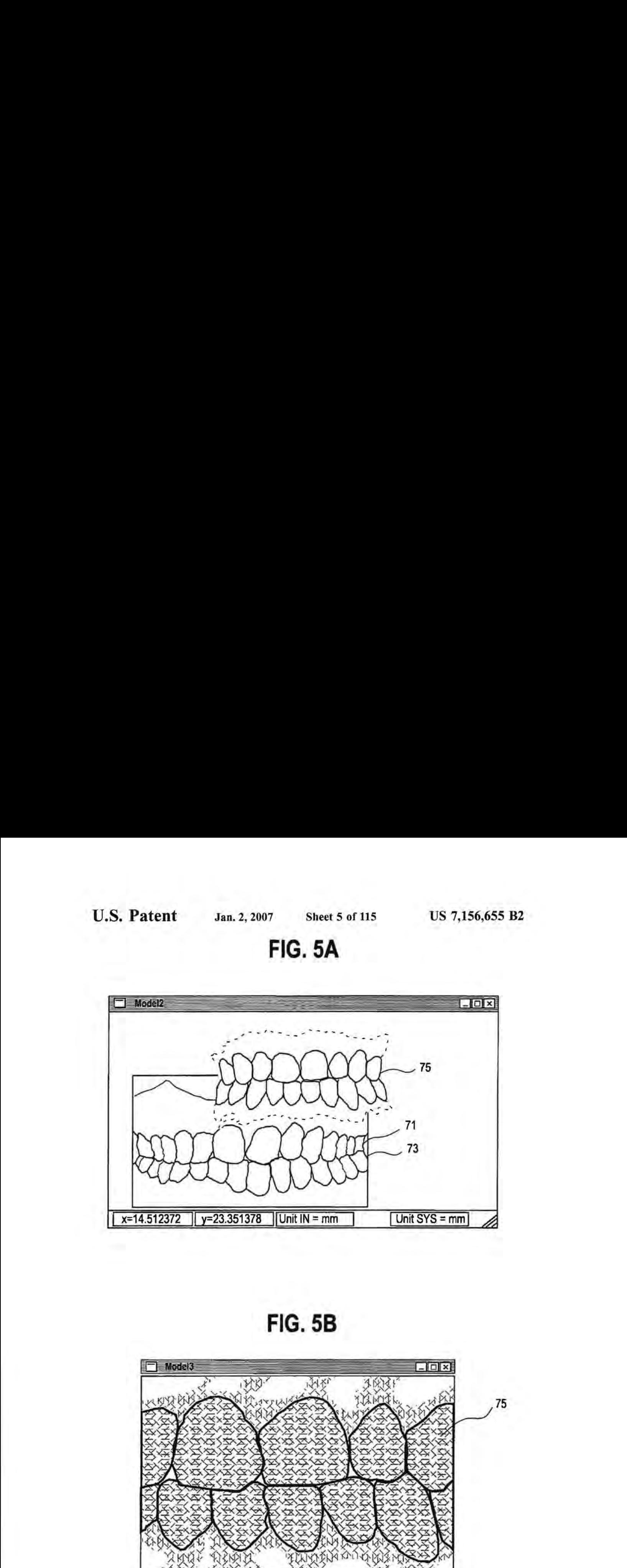

**FIG. 58**  FIG. 5B

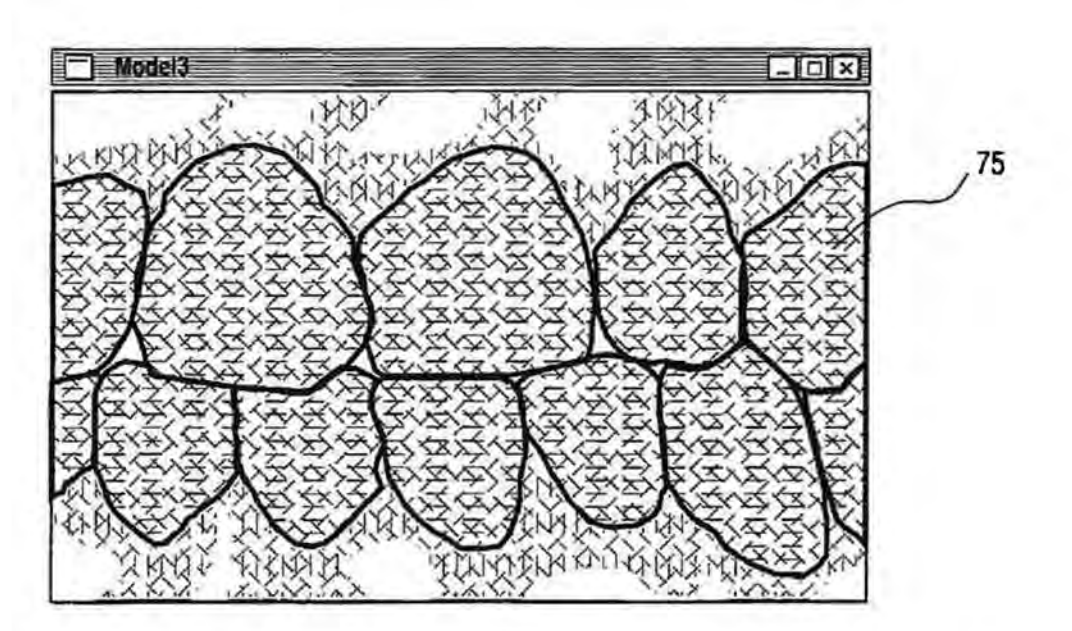

FIG. 5C

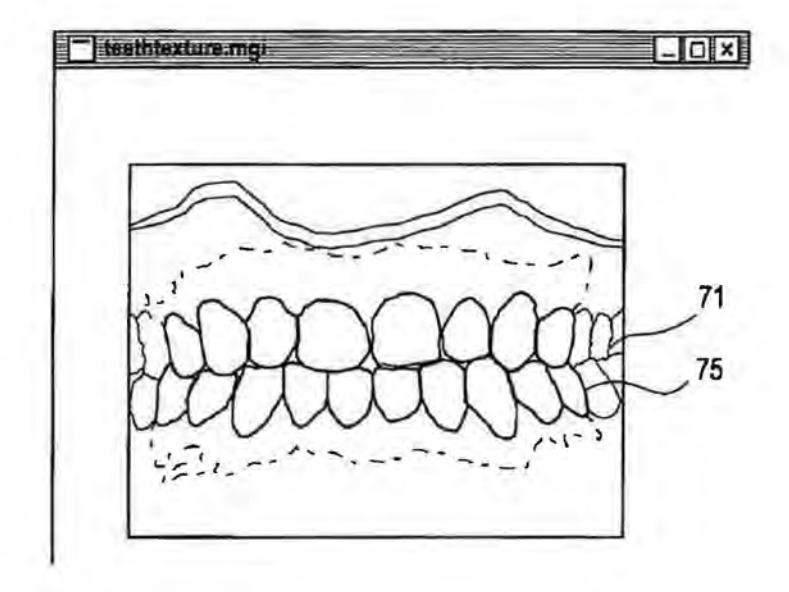

**FIG. 5D** 

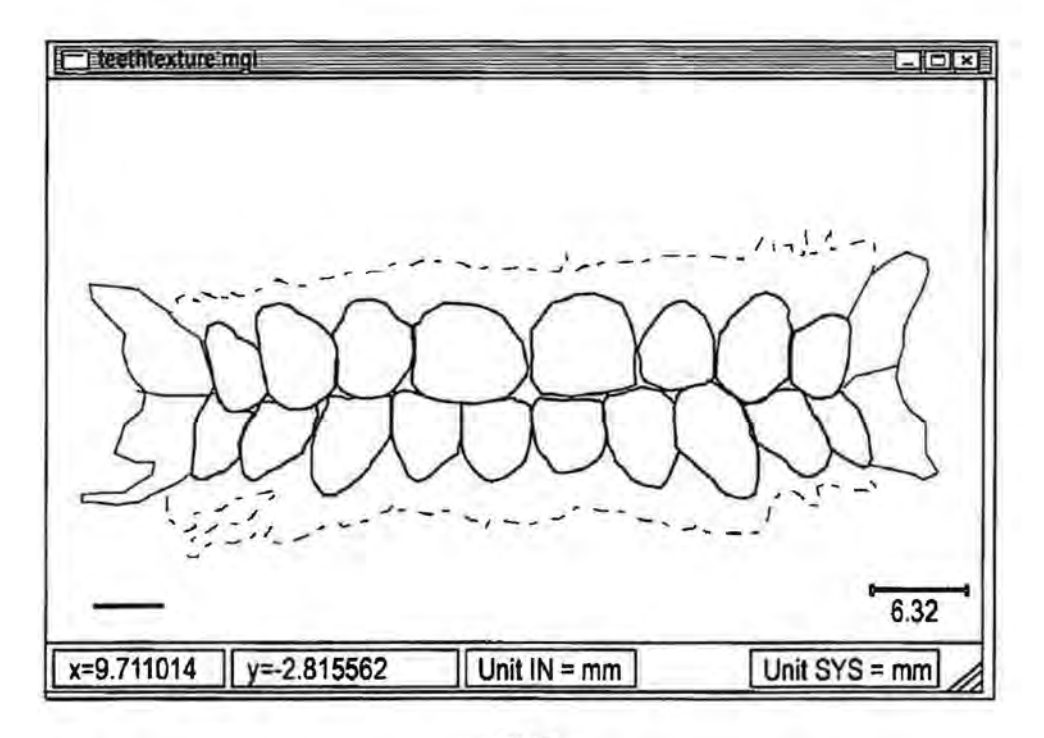

# **FIG .. SE**

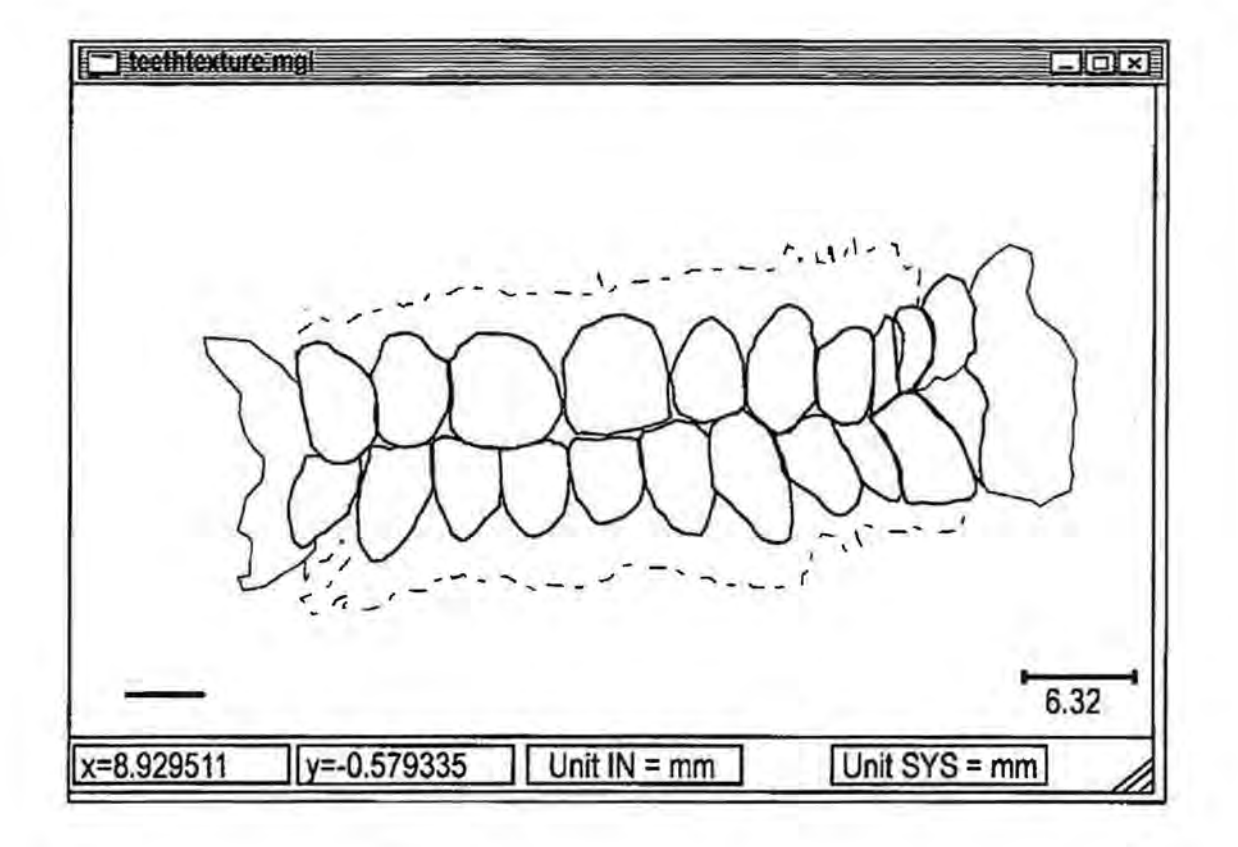

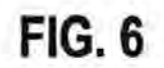

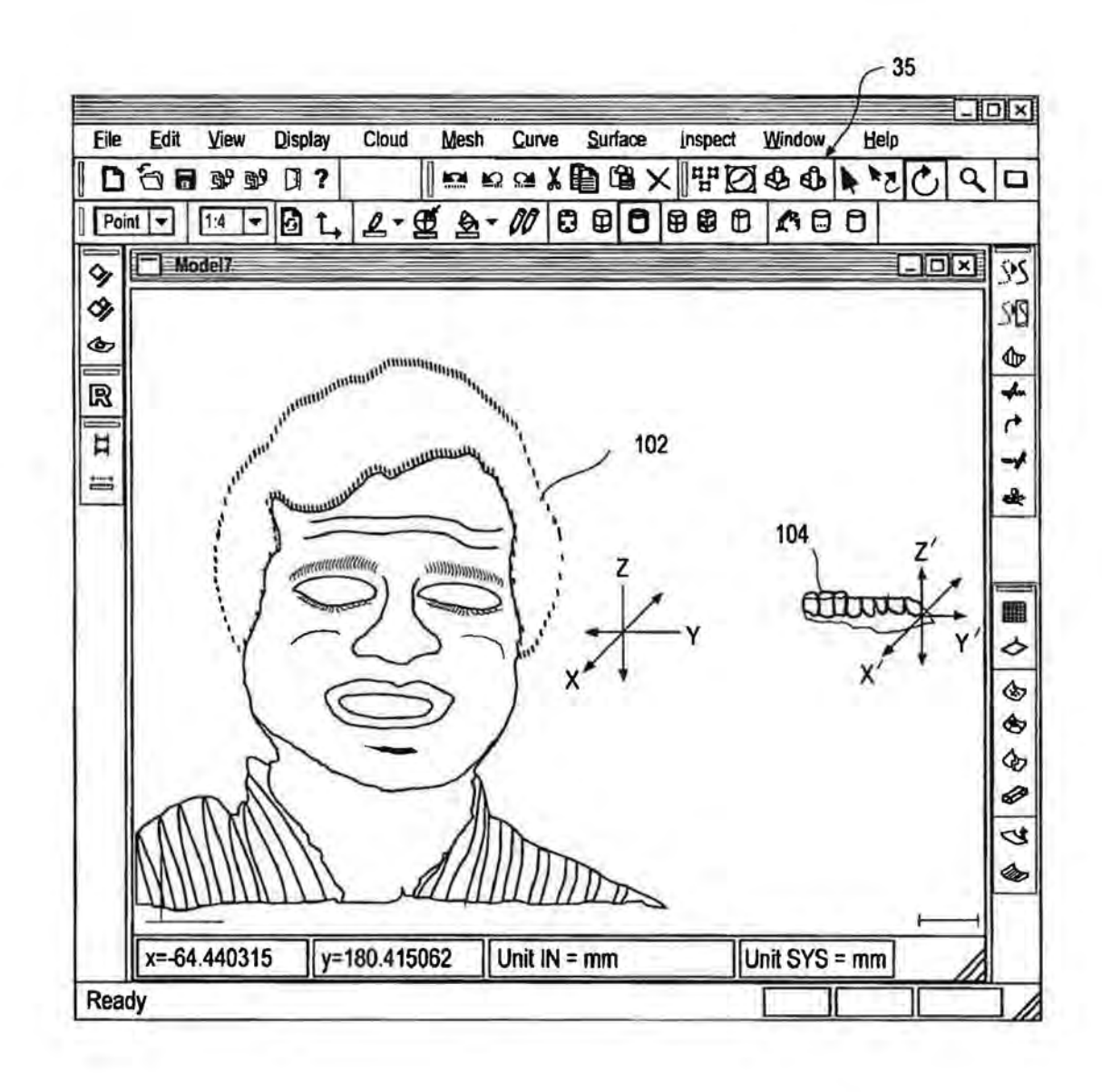

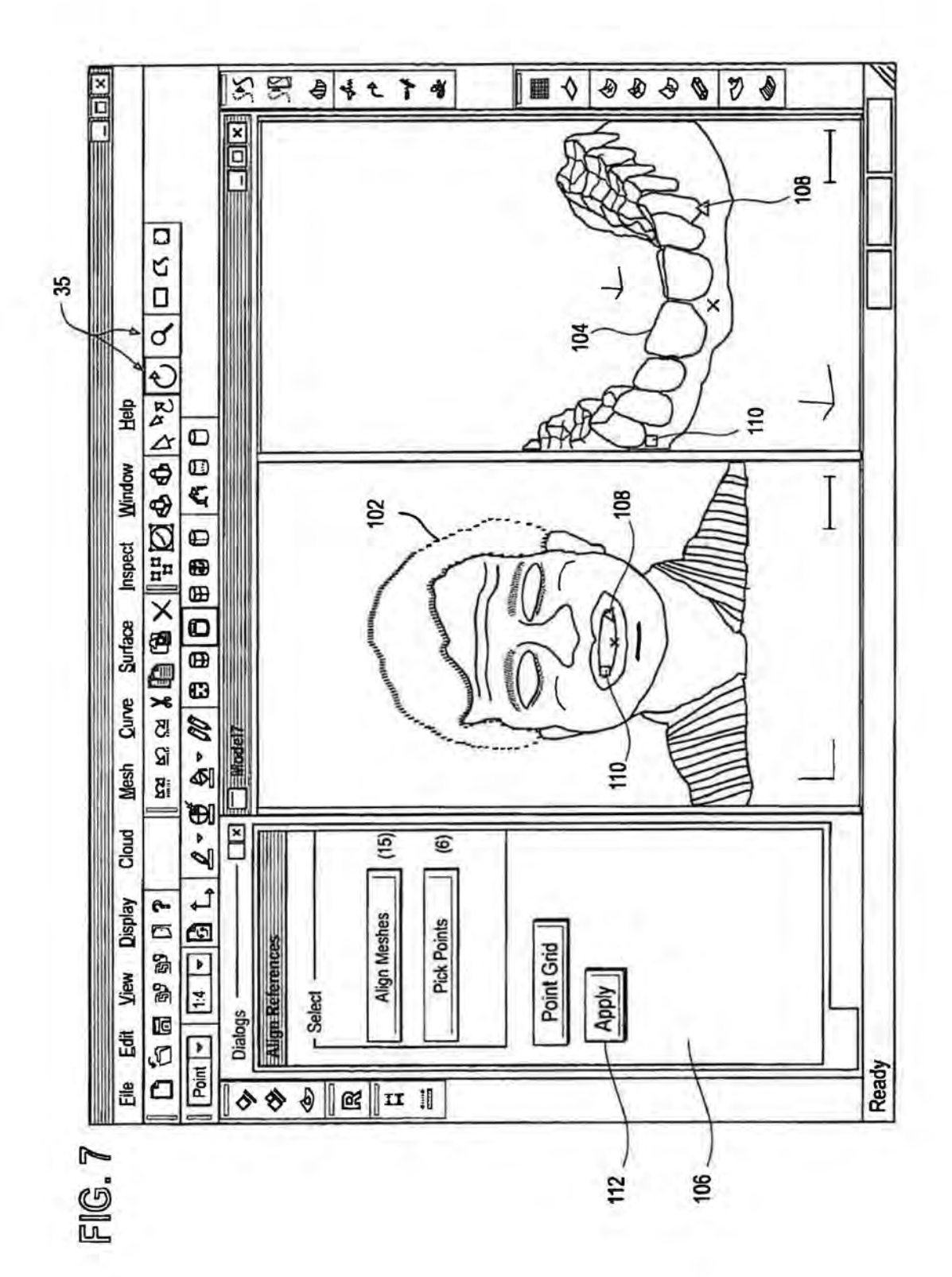

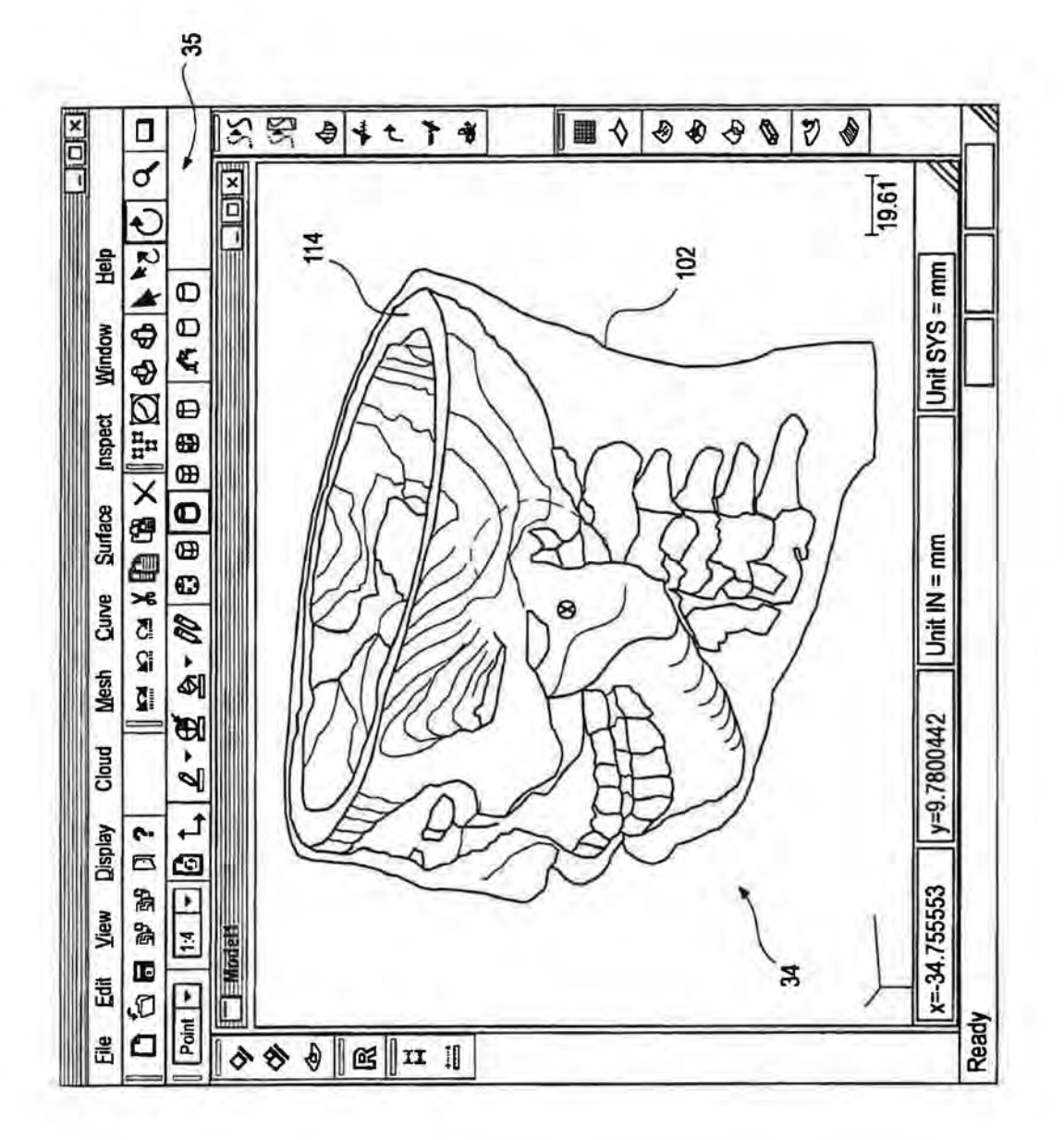

 $\ddot{\cdot}$ <u>ပ</u> - **LL**  FIG. 8

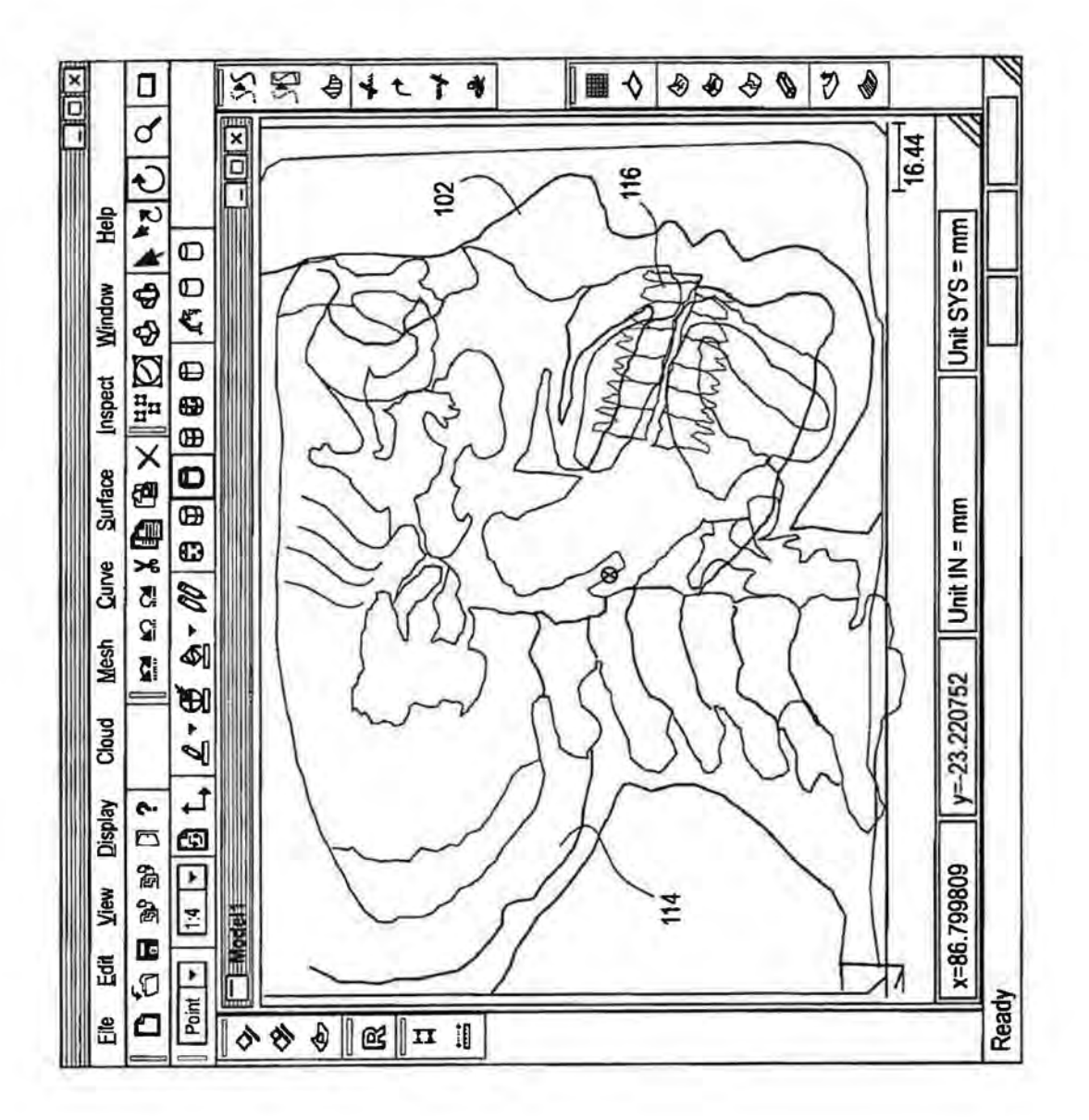

FIG. 9

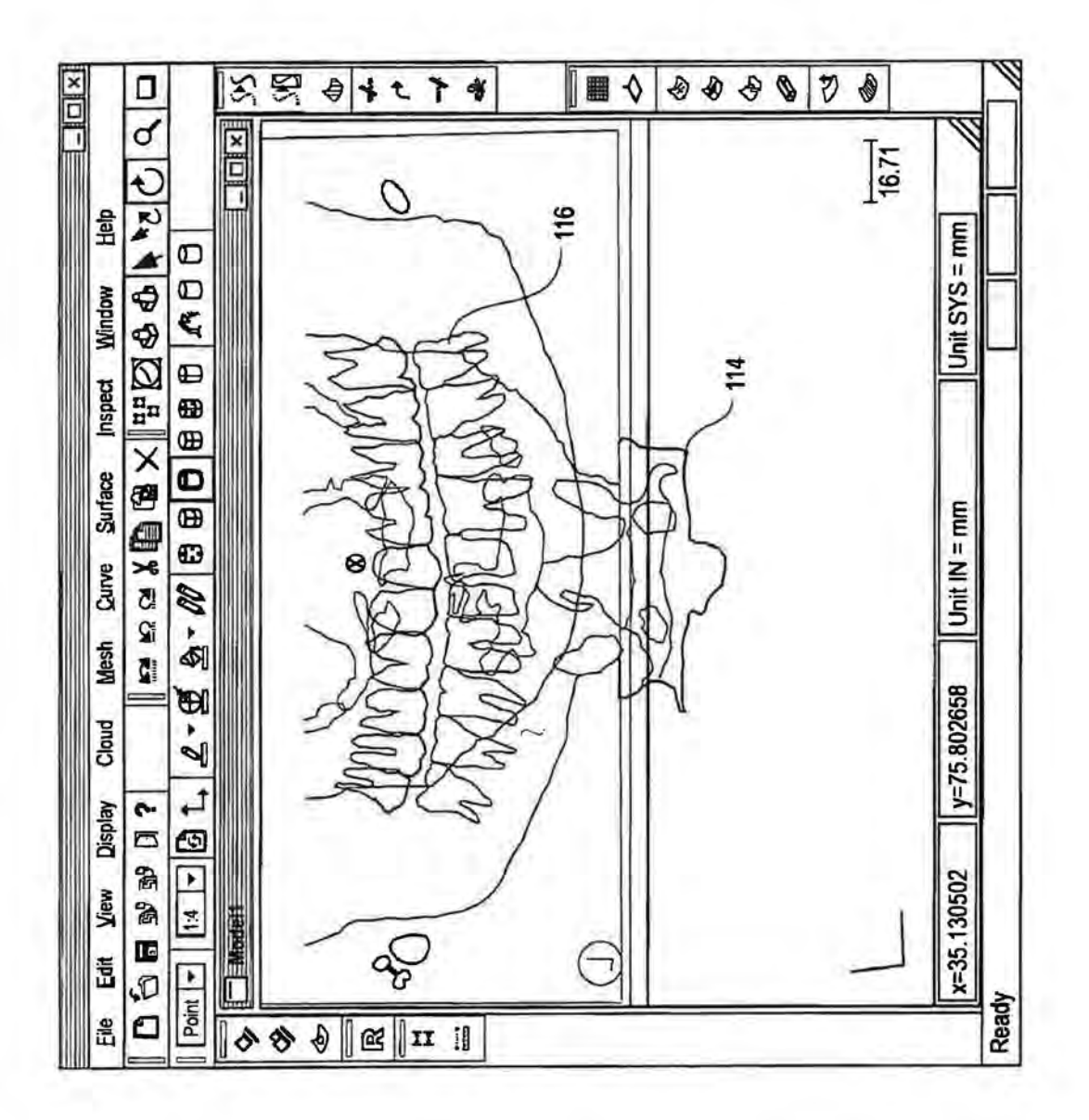

FIG. 10

## FIG.11A

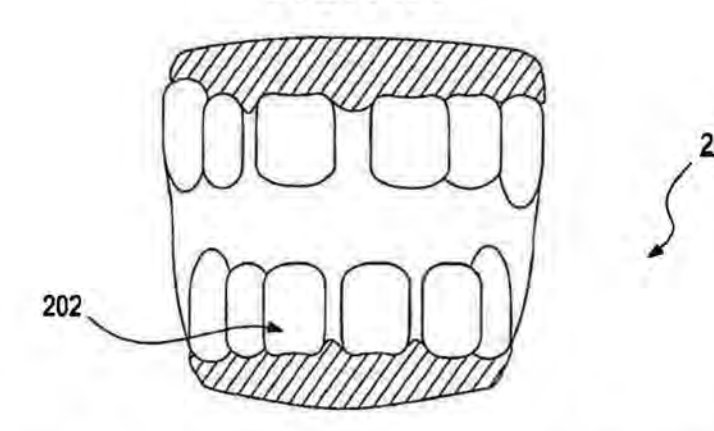

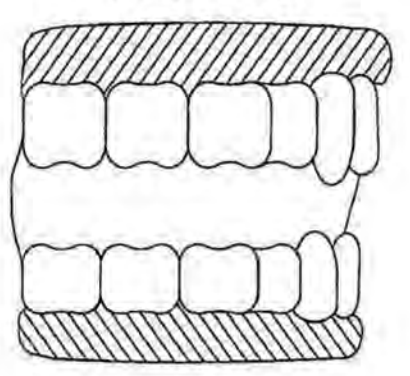

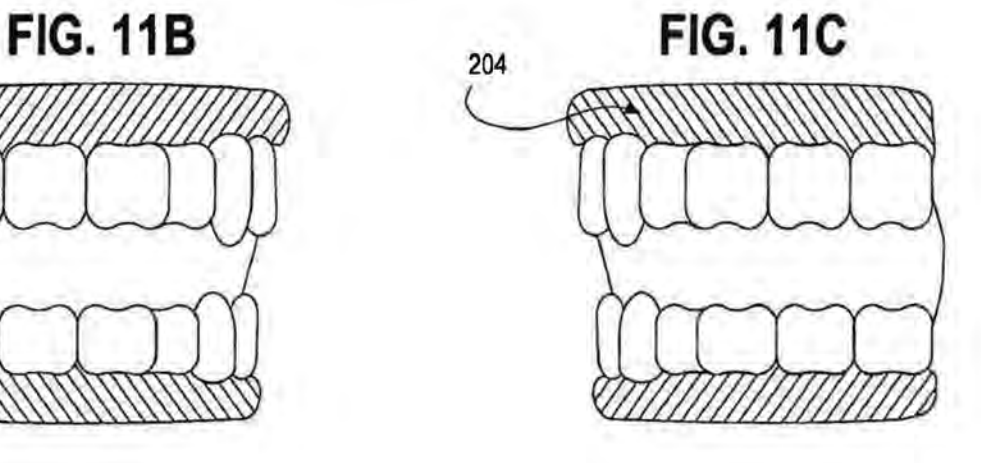

FIG. 11D FIG. 11E

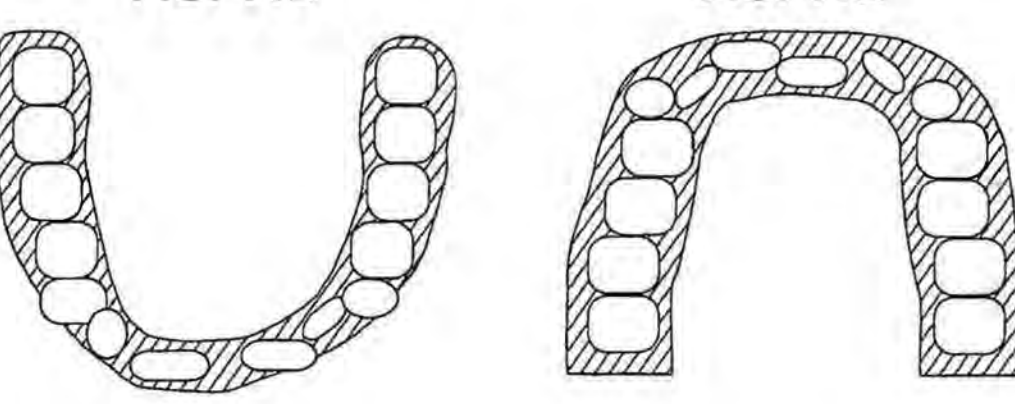

**FIG.12**  FIG.12

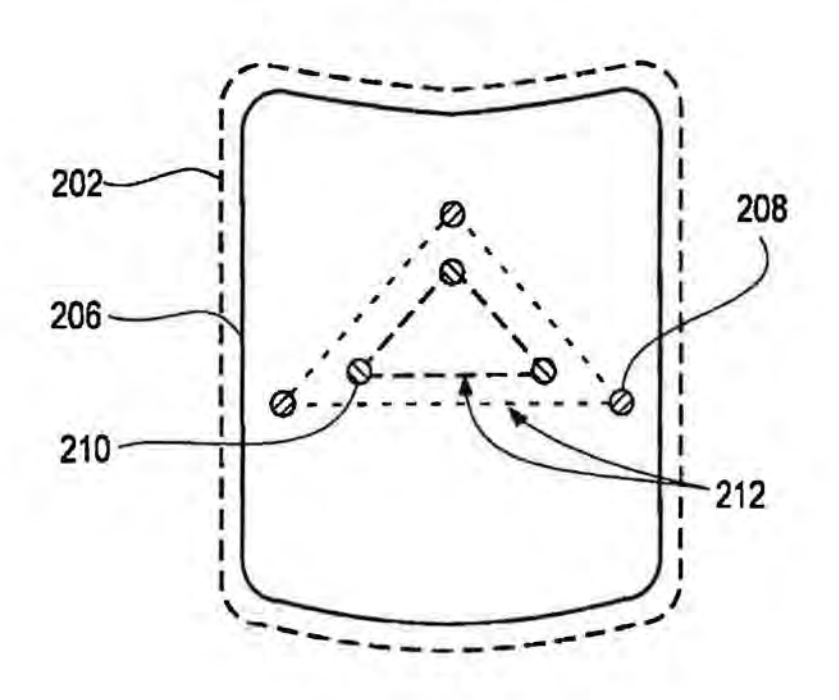

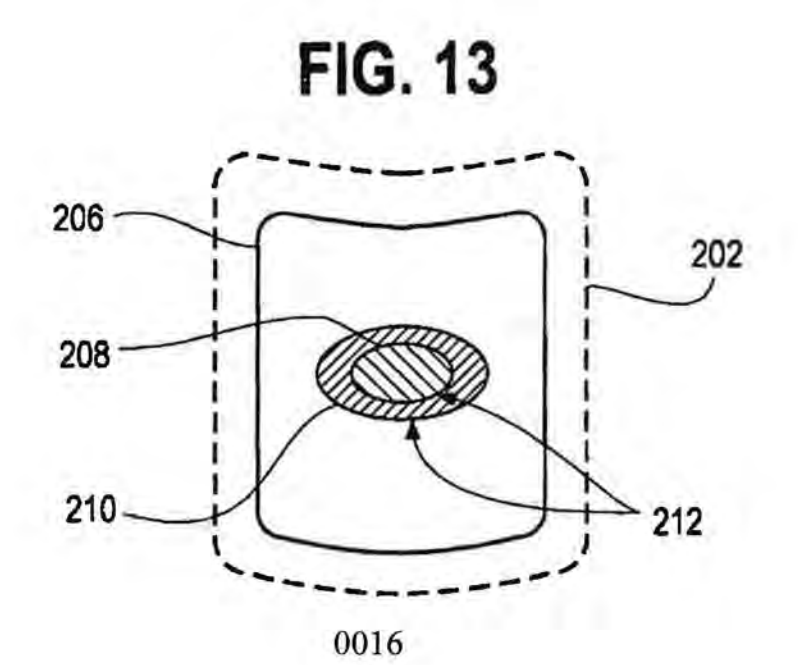

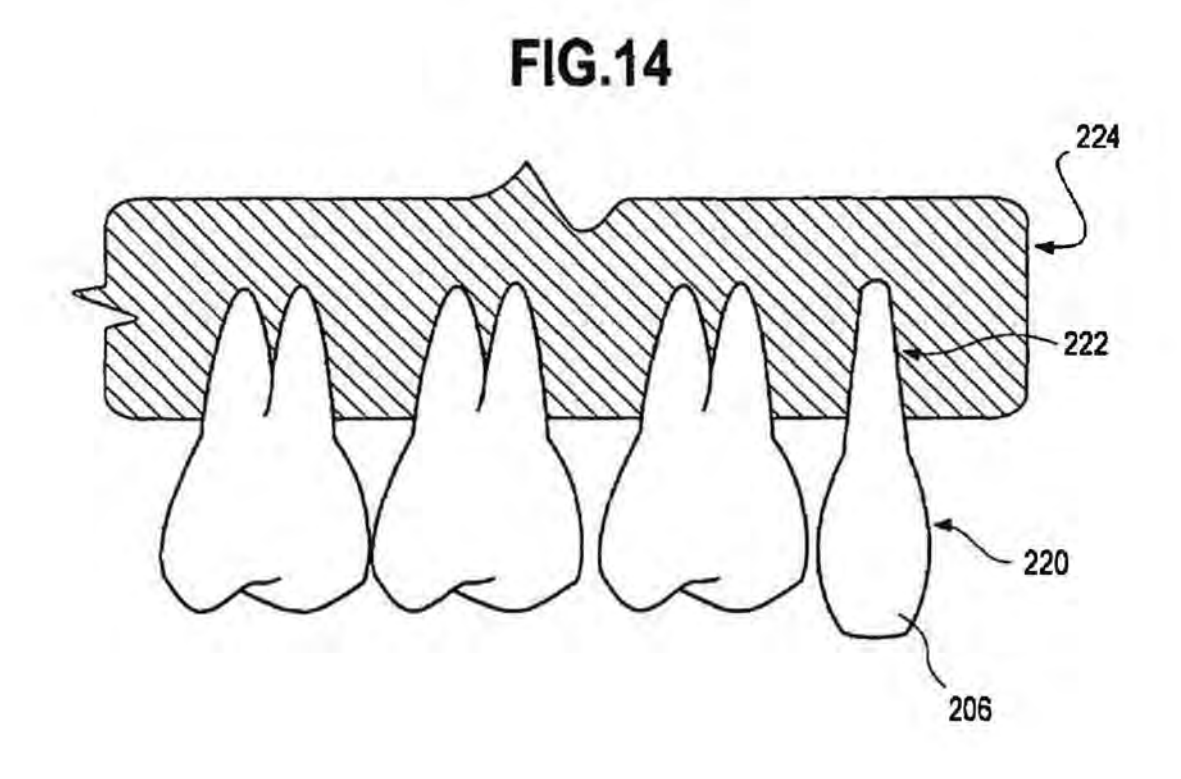

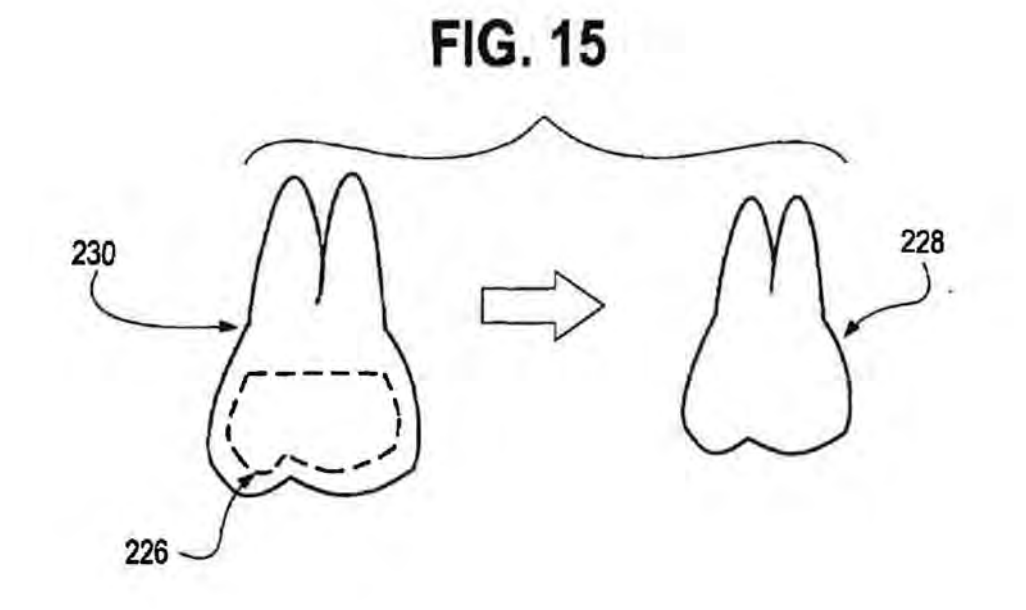

## **FIG.16A**

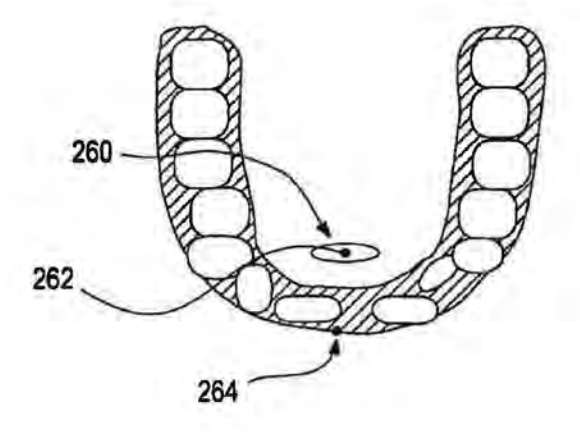

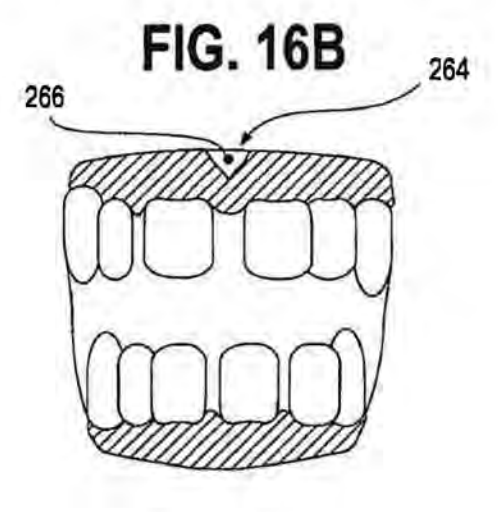

**FIG. 16C** 

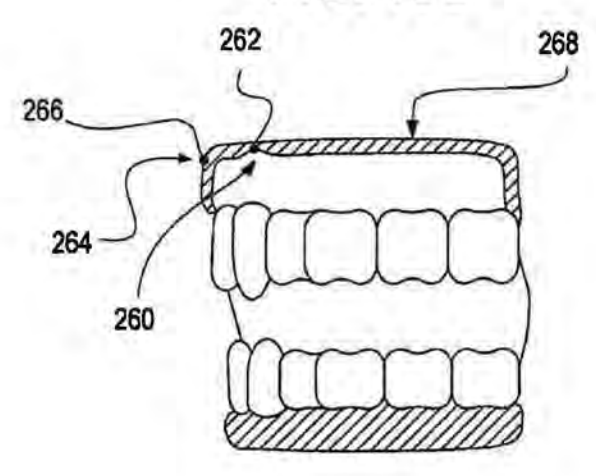

0018

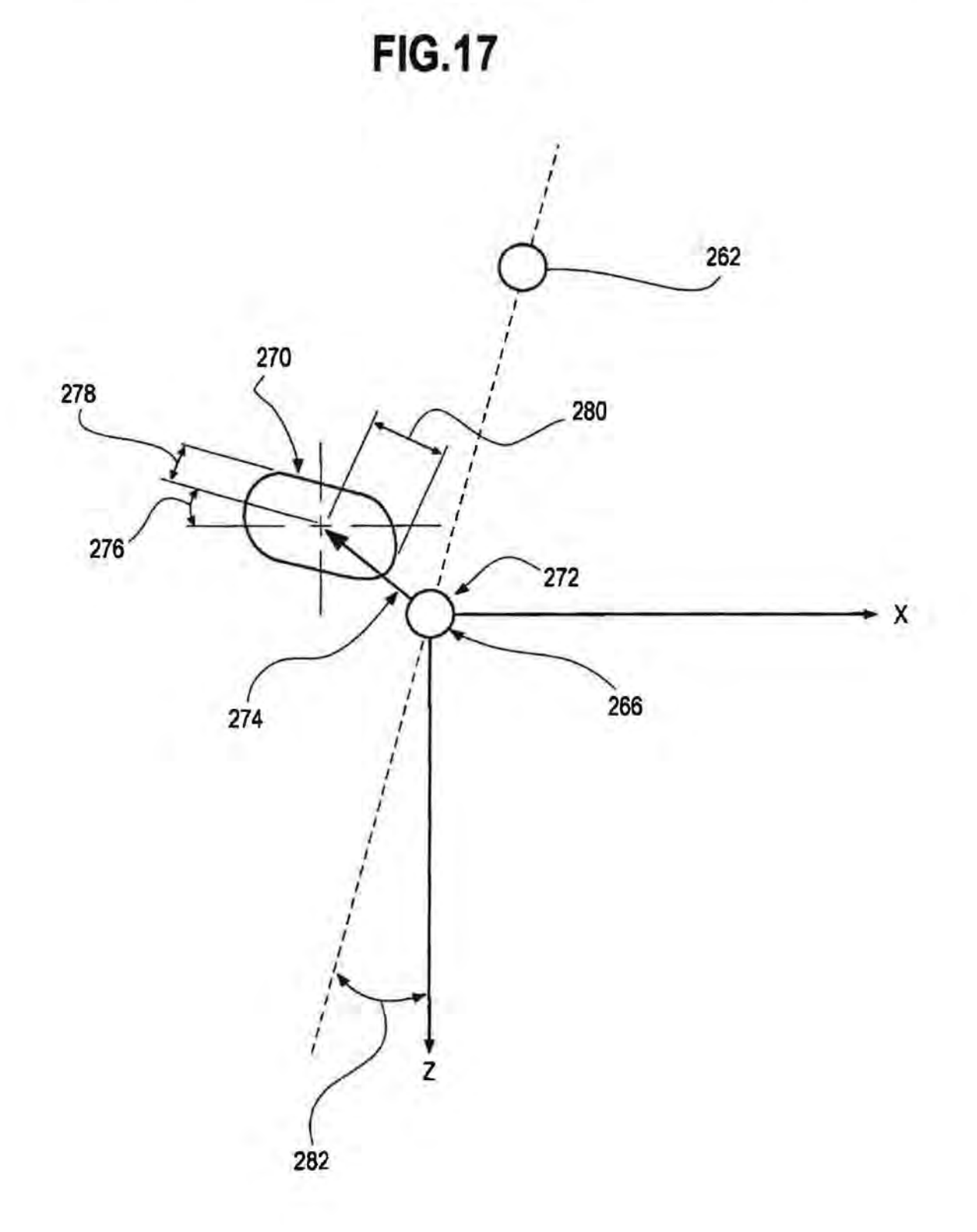

ļ,

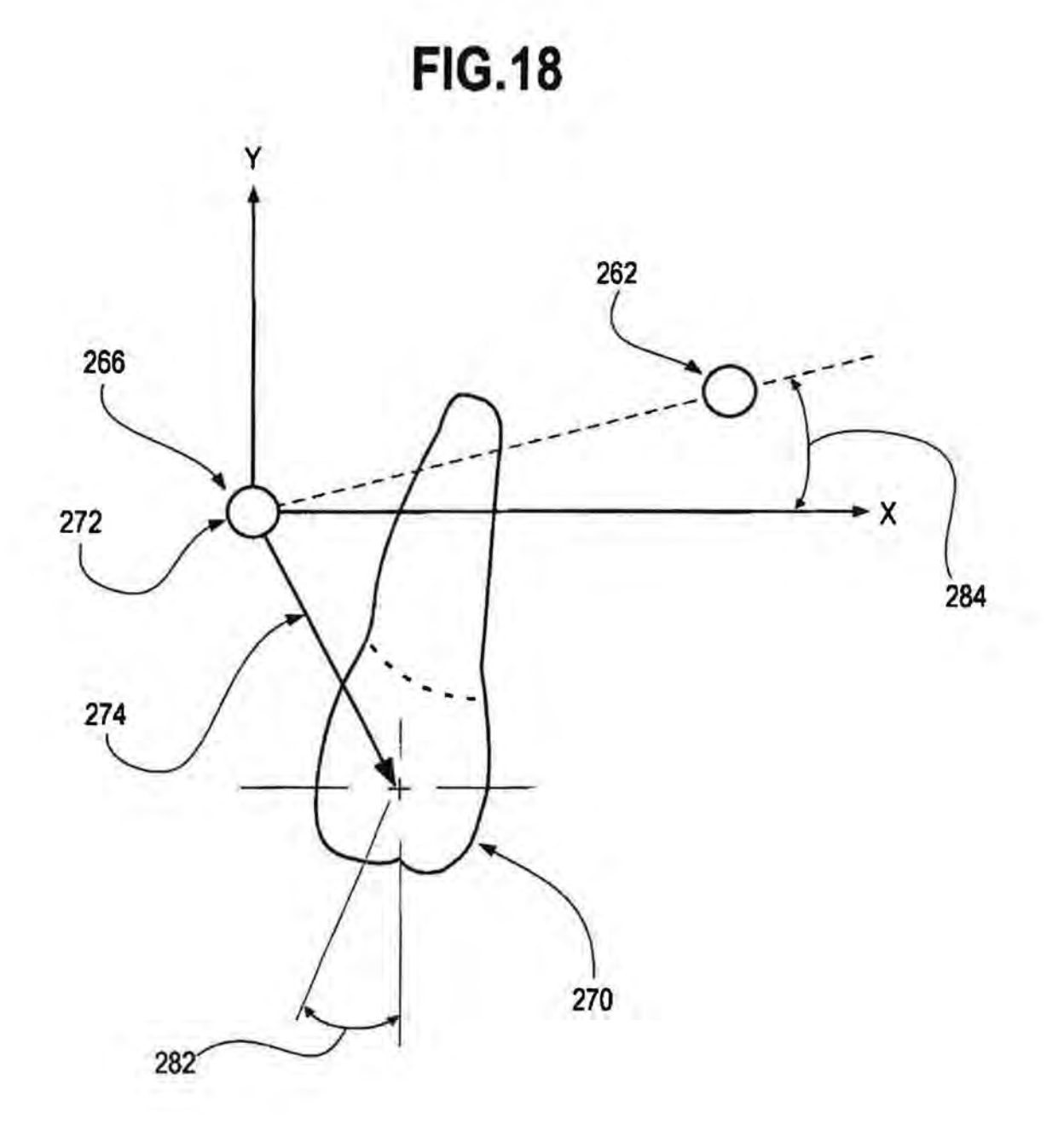

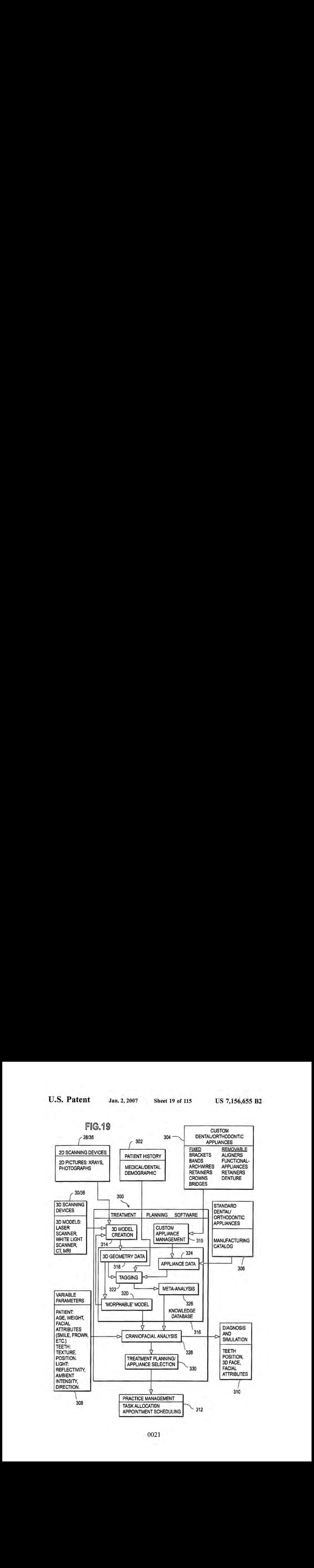

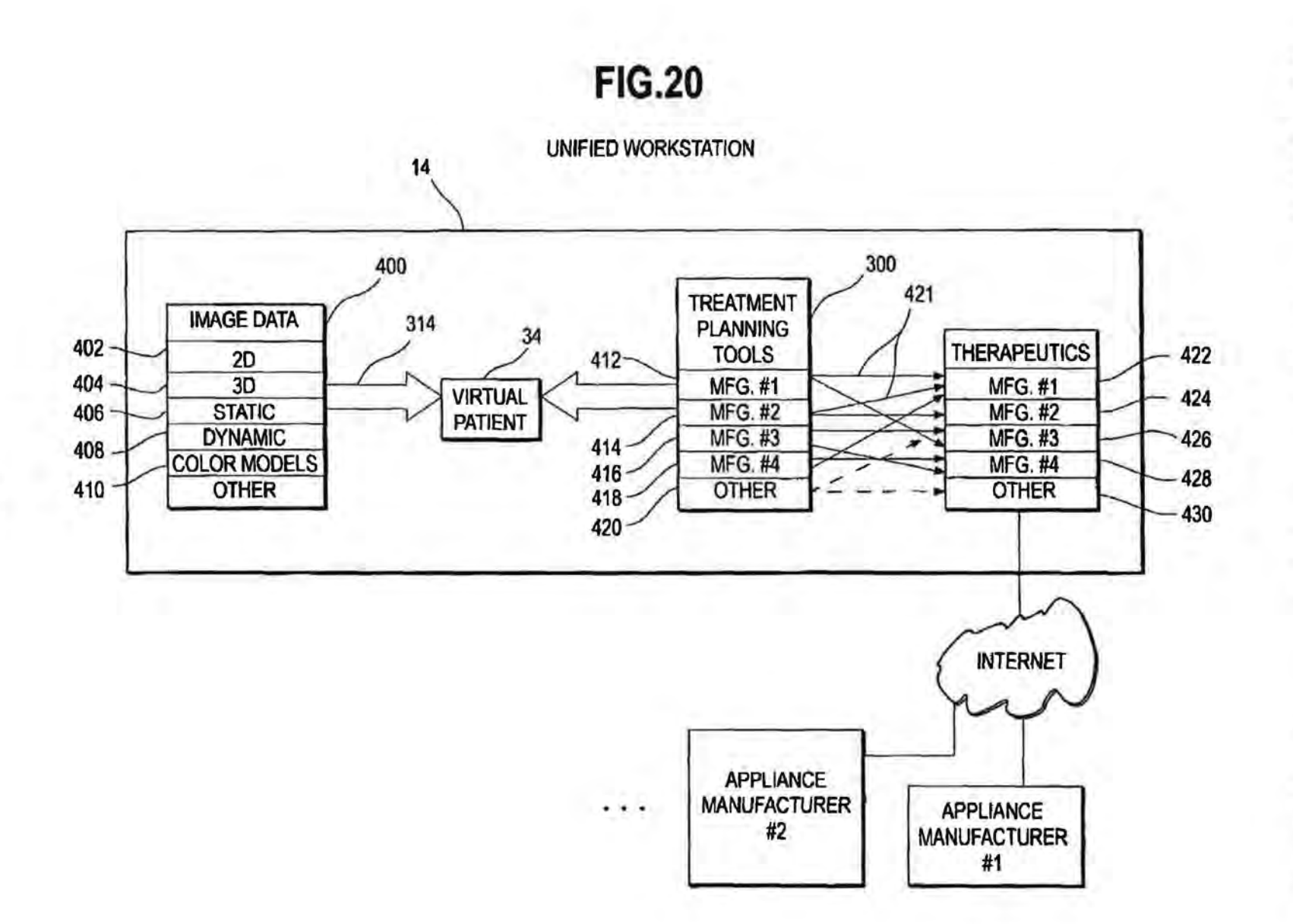

**U.S. Patent** 

Jan. 2, 2007

**Sheet 20 of 115** 

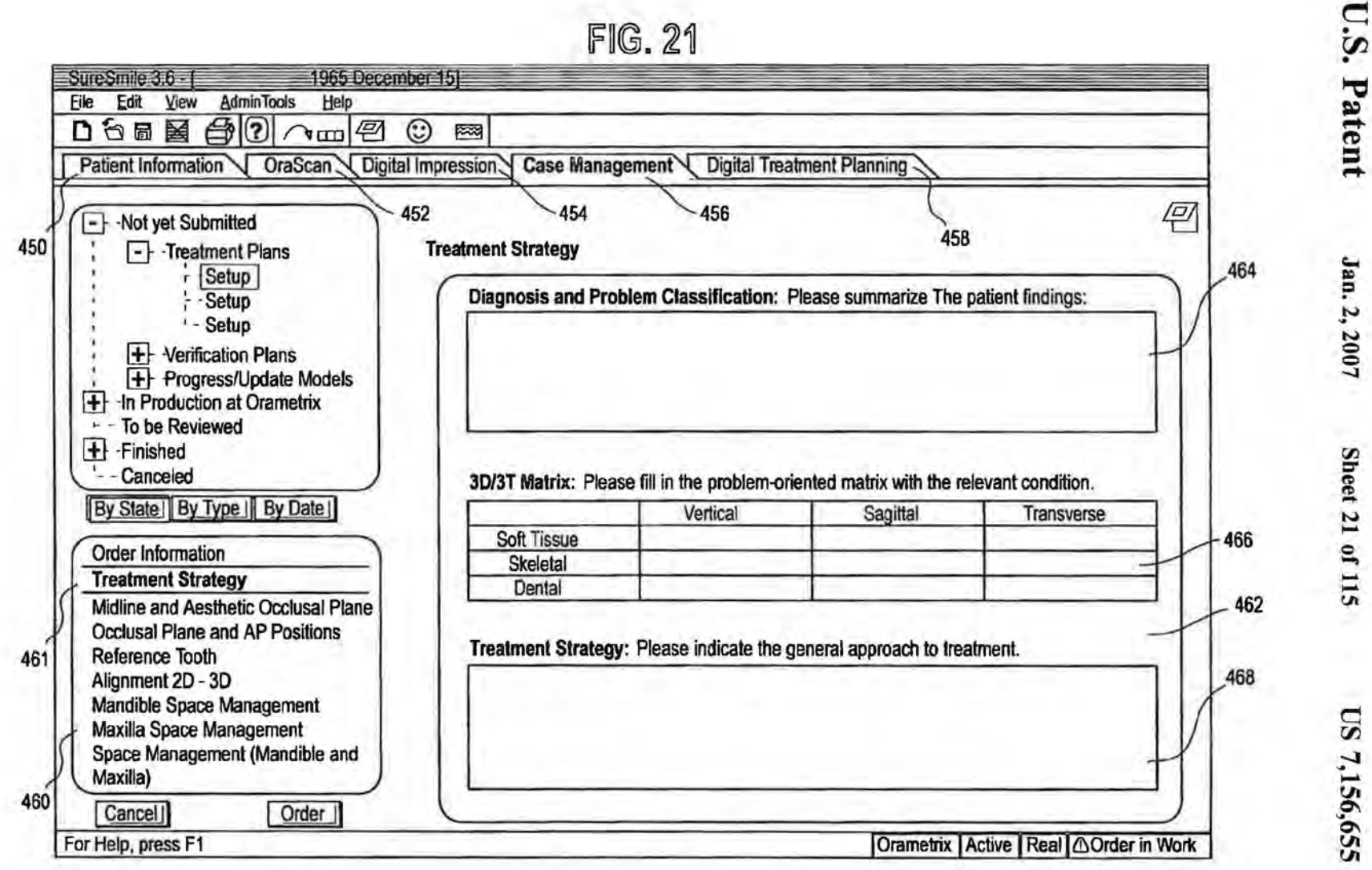

**US 7,156,655 B2** 

Sheet 21 of 115

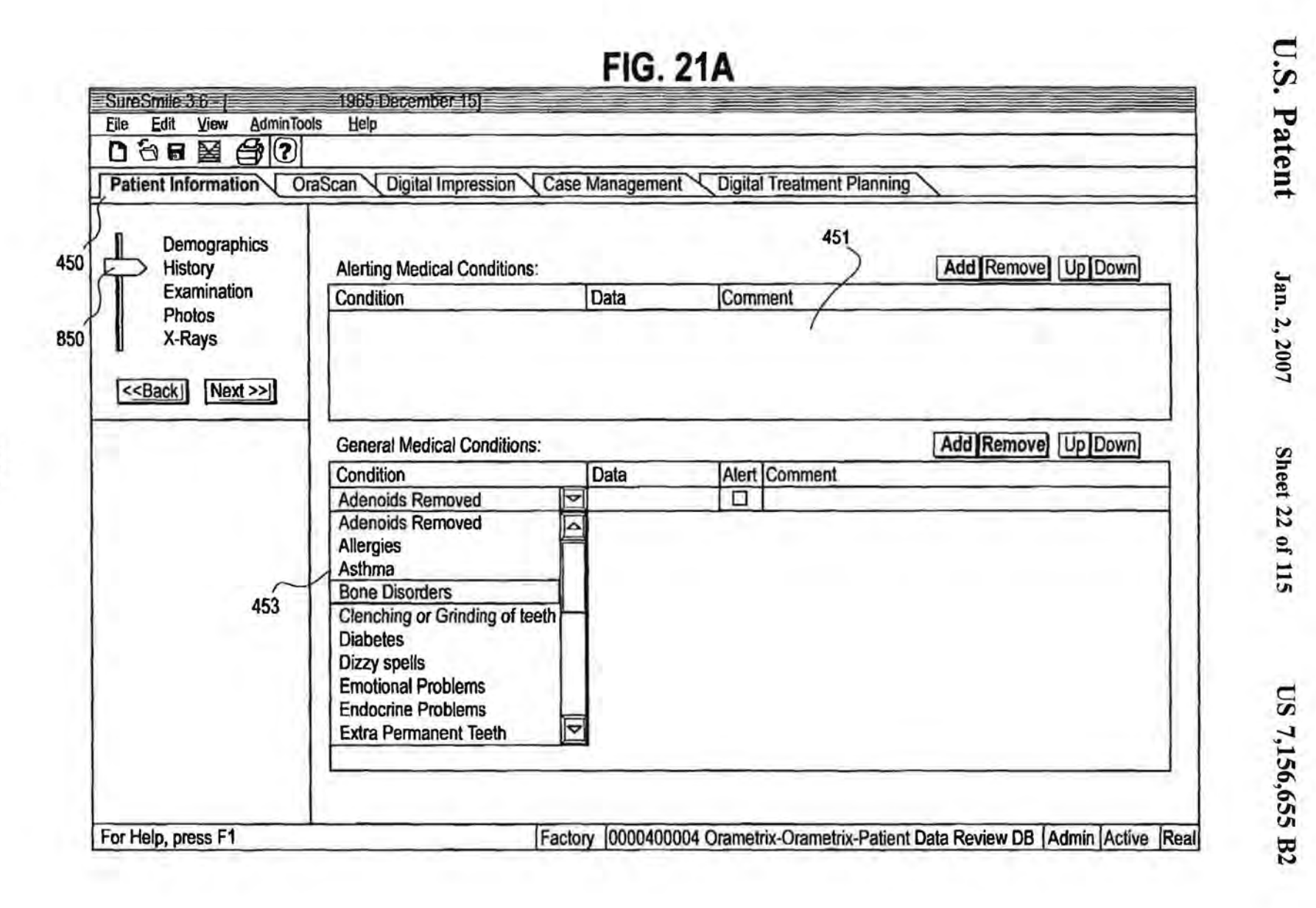

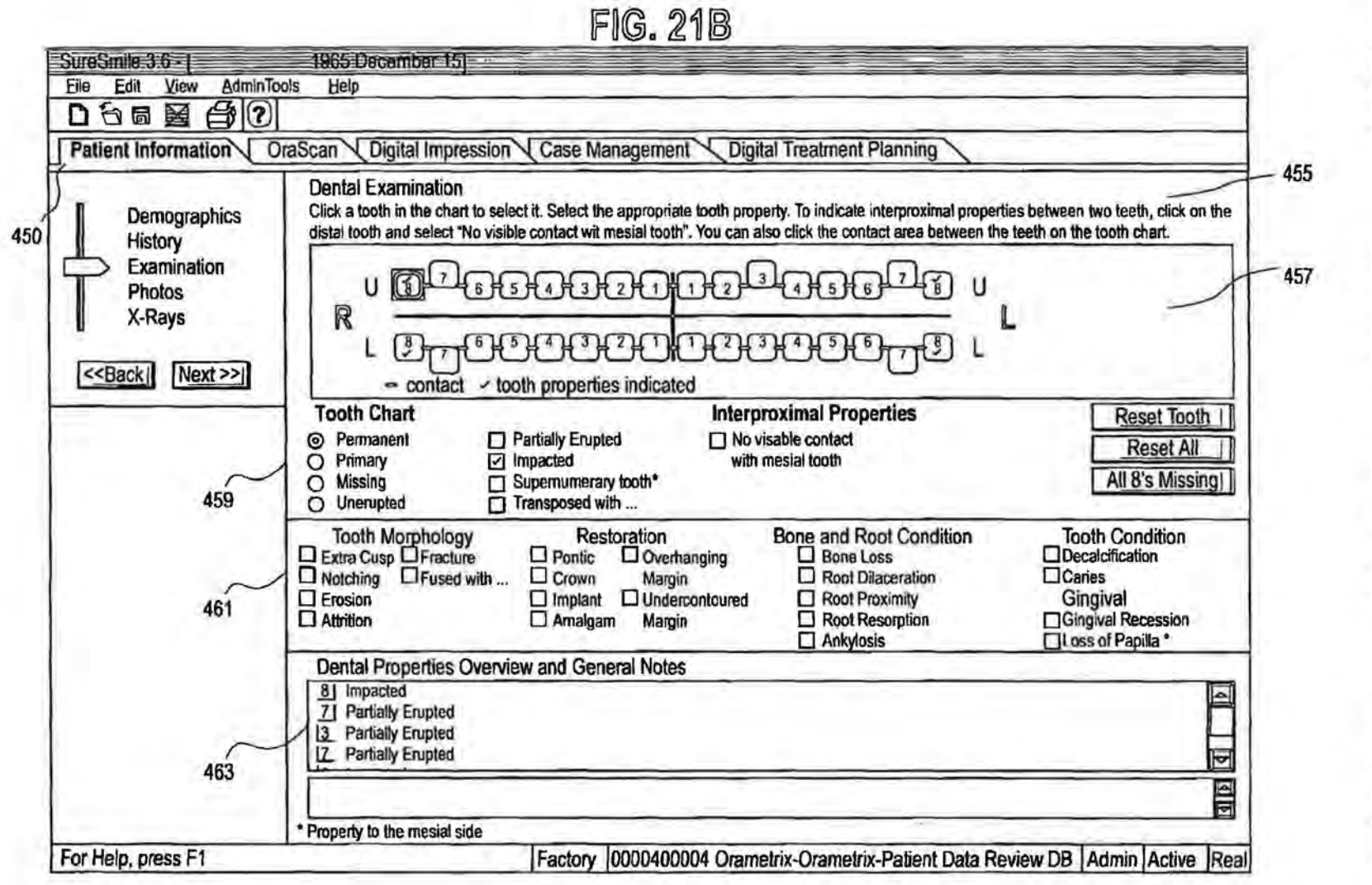

US 7,156,655 B2

**U.S. Patent** 

Jan. 2, 2007

**Sheet 23 of 115** 

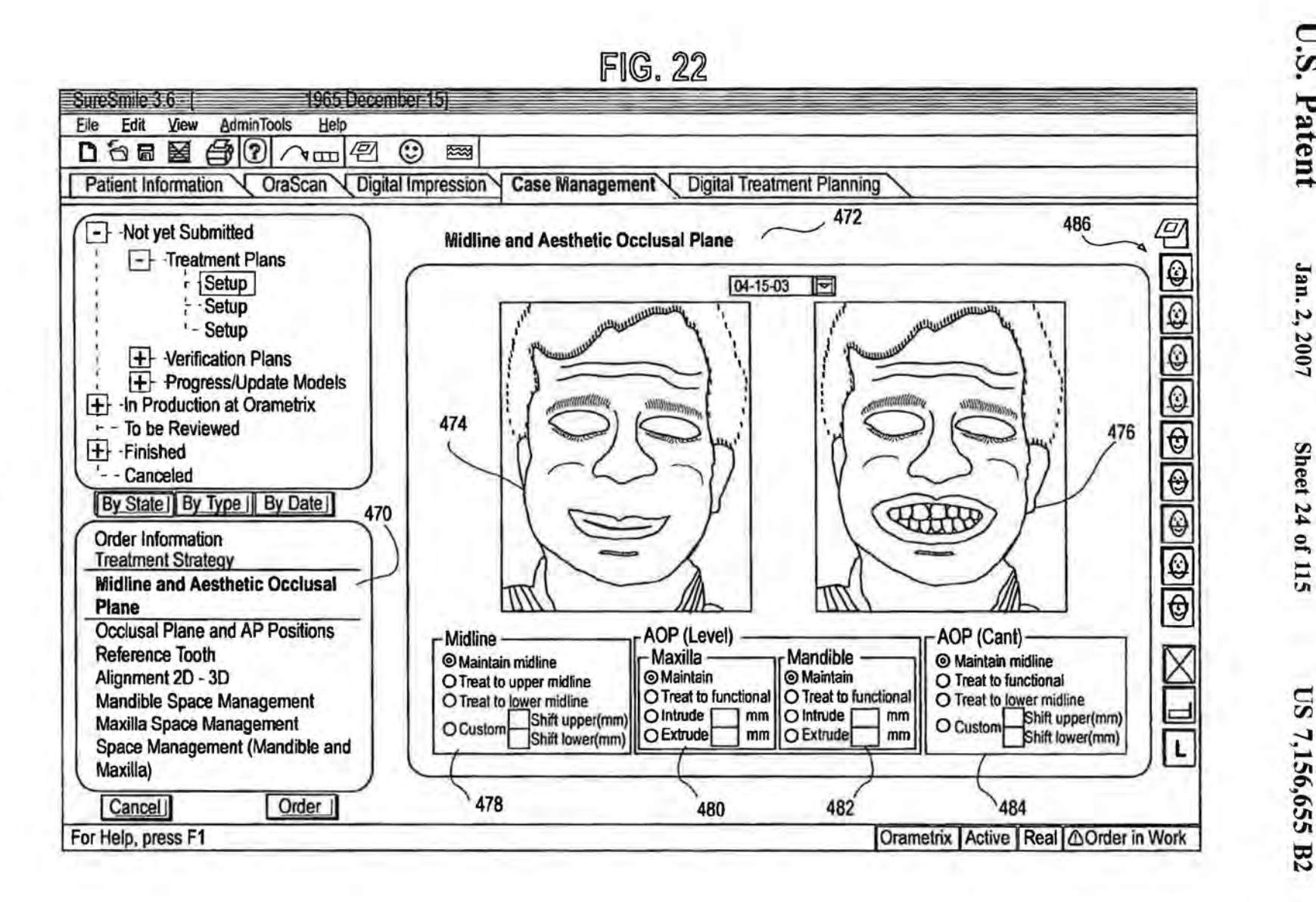

US 7,156,655 B2

**Sheet 24 of 115** 

**U.S. Patent** 

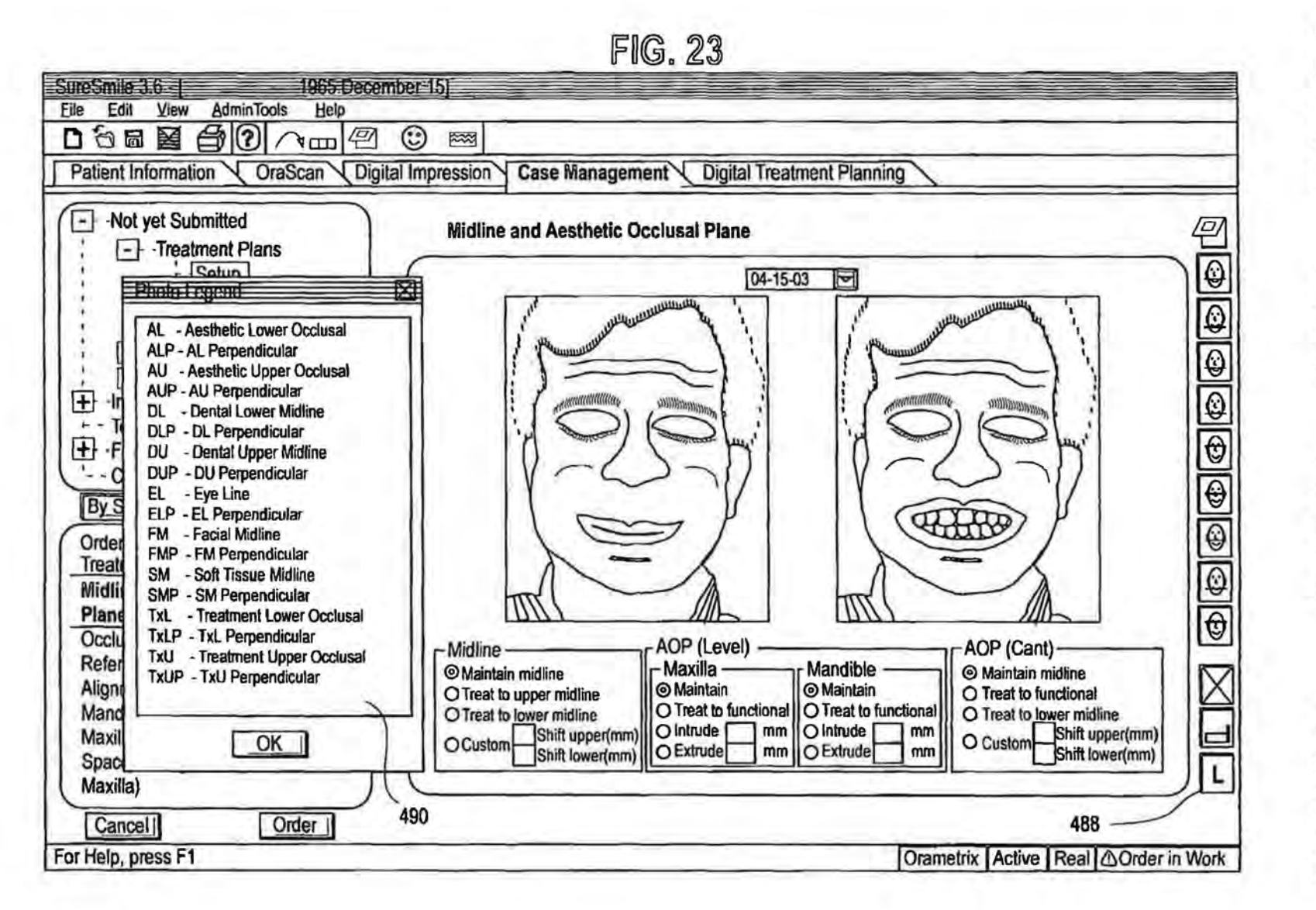

US 7,156,655 B2

U.S.

Patent

Jan. 2, 2007

**Sheet 25 of 115** 

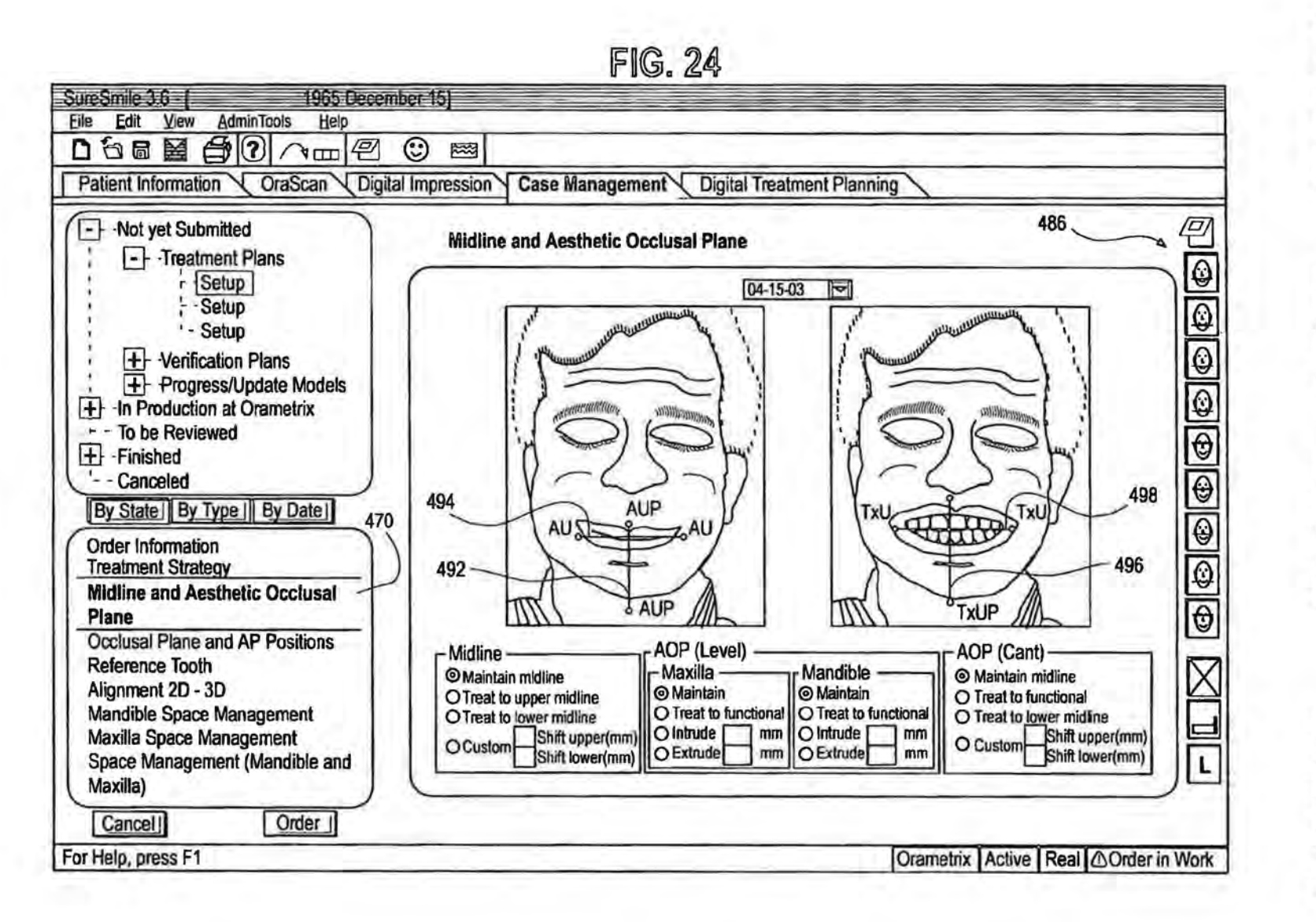

US 7,156,655 B2

**Sheet 26 of 115** 

**U.S. Patent** 

Jan. 2, 2007

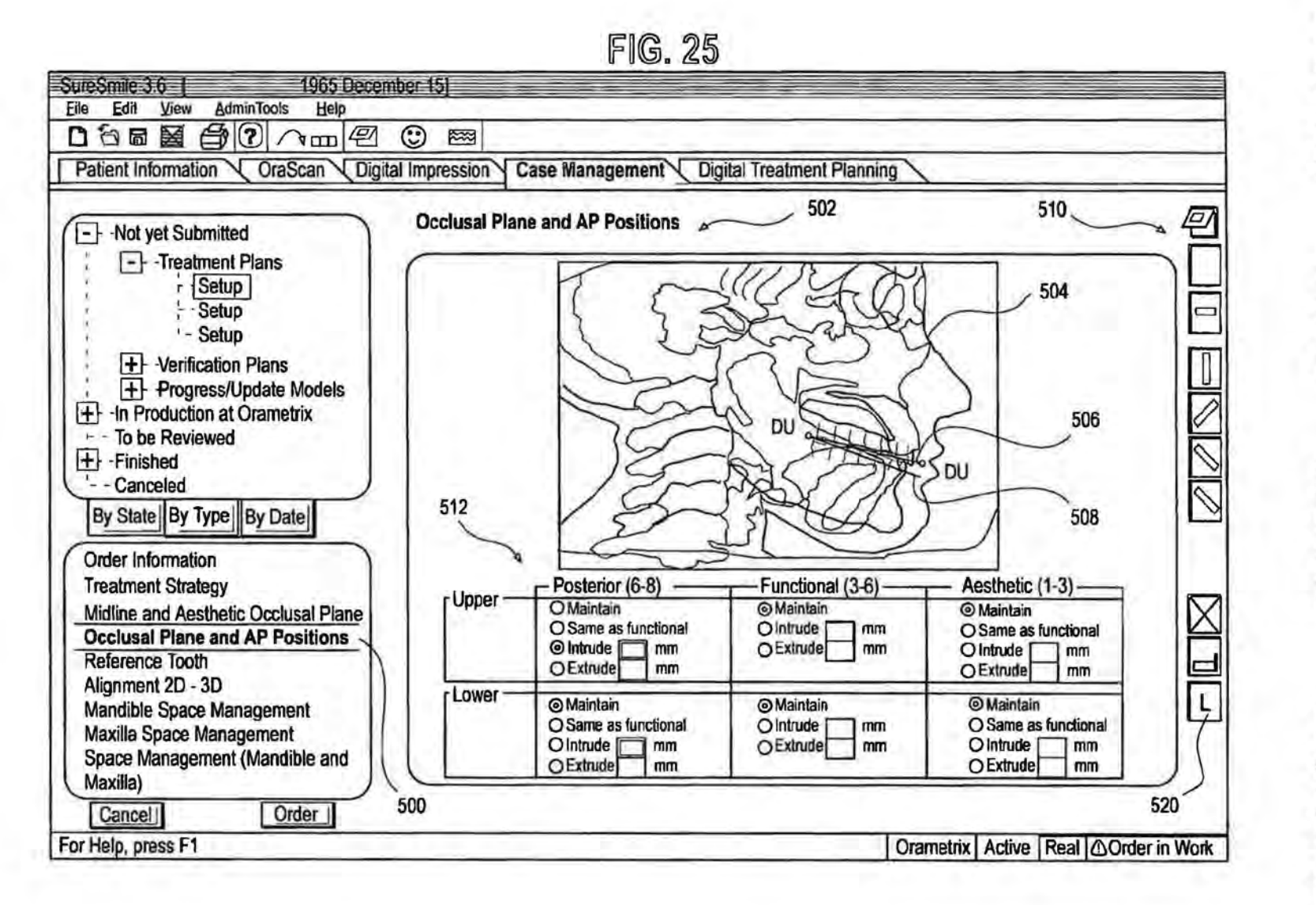

**U.S. Patent** 

Jan. 2, 2007

**Sheet 27 of 115** 

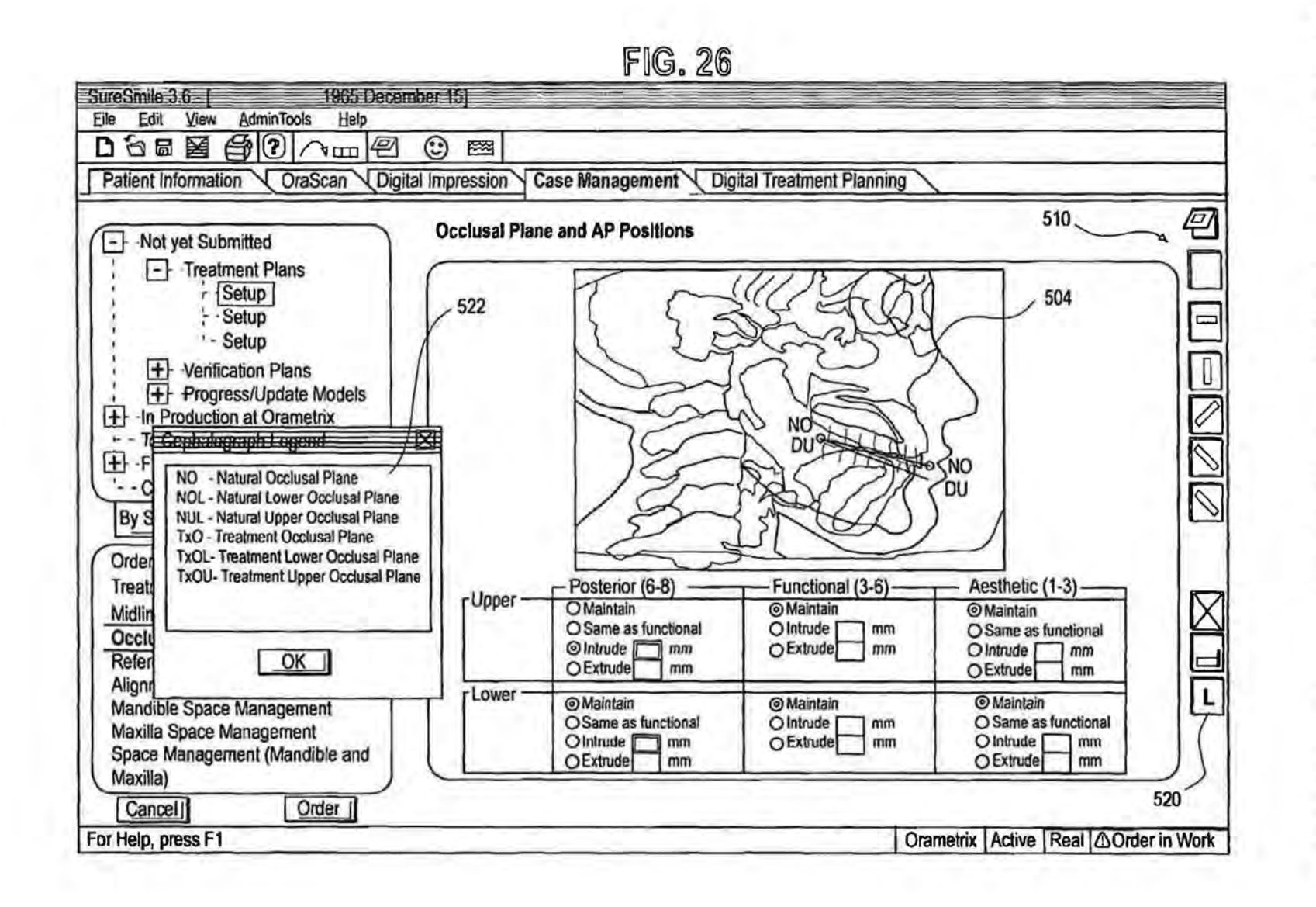

U.S. Patent

Jan. 2, 2007

**Sheet 28 of 115** 

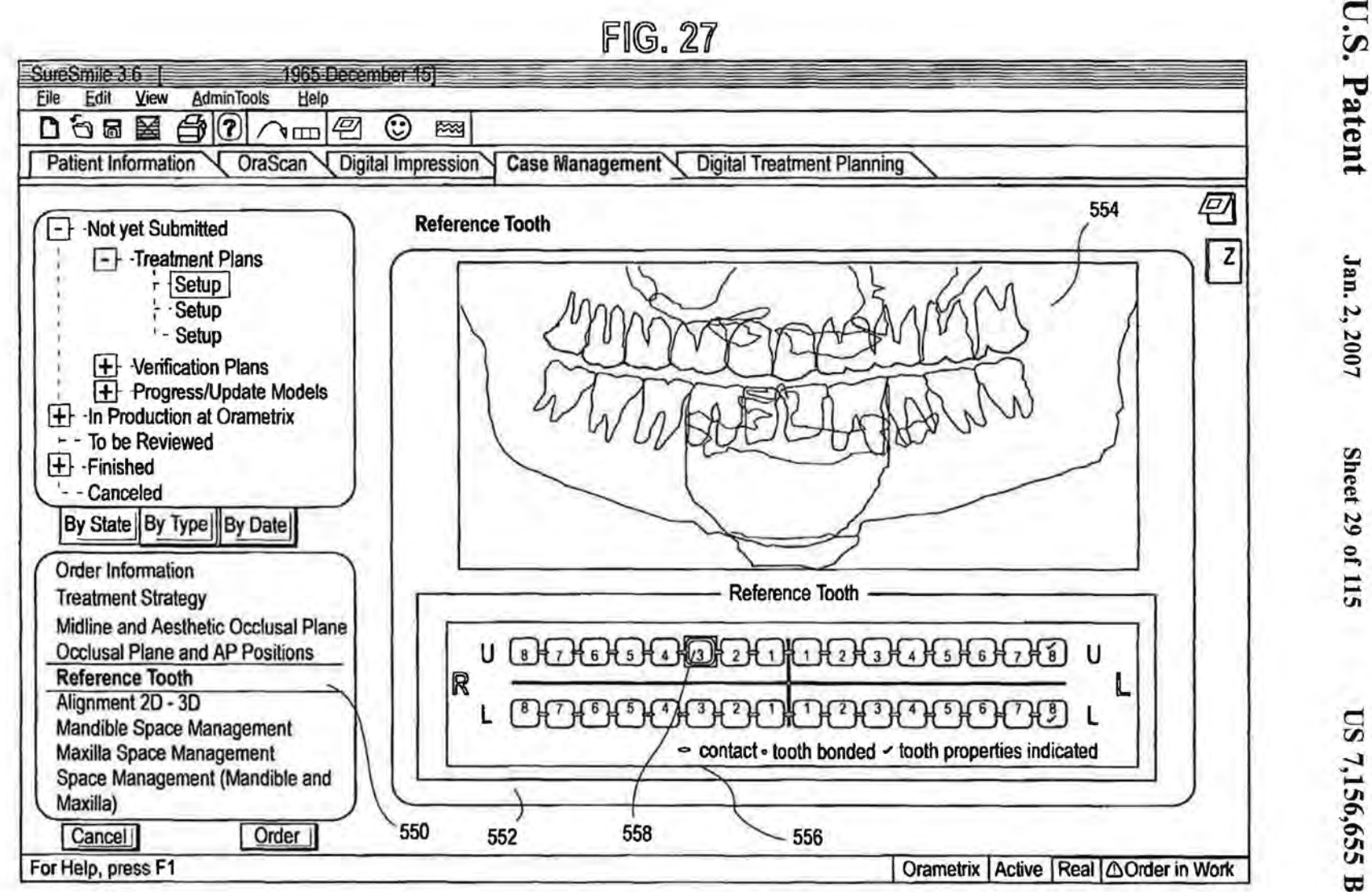

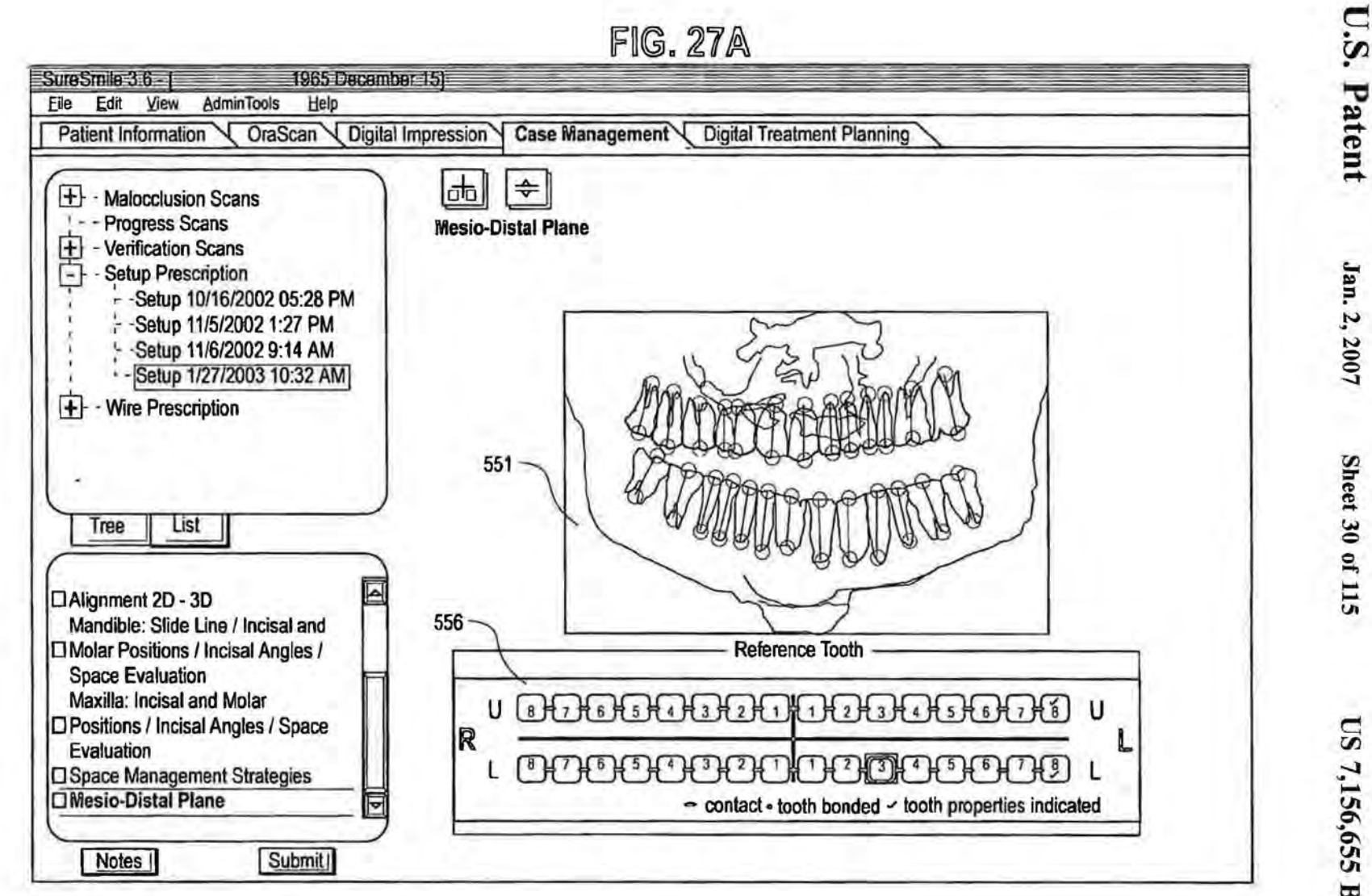

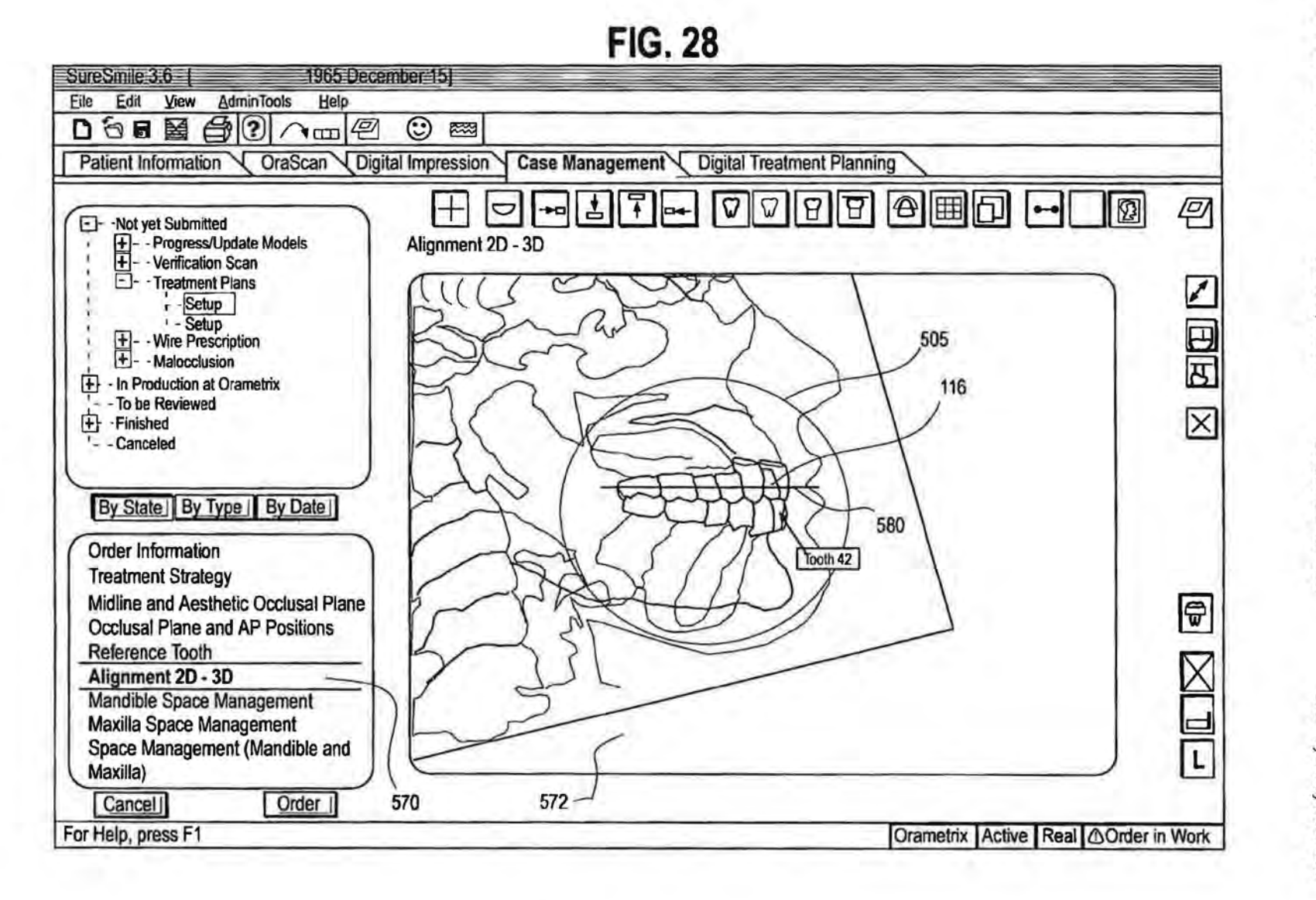

**U.S. Patent** 

Jan. 2, 2007

Sheet 31 of 115

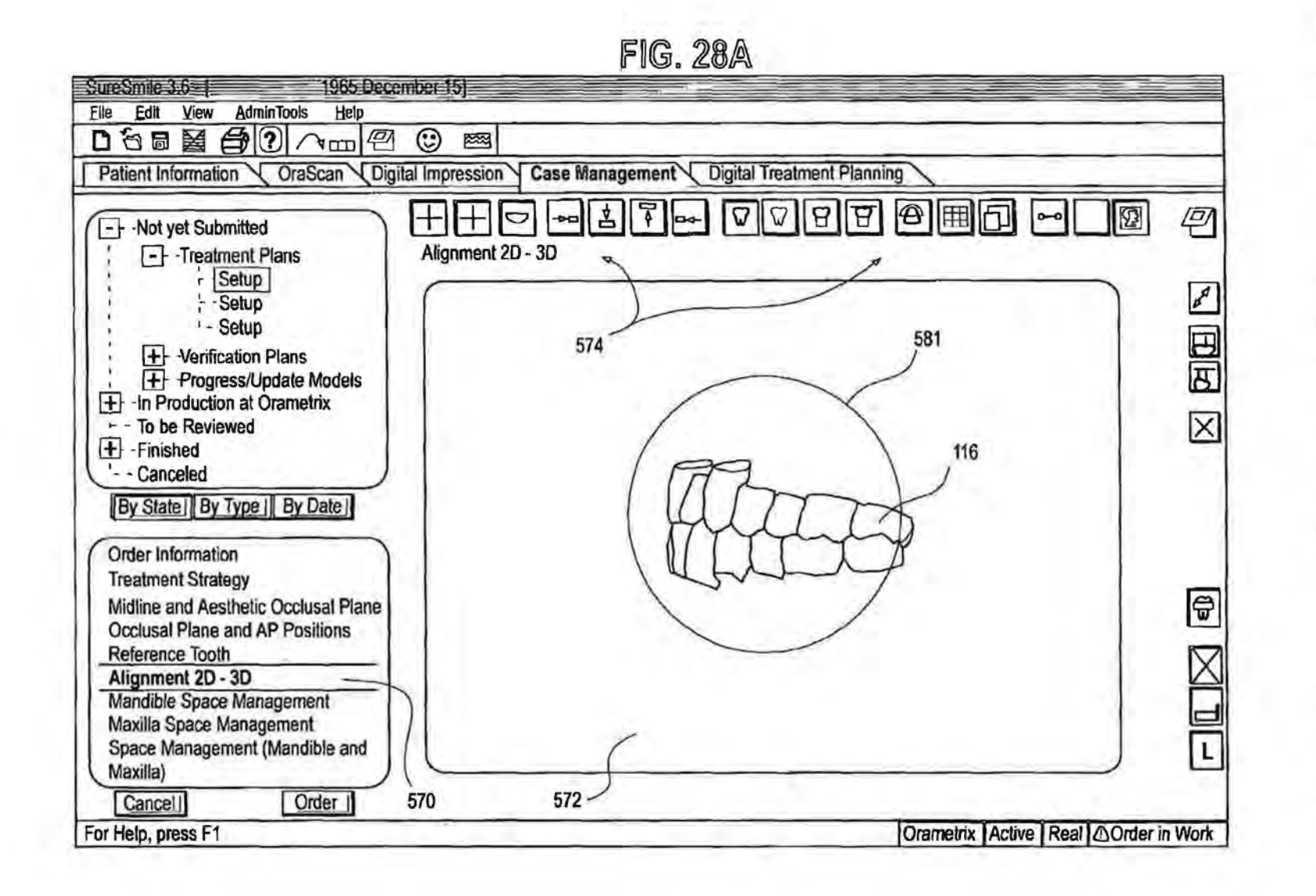

US 7,156,655 B2

U.S. Patent

Jan. 2, 2007

**Sheet 32 of 115** 

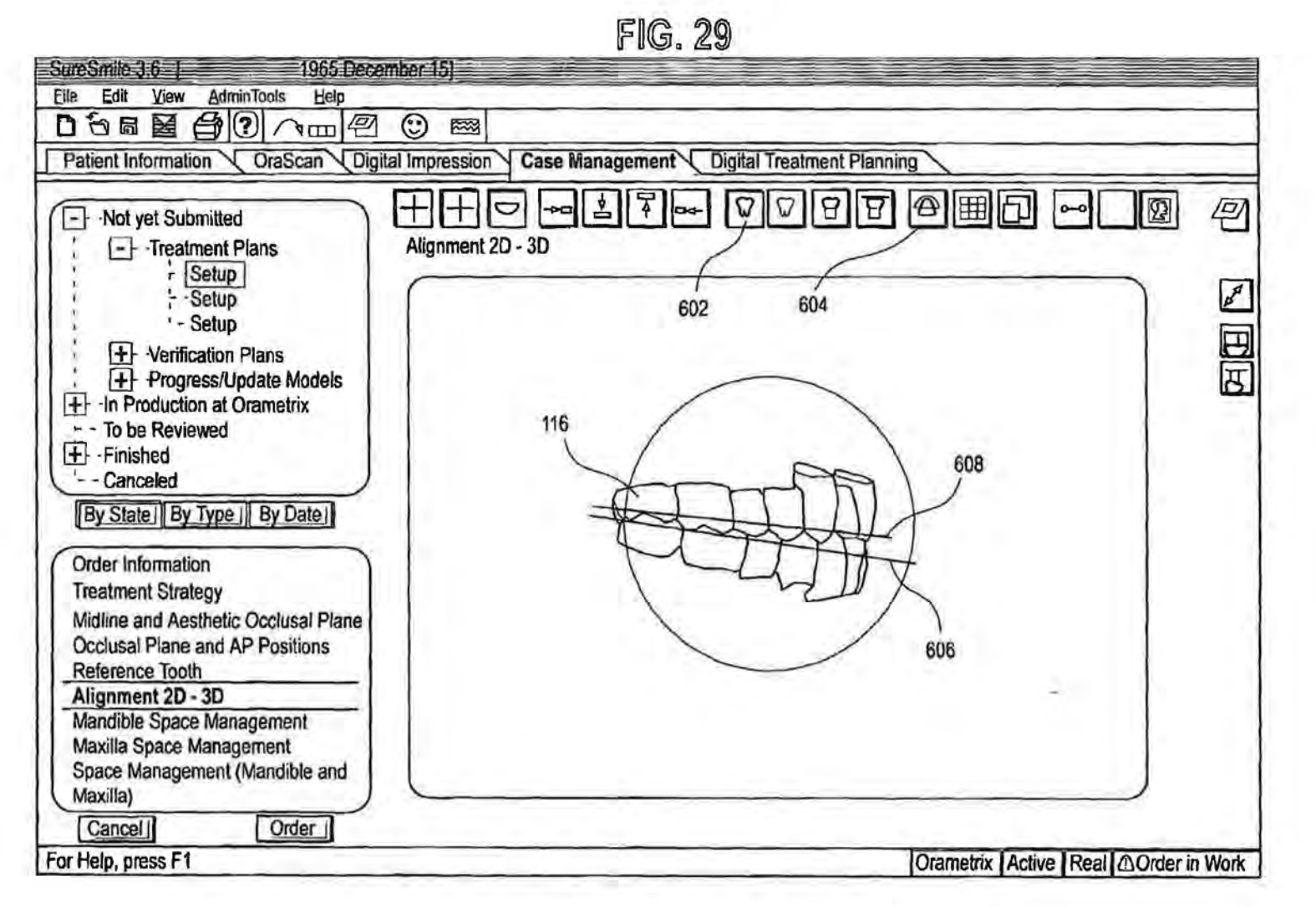

**U.S. Patent** 

**Sheet 33 of 115** 

Jan. 2, 2007

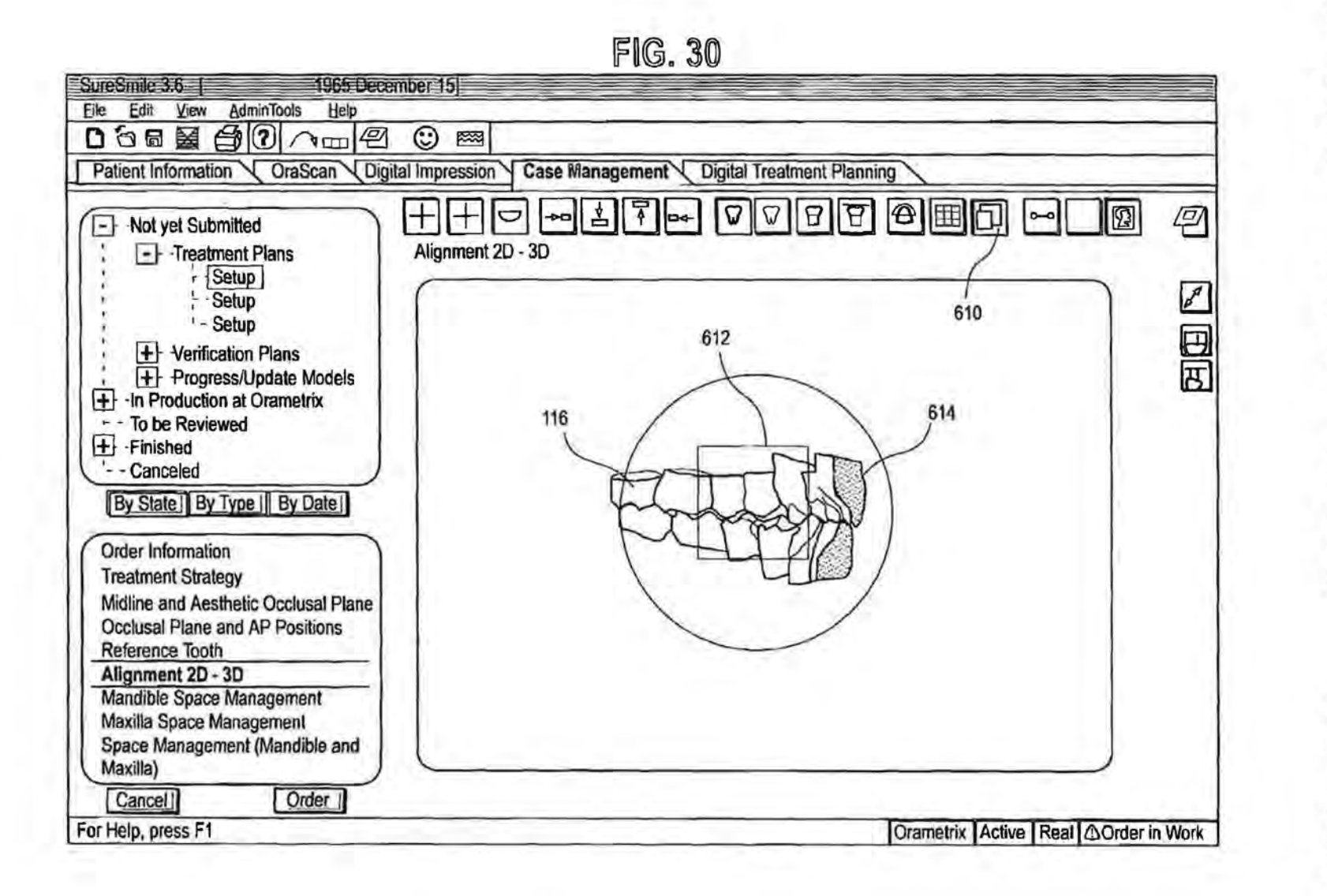

U.S. Patent

Jan. 2, 2007

Sheet 34 of 115
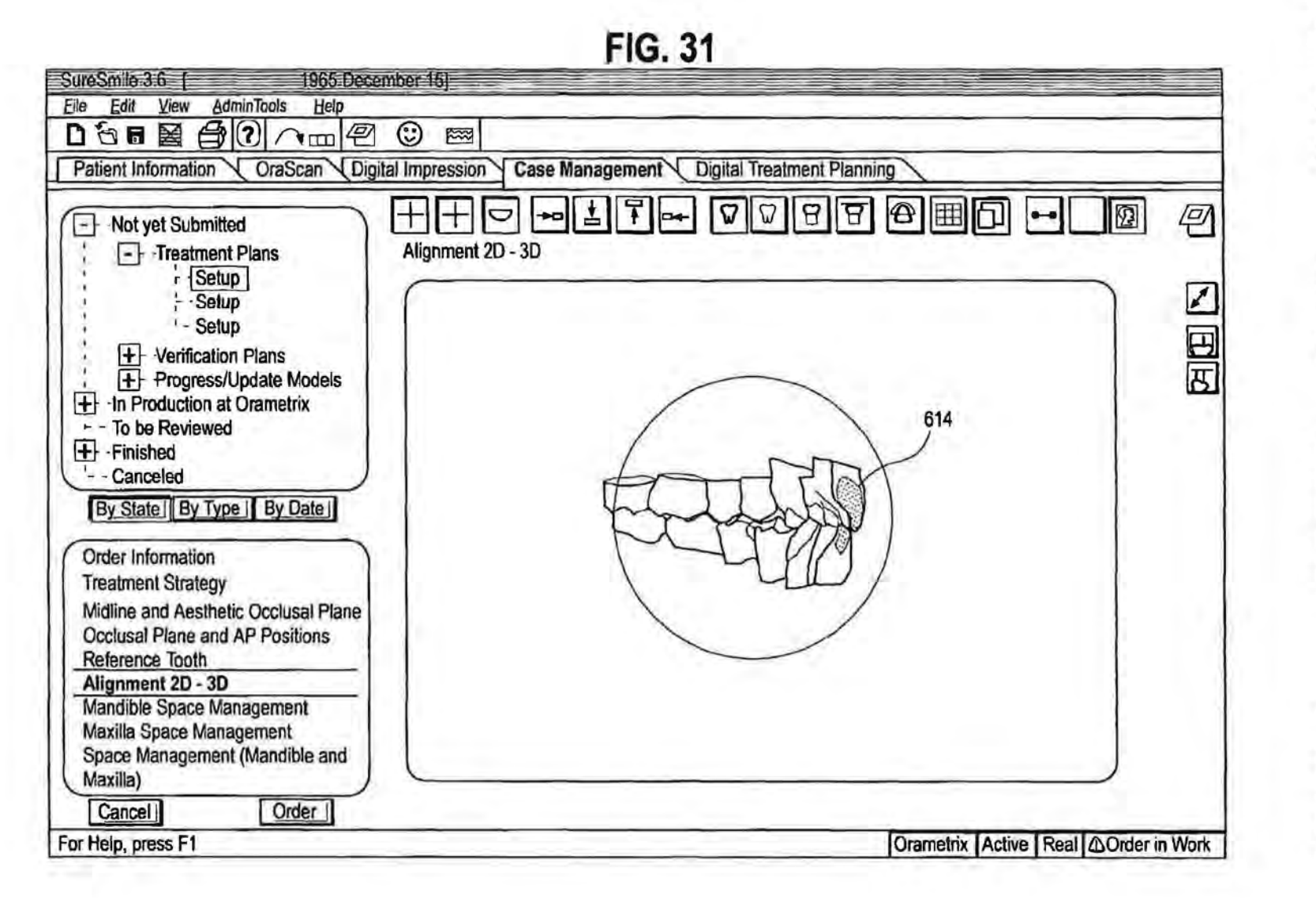

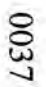

Jan. 2, 2007

**Sheet 35 of 115** 

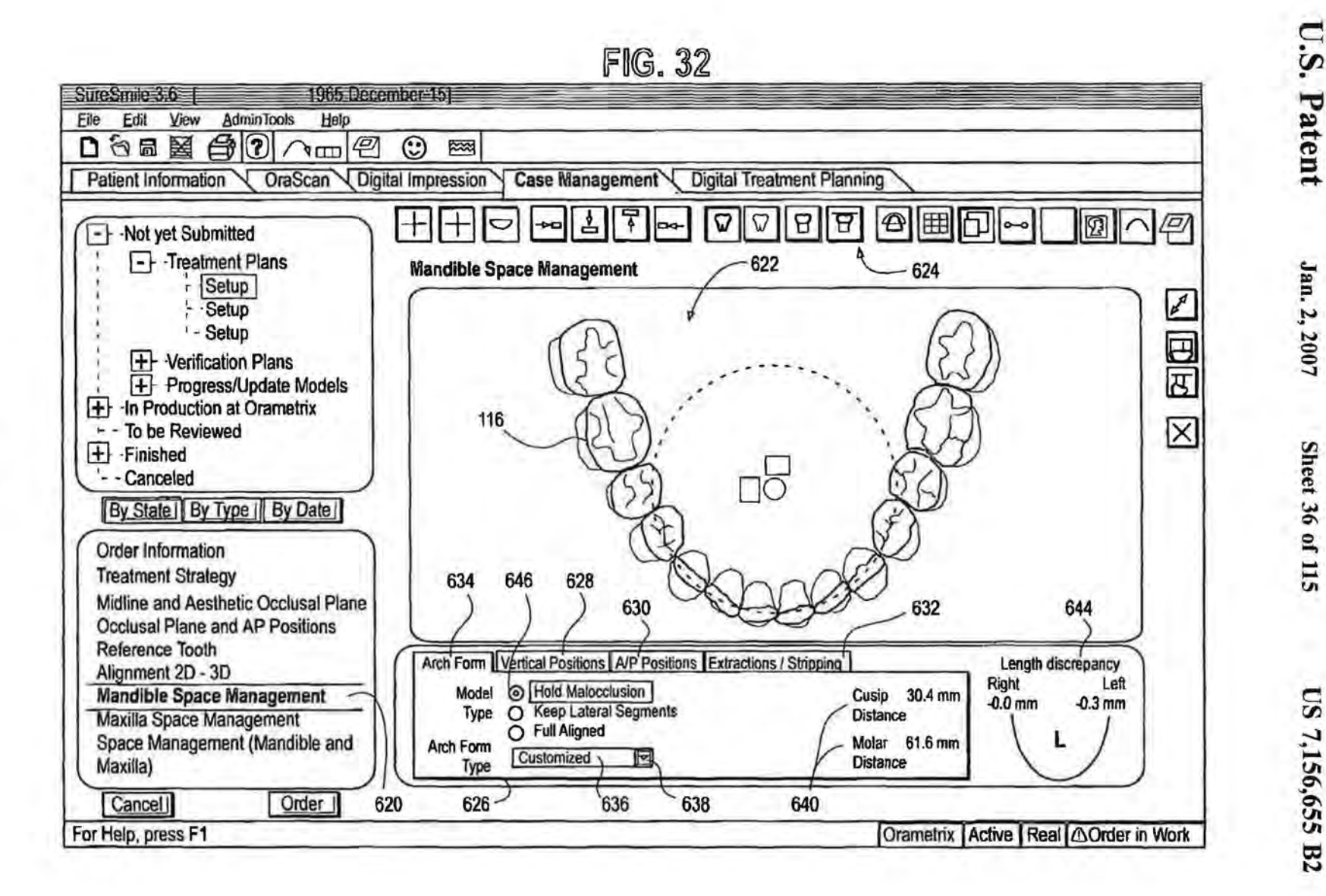

US 7,156,655 B2

**Sheet 36 of 115** 

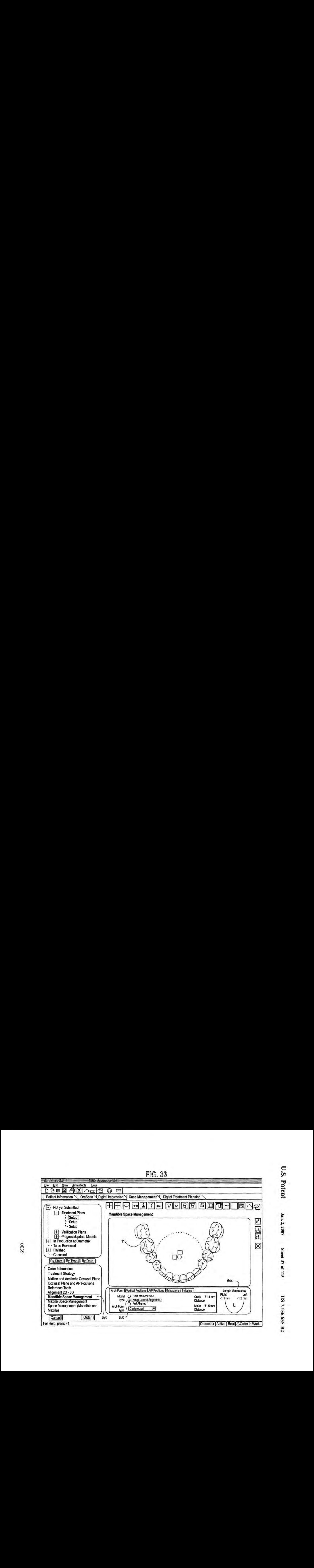

0 0 *w*  \0 6€00

 $\Xi$  $P$  atent

Jan.  $2, 2007$ 

 $\boldsymbol{\omega}$ n> =- n> Sheet 37 5LL 19

d *rJ1*  7,156, °' *u. u.*   $\mathbf{g}$ 7,156,655 1

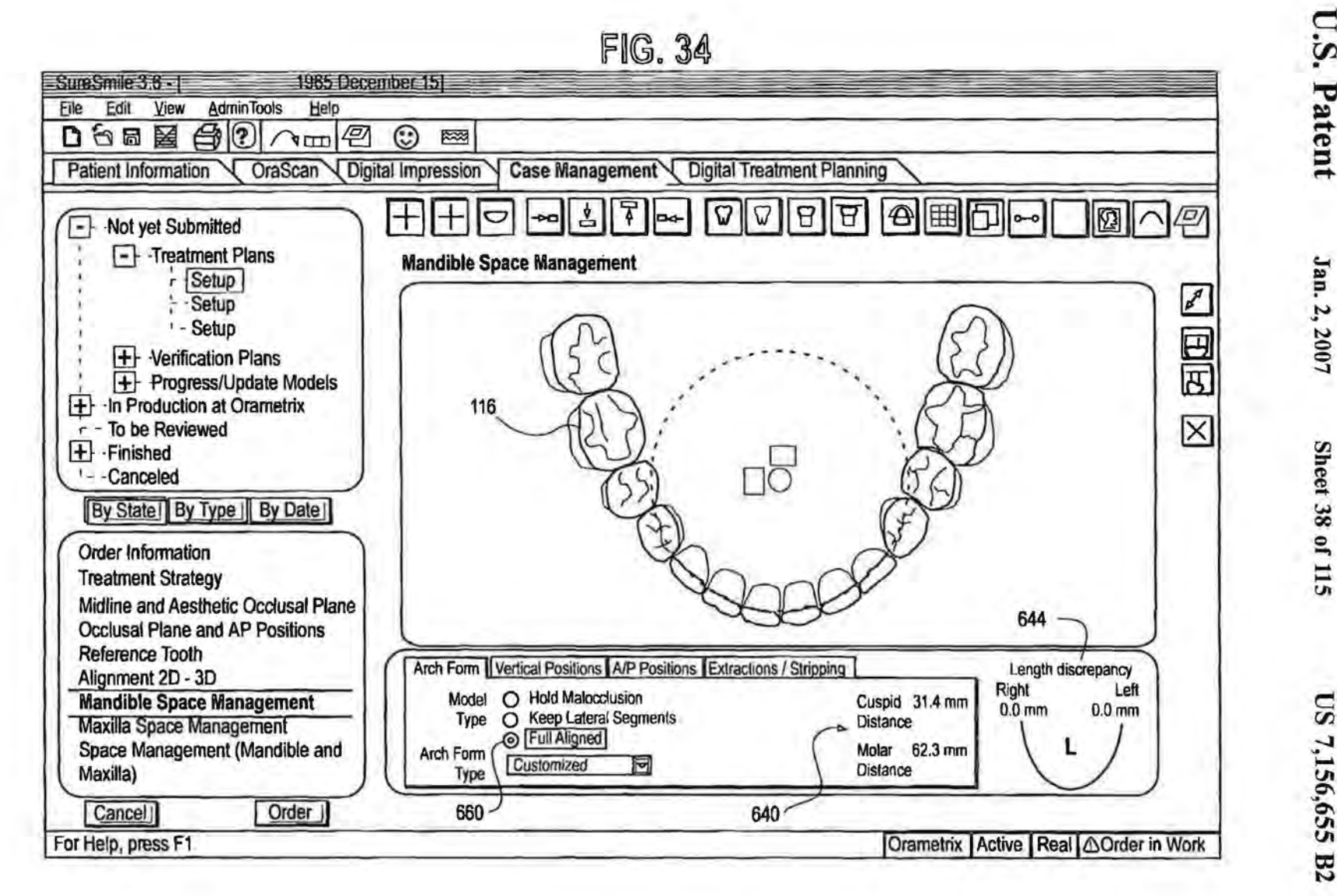

U.S. Patent

**Sheet 38 of 115** 

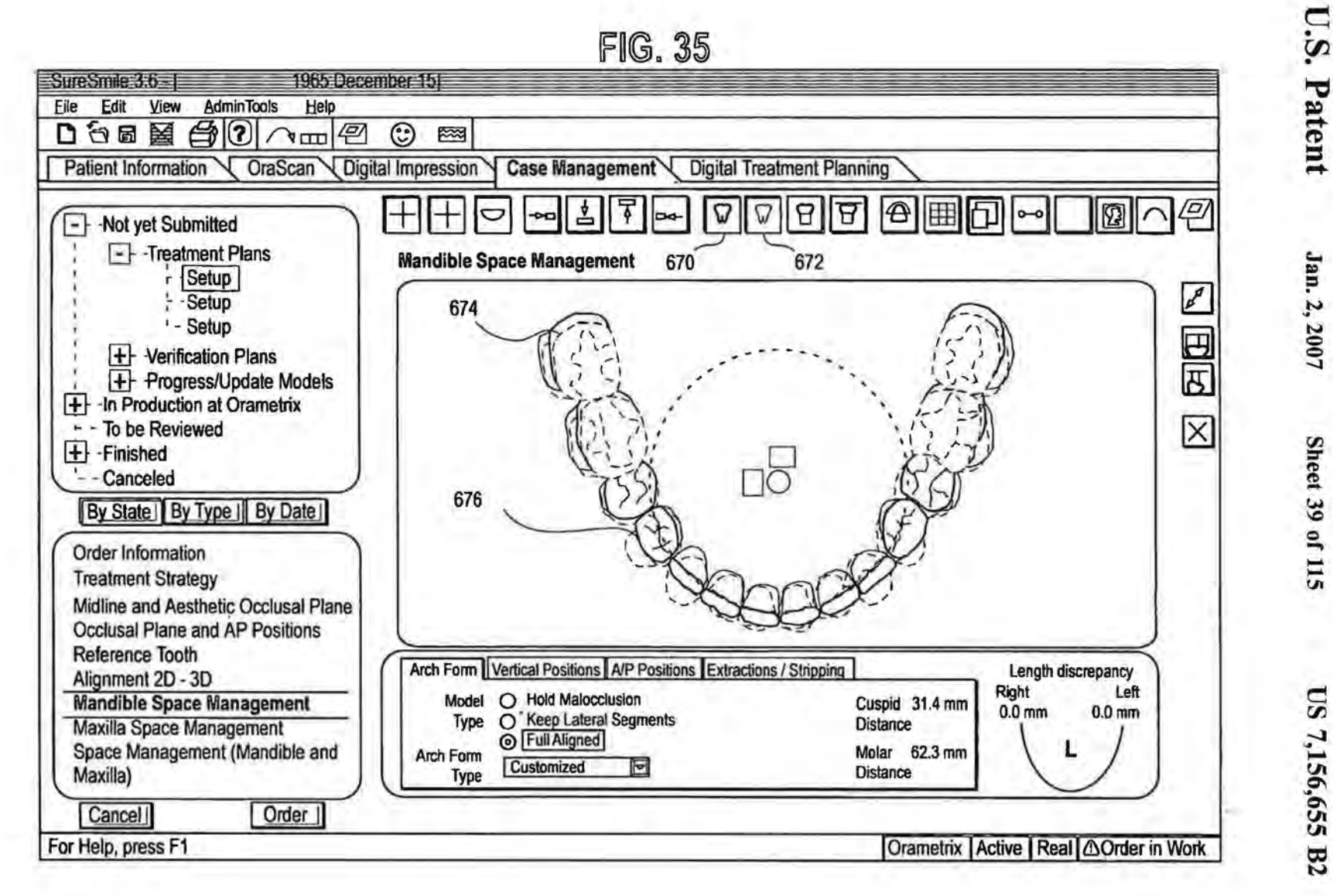

US 7,156,655 B2

Jan. 2, 2007

**Sheet 39 of 115** 

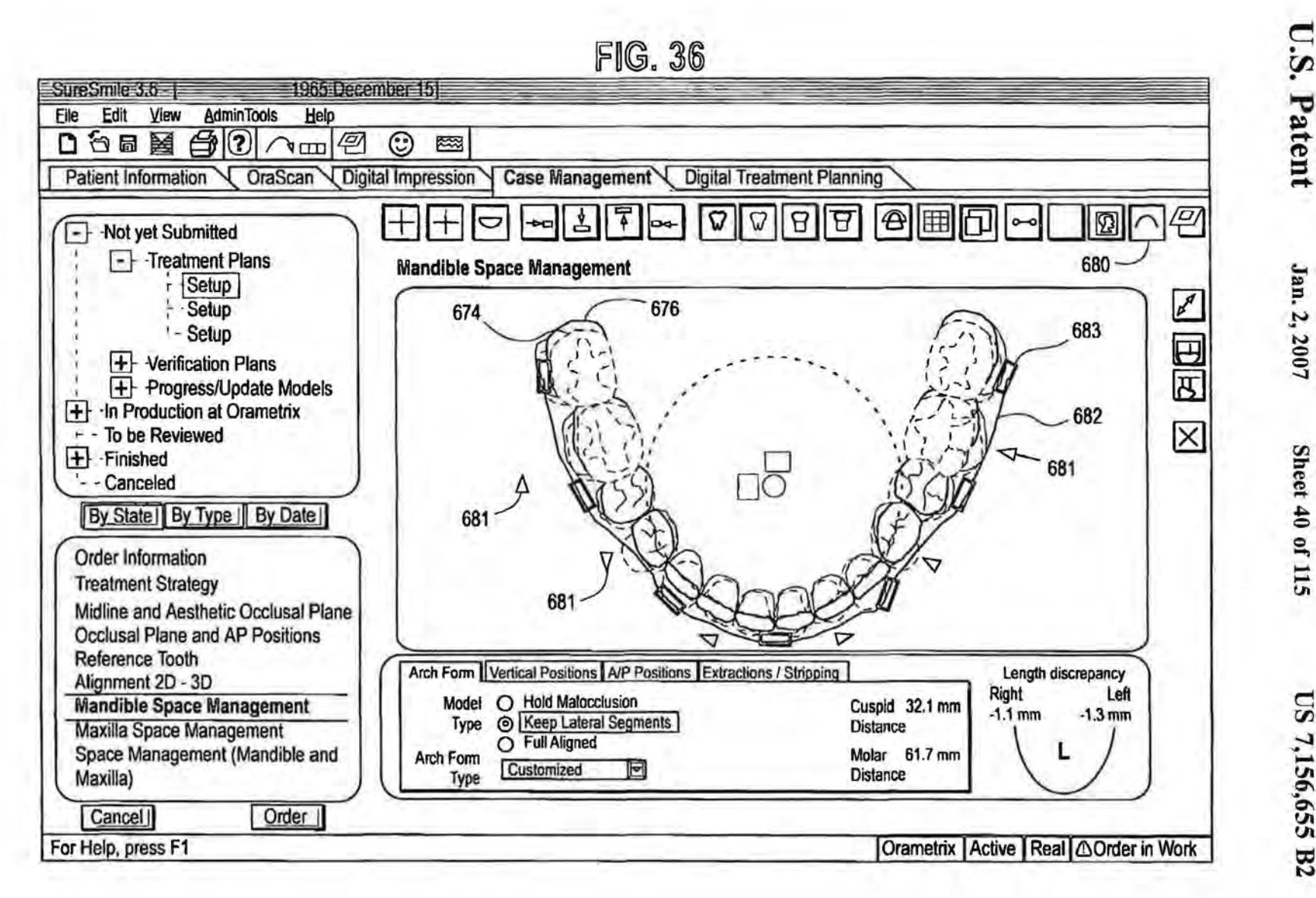

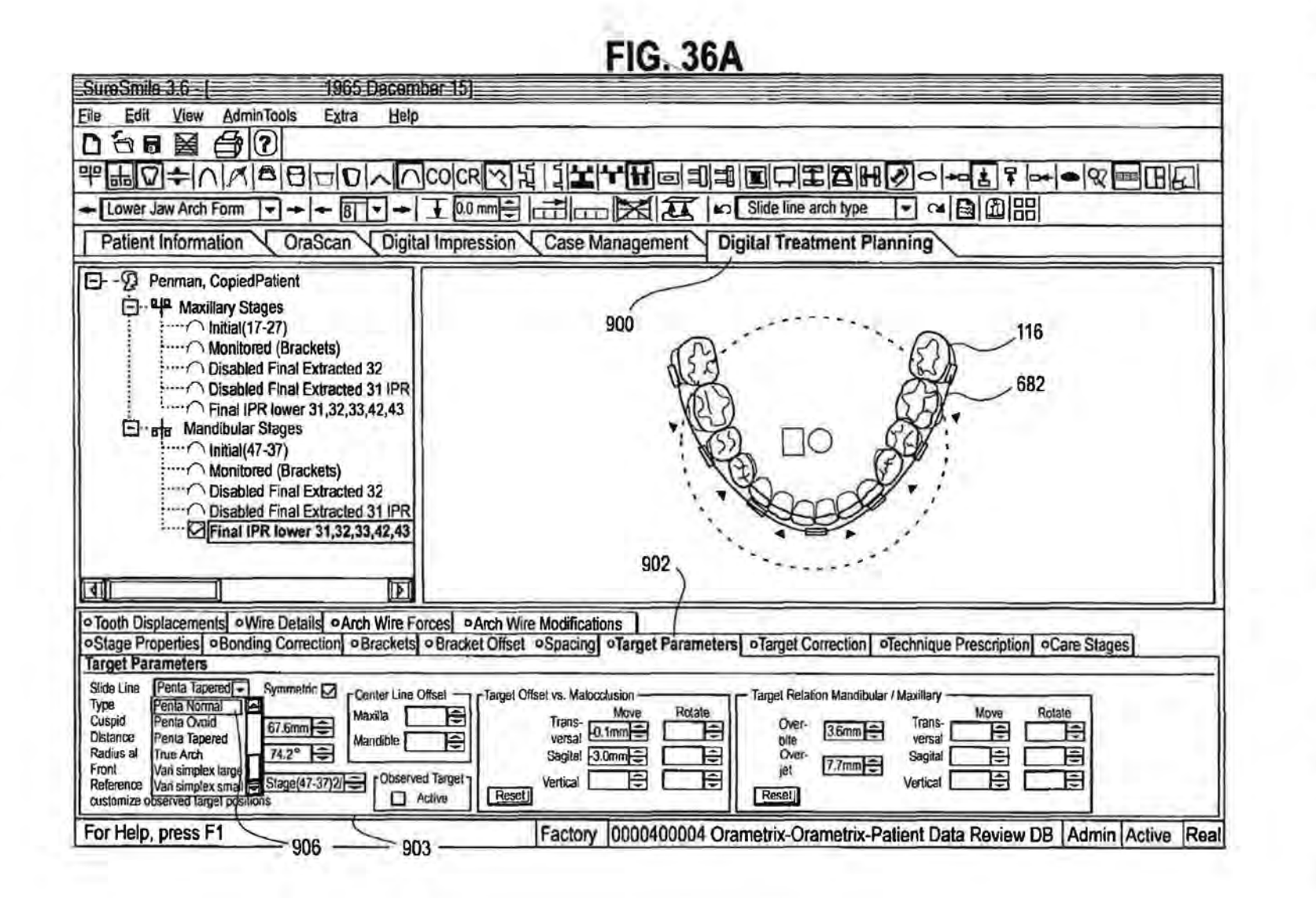

Jan. 2, 2007

Sheet 41 of 115

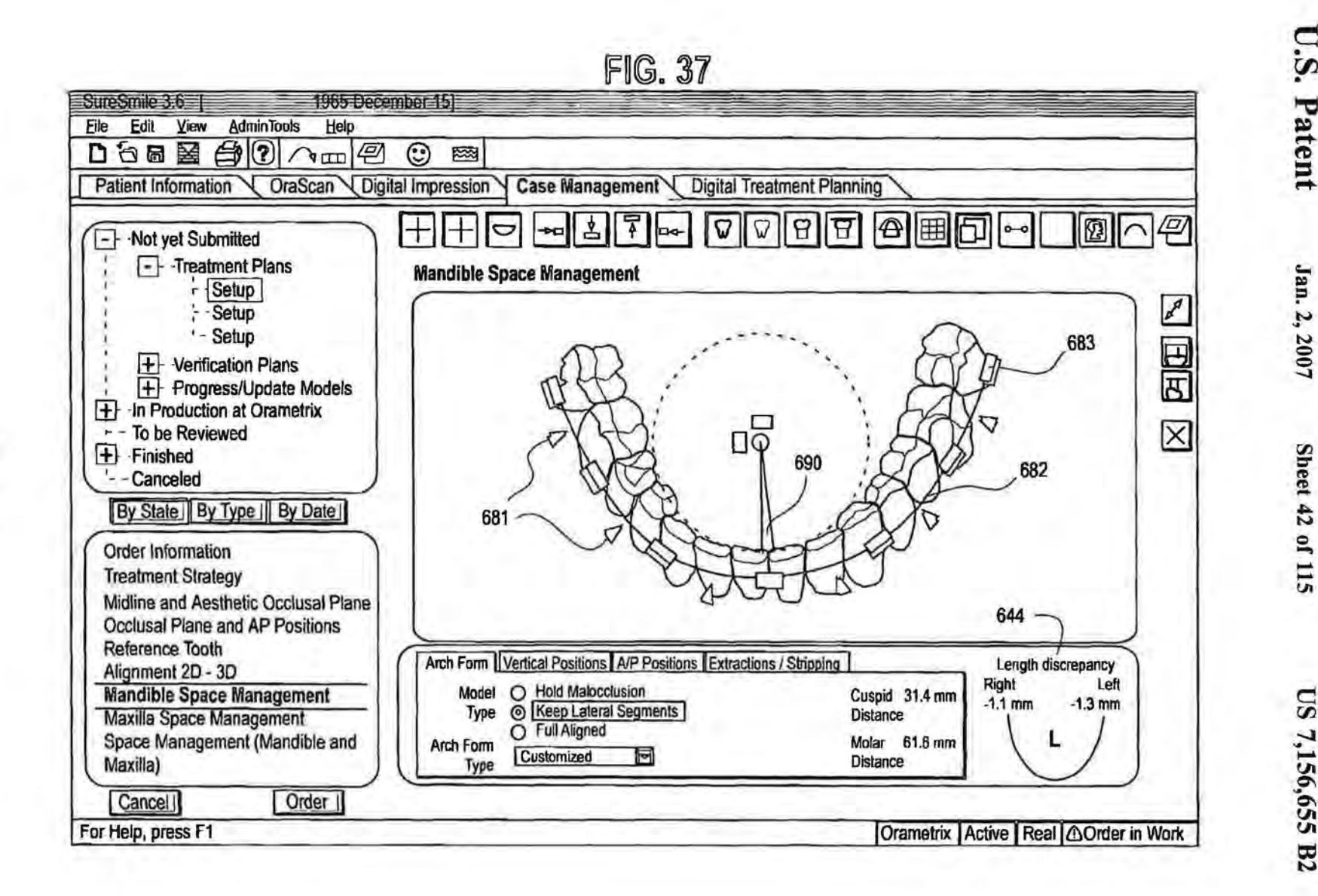

Sheet 42 of 115

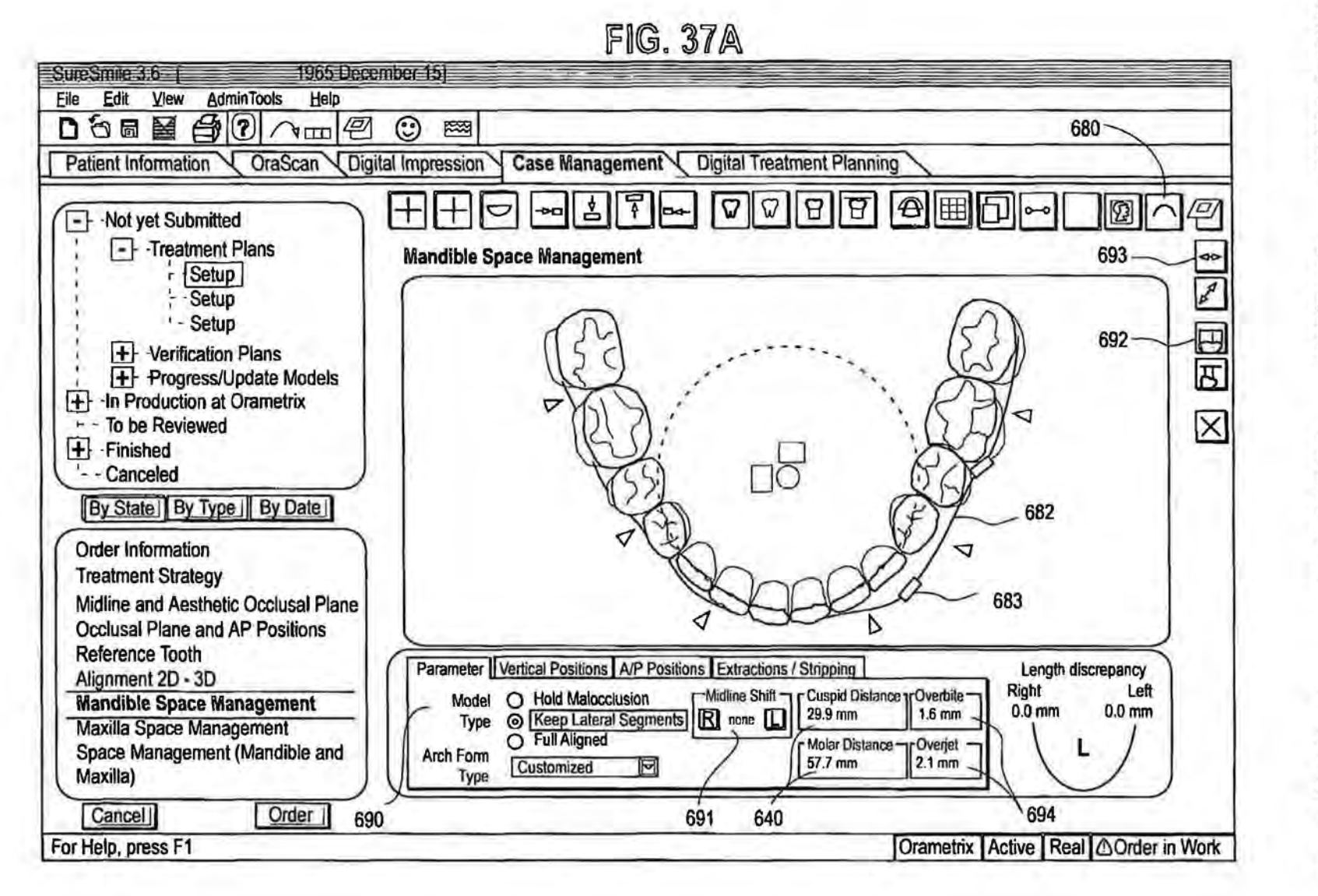

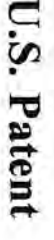

Jan. 2, 2007

Sheet 43 of 115

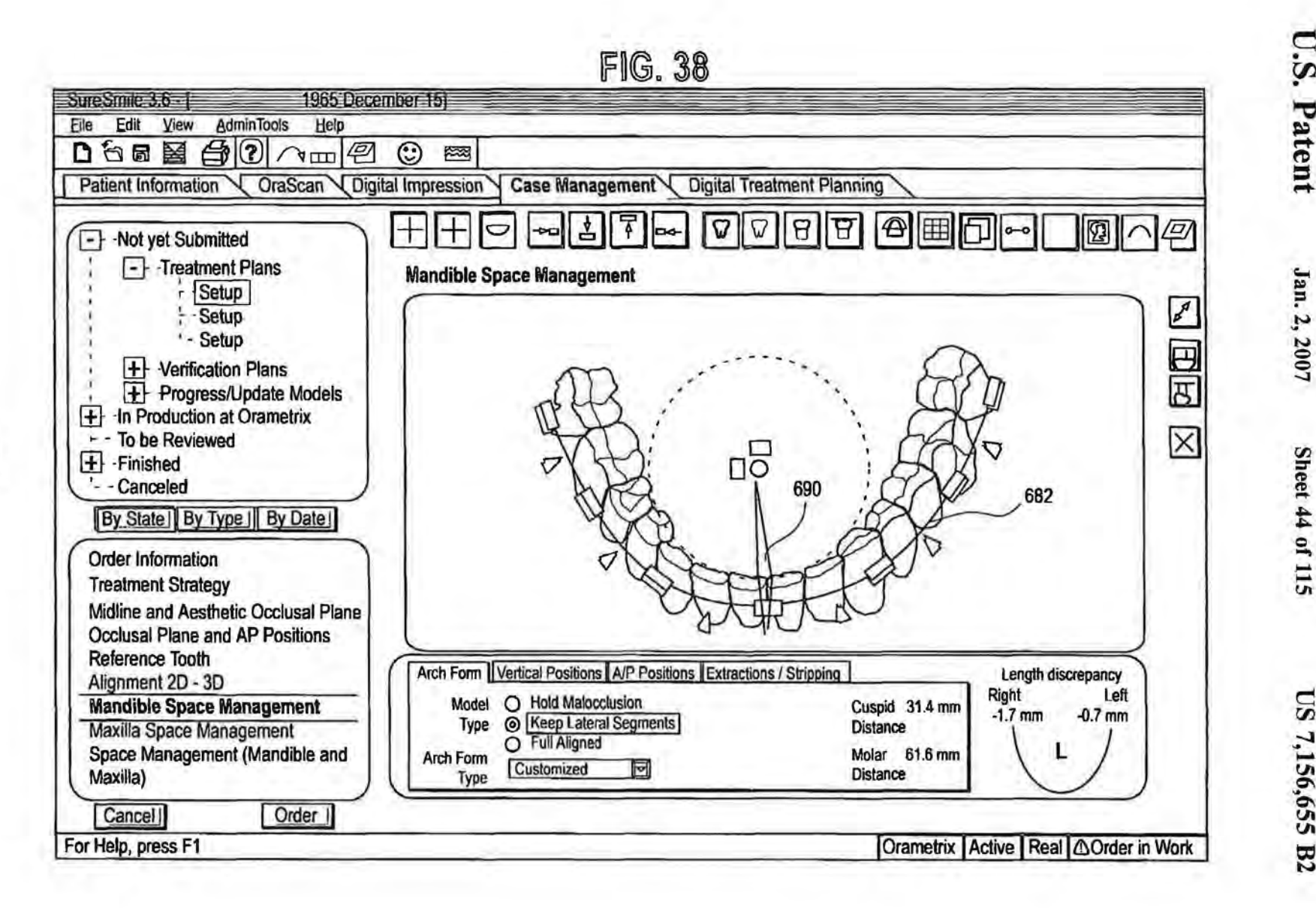

U.S. Patent

Sheet 44 of 115

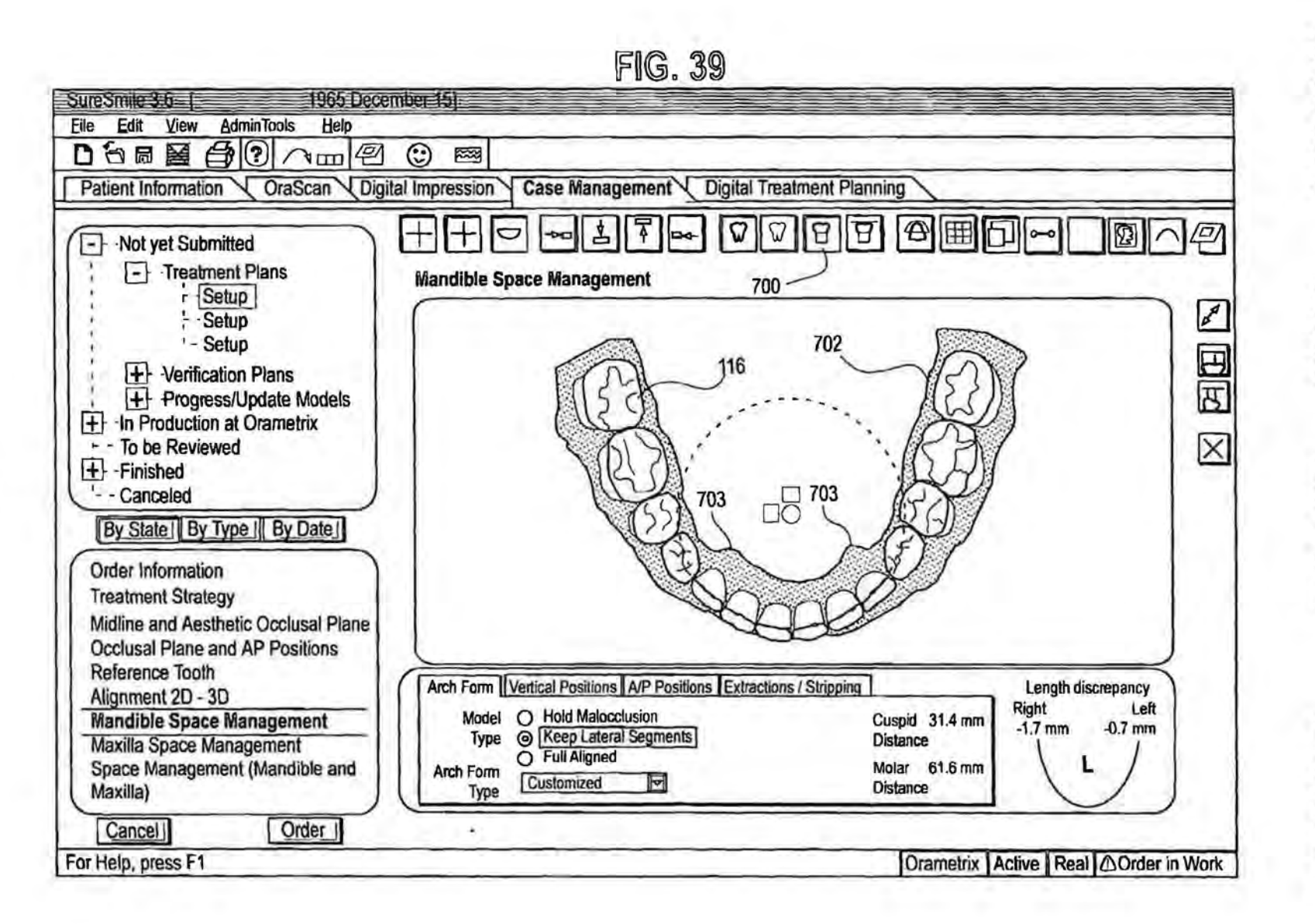

Jan. 2, 2007

Sheet 45 of 115

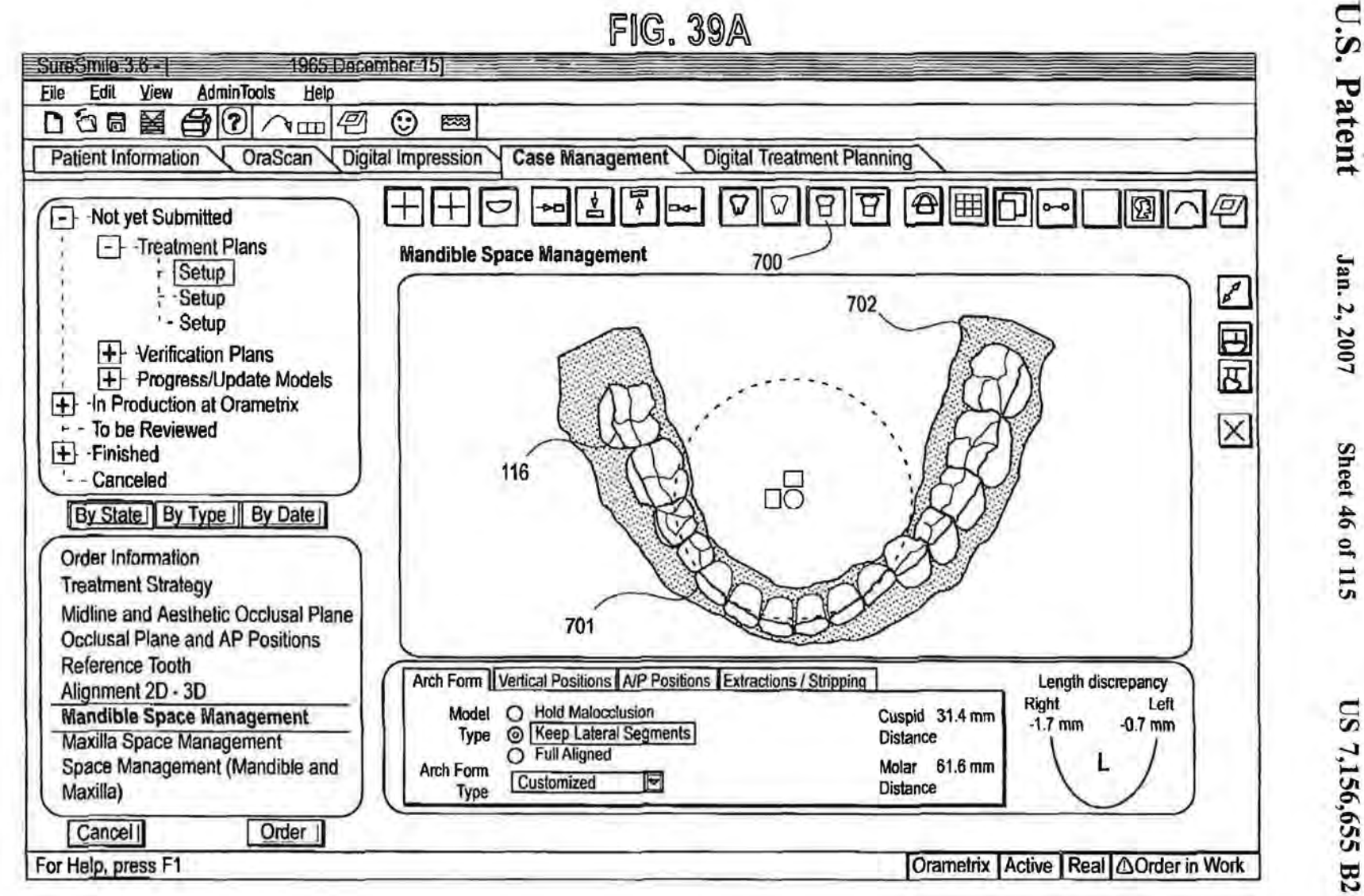

Sheet 46 of 115

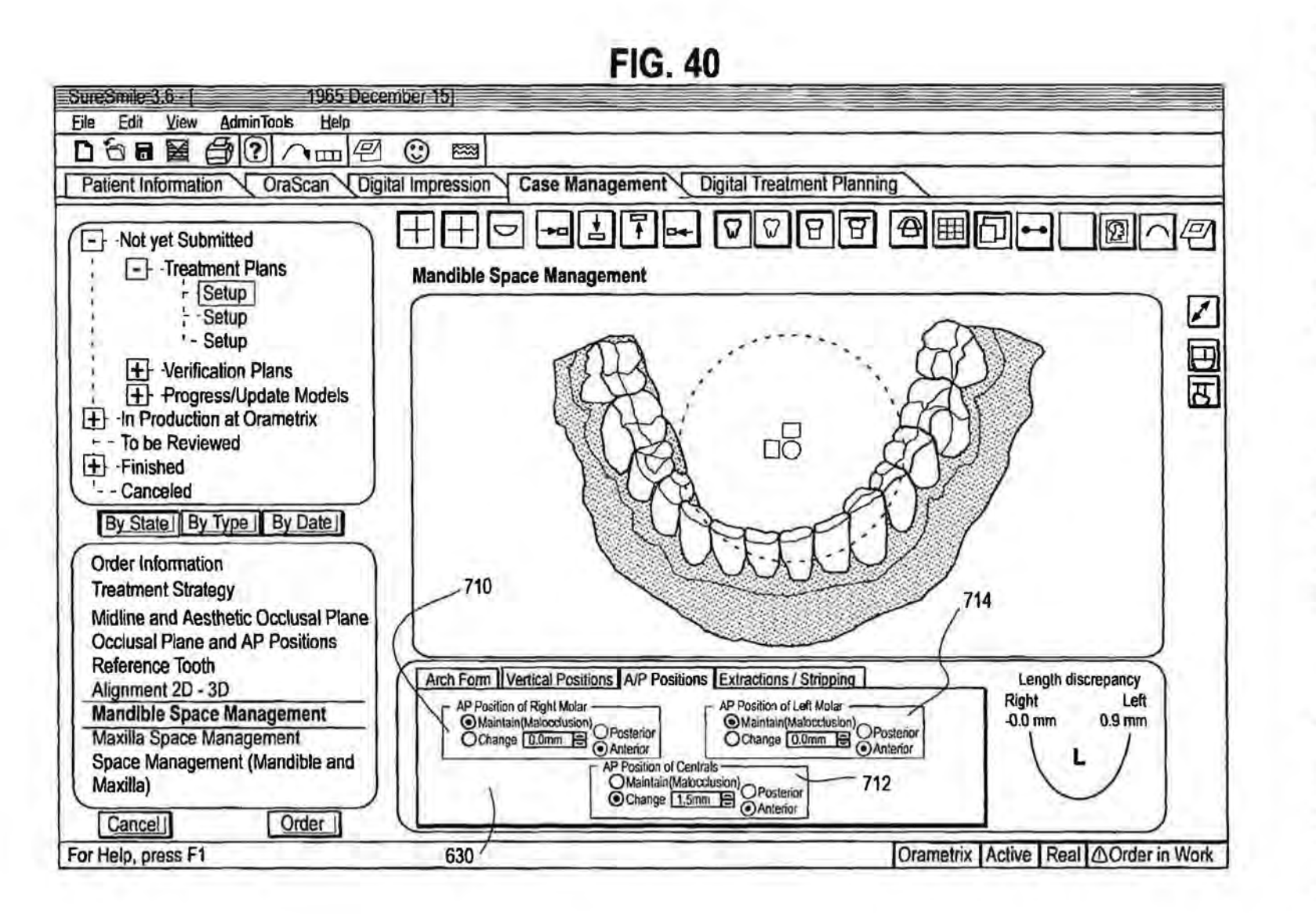

Jan. 2, 2007

Sheet 47 of 115

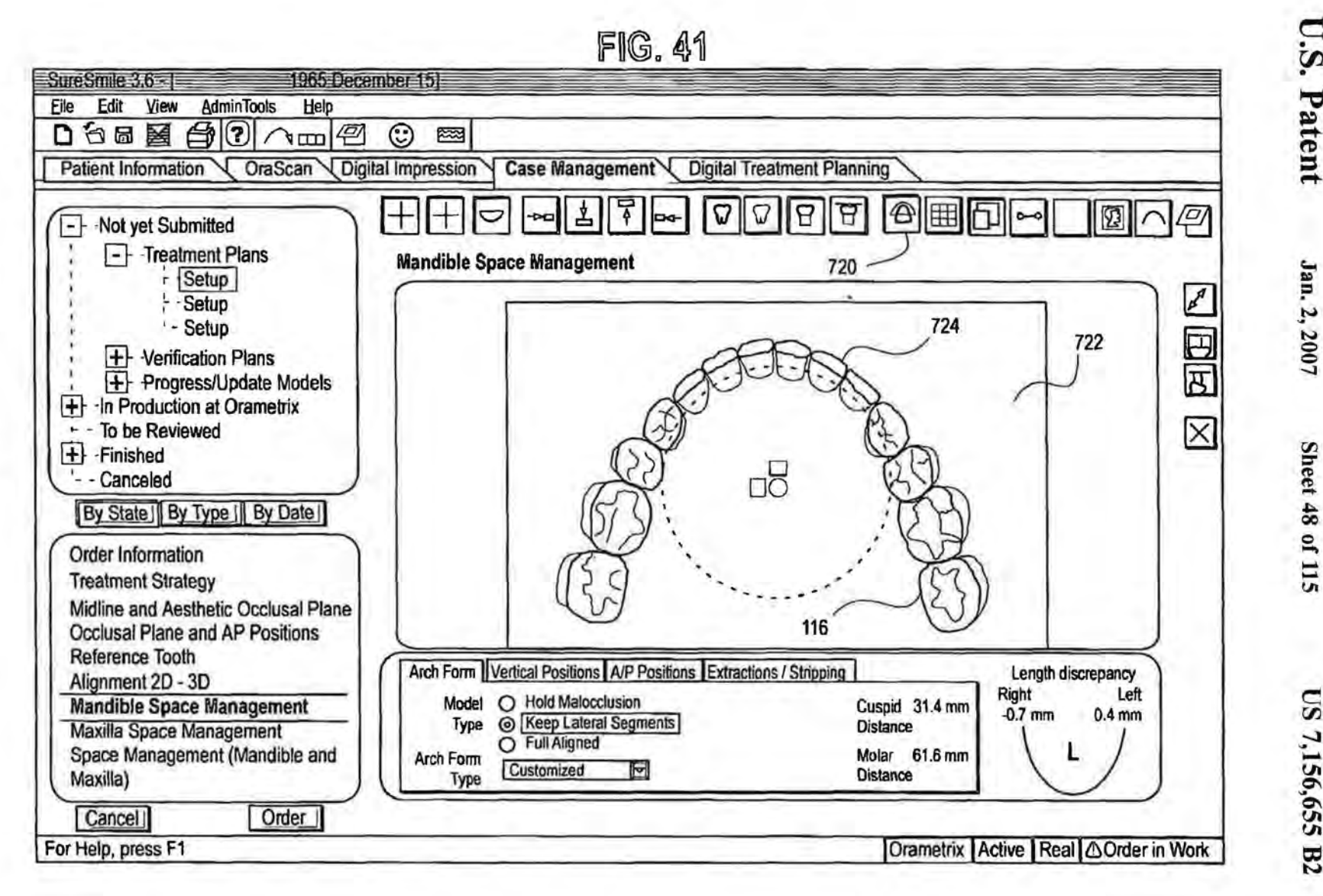

U.S. Patent

Sheet 48 of 115

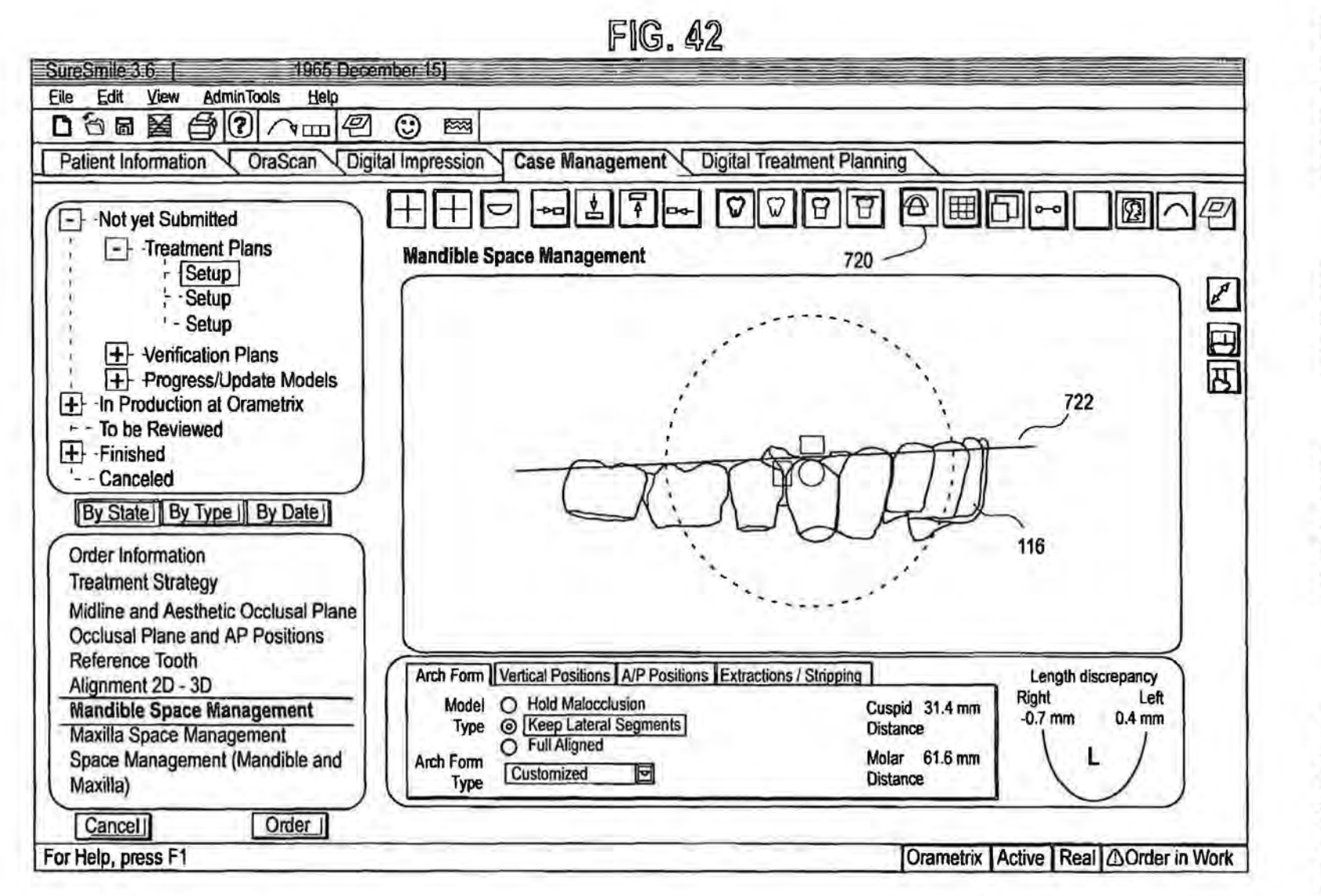

U.S. Patent

Jan. 2, 2007

**Sheet 49 of 115** 

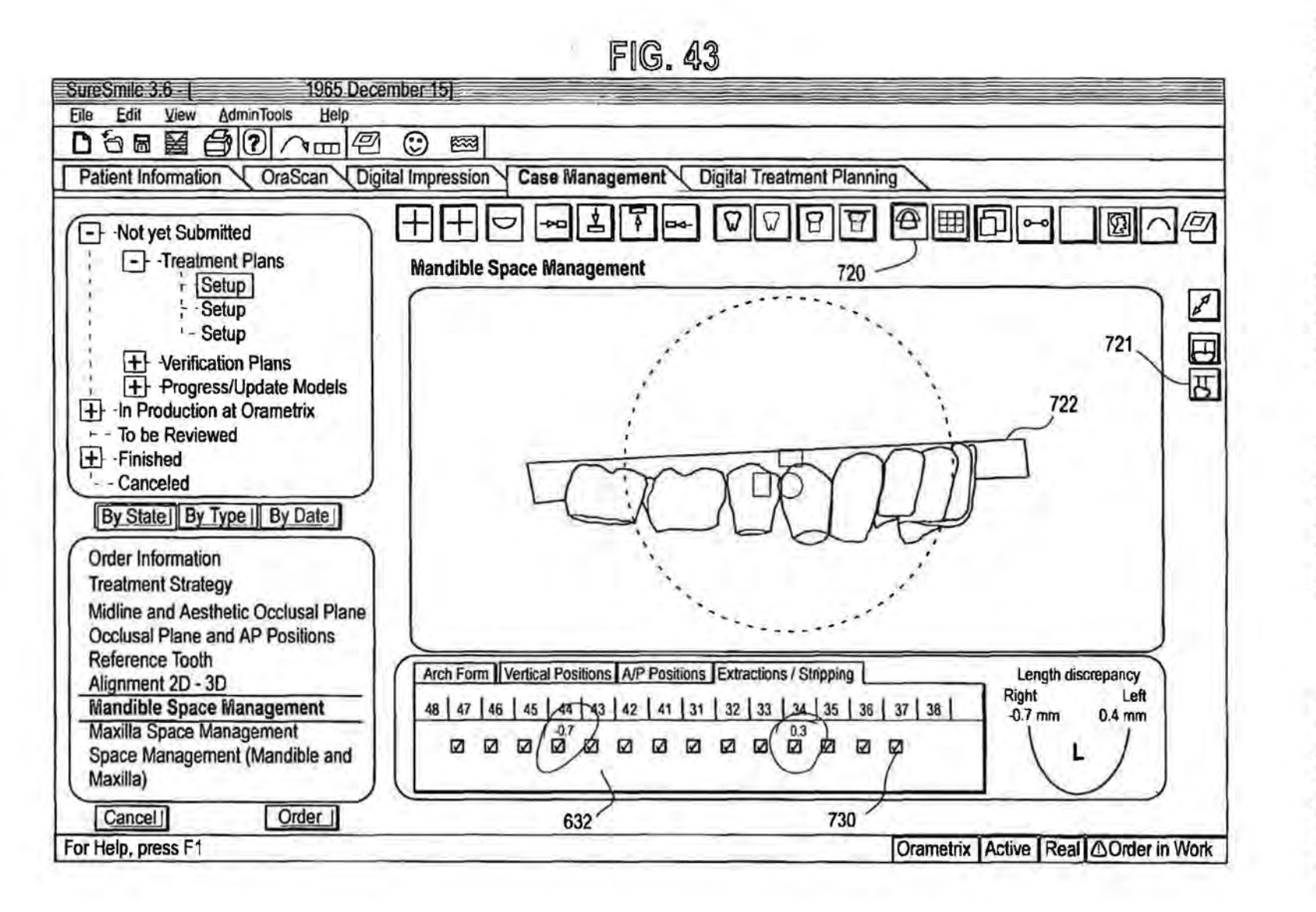

U.S. Patent Jan. 2, 2007

**Sheet 50 of 115** 

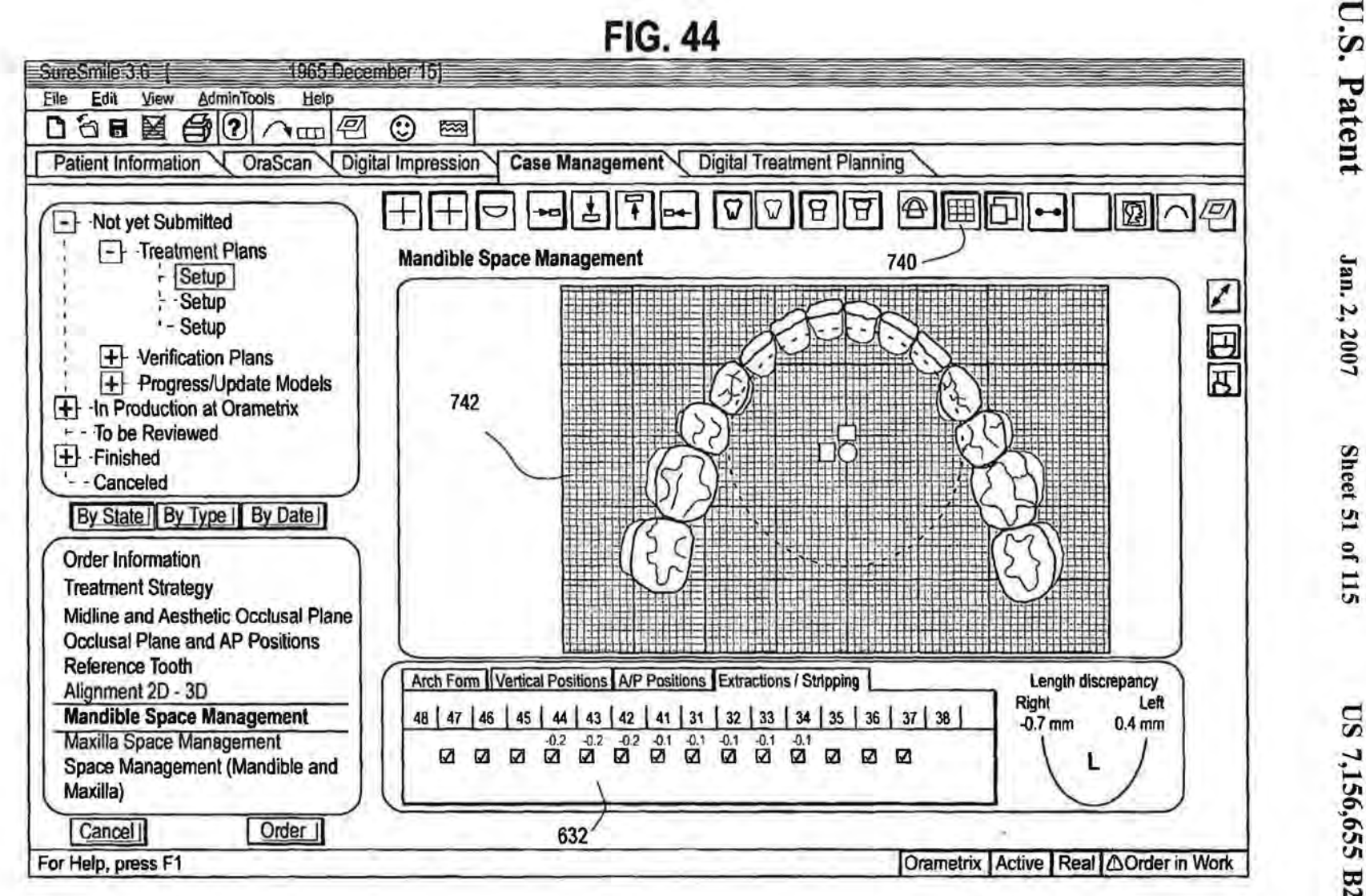

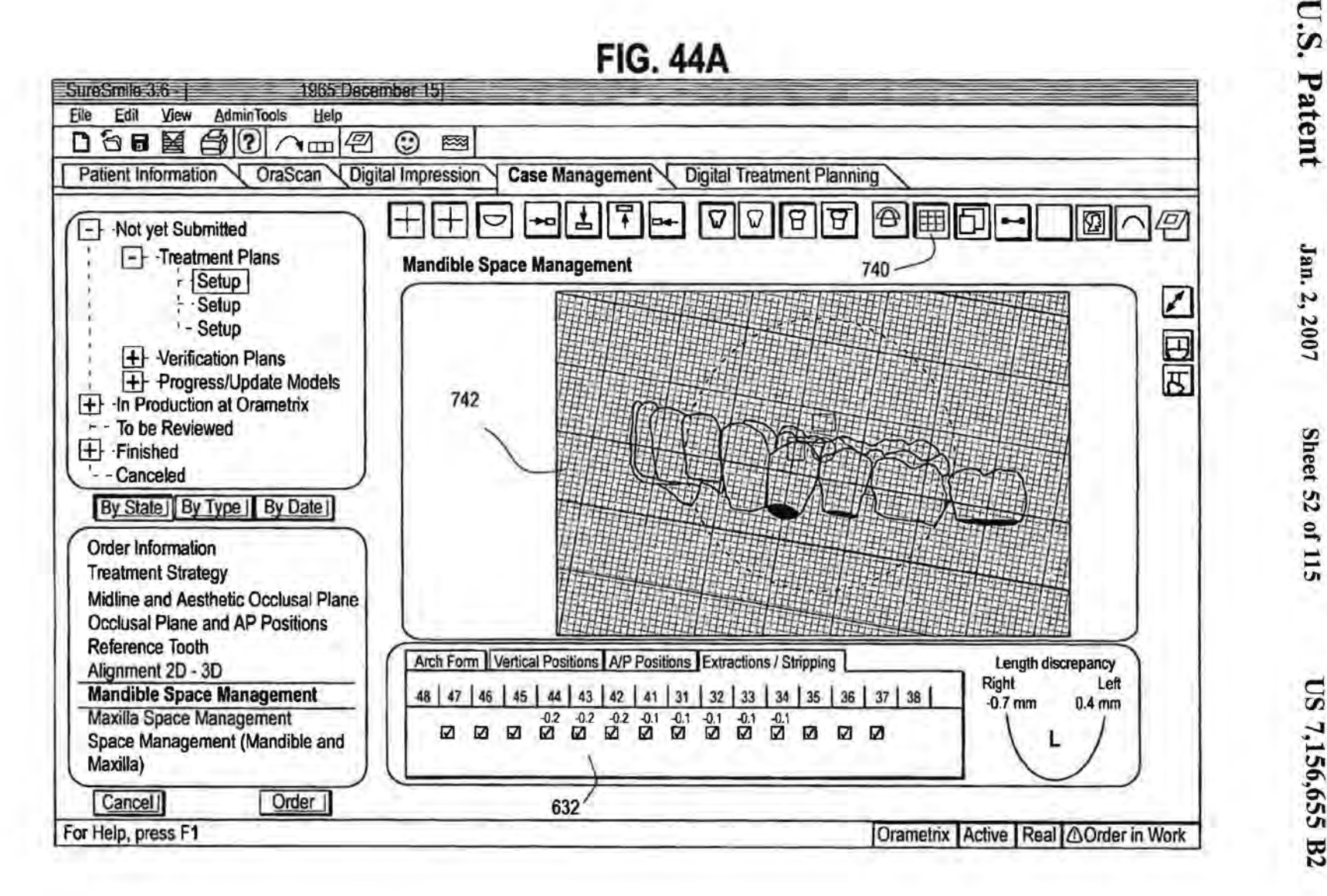

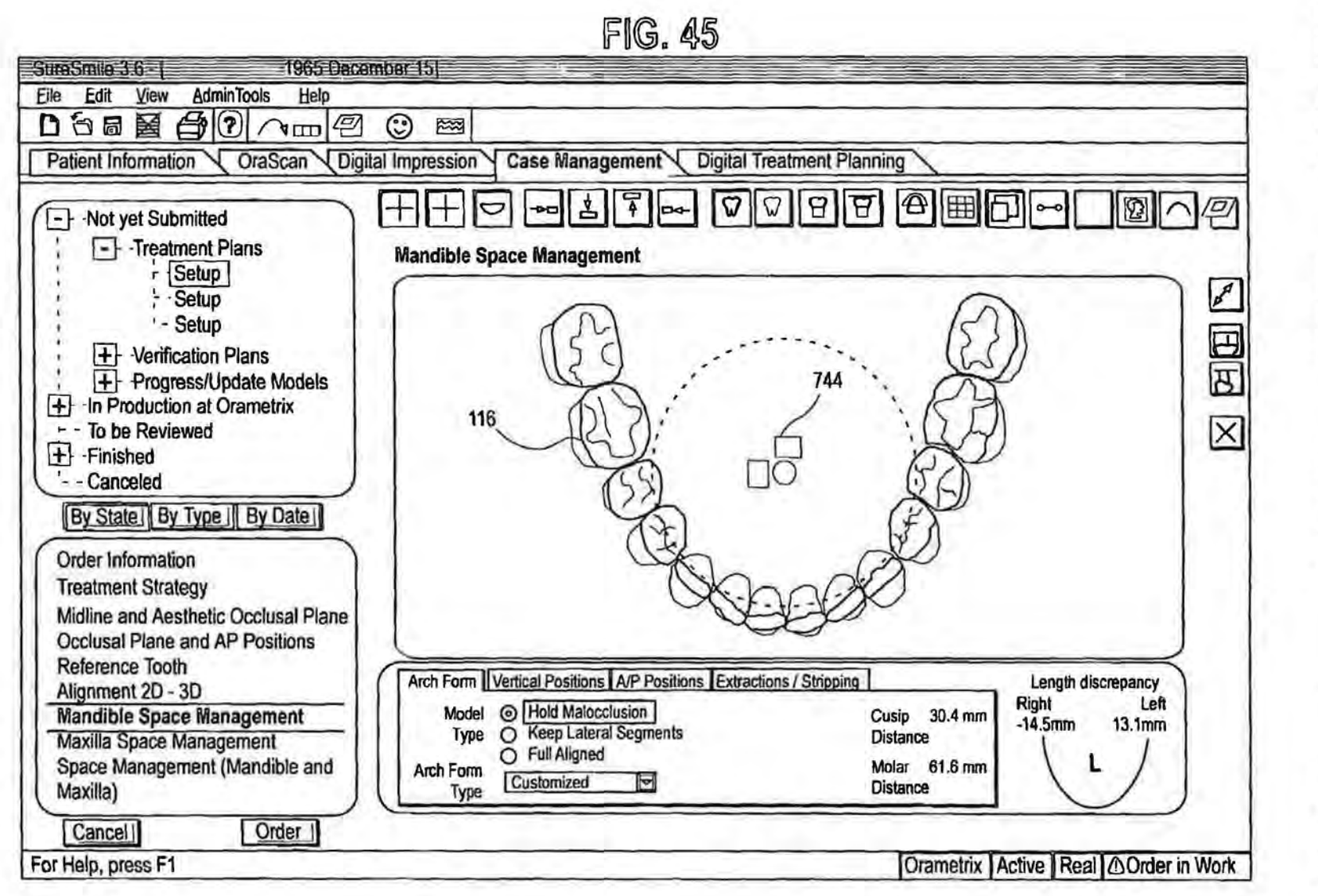

Sheet 53 of 115

Jan. 2, 2007

**U.S. Patent** 

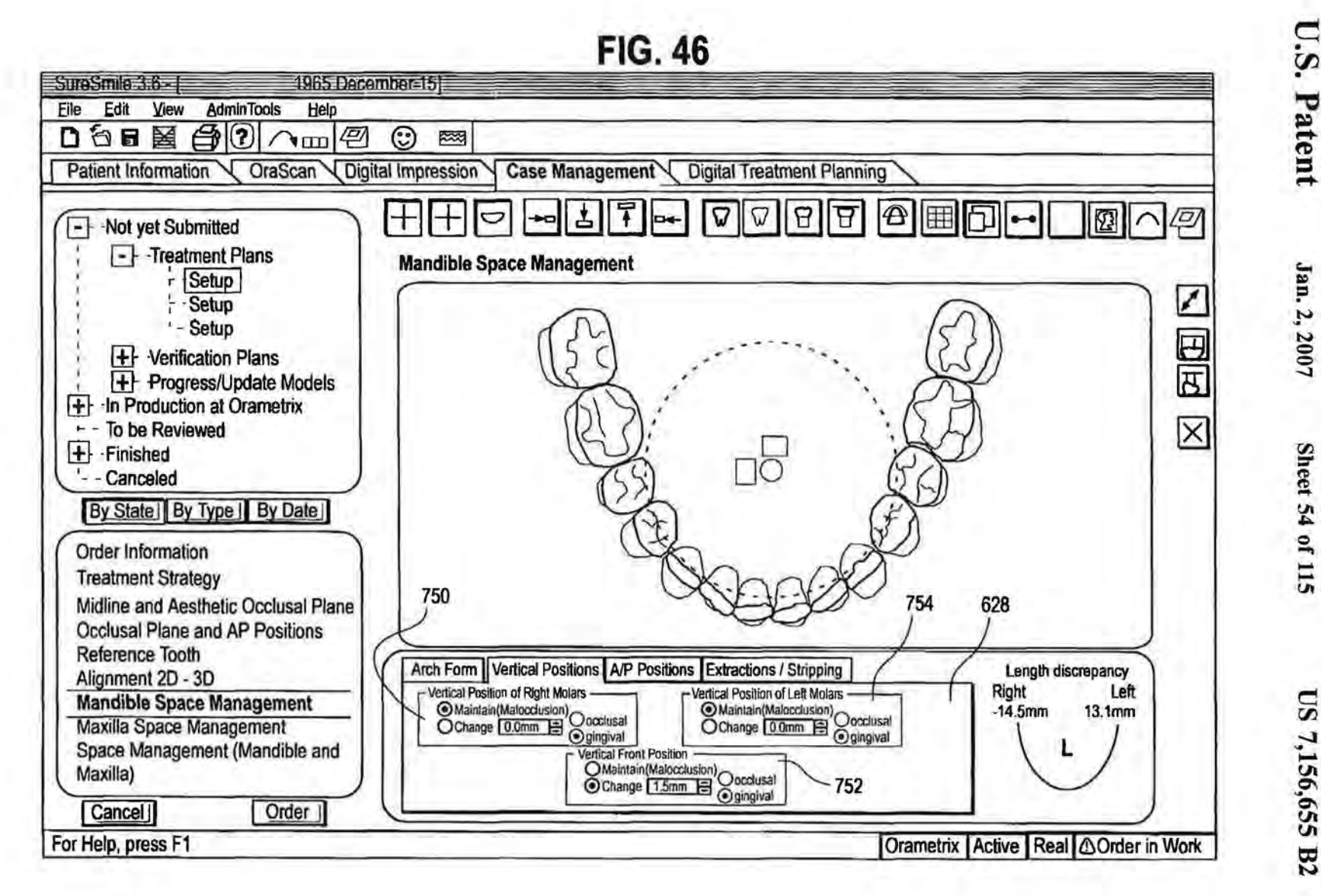

Jan. 2, 2007

Sheet 54 of 115

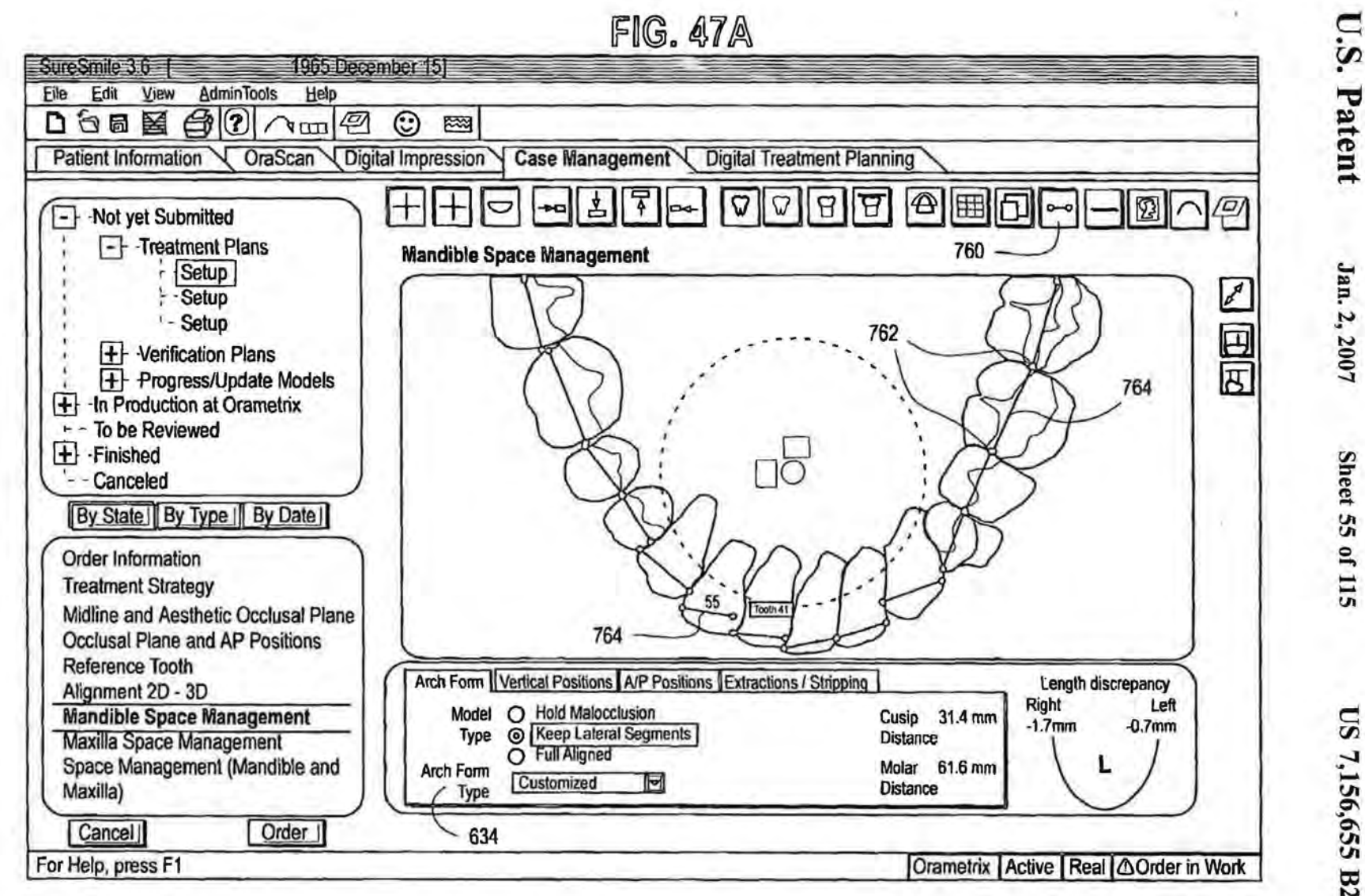

**Sheet 55 of 115** 

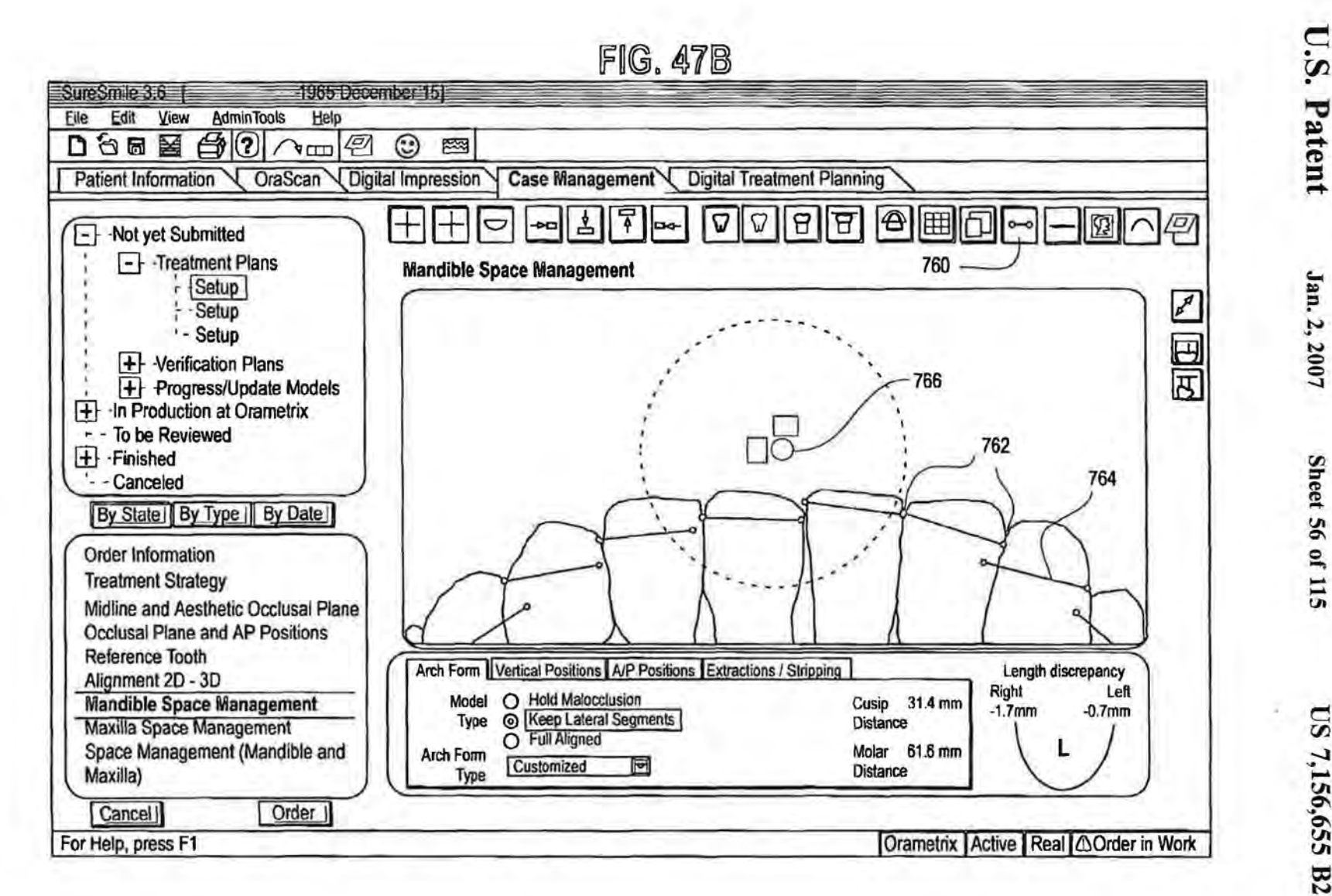

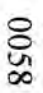

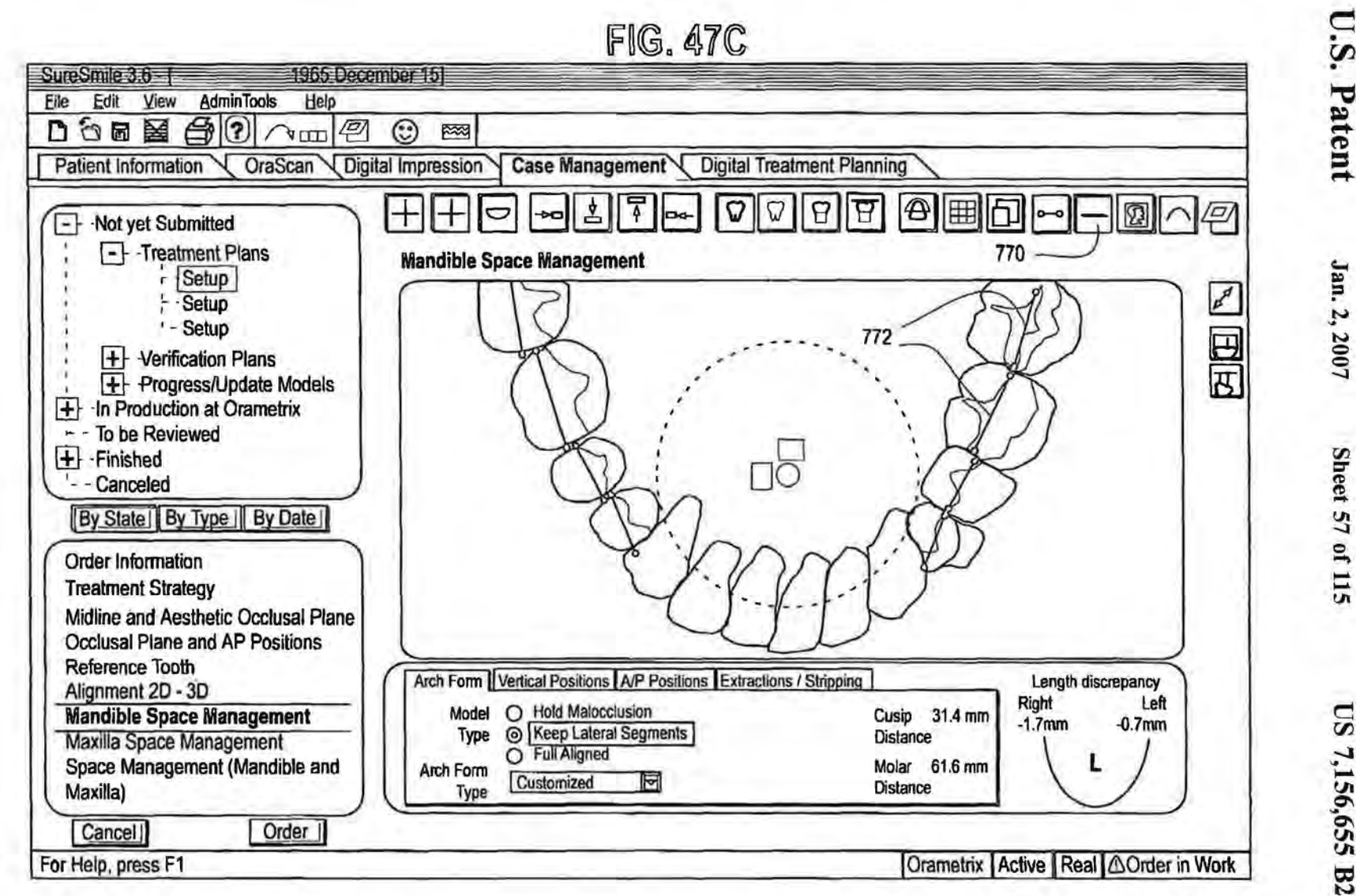

US 7,156,655 B2

Sheet 57 of 115

U.S. Patent

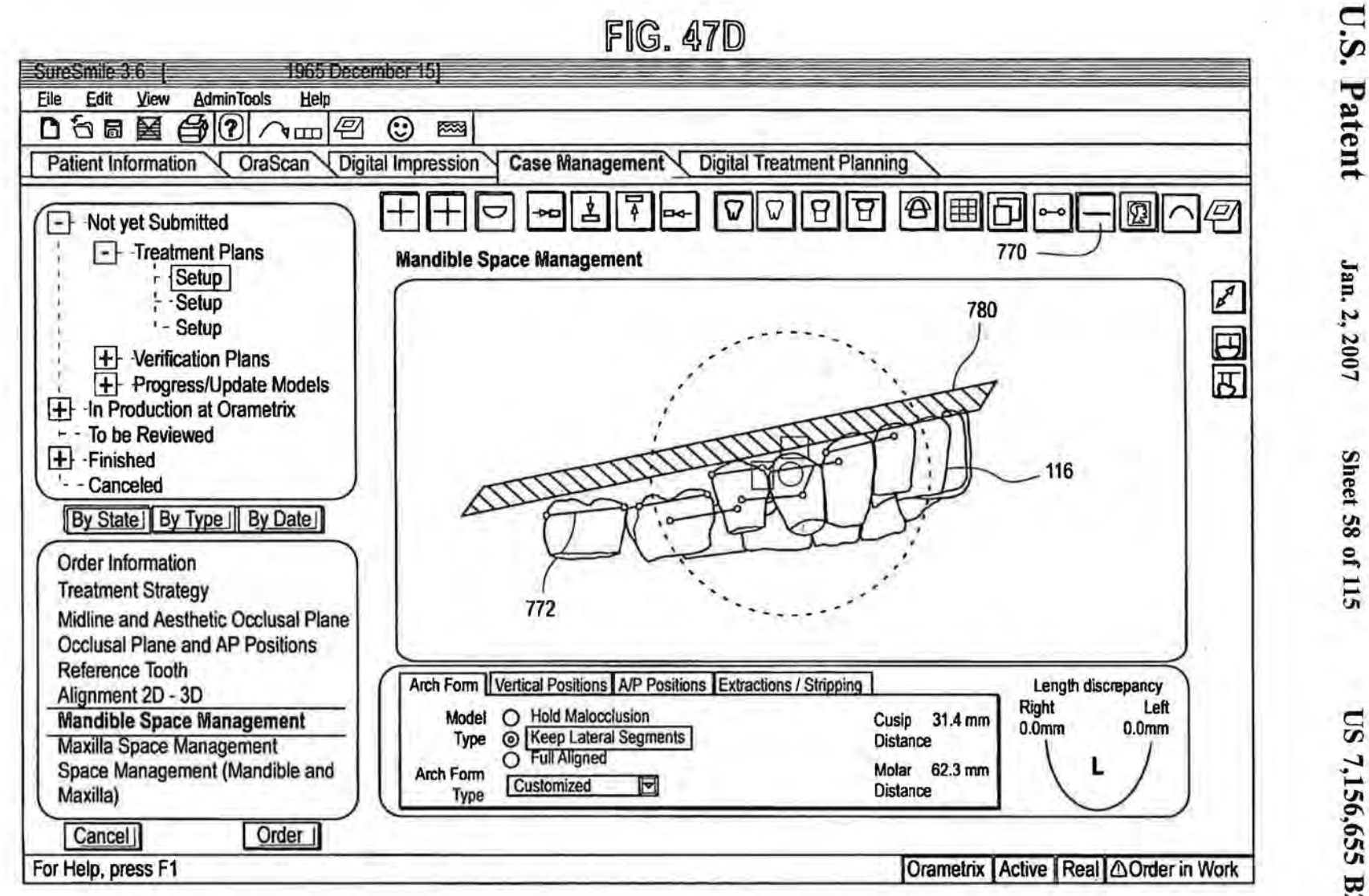

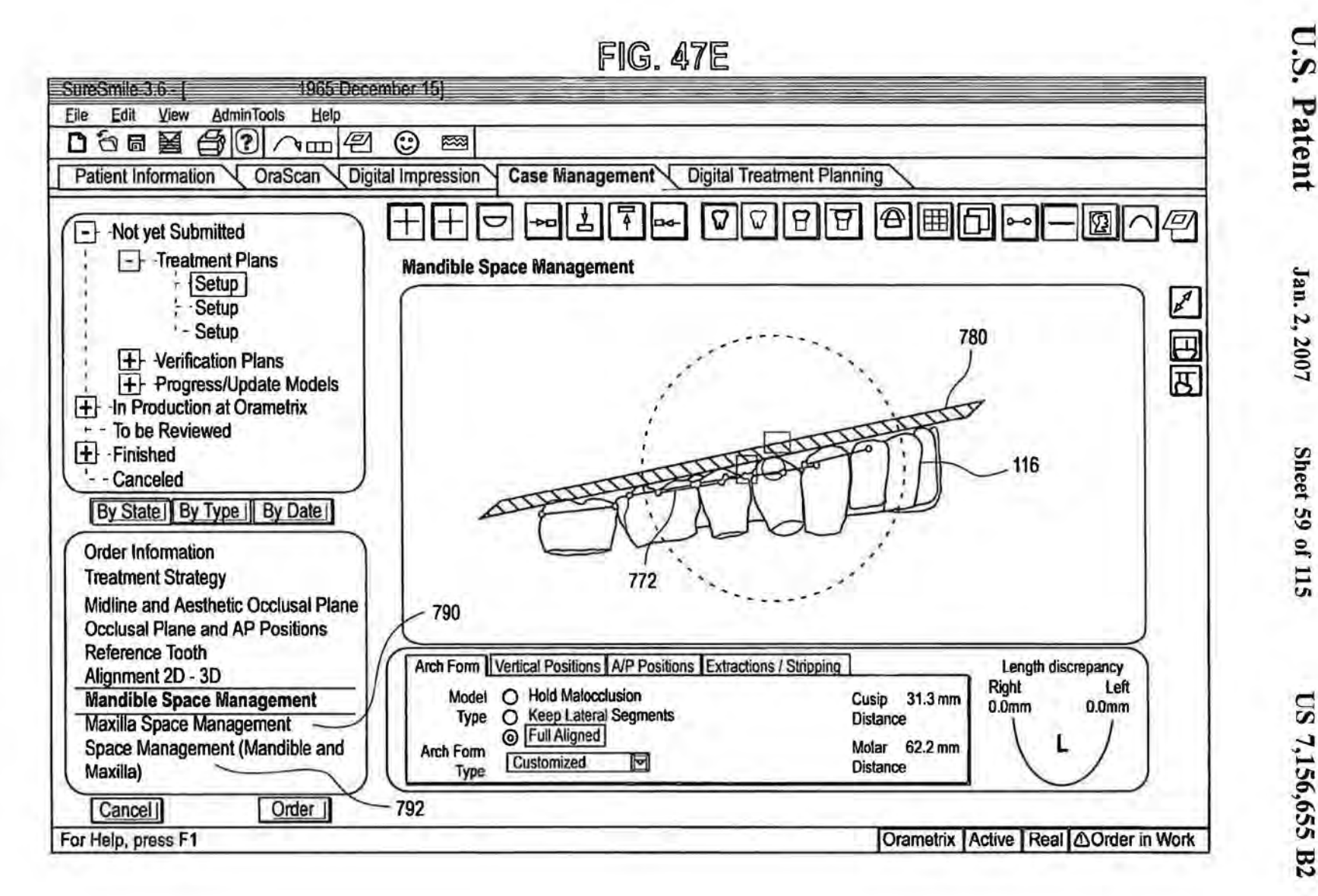

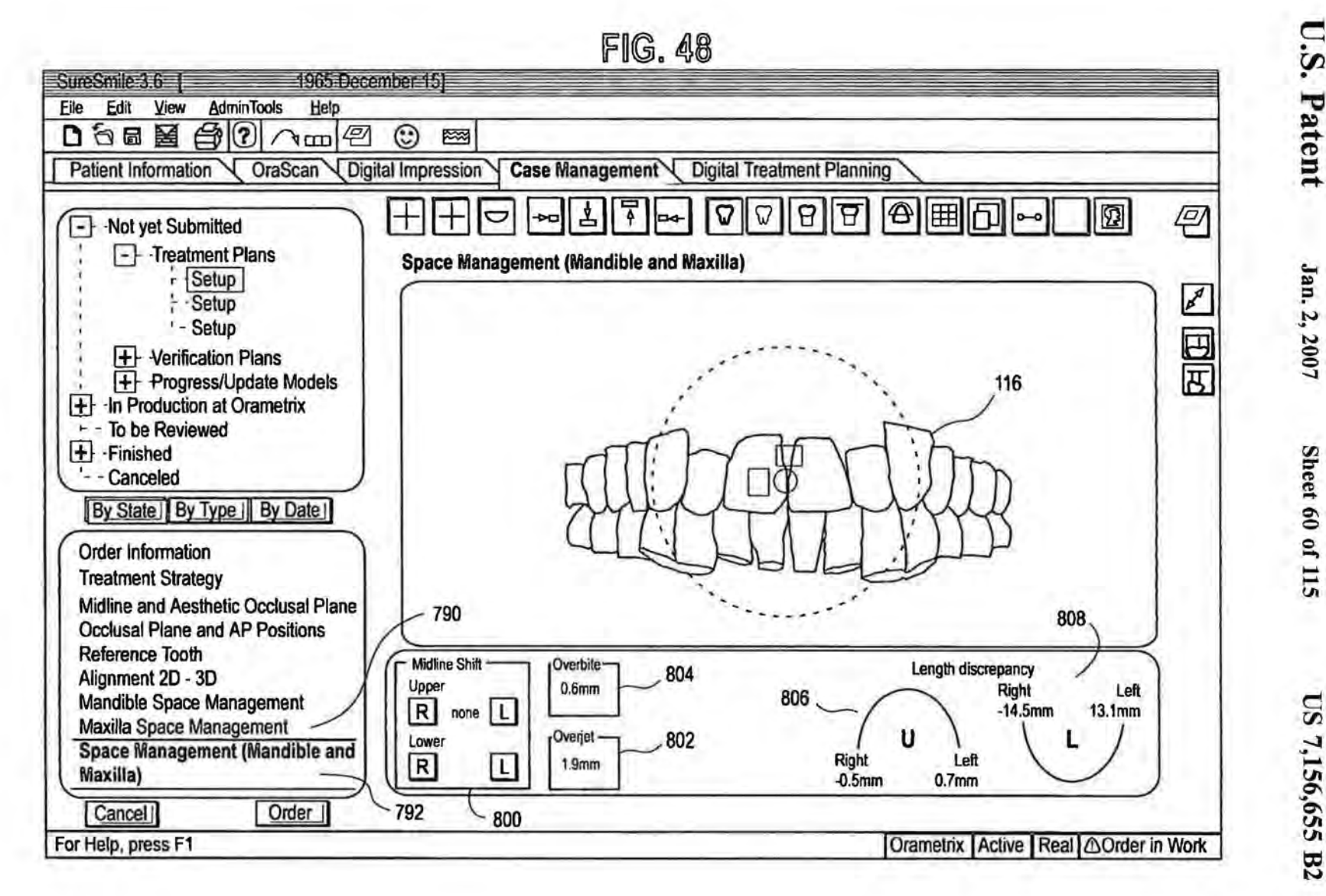

Jan. 2, 2007

Sheet 60 of 115

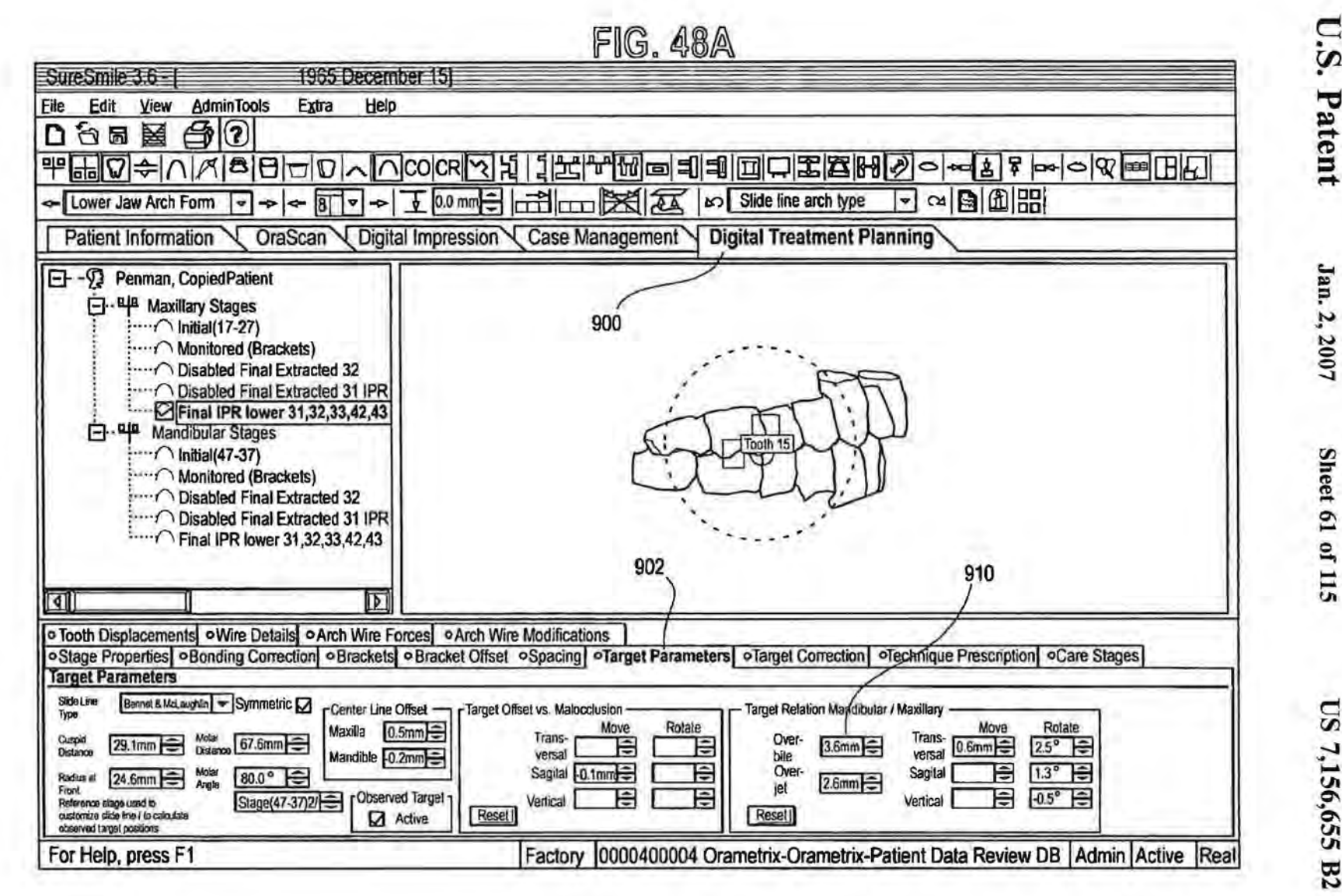

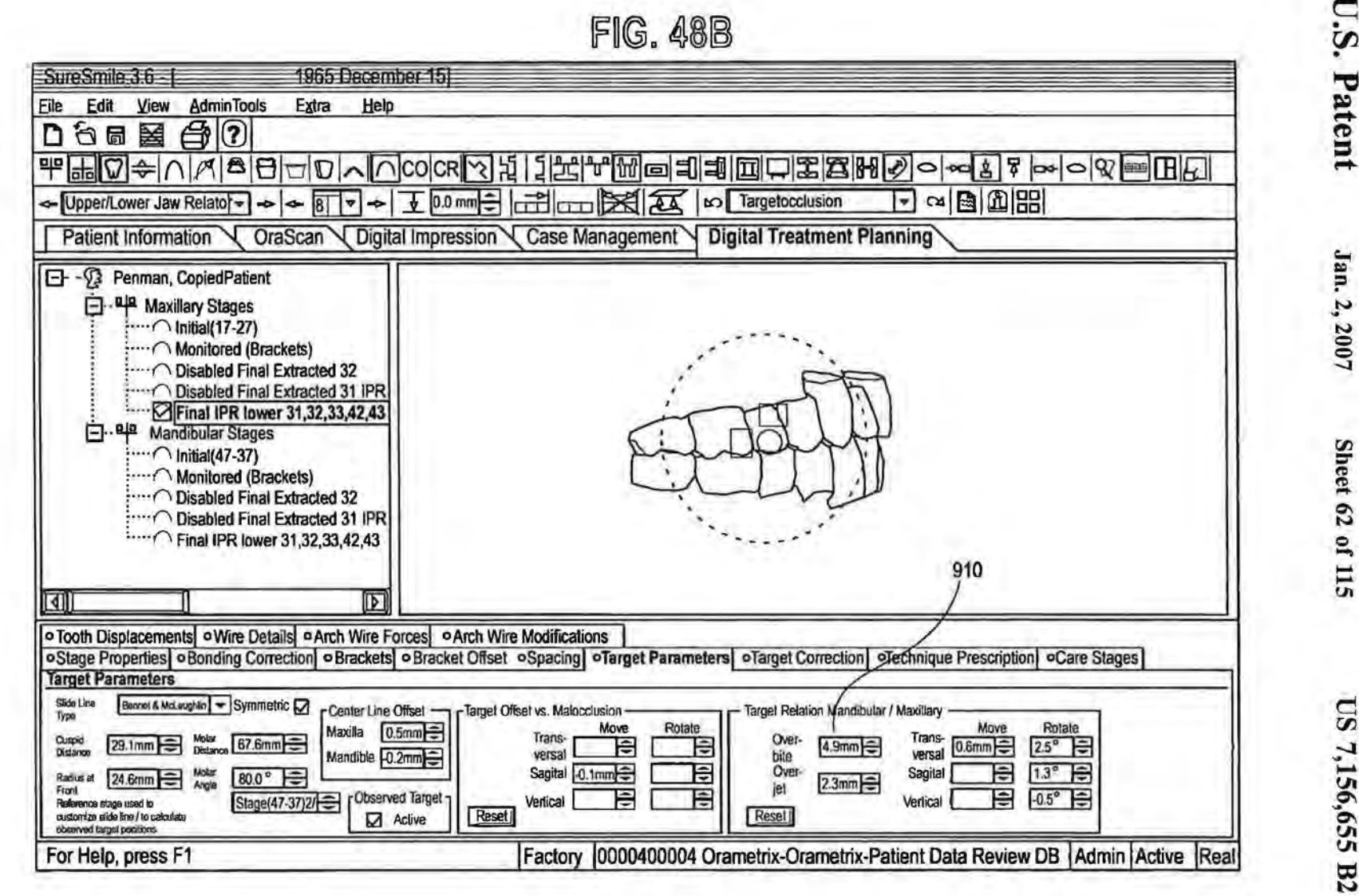

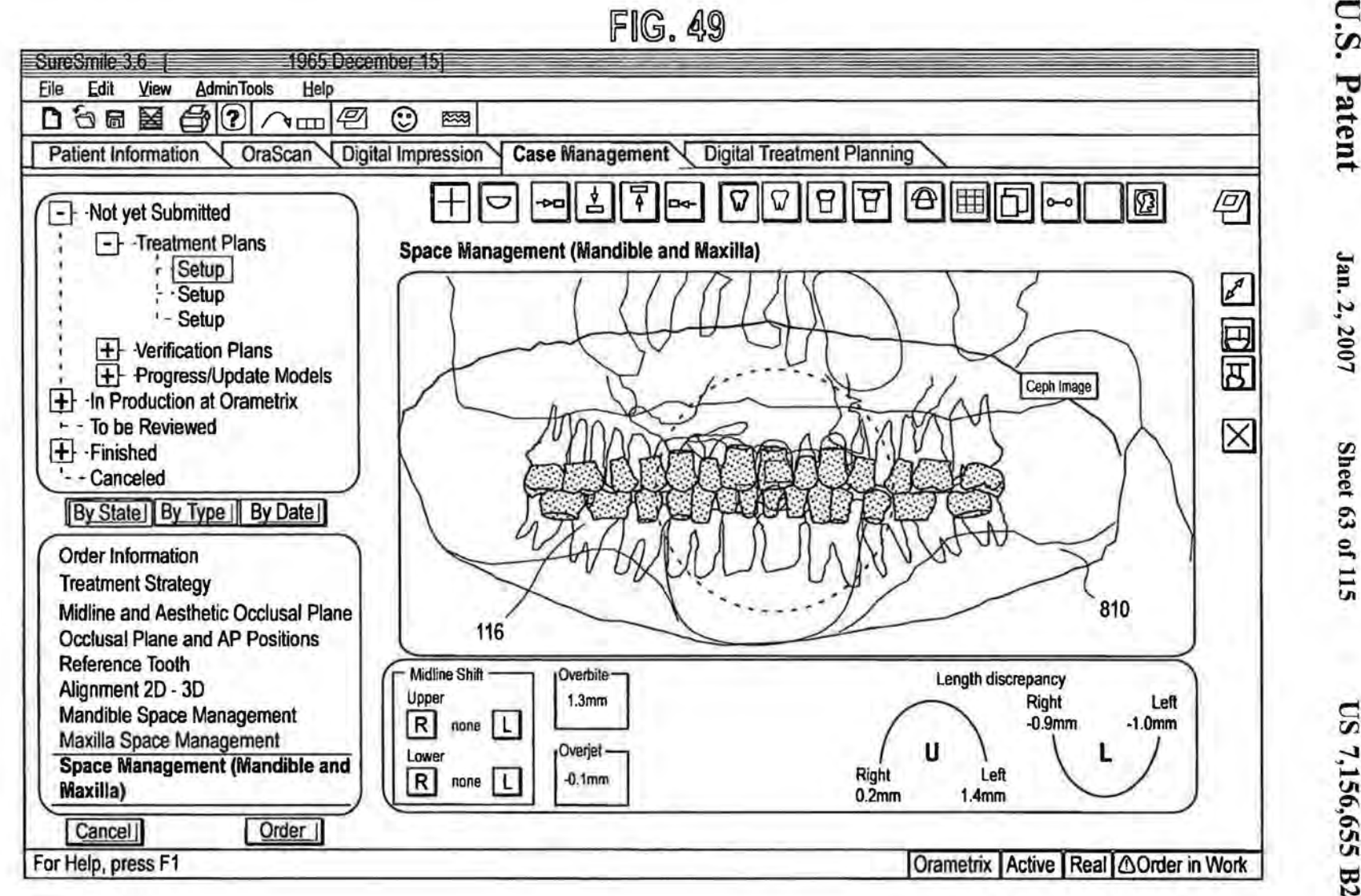

Sheet 63 of 115

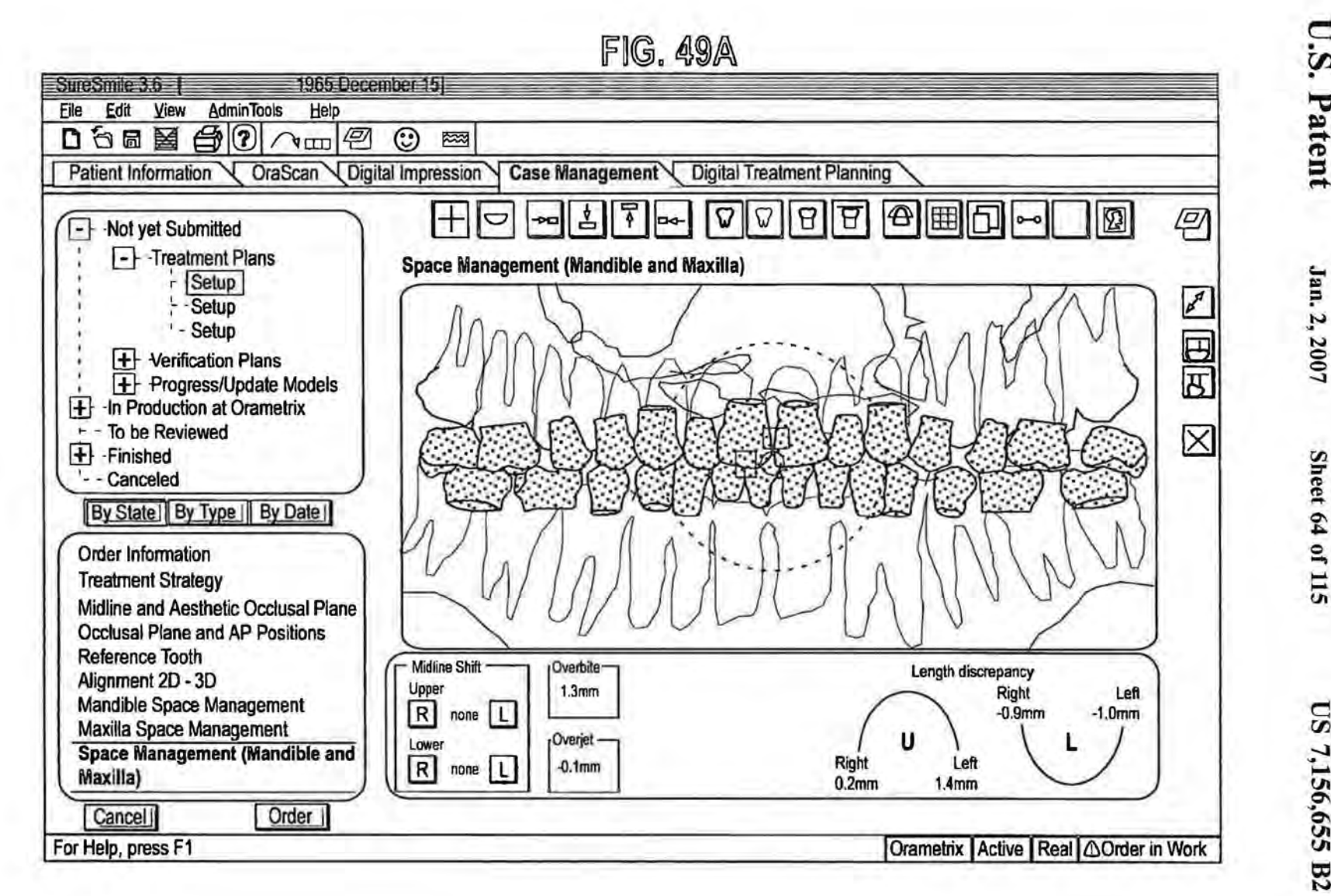

US 7,156,655 B2

**U.S. Patent** 

Jan. 2, 2007

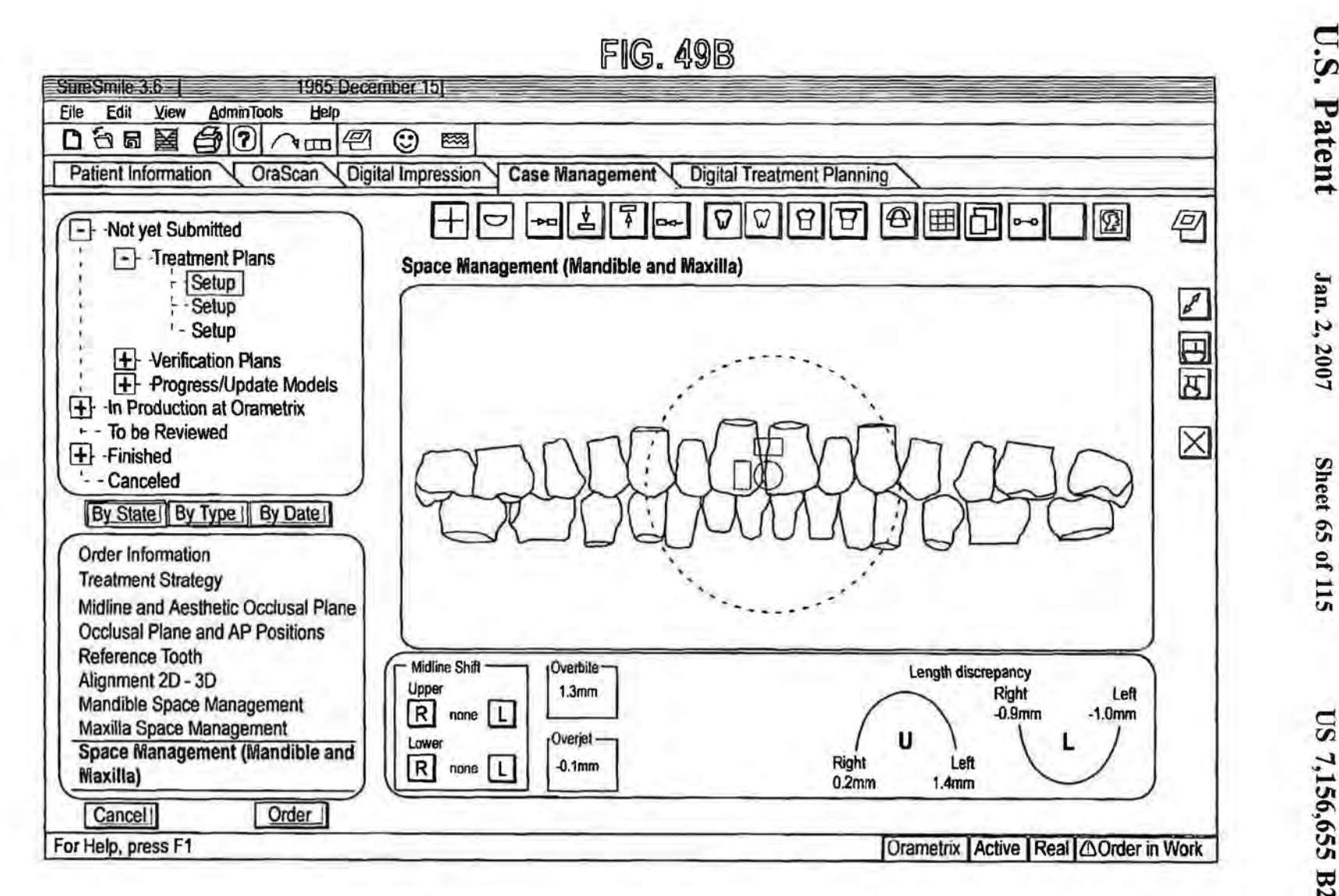

**U.S. Patent** 

Sheet 65 of 115

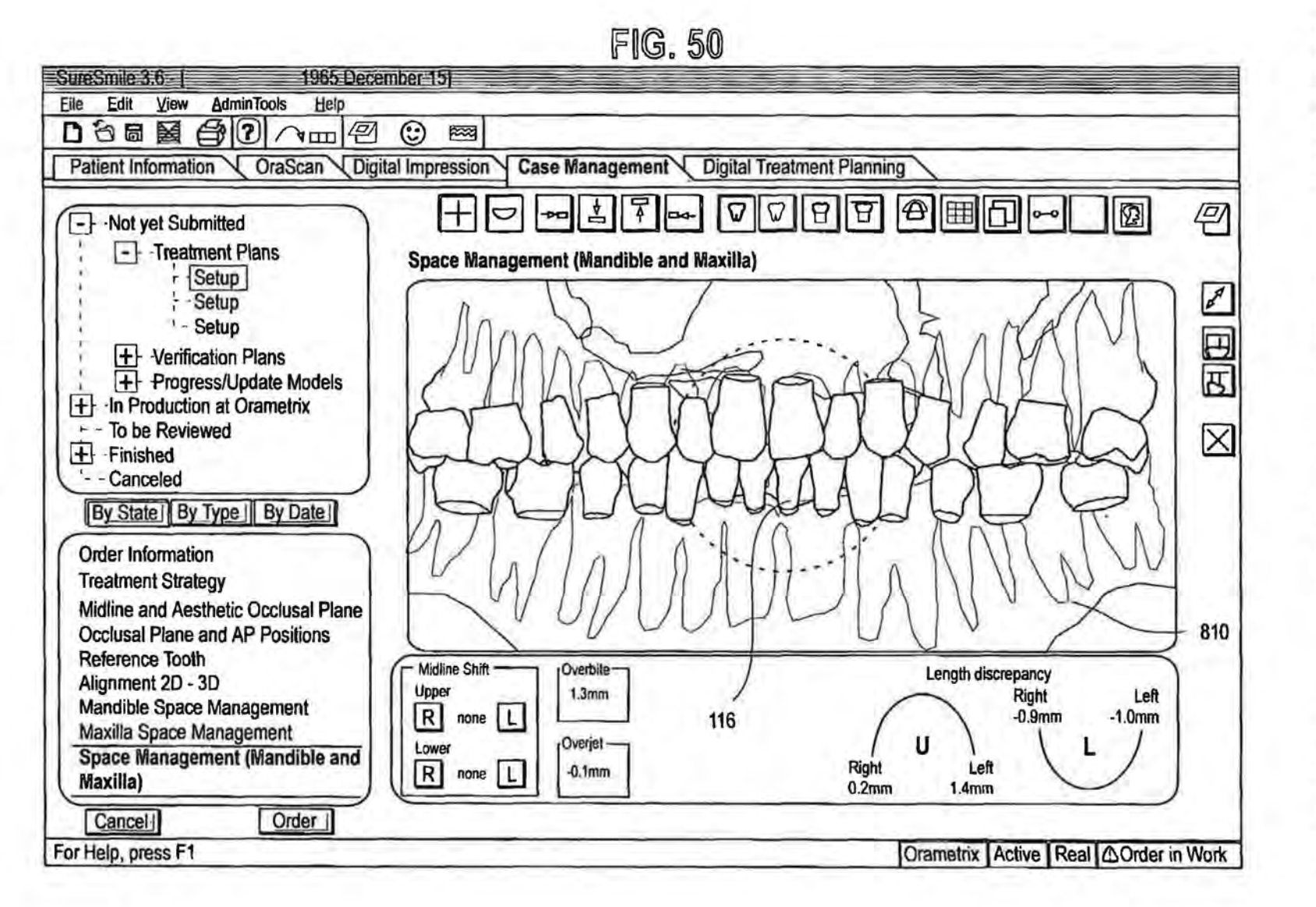

Jan. 2, 2007

Sheet 66 of 115

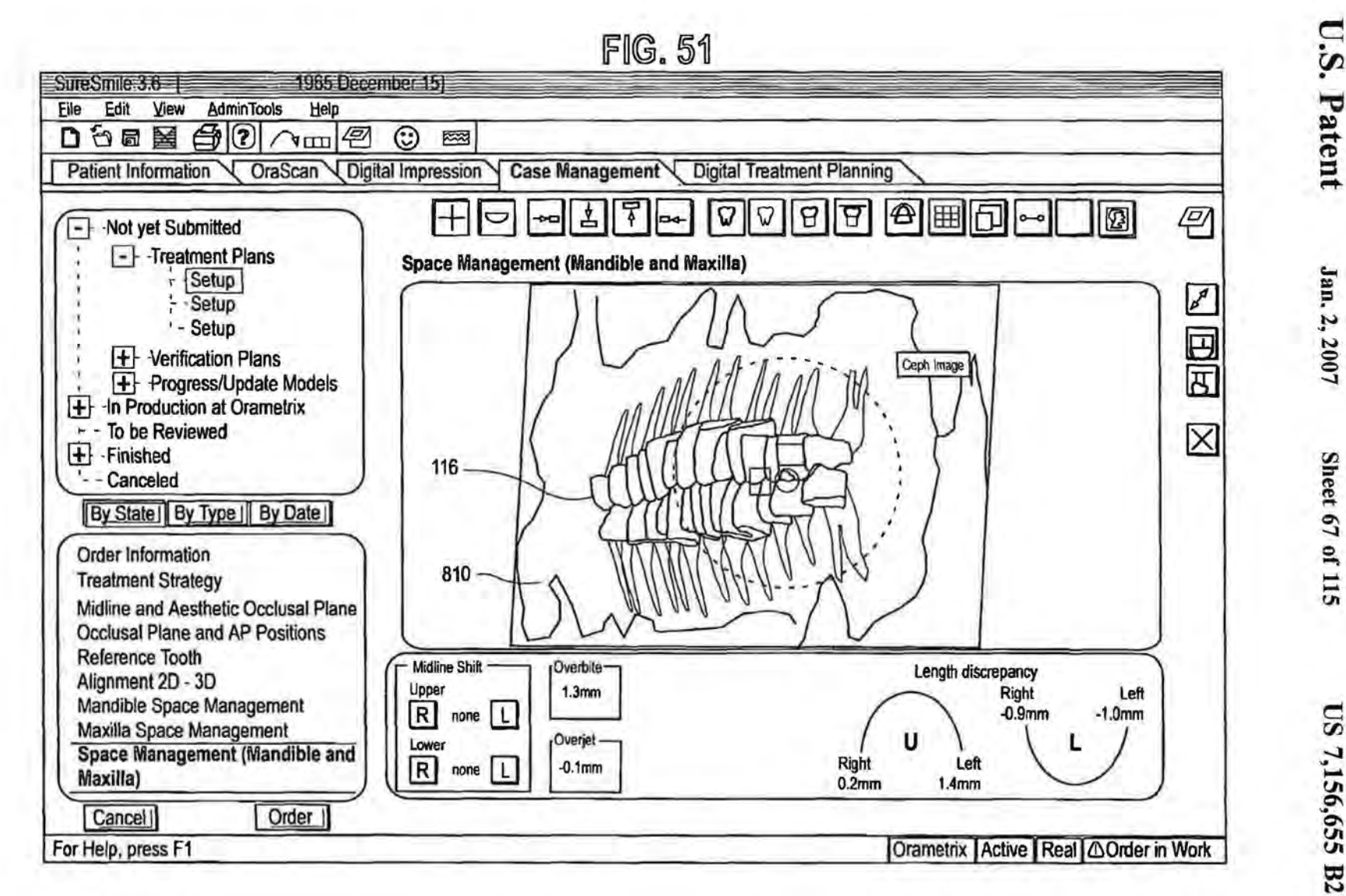

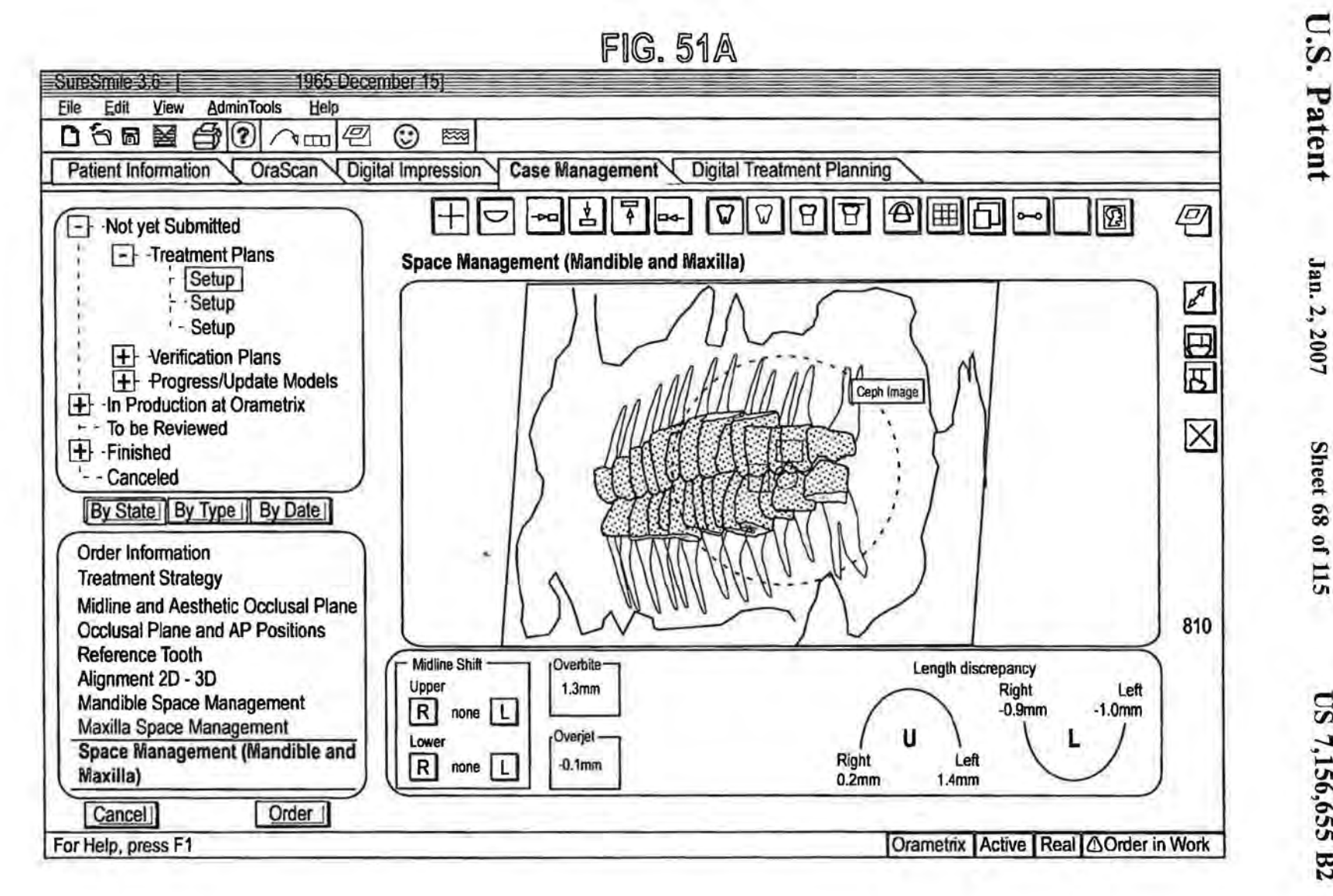

Sheet 68 of 115

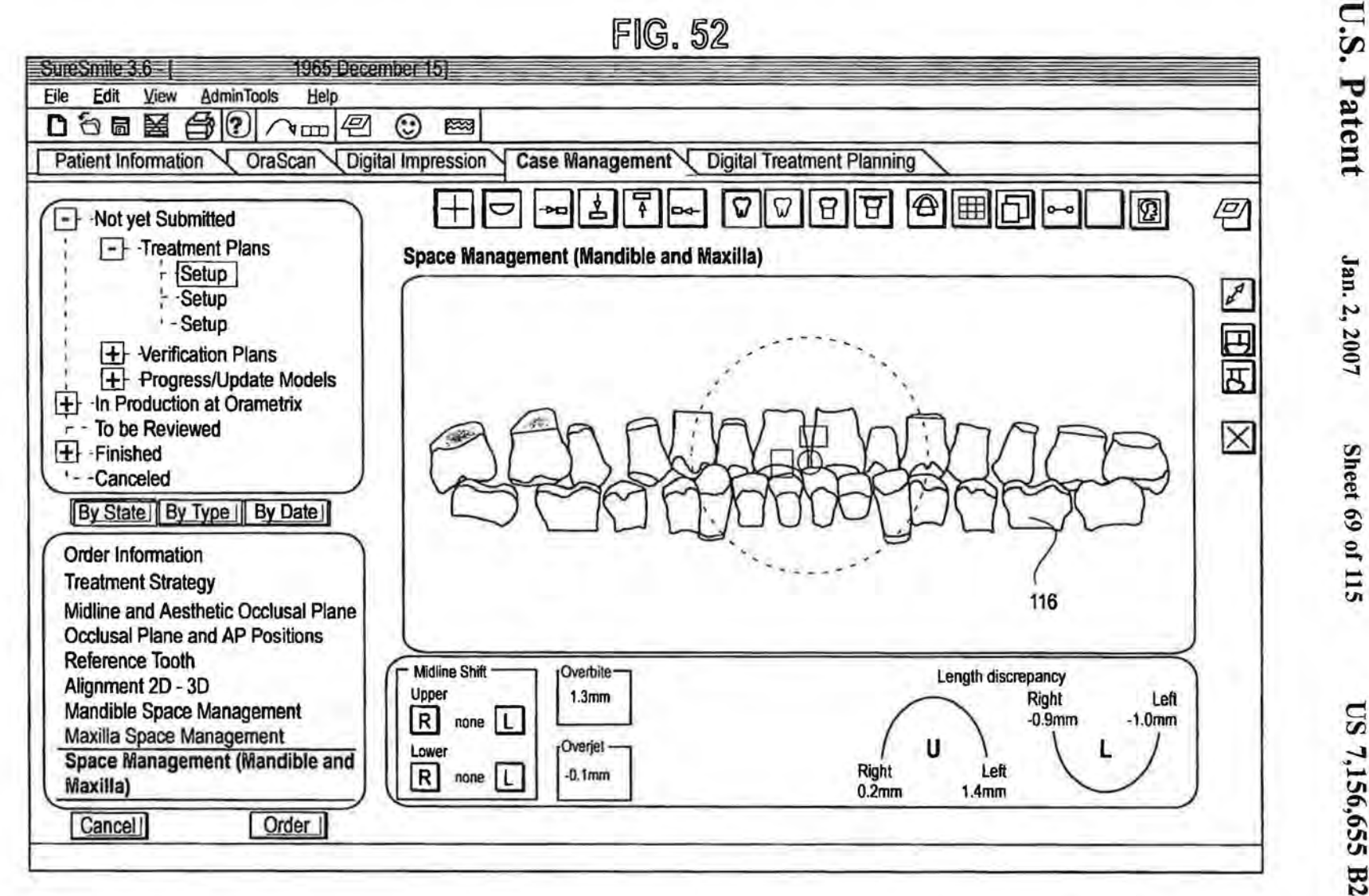

1/00

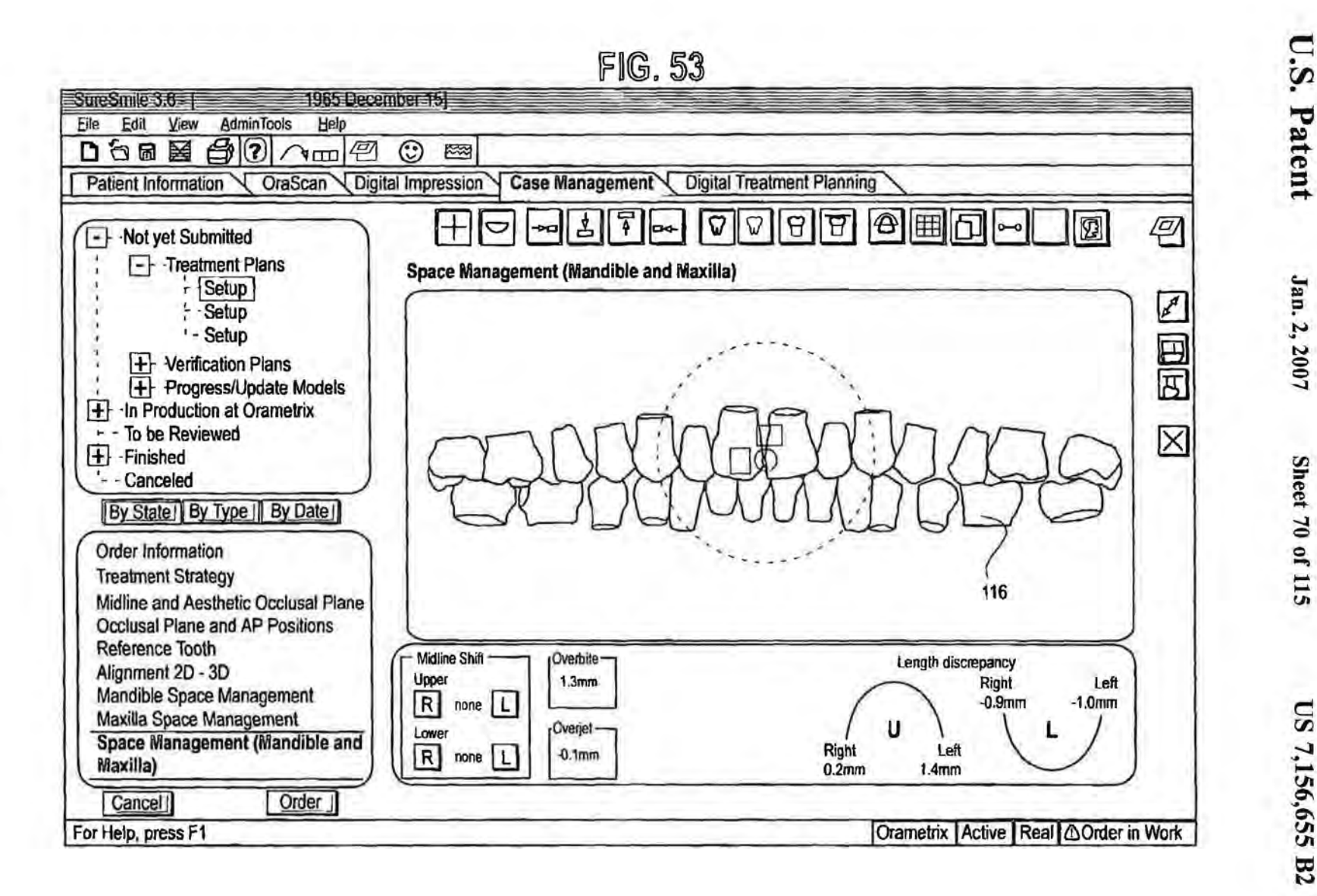
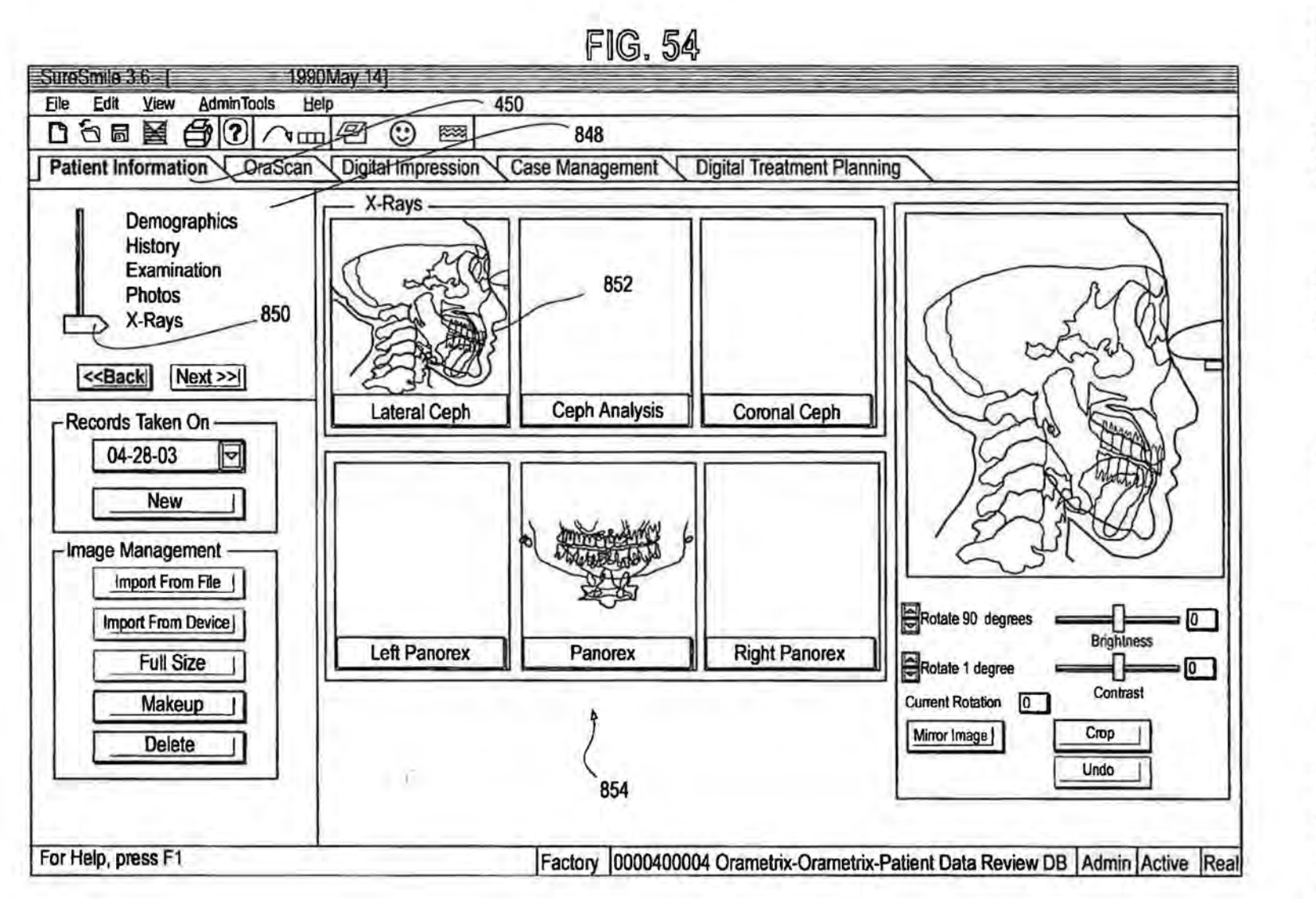

Jan. 2, 2007

Sheet 71 of 115

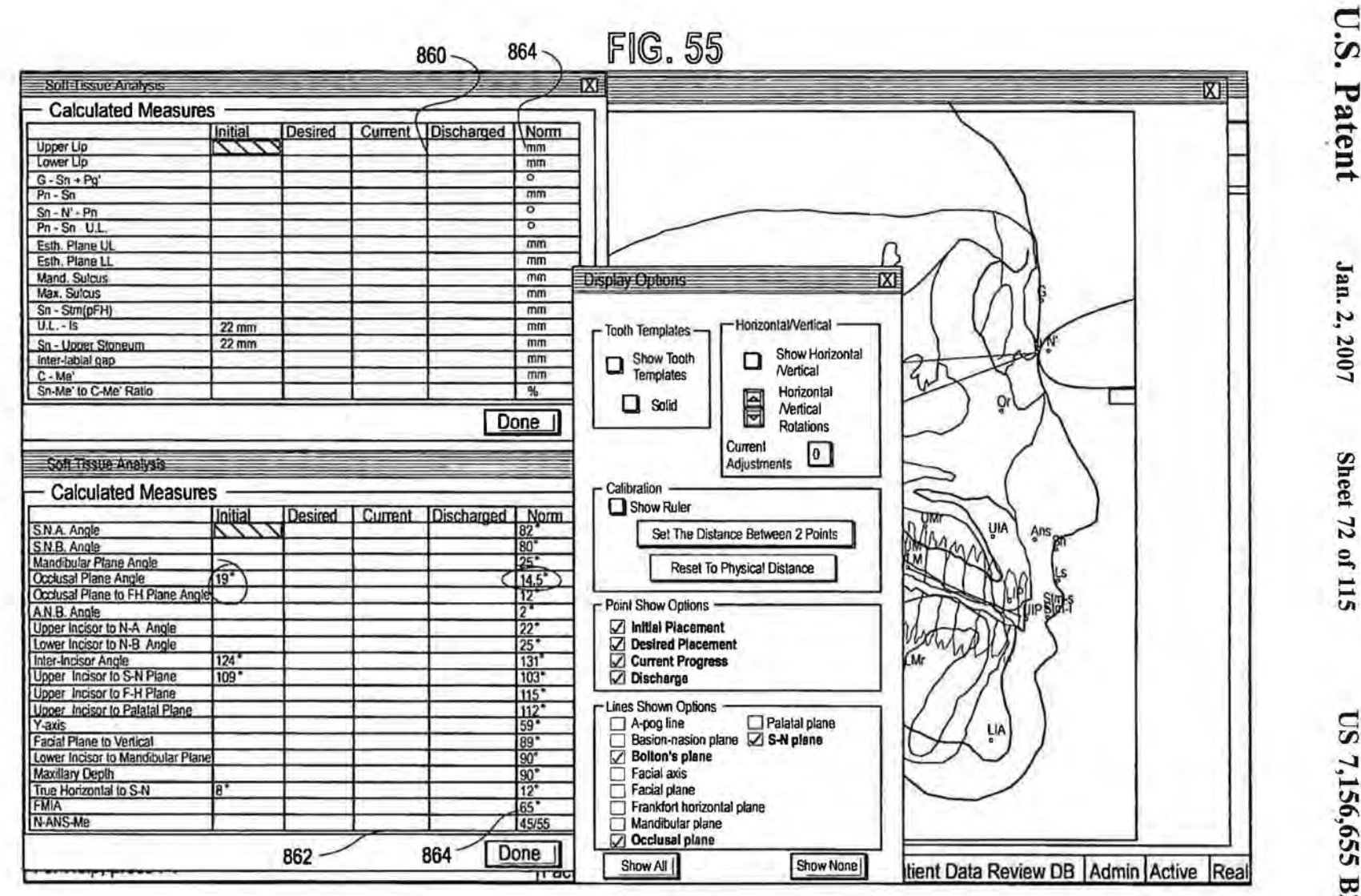

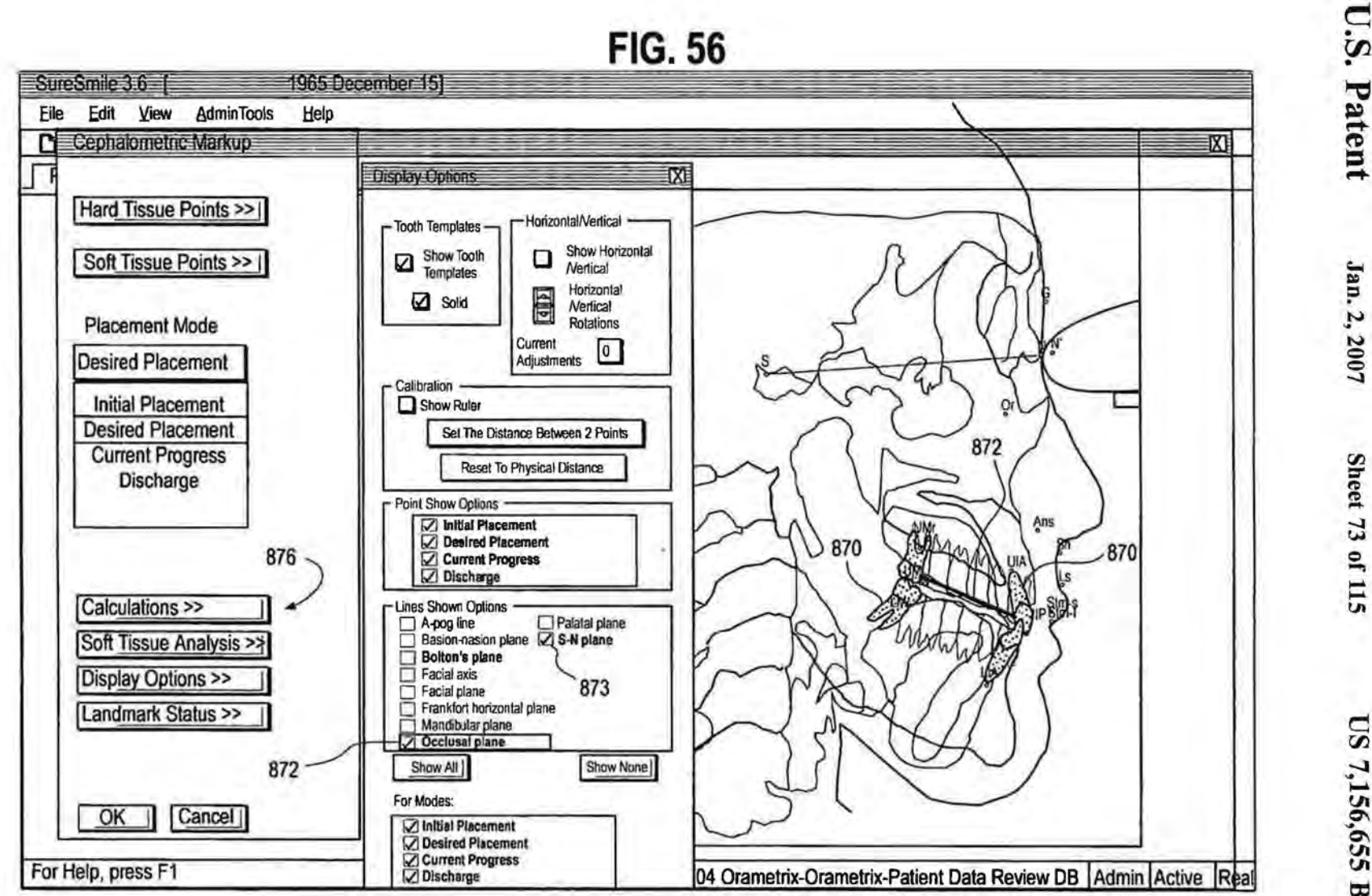

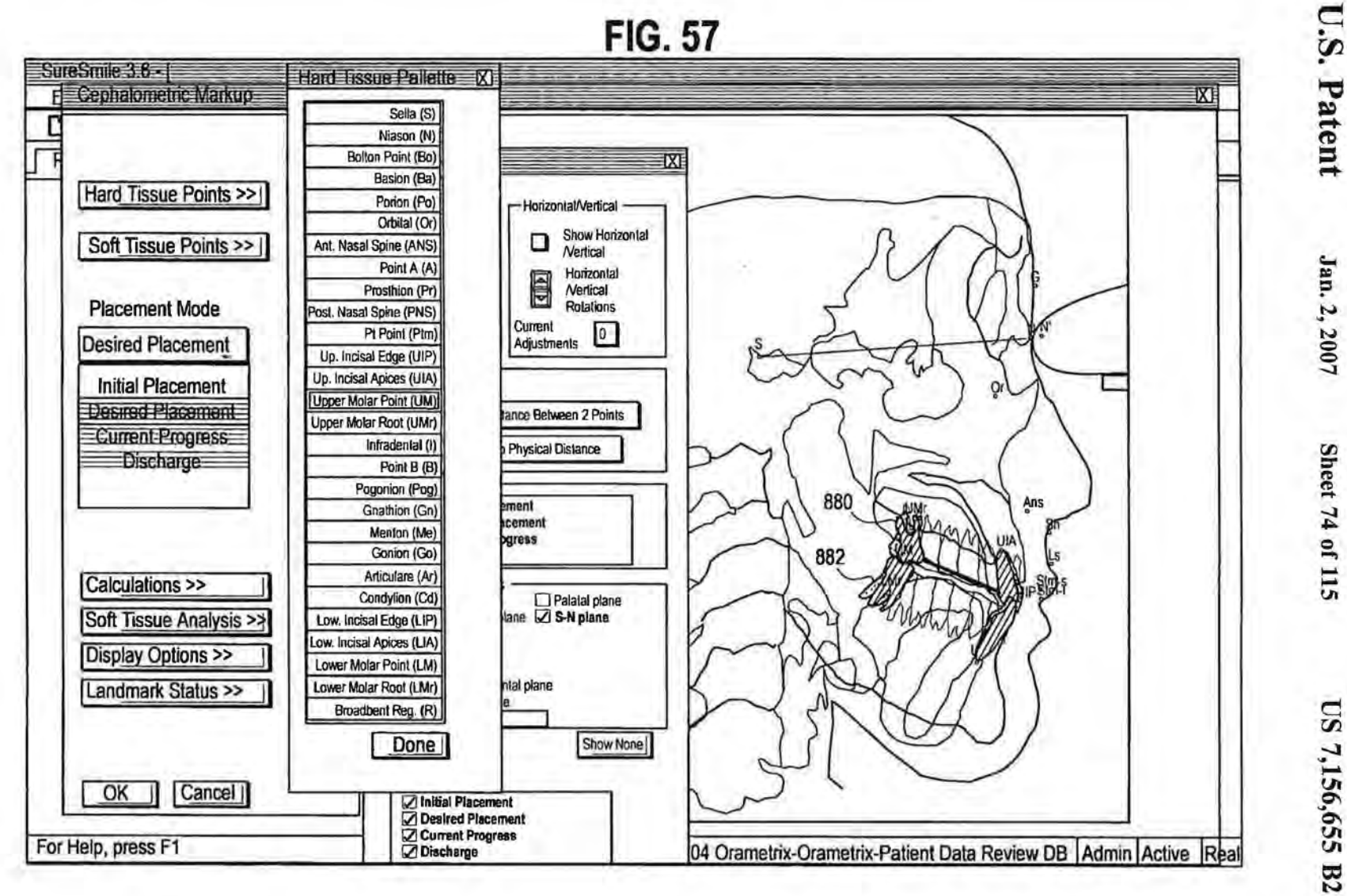

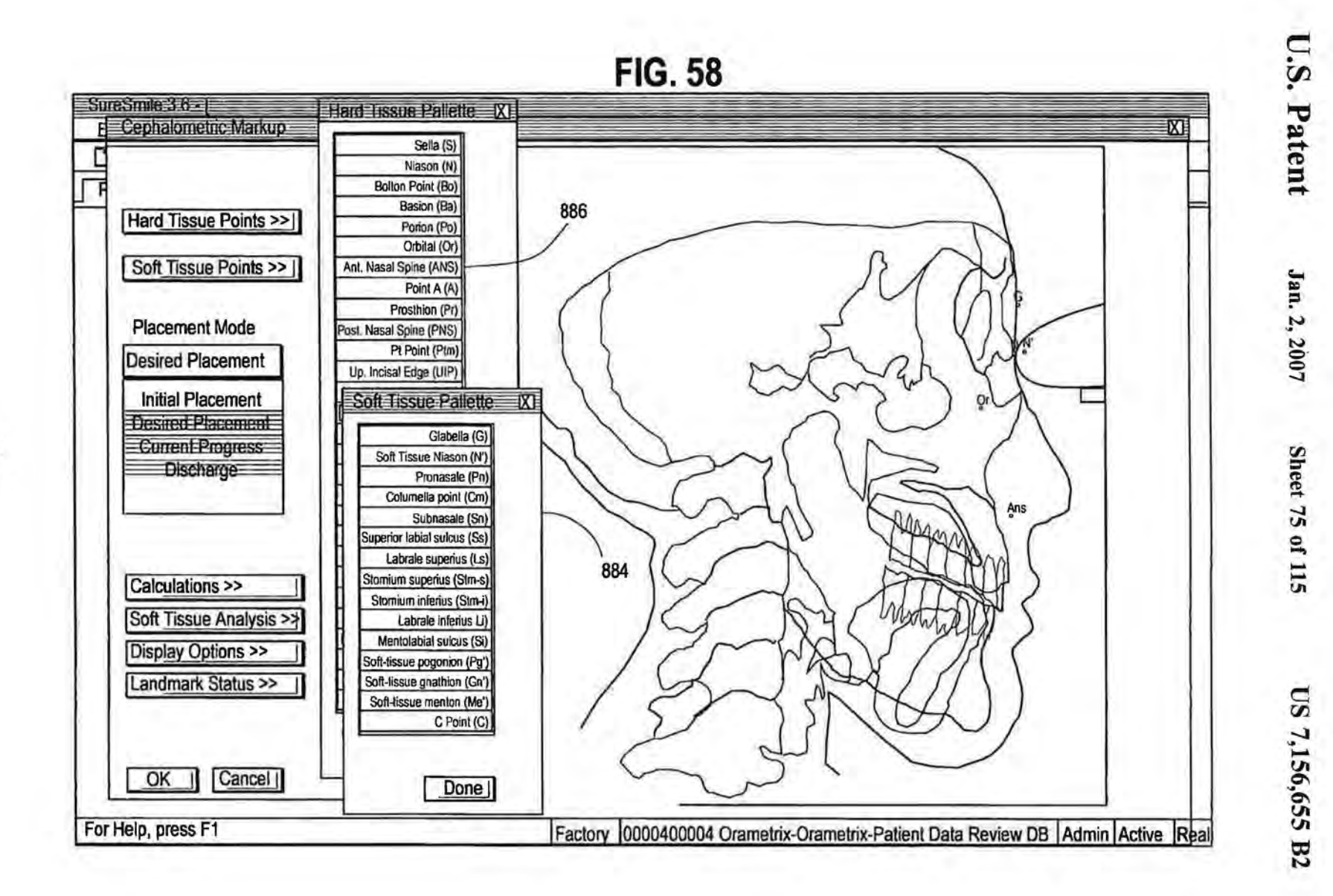

## **FIG. 59**

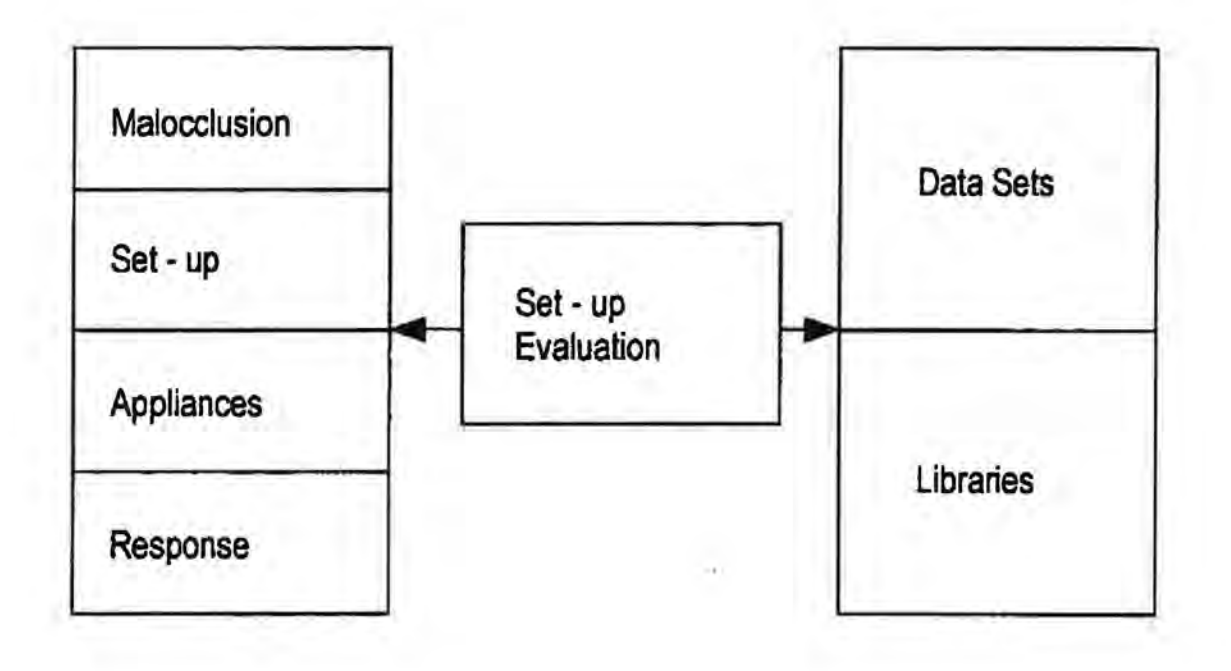

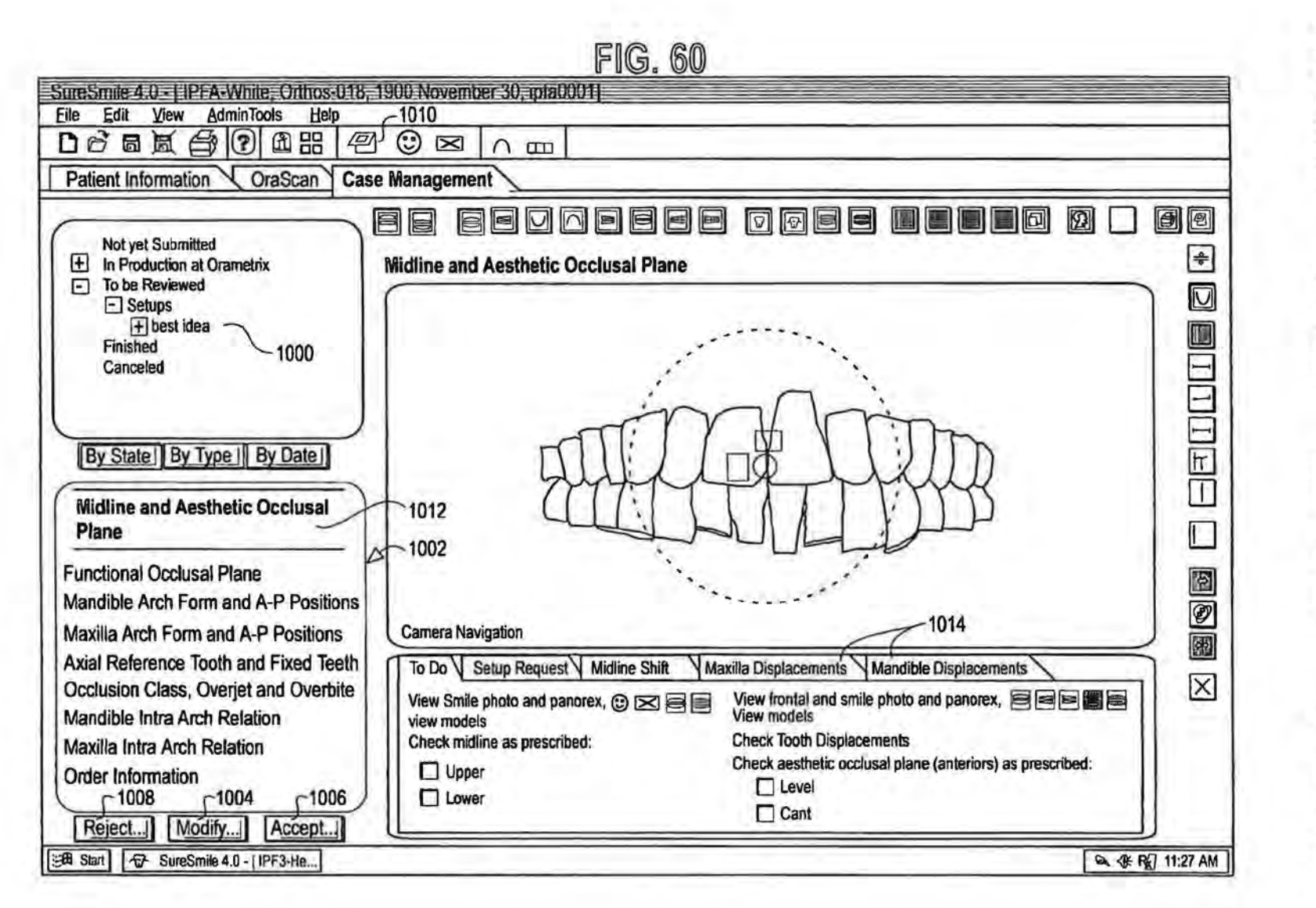

Jan. 2, 2007

**Sheet 77 of 115** 

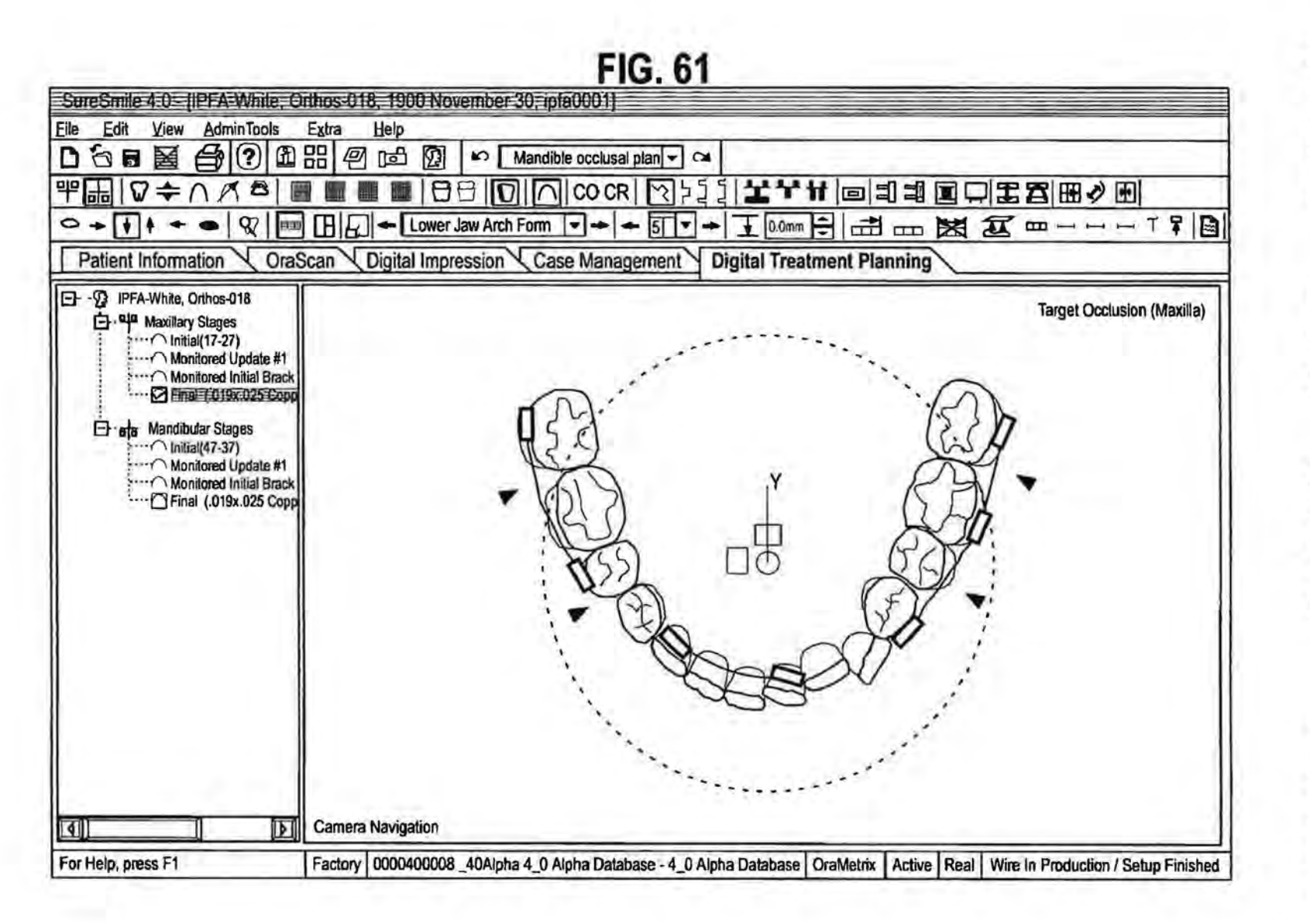

Jan. 2, 2007

**Sheet 78 of 115** 

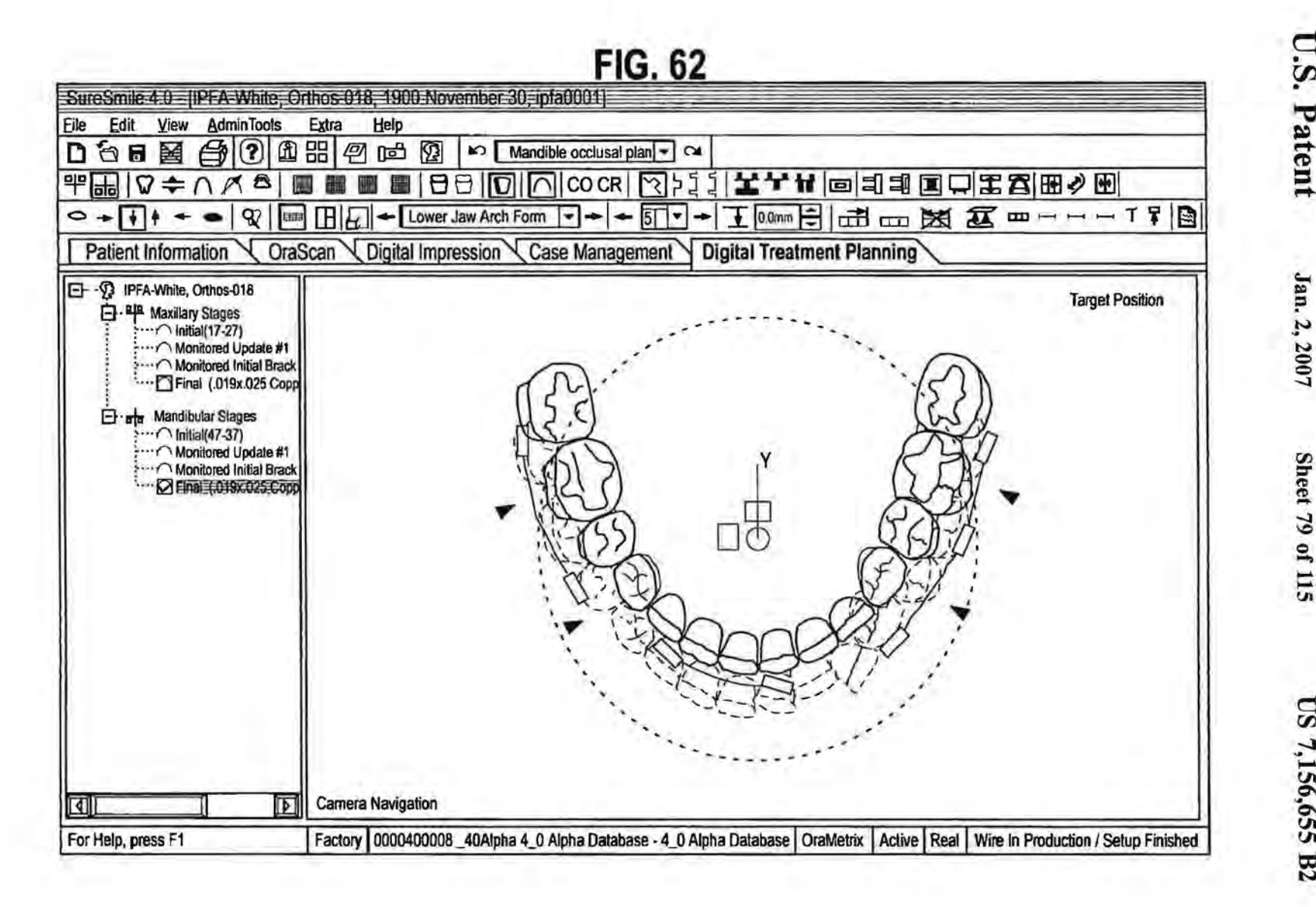

**Sheet 79 of 115** 

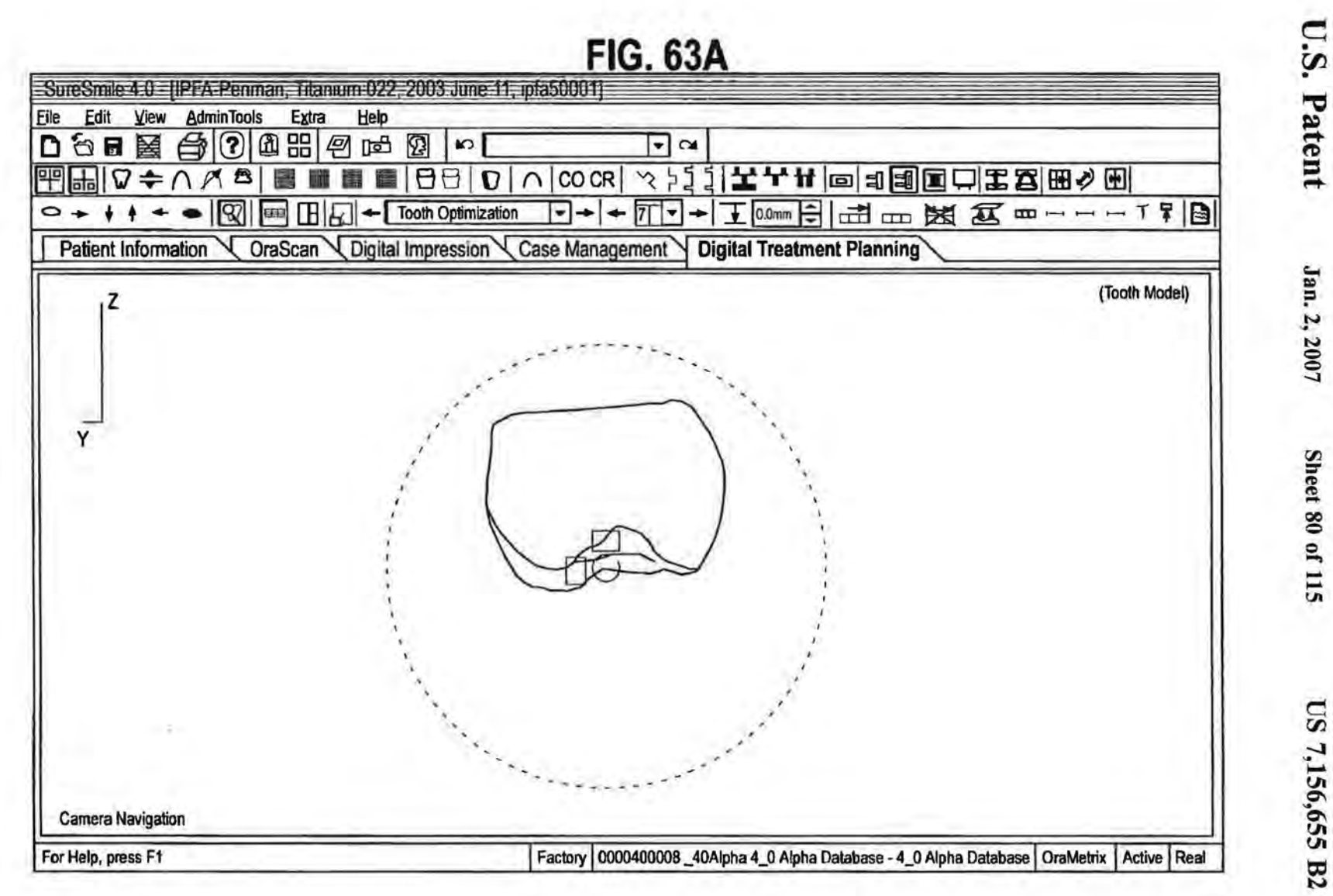

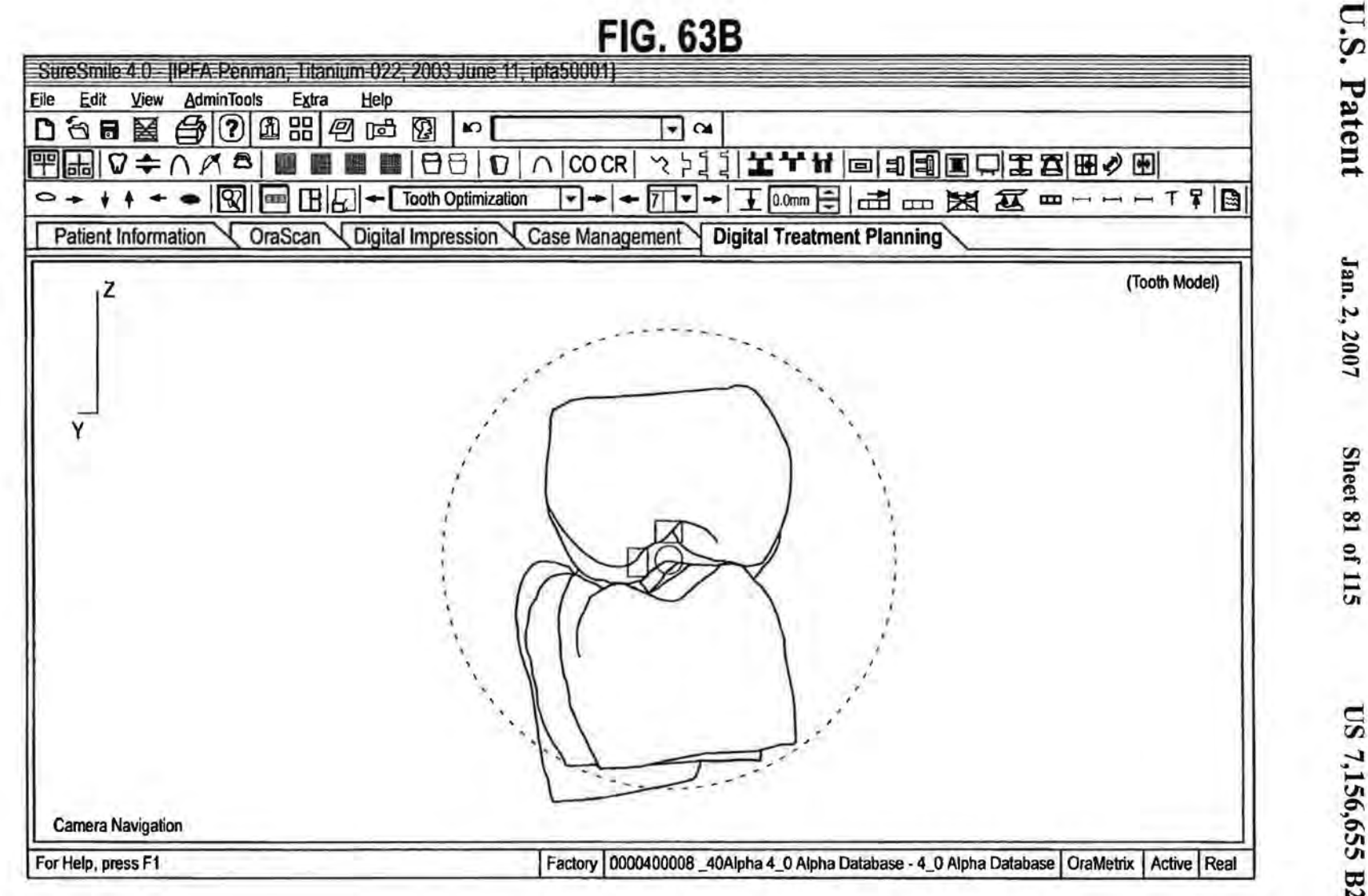

Sheet 81 of 115

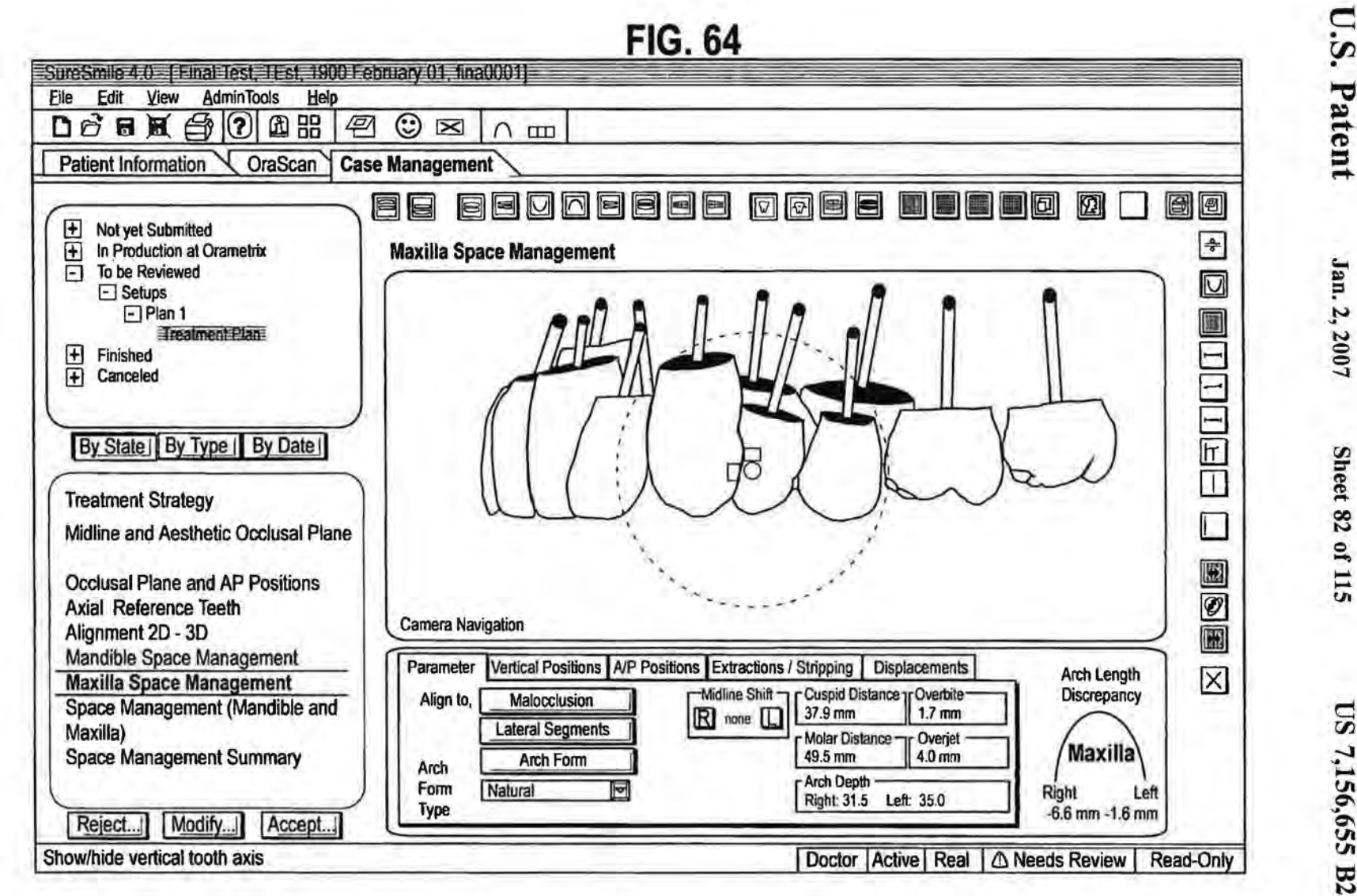

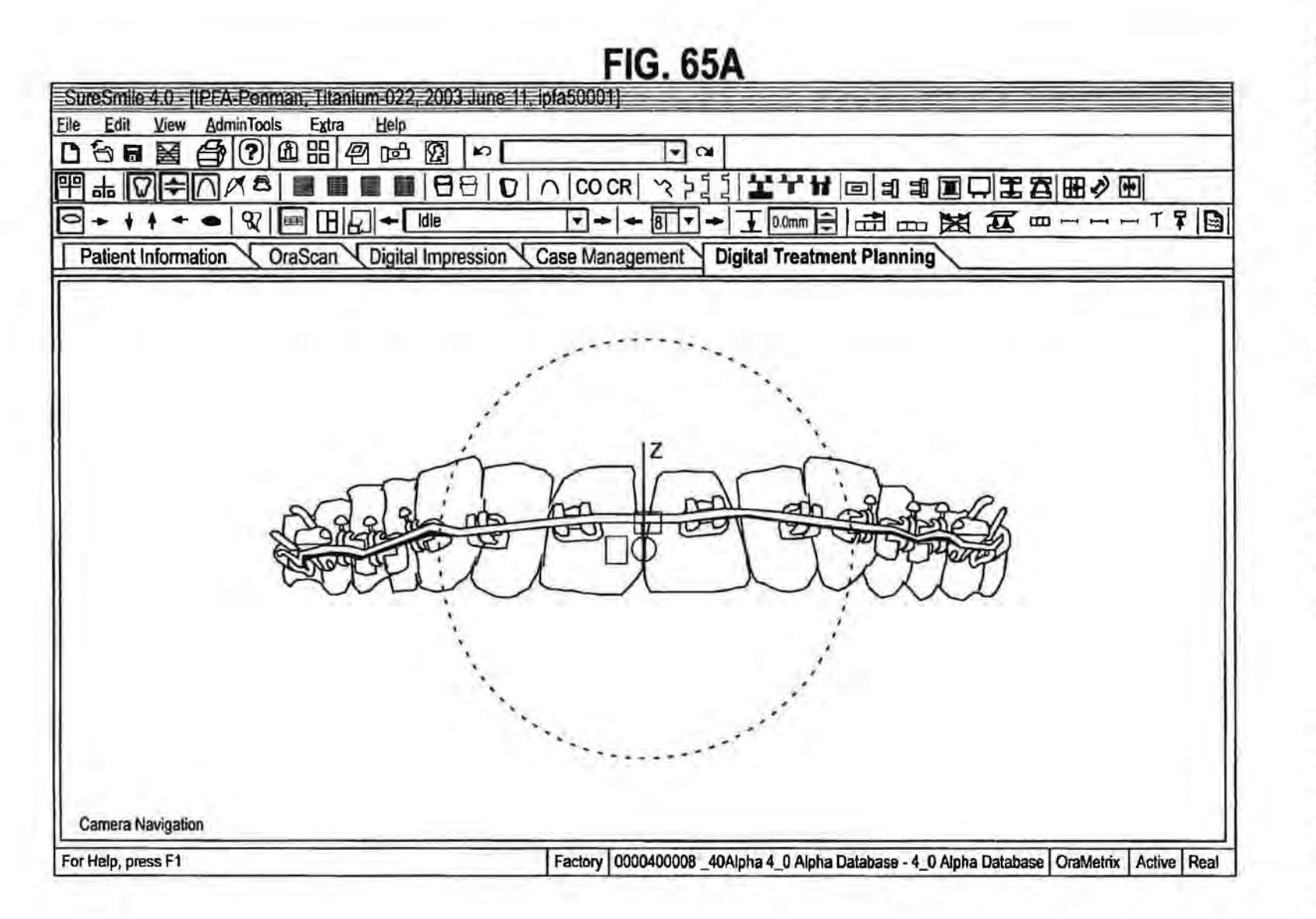

Jan. 2, 2007

Sheet 83 of 115

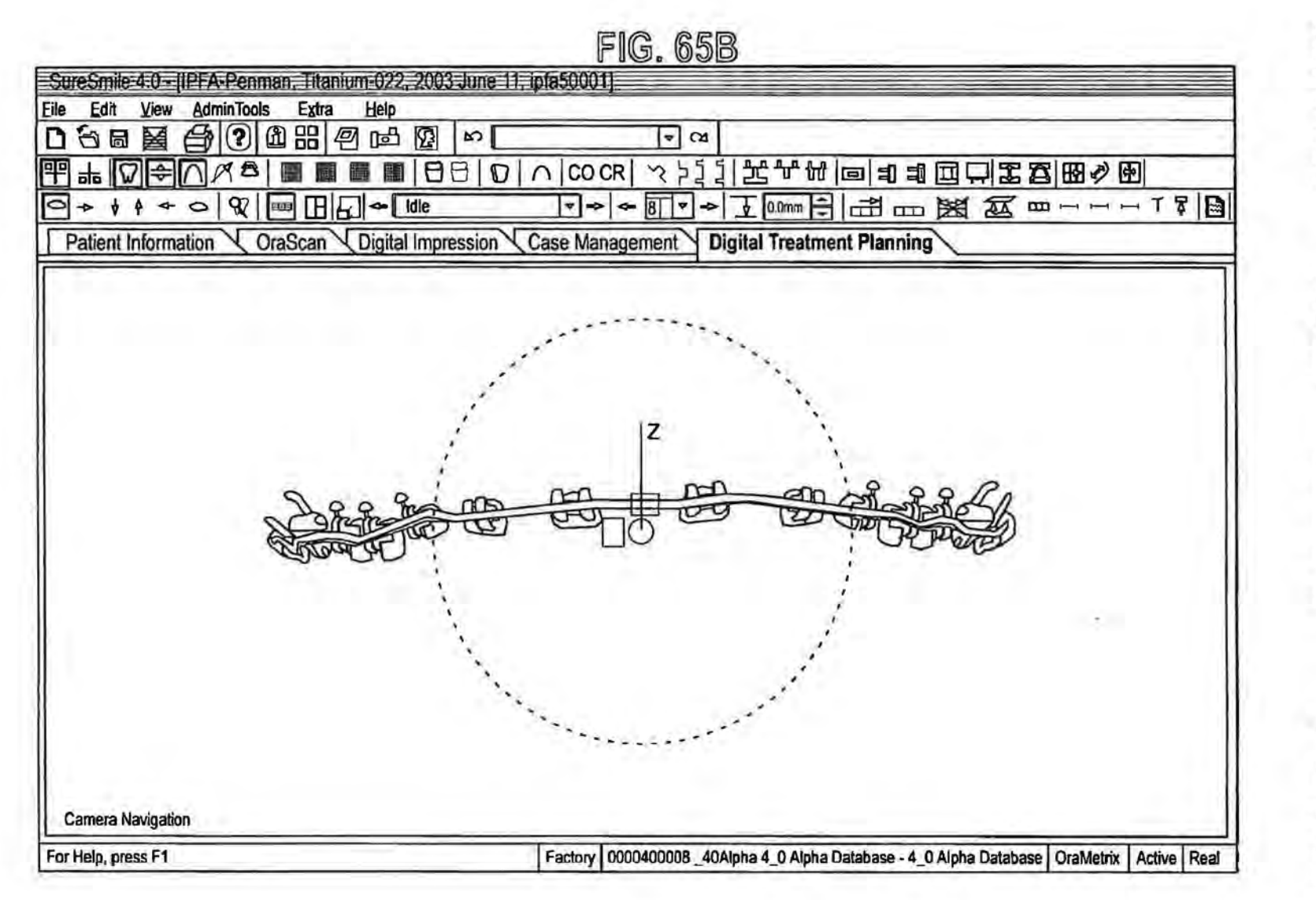

**U.S. Patent** Jan. 2, 2007

Sheet 84 of 115

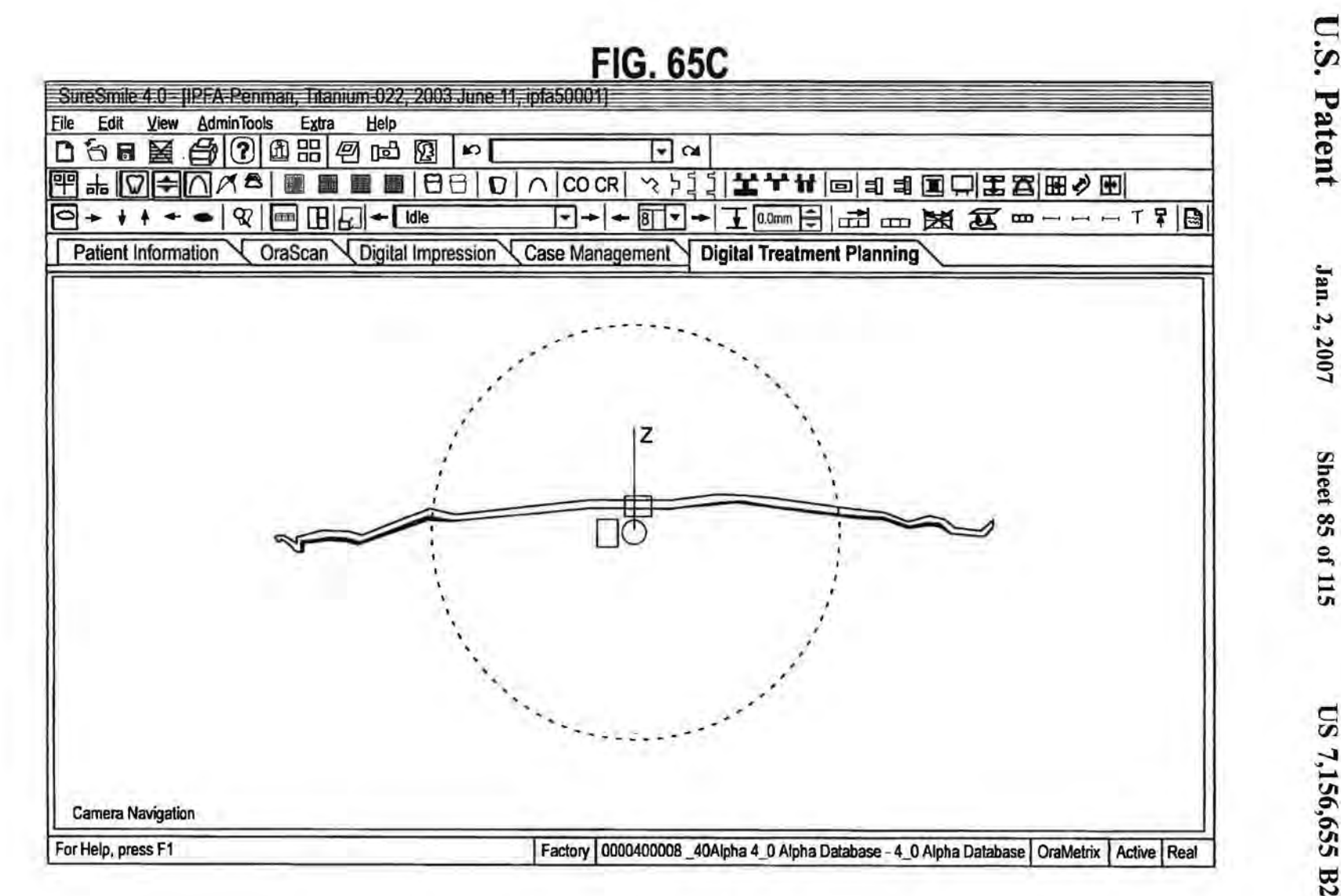

Jan. 2, 2007

**Sheet 85 of 115** 

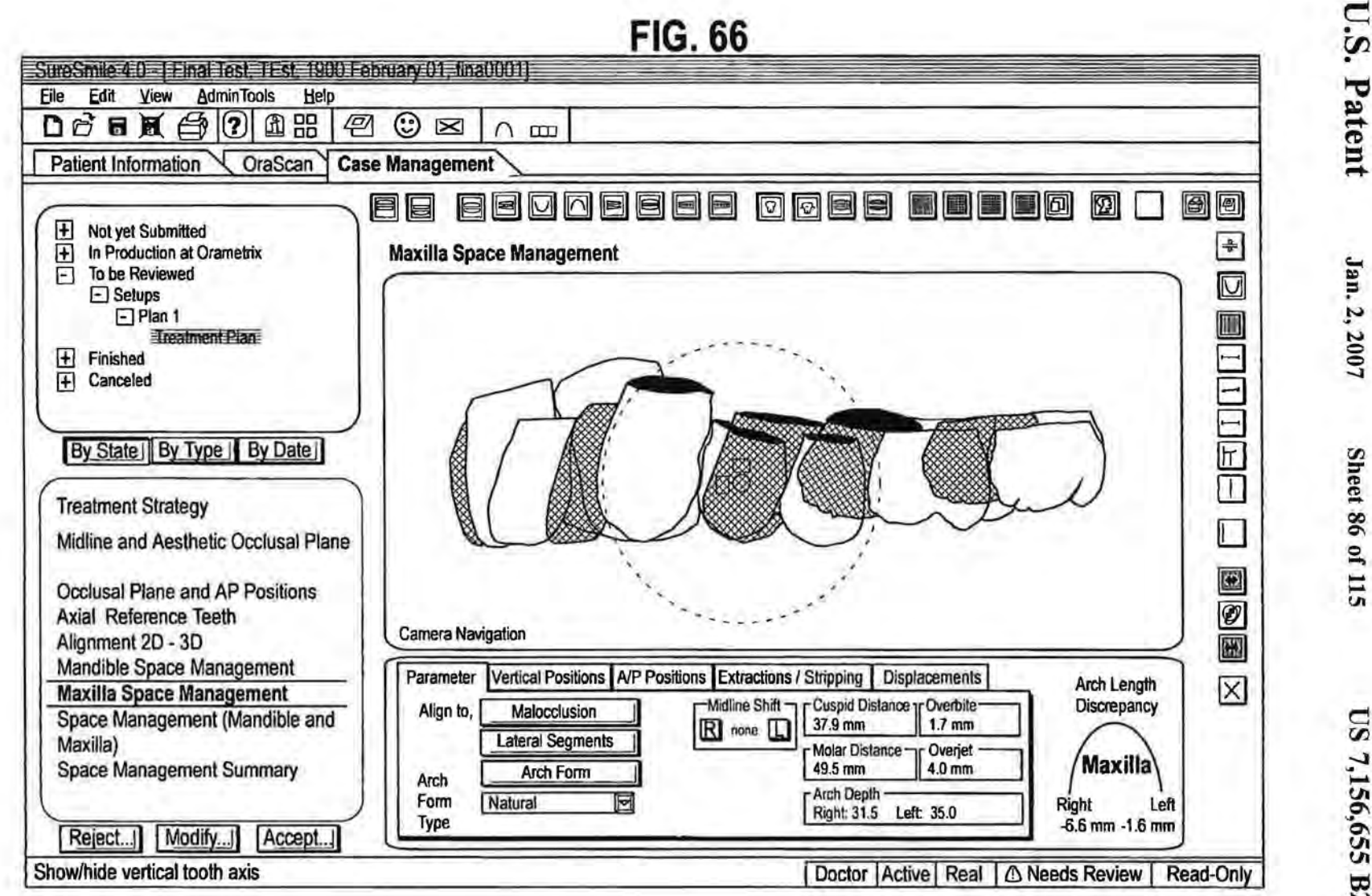

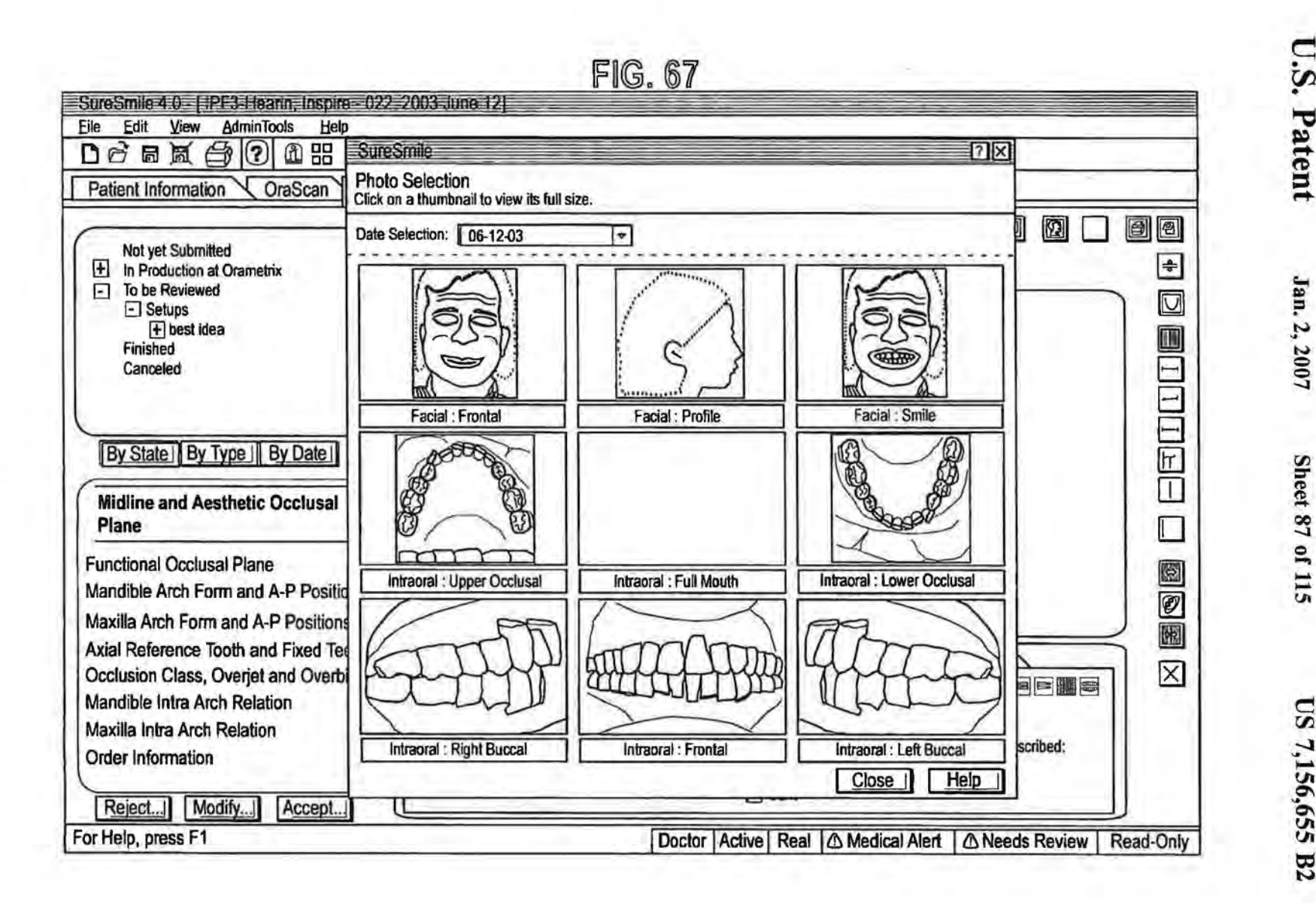

**Sheet 87 of 115** 

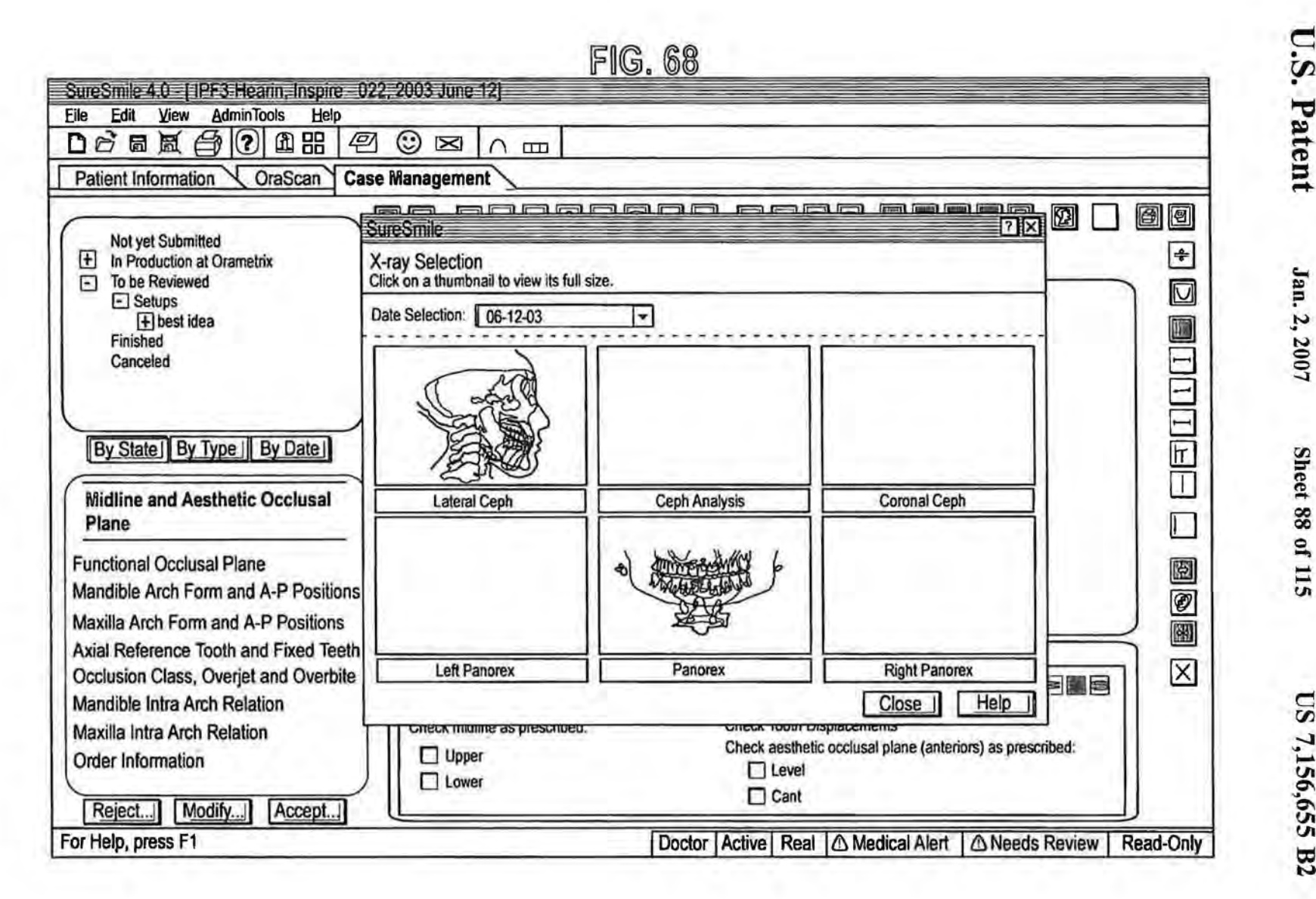

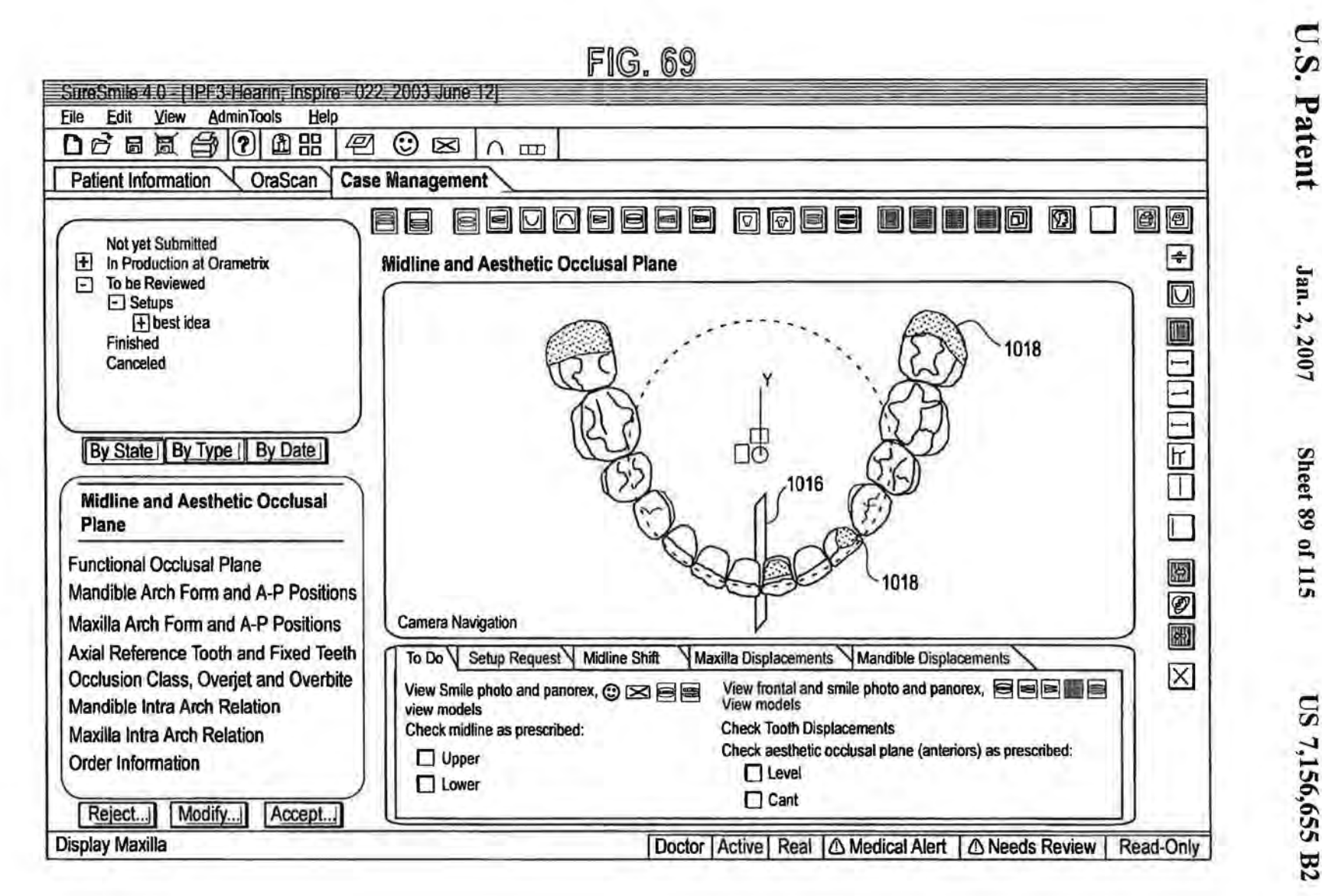

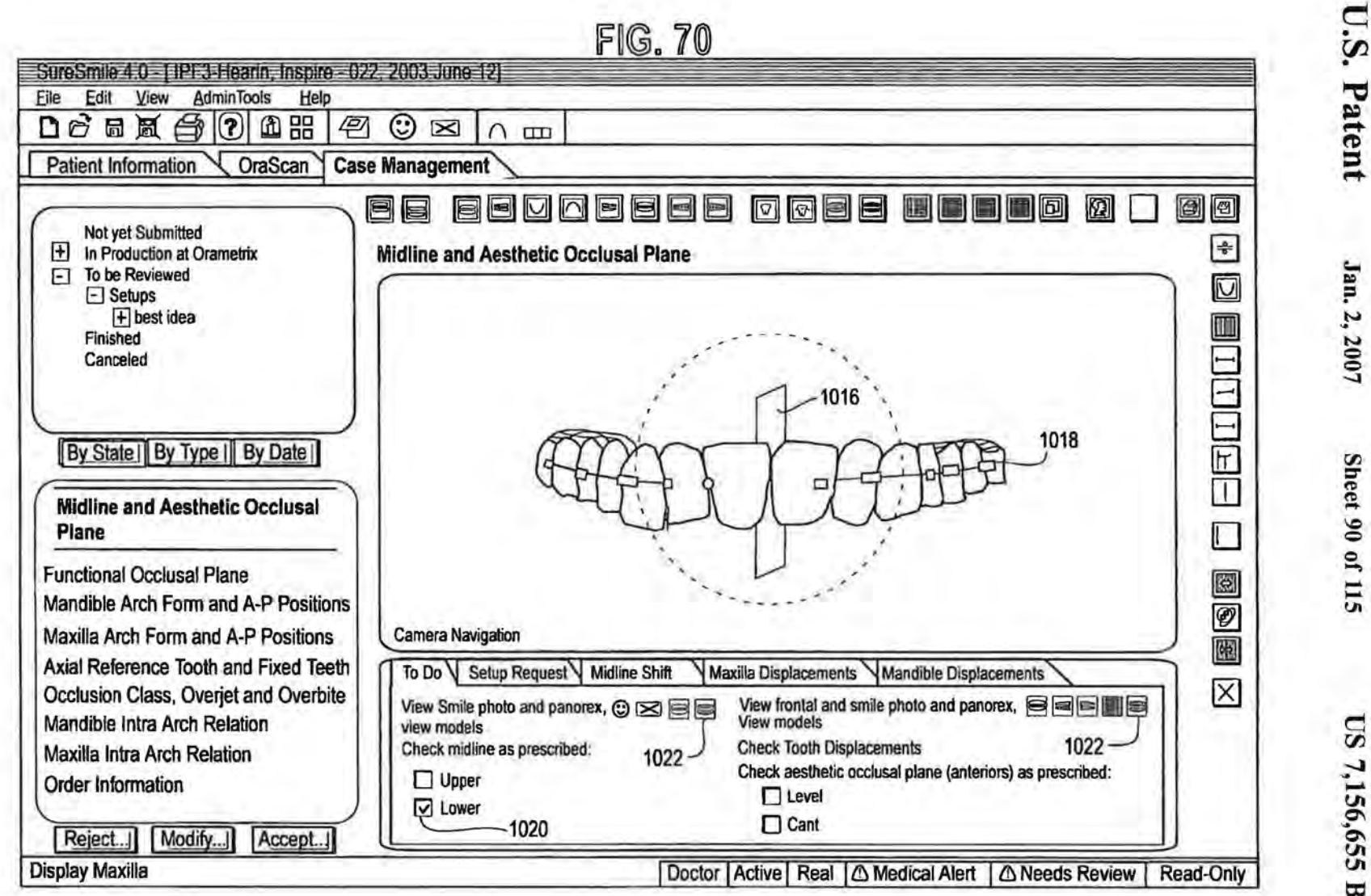

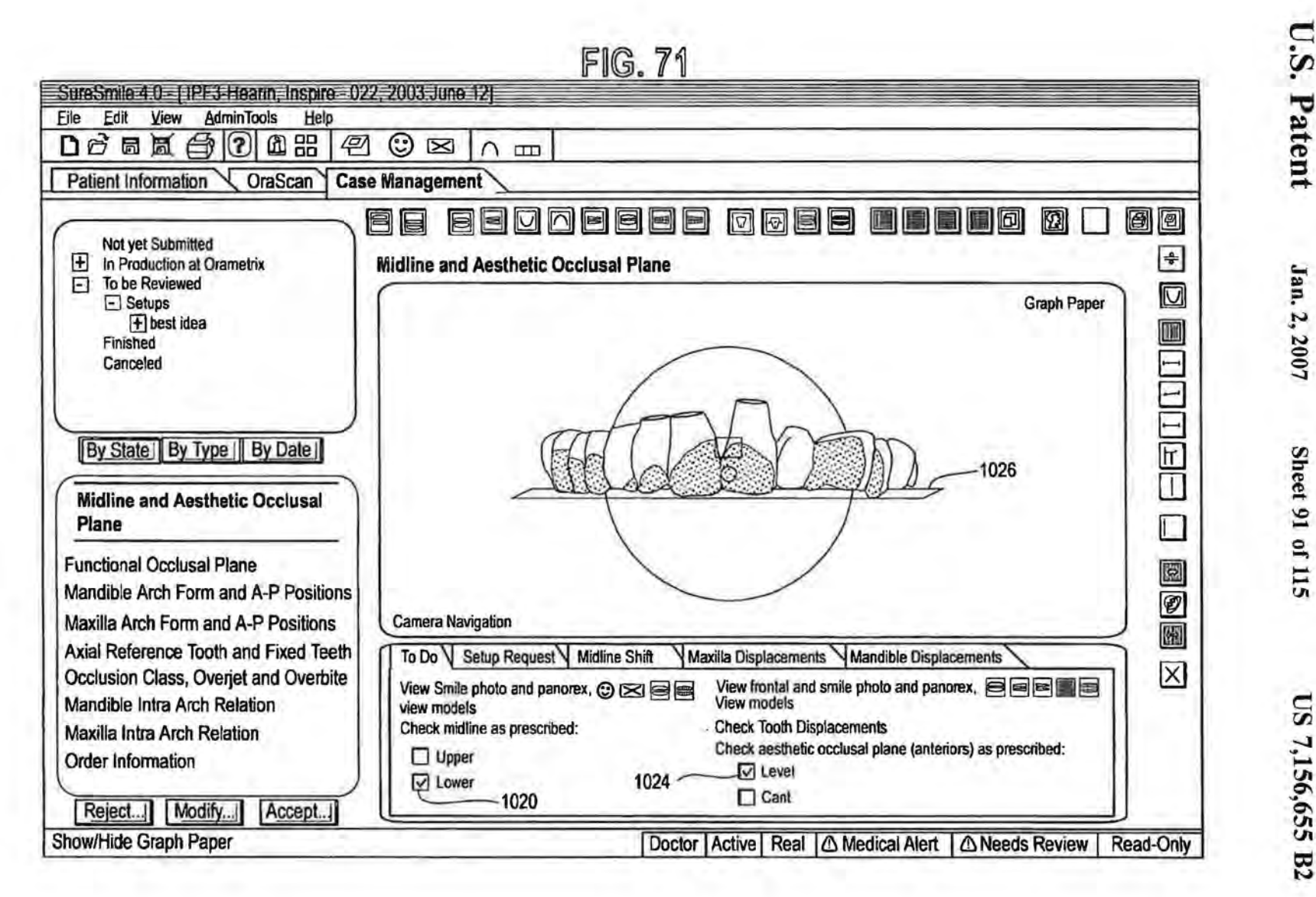

£600

Jan. 2, 2007

Sheet 91 of 115

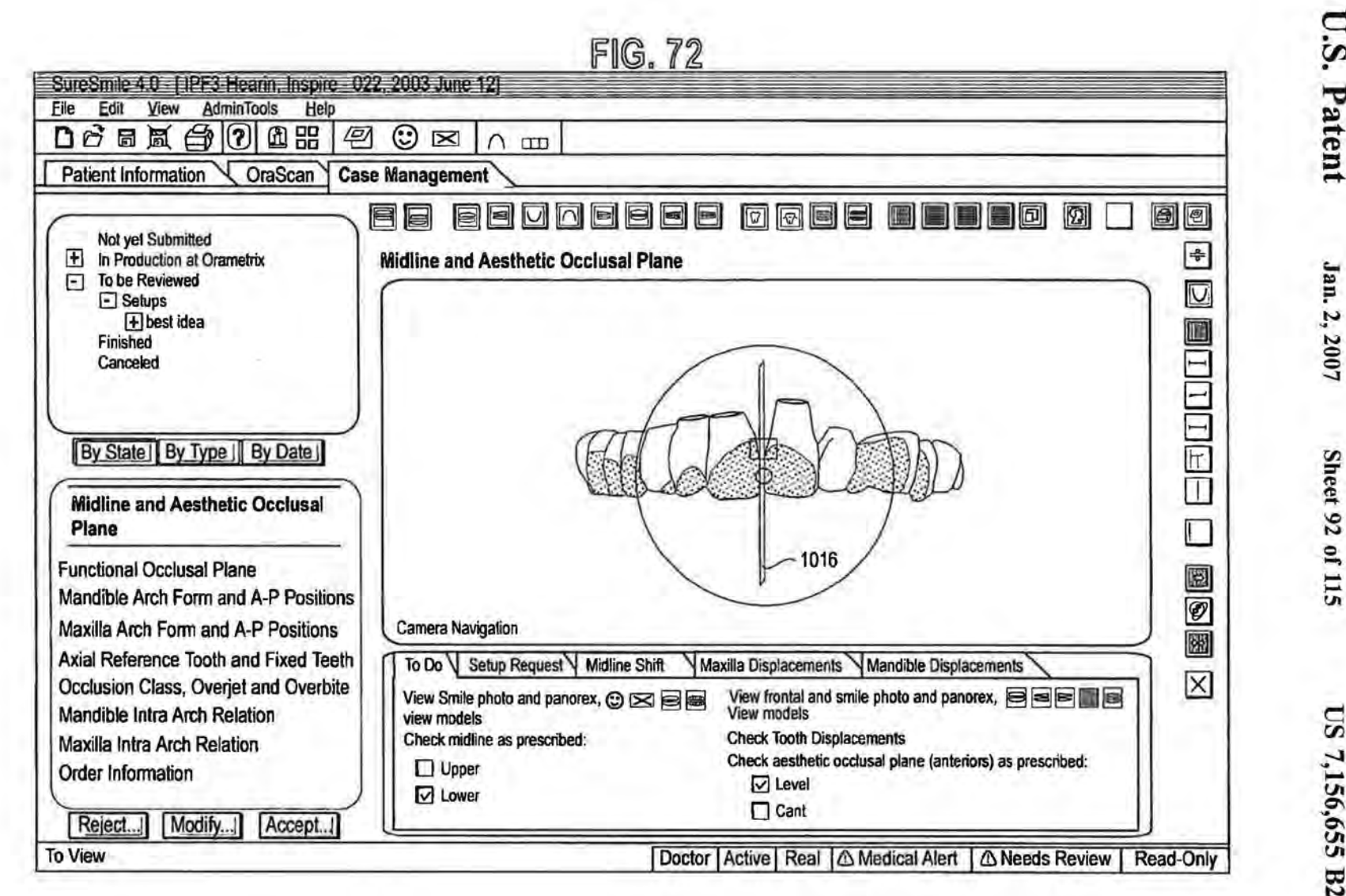

+600

US 7,156,655 B2

**Sheet 92 of 115** 

U.S. Patent

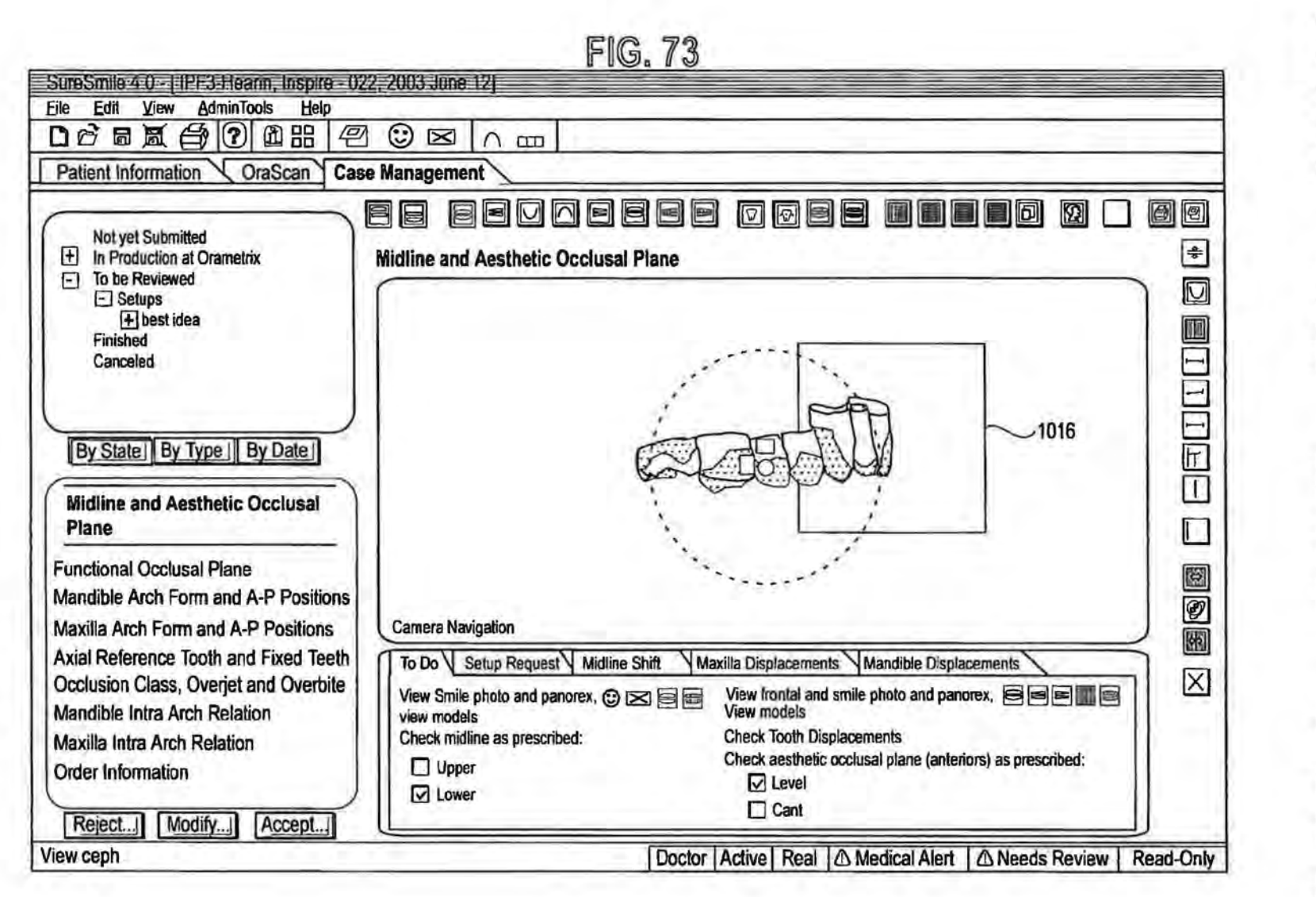

Jan. 2, 2007

**Sheet 93 of 115** 

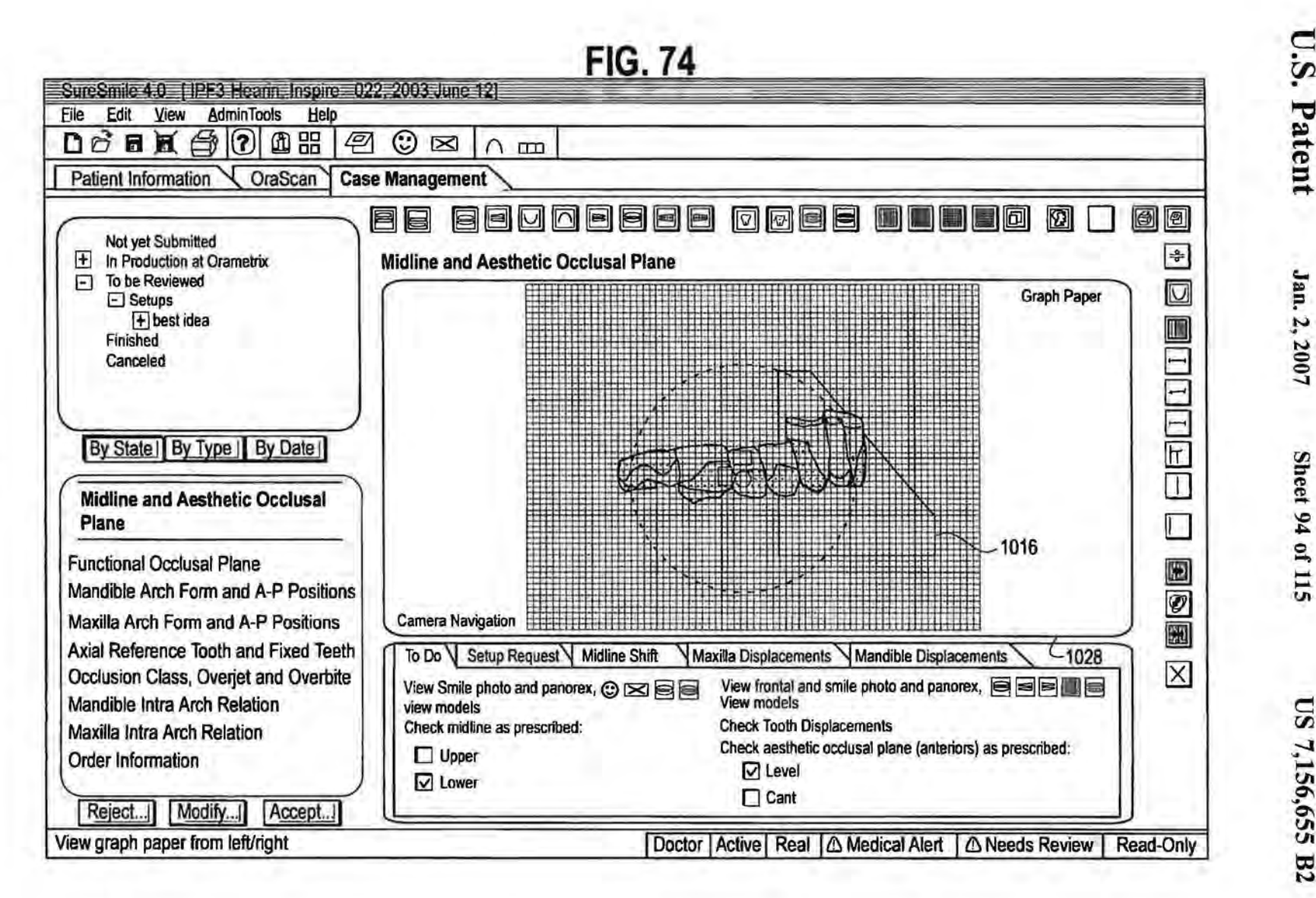

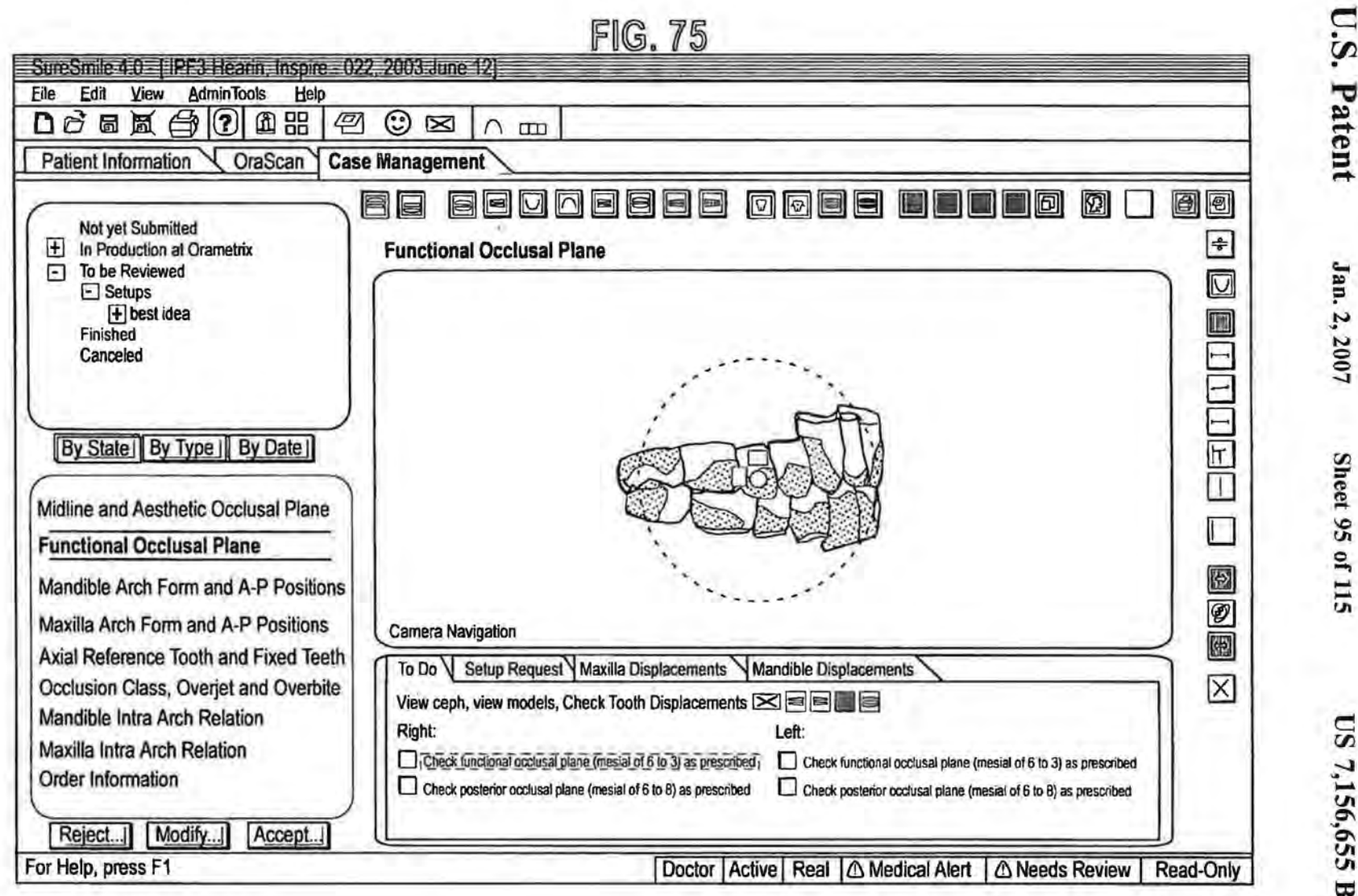

L600

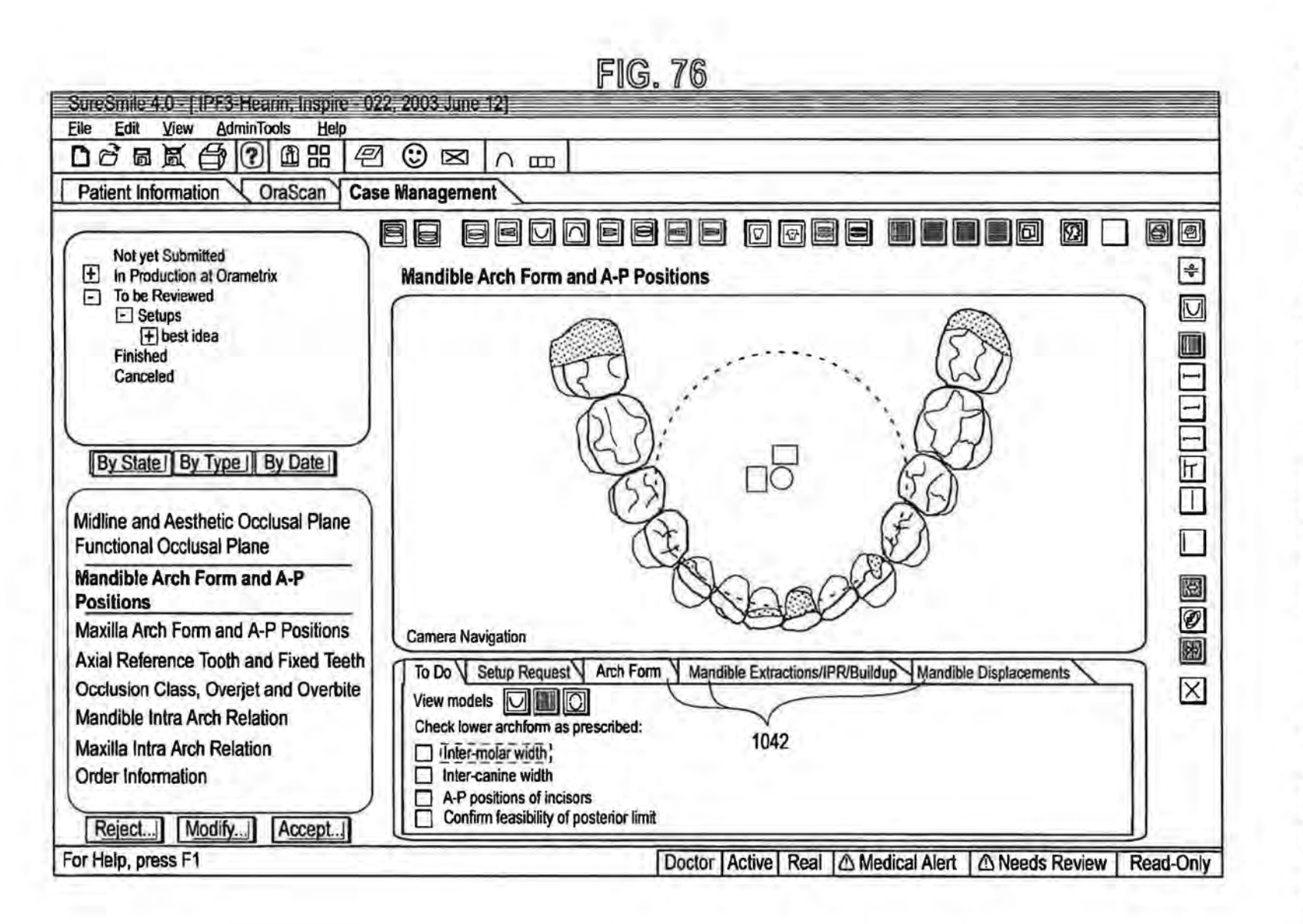

Jan. 2, 2007

Sheet 96 of 115

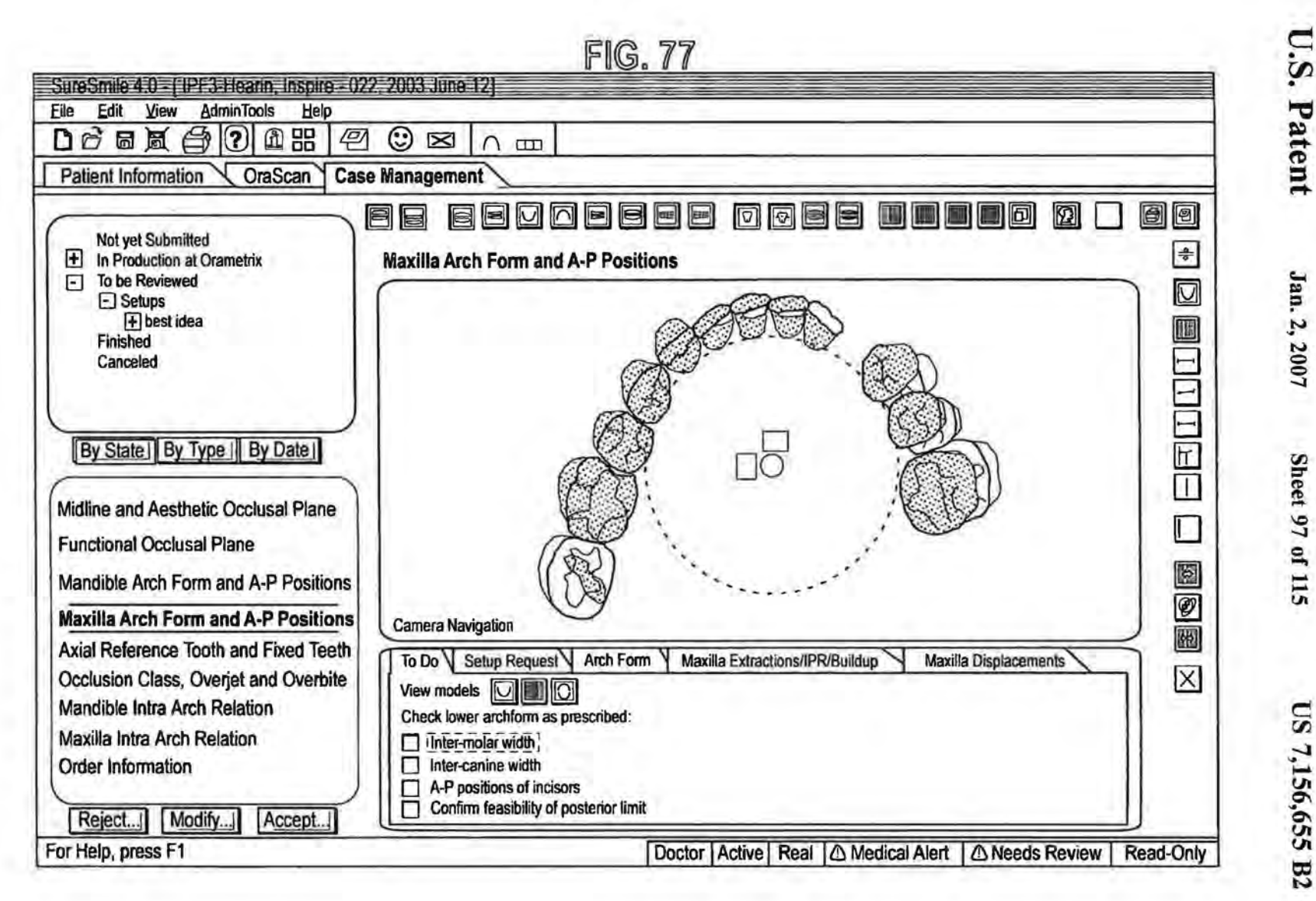

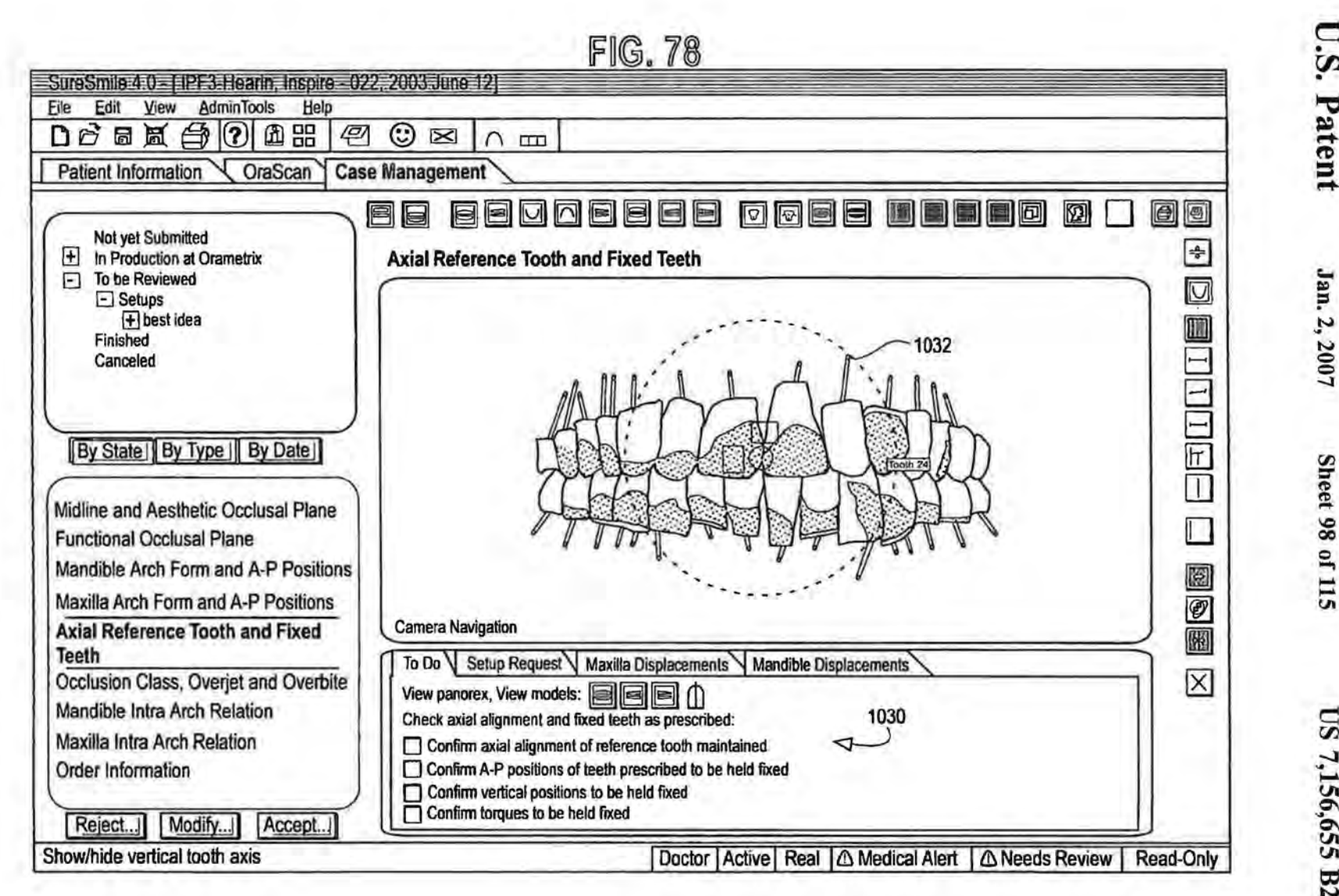

US 7,156,655 B2

Sheet 98 of 115

**U.S. Patent** 

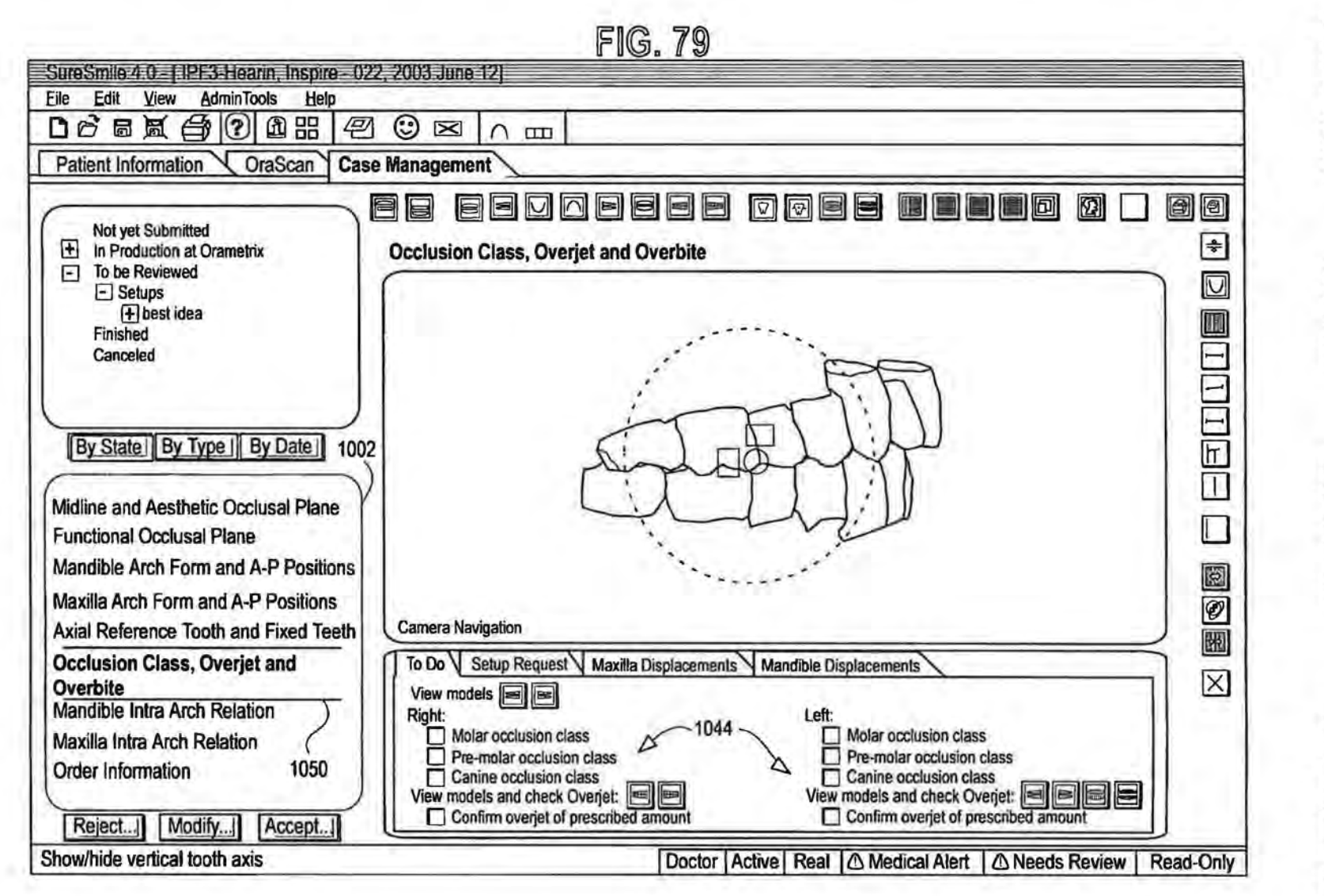

Jan. 2, 2007

Sheet 99 of 115

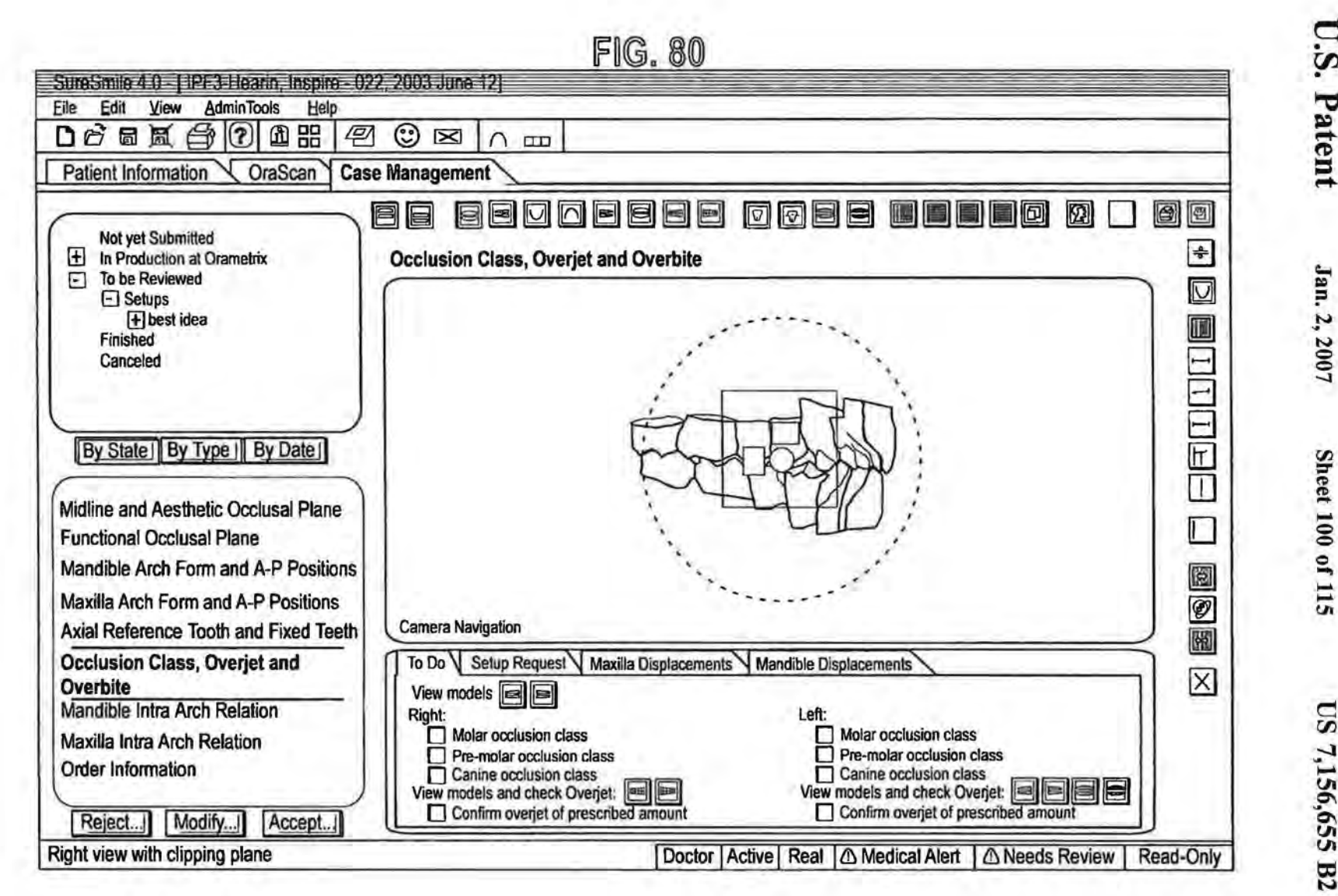

Jan. 2, 2007

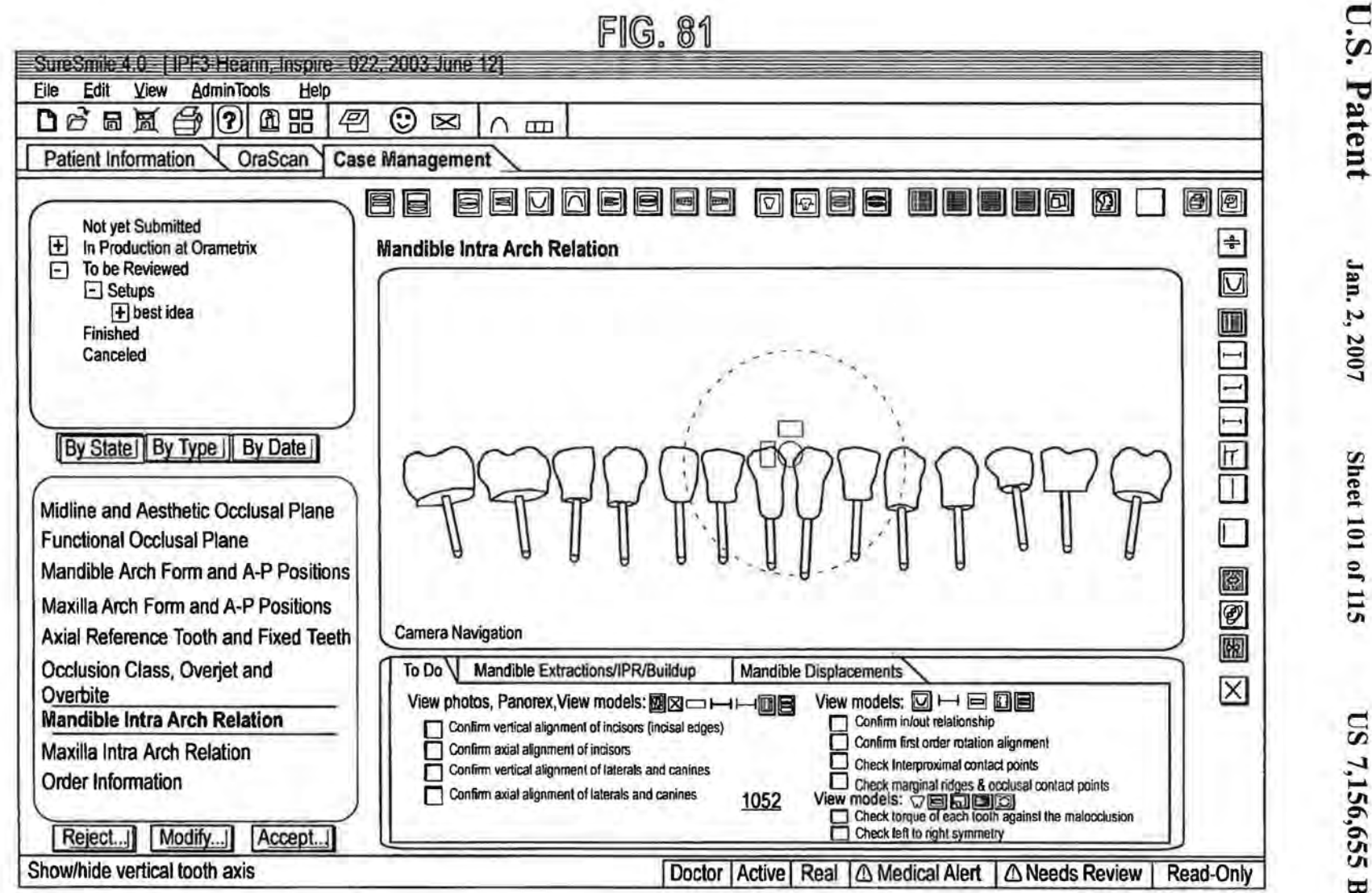

**Sheet 101 of 115** 

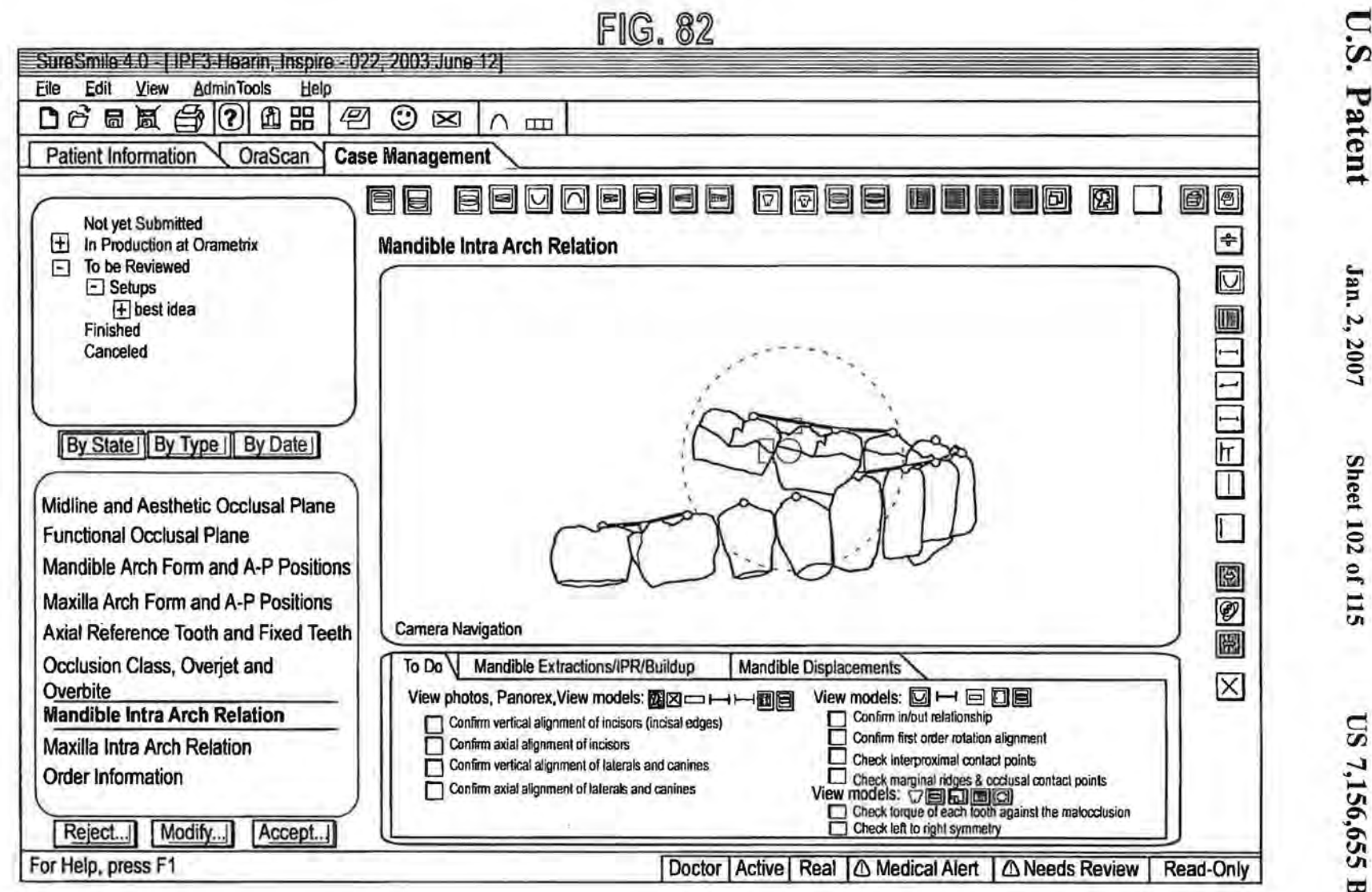

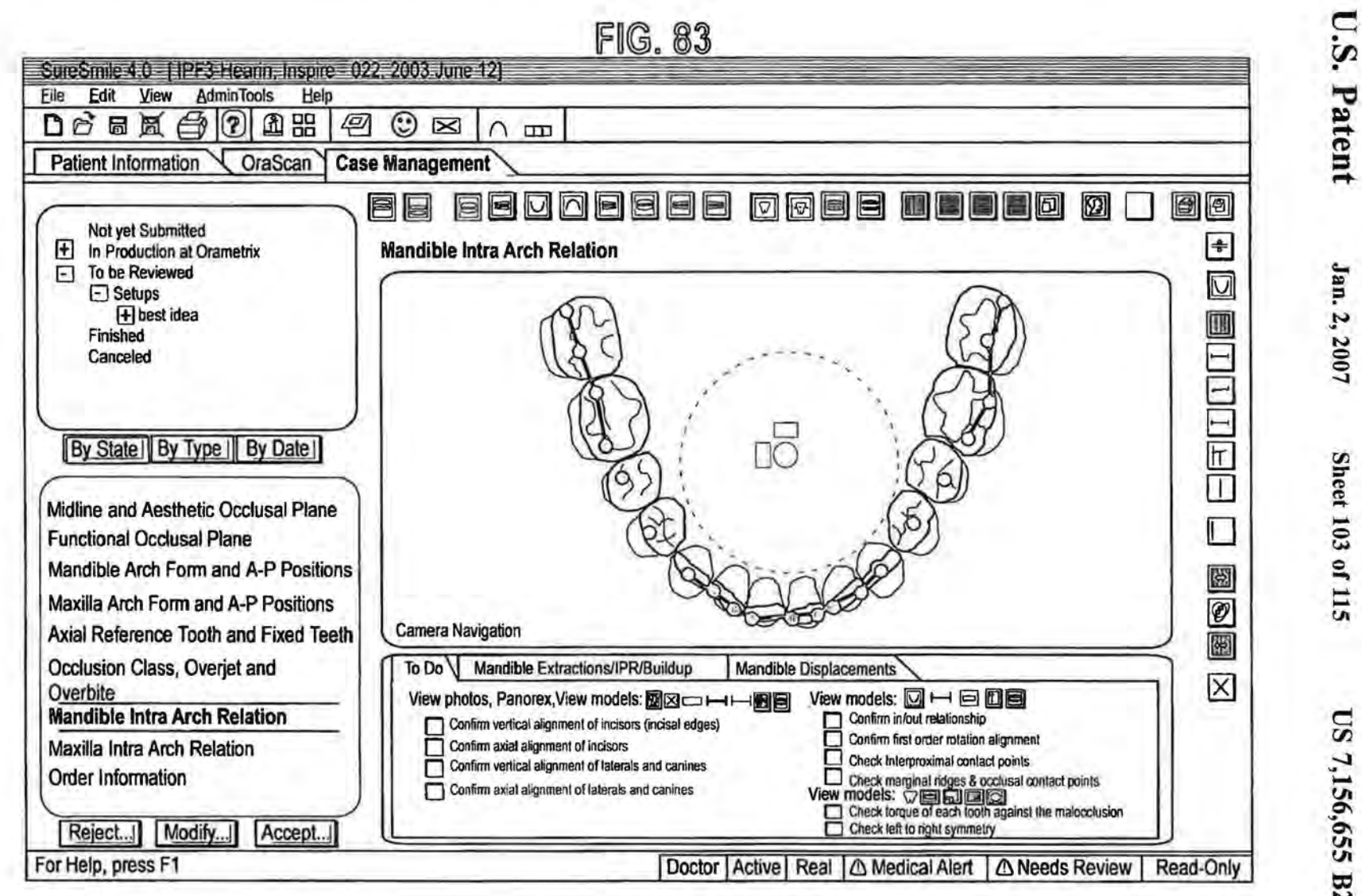

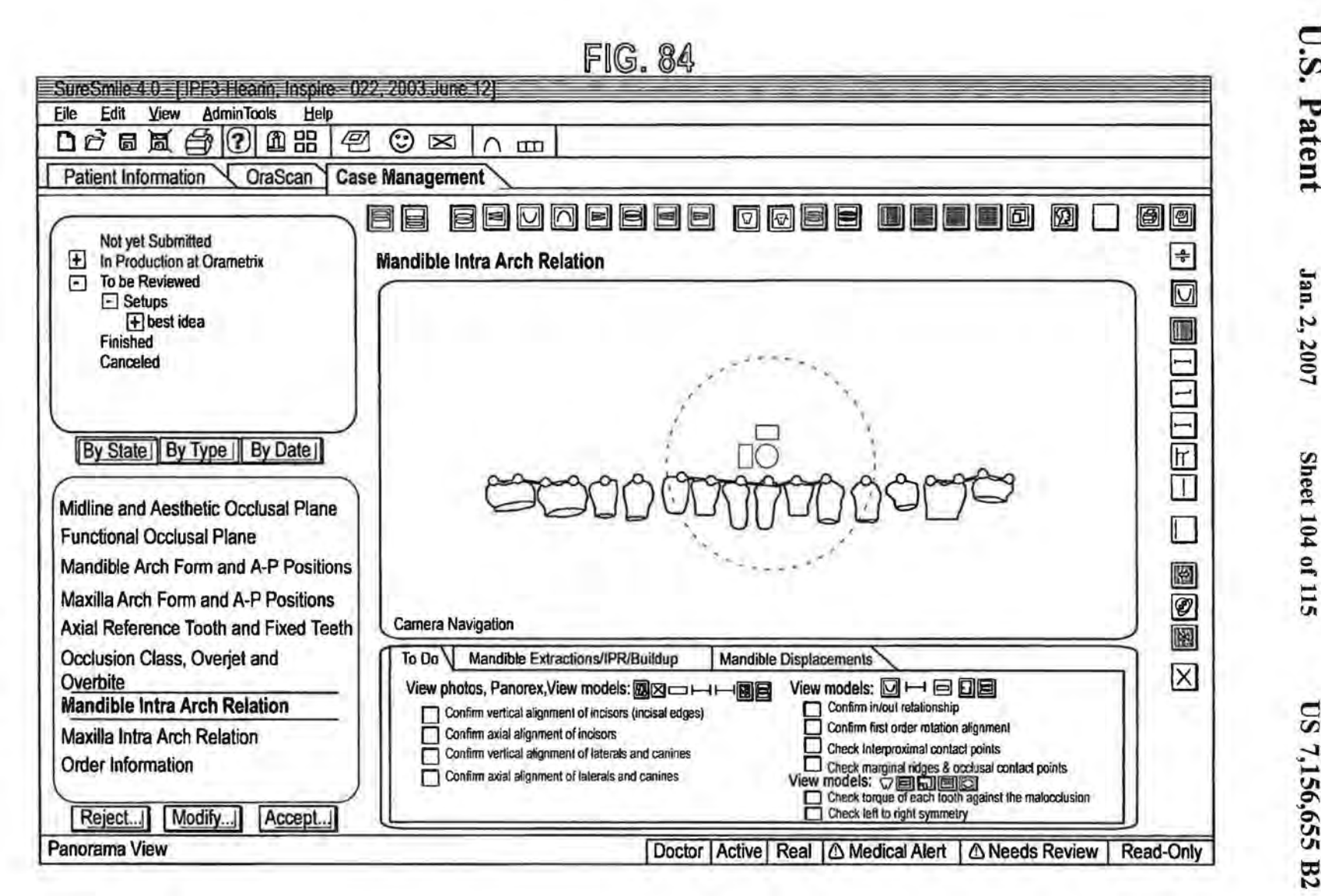

Sheet 104 of 115

U.S. Patent

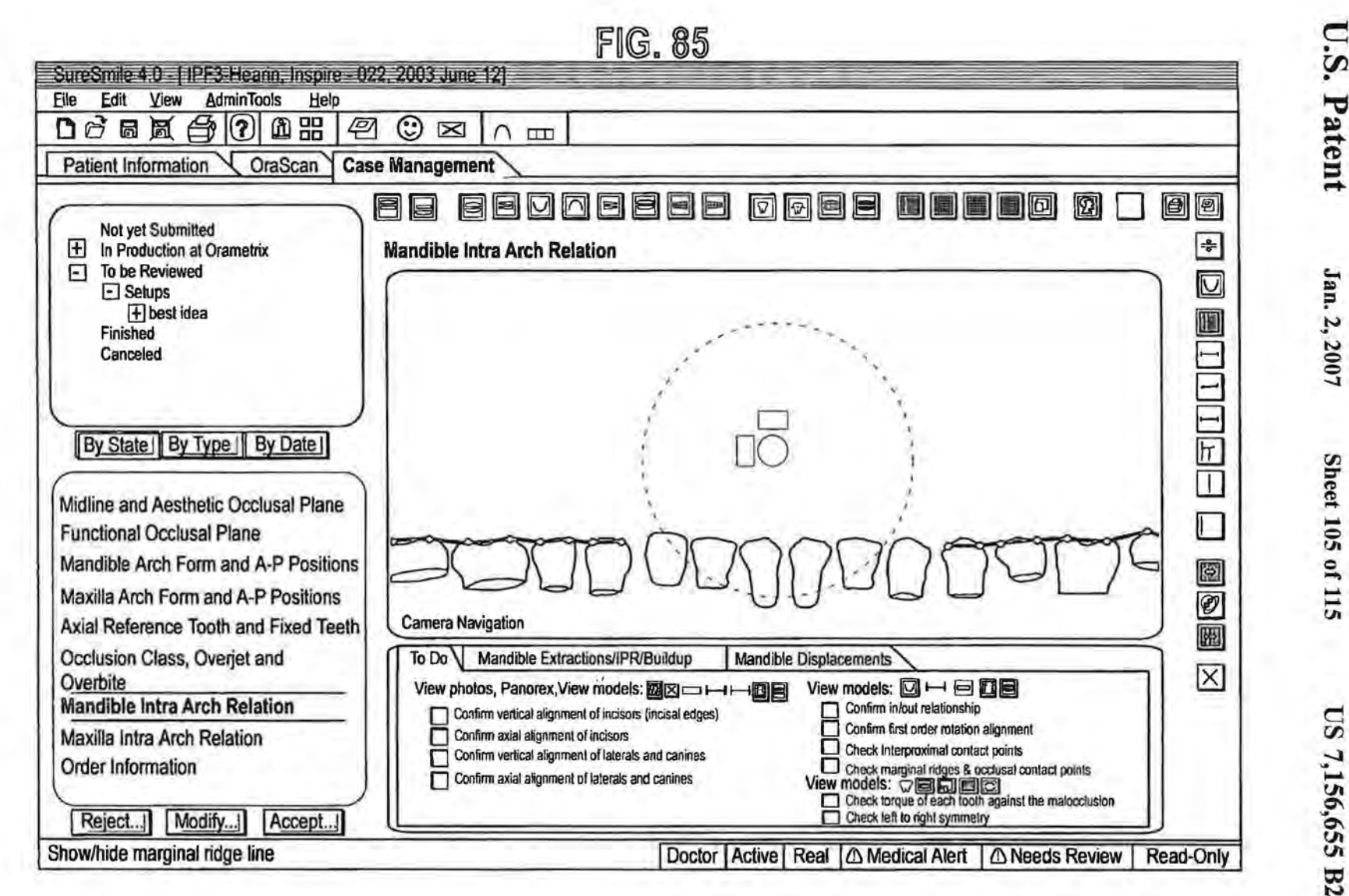

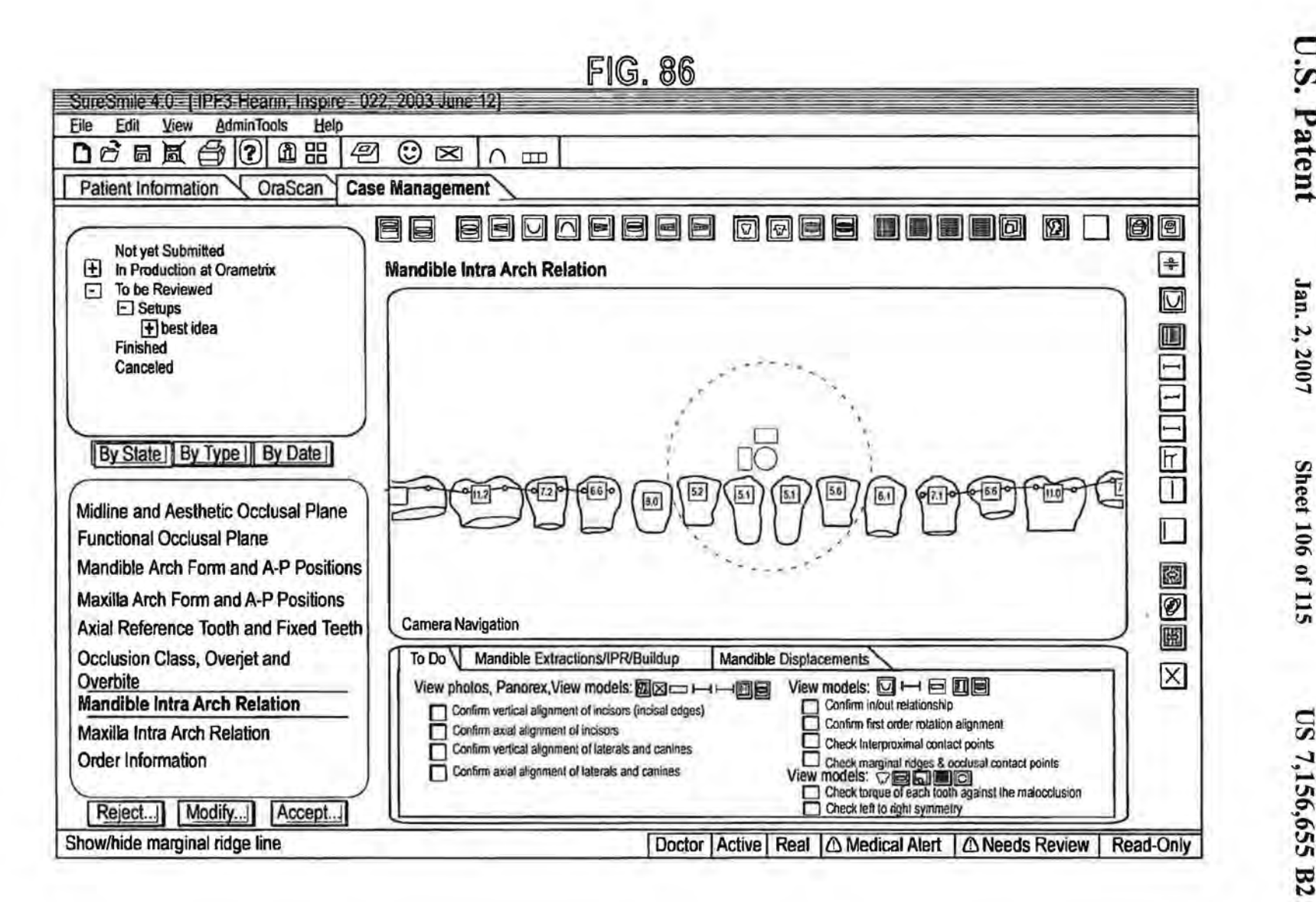

Sheet 106 of 115

Jan.
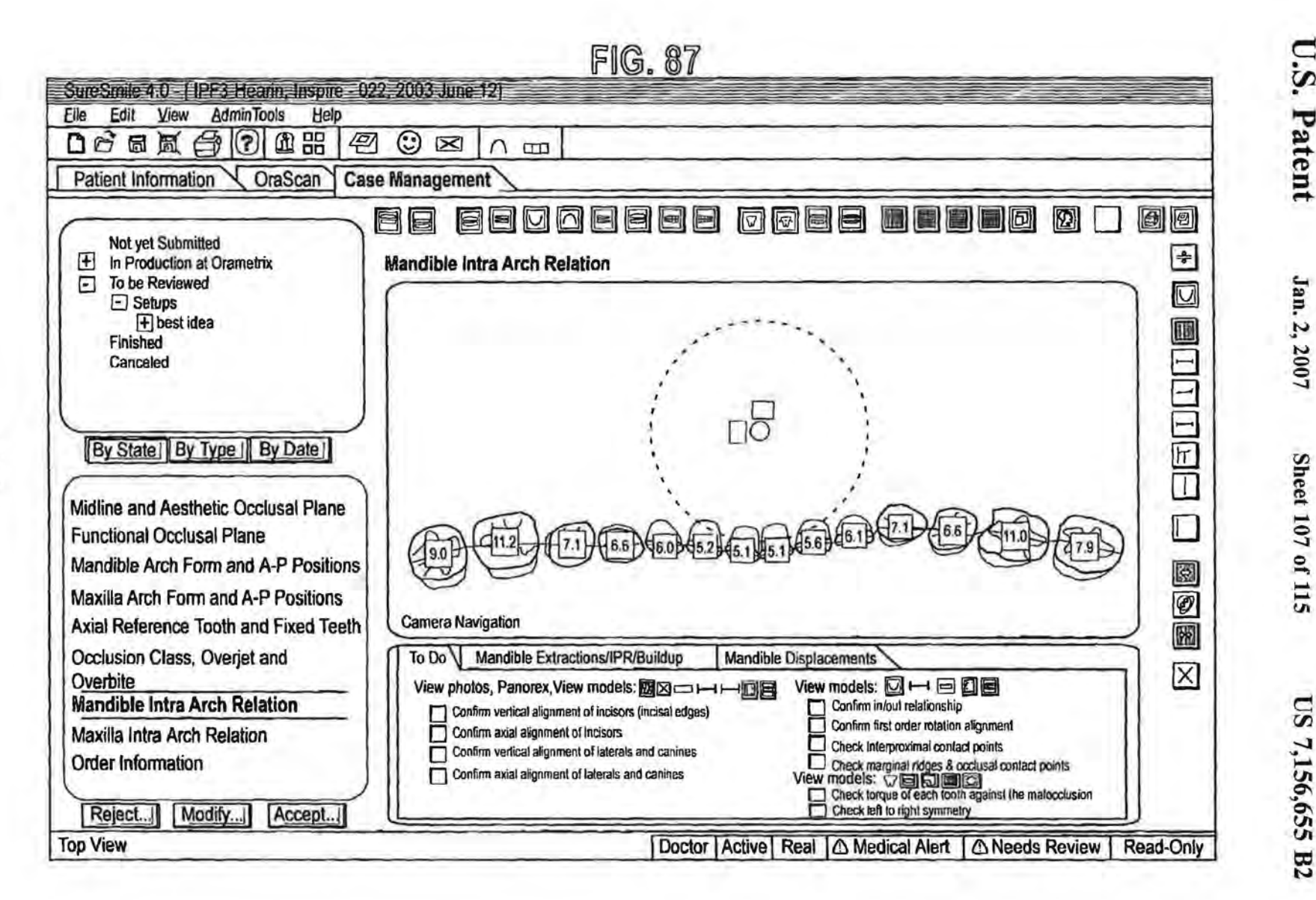

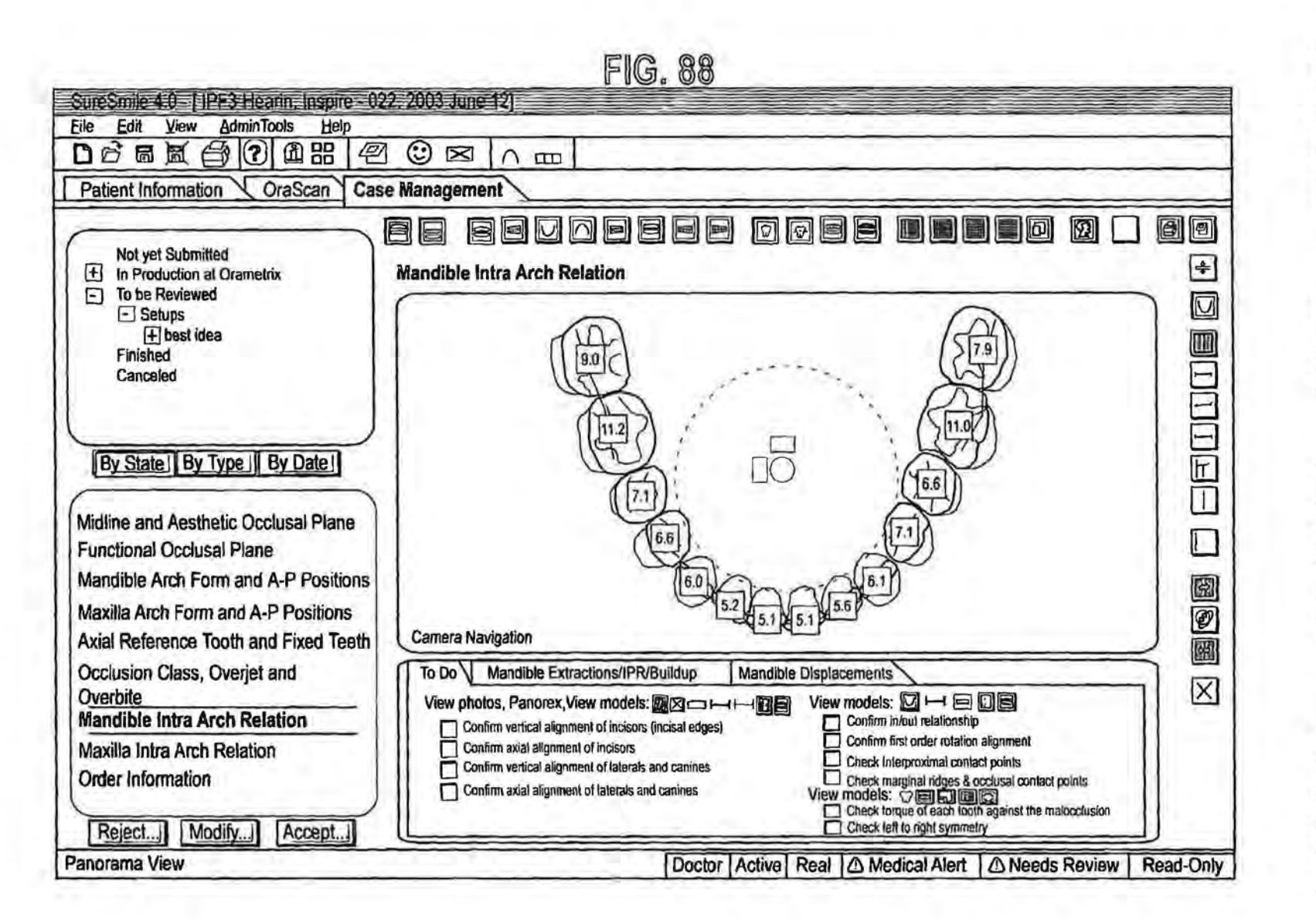

U.S. Patent

Jan. 2, 2007

**Sheet 108 of 115** 

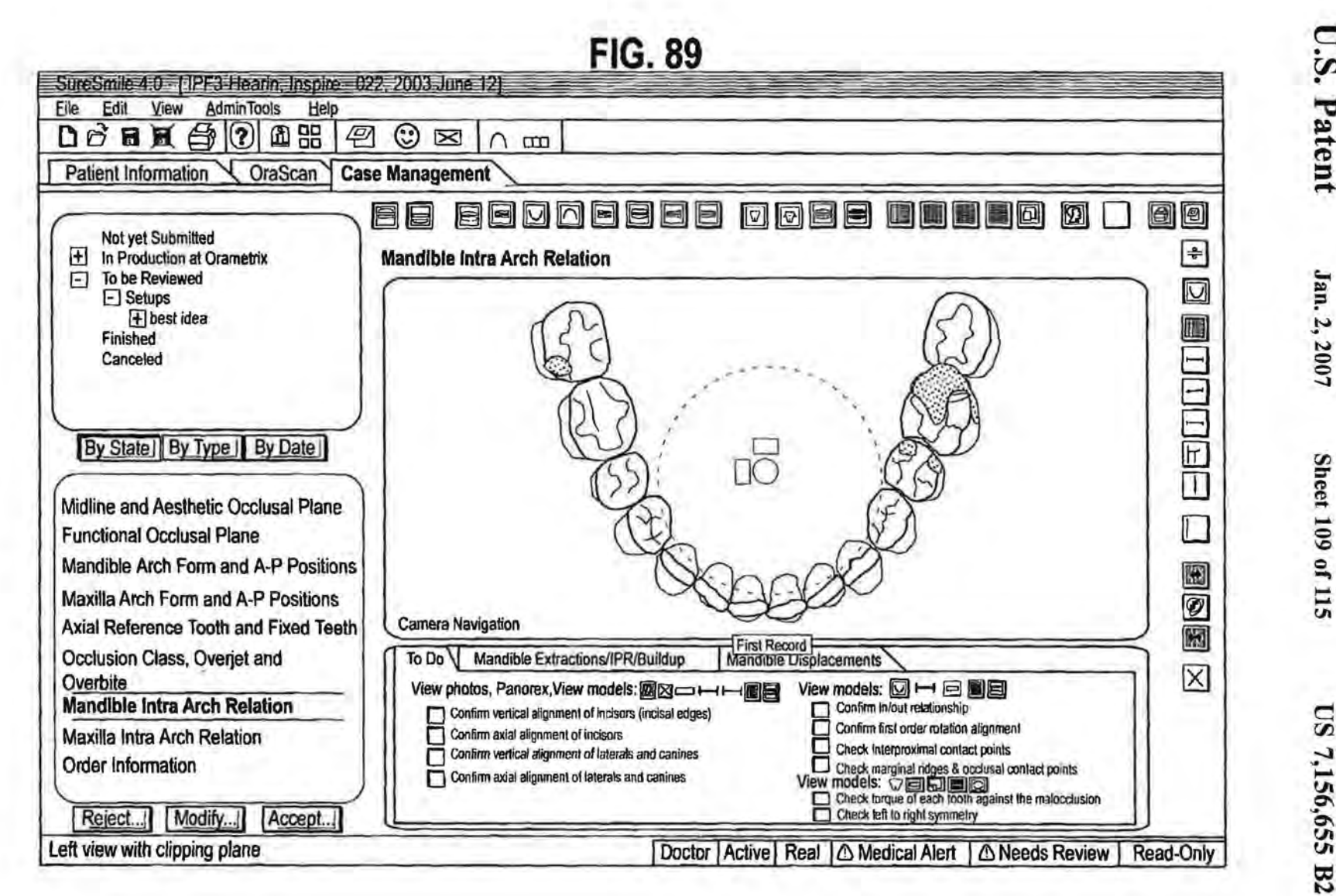

**U.S. Patent** 

**Sheet 109 of 115** 

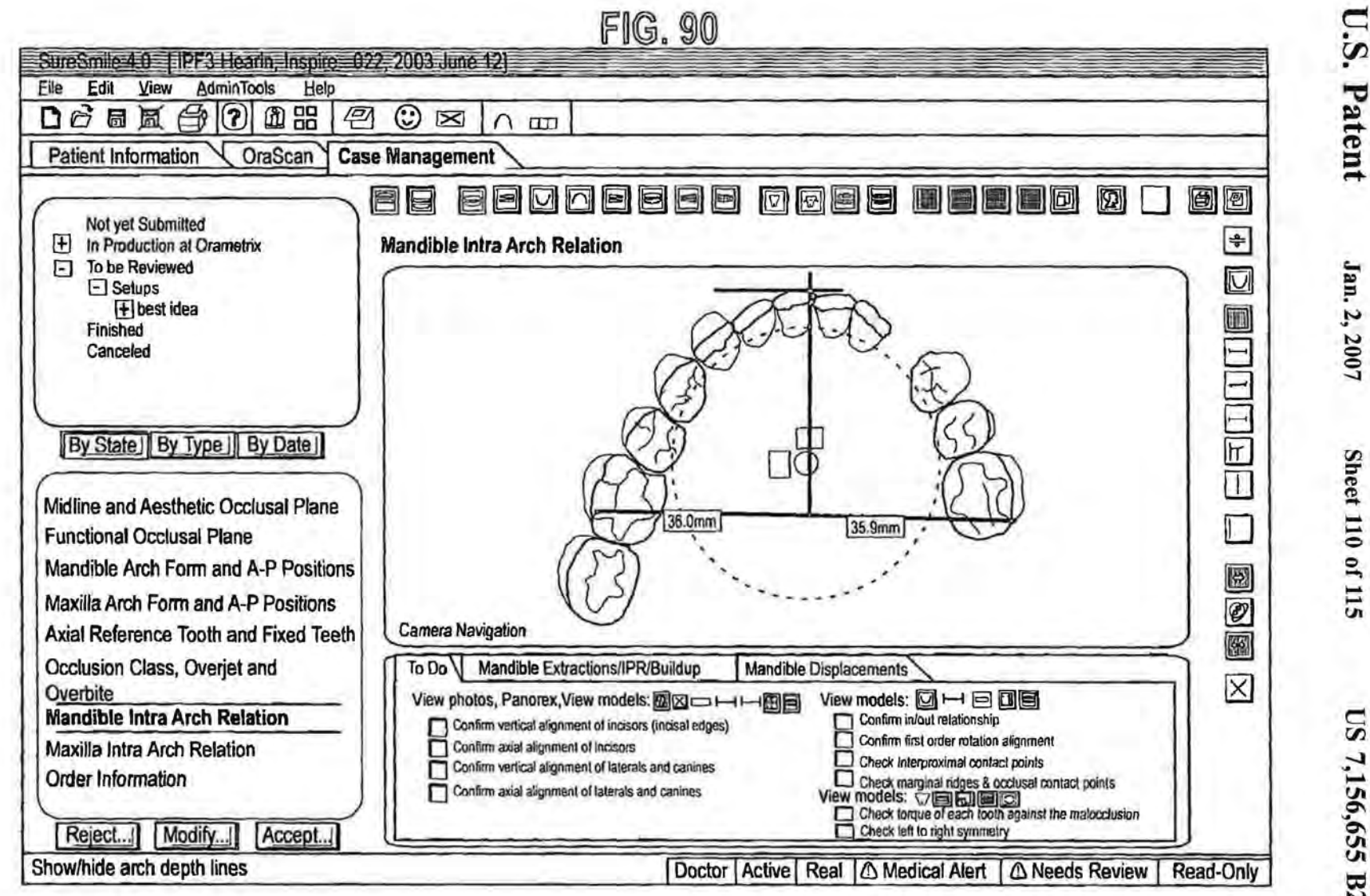

0112

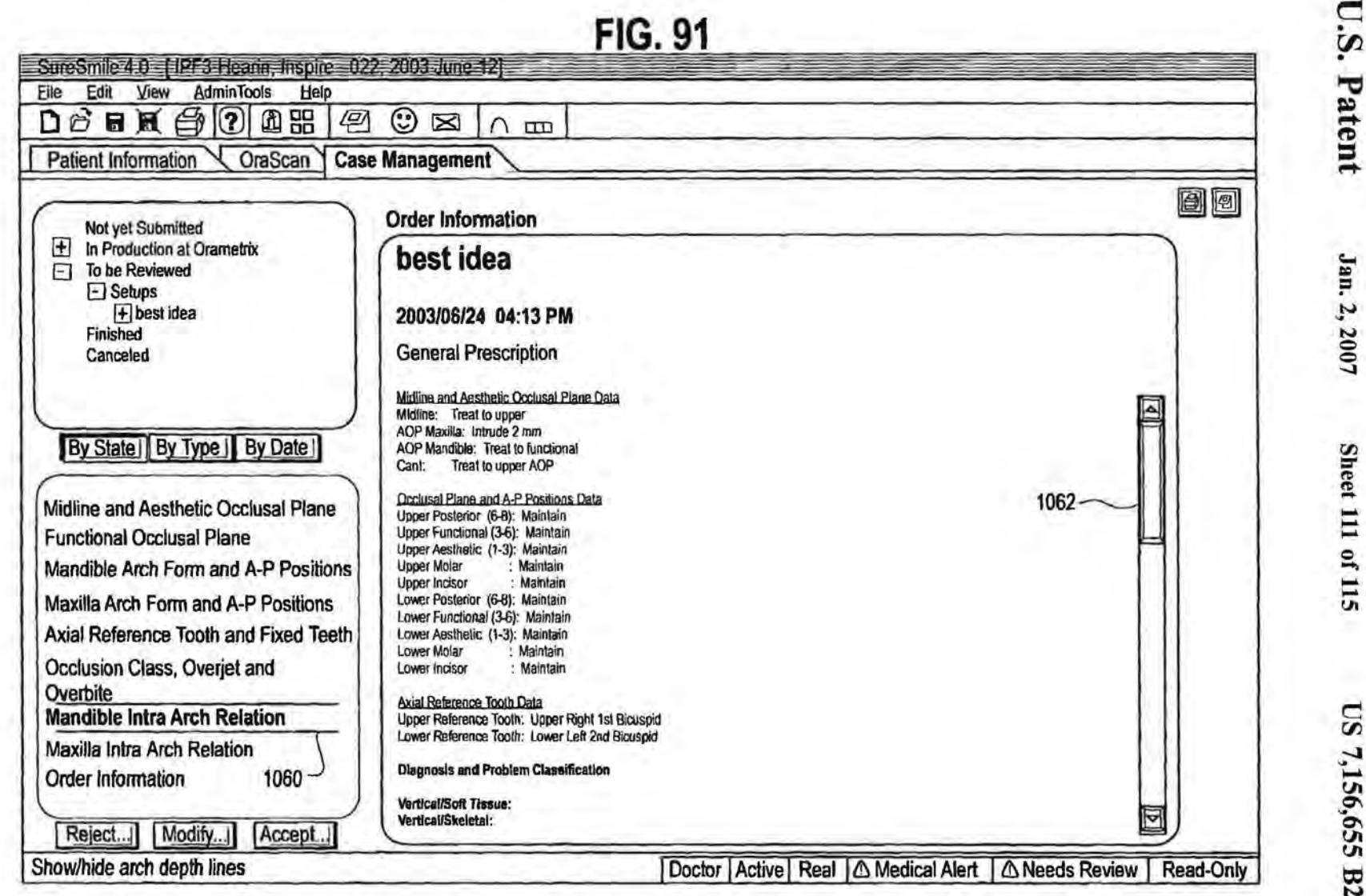

0113

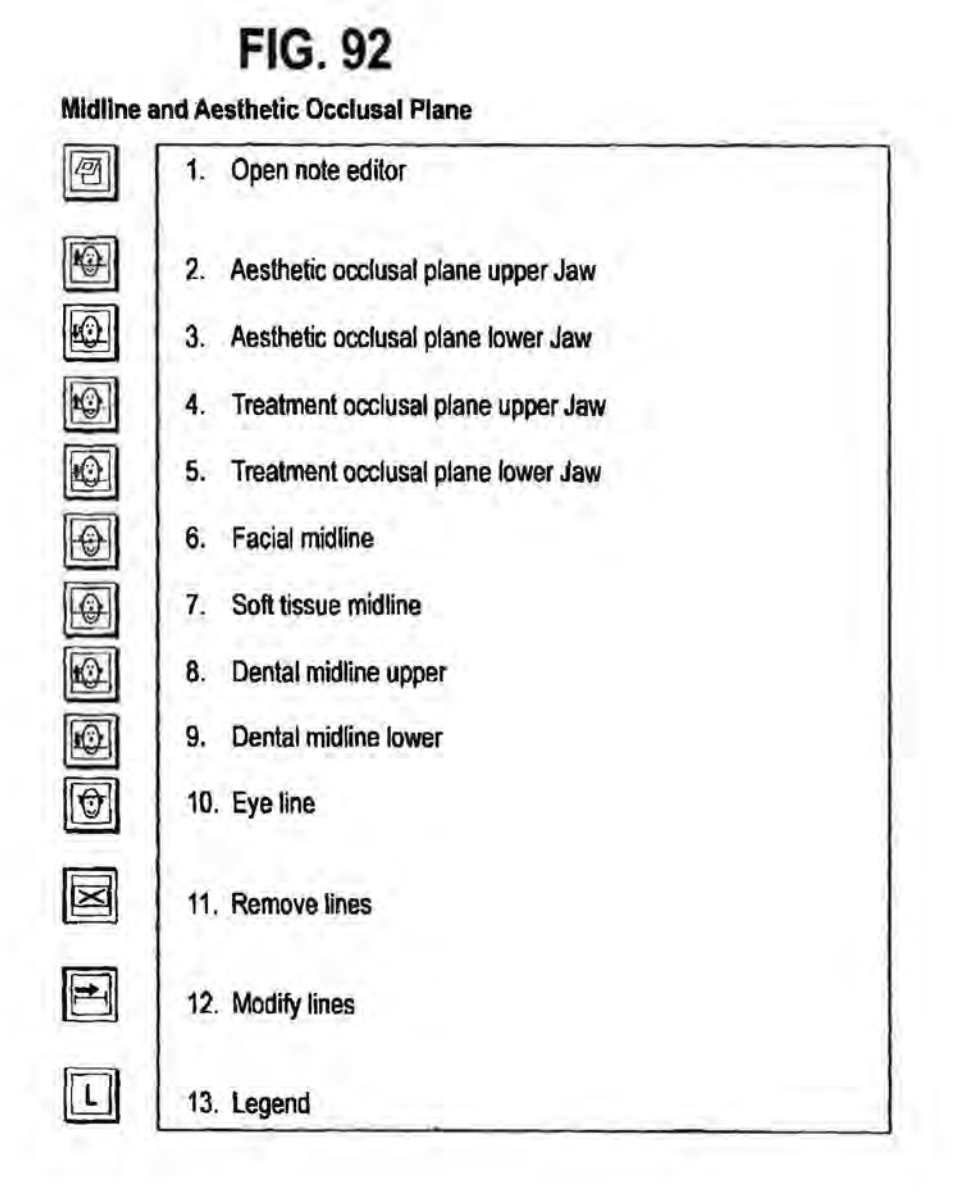

**U.S. Patent** 

Jan. 2, 2007

Tools in all 3D views: Mandible Space Planning / Maxilla Space Planning / Space Planning. ( Mandible and Maxilla) 20 21 10  $11 \t12$ 13 14 15 16  $17$ 18 19 1  $\overline{c}$ 3 4 5 6 8 9 7  $\bigcirc$ Δ  $\boldsymbol{\nabla}$ B प्त **In** 囲 灳 ↨ Ô っ ≁þ  $1.$ Display upper jaw  $2.$ Display lower jaw **Front view** 3. Left view 4. 5. Top view **Button view** 6. **Right view**  $7.$ **Back view** 8. 9. Right lingual view 10. Left lingual view 11. Display tooth models of setup 12. Display tooth models of malocclusion 13. Display gingiva models of setup 14. Display gingiva models of malocclusion 15. Display treatment occlusal plane 16. Display graph paper plane 17. Display clipping plane 18. Display ideal contact points 19. Display marginal ridges 20. Display lateral ceph image 21. Display slide line (Setup arch form)

**FIG. 93** 

Patent Jan. 2, 2007

U.S.

# $$

.<br>.<br>.

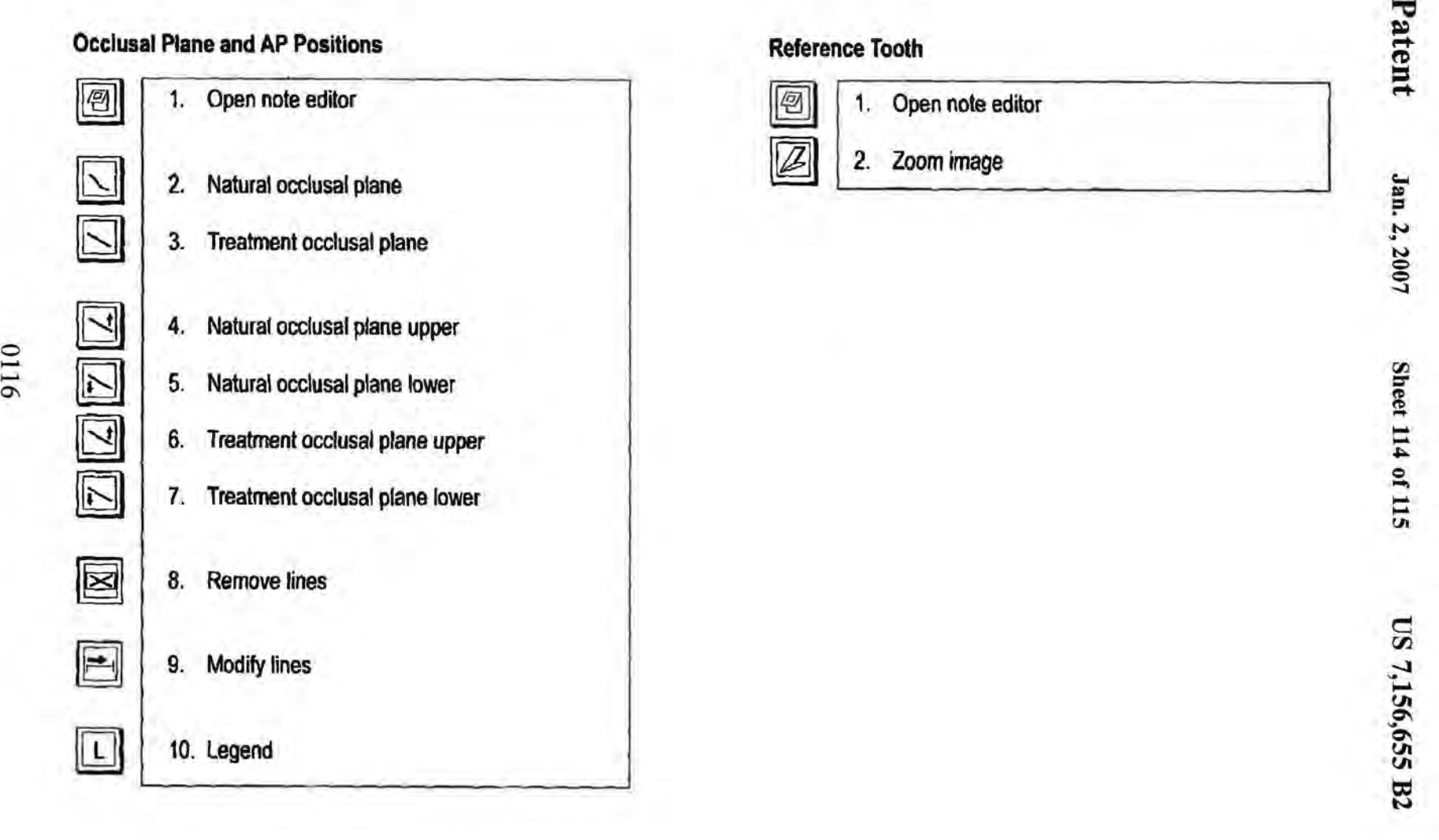

0116

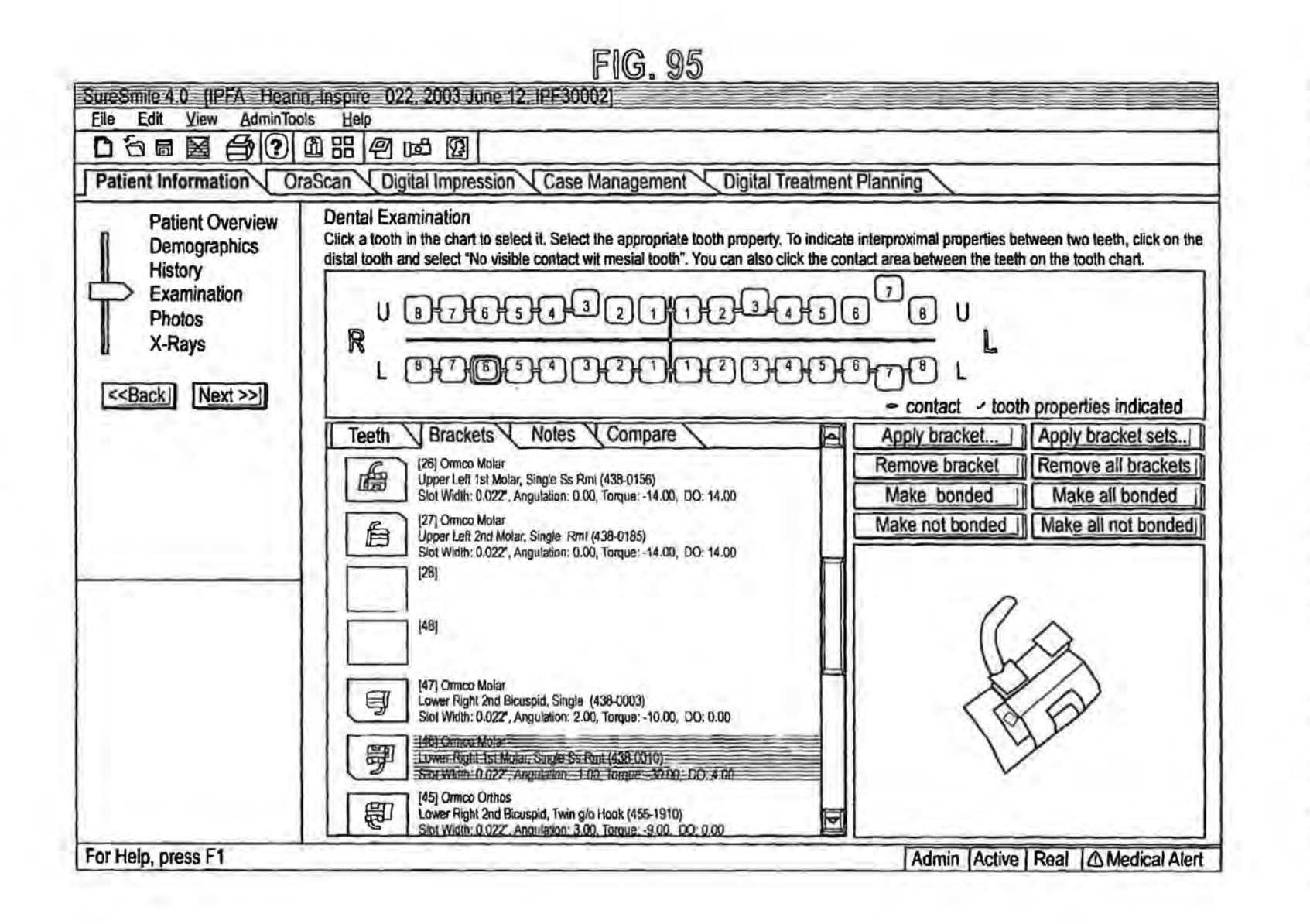

U.S. Patent

Jan. 2, 2007

**Sheet 115 of 115** 

25

#### **METHOD AND SYSTEM FOR COMPREHENSIVE EVALUATION OF** ORTHODONTIC TREATMENT USING **UNIFIED WORKSTATION**

### RELATED APPLICATIONS

This is a continuation-in-part of application Ser. No. 10/428,461 filed May 2, 2003, which is a continuation-inpart of application Ser. No. 09/834,412, filed Apr. 13, 2001, 10 now issued as U.S. Pat. No. 6,632,089. The entire contents of both related applications are incorporated by reference herein.

### BACKGROUND OF THE INVENTION

A. Field of the Invention

This invention relates to the field of computerized techniques for orthodontic treatment planning for human patients. More particularly, the invention is directed to an 20 interactive workstation and associated computerized techniques for facilitating integration of various tasks performed in planning treatment for orthodontic patients, and more particularly evaluation of a proposed treatment plan.

B. Description of Related Art

The traditional process of diagnosis and treatment planning for a patient with orthodontic problems or disease typically consists of the practitioner obtaining clinical history, medical history, dental history, and orthodontic history of the patient supplemented by 2D photographs, 2D radio- 30 graphic images, CT scans, 2D and 3D scanned images, ultrasonic scanned images, and in general non-invasive and sometimes invasive images, plus video, audio, and a variety of communication records. Additionally, physical models, such as made from plaster of paris, of the patient's teeth are 35 created from the impressions taken of the patient's upper and lower jaws. Such models are manually converted into teeth drawings by projecting teeth on drawing paper. Thus, there is a large volume of images and data involved in the diagnosis and treatment planning process. Furthermore, the 40 information may require conversion from one form to another and selective reduction before it could become useful. There are some computerized tools available to aid the practitioner in these data conversion and reduction steps, for example to convert cephalometric x-rays (i.e., 2 dimen-45 sional x-ray photographs showing a lateral view of the head and jaws, including teeth) into points of interest with respect to soft tissue, hard tissue, etc., but they are limited in their functionalities and scope. Even then, there is a fairly substantial amount of manual work involved in these steps.

Additionally, a number of measurements, e.g., available space between teeth, are also often done manually. Generally, these steps are time consuming and prone to inherent inaccuracies. Furthermore, the practitioner has to contend with the biological interdependencies within the patient, 55 which introduces constraints eliminating certain treatment options that would otherwise be acceptable, between the soft tissue, the hard tissue, and the teeth. There is lack of an integrated platform which a practitioner could utilize to filter-out non-practicable treatment options.

Consequently, the practitioner is left to mental visualization, chance process to select the treatment course that would supposedly work. Furthermore, the diagnosis process is some-what ad-hoc and the effectiveness of the treatment depends heavily upon the practitioner's level of experience. 65 Often, due to the complexities of the detailed steps and the time consuming nature of them, some practitioners take a

short-cut, relying predominantly on their intuition to select a treatment plan. For example, the diagnosis and treatment planning is often done by the practitioner on a sheet of acetate over the X-rays. All of these factors frequently contribute towards trial and error, hit-and-miss, lengthy and inefficient treatment plans that require numerous mid-course adjustments. While at the beginning of treatment things generally run well as all teeth start to move at least into the right direction, at the end of treatment a lot of time is lost by adaptations and corrections required due to the fact that the end result has not been properly planned at any point of time. By and large, this approach lacks reliability, reproducibility and precision. More over, there is no comprehensive way available to a practitioner to stage and simulate the treatment 15 process in advance of the actual implementation to avoid the often hidden pitfalls. And the patient has no choice and does not know that treatment time could be significantly reduced if proper planning was done.

In recent years, computer-based approaches have been proposed for aiding orthodontists in their practice. However, these approaches are limited to diagnosis and treatment planning of craniofacial structures, including the straightening of teeth. See Andreiko, U.S. Pat. No. 6.015,289; Snow, U.S. Pat. No. 6,068,482; Kopelmann et al., U.S. Pat. No. 6,099,314; Doyle, et al., U.S. Pat. No. 5,879,158; Wu et al., U.S. Pat. No. 5,338,198, and Chisti et al., U.S. Pat. Nos. 5,975,893 and 6,227,850, the contents of each of which is incorporated by reference herein. Also see imaging and diagnostic software and other related products marketed by Dolphin Imaging, 6641 Independence Avenue, Canoga Park, Calif. 91303-2944.

A method for generation of a 3D model of the dentition from an in-vivo scan of the patient, and interactive computer-based treatment planning for orthodontic patients, is described in published PCT patent application of OraMetrix, Inc., the assignee of this invention, publication no. WO 01/80761. the contents of which are incorporated by reference herein.

Other background references related to capturing three dimensional models of dentition and associated craniofacial structures include S. M. Yamany and A. A. Farag. "A System for Human Jaw Modeling Using Intra-Oral Images" in Proc. IEEE Eng. Med. Biol. Soc. (EMBS) Conf. Vol. 20, Hong Kong, October 1998, pp. 563-566; and M. Yamany, A. A. Farag. David Tasman, A. G. Farman, "A 3-D Reconstruction System for the Human Jaw Using a Sequence of Optical Images," IEEE Transactions on Medical Imaging, Vol. 19, No. 5, May 2000, pp. 538-547. The contents of these references are incorporated by reference herein.

The technical literature further includes a body of literature describing the creation of 3D models of faces from photographs, and computerized facial animation and morphable modeling of faces. See, e.g., Pighin et al., Synthesizing Realistic Facial Expression from Photographs, Computer Graphics Proceedings SIGGRAPH '98, pp. 78-94 (1998); Pighin et al., Realistic Facial Animation Using Image-based 3D Morphing, Technical Report no. UW-CSE-97-01-03, University of Washington (May 9, 1997); and Blantz et al., A Morphable Model for The Synthesis of 3D 60 Faces, Computer Graphics Proceedings SIGGRAPH '99 (August, 1999). The contents of these references are incorporated by reference herein.

The present invention is directed to an effective, computer-based, integrated and interactive orthodontic treatment planning system that provides the necessary tools to allow the orthodontist to quickly and efficiently design a treatment plan for a patient. The present invention also provides a

patient.

treatment planning system in which the orthodontist-derived parameters for the treatment can be translated into a design of the treatment. The preferred embodiment integrates 20 and 3D images lo drive effective treatment planning. Intelligence is built into the system whereby predefined thera- 5 peutic strategies, such as extraction, interproximal reduction. distal movement of molars, can have associated value sets predefined by the clinician that are used to drive the appropriate set-up automatically. Such predefined therapeutic strategics could be entered via convenient user interface 10 tools, such as by templates.

The treatment design as described herein also allows for real-time conununication of the treatment plan to occur with the patient, or transmitted over a communications link and shared with a colleague or remote appliance manufacturing 15 facility. Alternatively, the treatment planning can be performed remotely and a digital treatment plan sent to the orthodontist for review, interactive modification, or approval.

#### SUMMARY OF THE INVENTION

In a first aspect, an orthodontic treatment planning workstation is provided comprising a computing platform having a graphical user interface, a processor and a computer 25 the proposed set-up are essentially ideal for treatment of the storage medium containing digitized records pertaining to a patient. The digitized records include image data. The computer storage medium further includes a set of software instructions providing graphical user interface tools for providing a user witb access lo the digitized records for 30 planning orthodontic treatment of a patient. The set of instructions include:

- a) treatment plan instmctions providing graphical user interface tools for allowing the user to interactively create a proposed set-up for treatment of the patient, the 35 proposed set-up comprising a proposed three-dimensional position of the teeth of the upper and lower arches of the patient in a post-treauuent condition; and
- b) evaluation instructions providing a series of predetermined steps for guiding a user to interactively evaluate 40 the proposed set-up. The predetermined steps comprise steps for **1)** evaluation of the proposed set-up against boundary conditions for treatment of the patient, the boundary conditions including a least a midline, an occlusal plane, a fixed reference object (e.g. tooth or 45 other anatomical structure that remains fixed) and an arch fonn, and 2) evaluation of whether the tooth positions in both arches, and the inter-arch relationship, of the proposed set-up are essentially ideal for treatment of the patient, that is, correspond to the treatment 50 goals of the patient. As used herein, the phrase "essentially ideal for treatment of the patient" means that the proposed set up satisfies the practitioner's objectives or goals for treatment of the patient, in other words, the proposed set up meets the objectives for treatment of *<sup>55</sup>* the patient, such as interarch relationship, tooth position, etc., midline placement, overbite and overjet, whatever they may be for a given patient. This invention recognizes that there may be more than one possible "ideal" setup for a given patient, as different 60 mon to each data set. practitioners may arrive at tmique solutions for treatment for the patient, and that for any given practitioner there may be more lhan one proposed setup thal meets the objectives for treatment of the patient, any one of which would satisfy the term "essentially ideal for 65 superimposed on X-ray data obtained from the patient. treatment of the patient." The term "ideal" is thus not used in an absolute sense of the word.

In a related aspect, a computerized method of planning treatment for an orthodontic patient is provided, comprising the step of providing an orthodontic treatment planning workstation comprising a computing platform having a graphical user interface, a processor and a computer stornge medium containing digitized records pertaining to a patient. The digitized records including image data. The workstation includes software instructions providing graphical user interface tools for access to the digitized records and for planning orthodontic treatment of a patient. The method continues with a step of using the workstation to generate a proposed set-up for treating the patient, the proposed set-up comprising a proposed three-dimensional position of the teeth of the upper and lower arches of the patient in a post-treatment condition. The method further continues with a step of conducting an evaluation of the proposed set-up, the evaluation prompted by computer instmctions providing a series of predetermined steps for guiding a user to interactively evaluate the proposed set-up. The predetermined 20 steps comprise steps for 1) evaluation of said proposed set-up against boundary conditions for treatment of the patient, the boundary conditions including a least a midline and an occlusal plane, and 2) evaluation of whether the tooth positions in both arches, and the inter-arch relalionship, of

## BRIEF DESCRIPTION OF THE DRAWINGS

Presently preferred embodiments of the invention are described below in reference lo the appended drawings, wherein like reference numerals refer to like elements in the various views, and in which:

FIG. **1** is block diagram of a system for creating a three-dimensional virtual patient model and for diagnosis and planning treatment of the patient.

FIG. 2 is a flow chart showing a method of threedimensional face creation from scanning systems, which may be executed in software in the computer system of FIG. **1.** 

FIG. 3 is a flow chart showing an alternative method of three-dimensional face model face creation using a plurality of possible input image or data fonnats, which may be executed in software in the computer system of FIG. 1.

FIG. **4** is a flow chart showing a method of creating a complete textured three-dimensional model of teeth.

FIGS. 5A-5E show a technique for combining 2D color photographs with 30 tooth data to created textured (colored) 3D tooth models.

FIG. 6 is a screen shot of the user interface of FIG. **1**  showing a three-dimensional face model and a three-dimensional tooth model, in separate coordinate systems (i.e., prior to registration or superposition of the two relative to each other). FIG. 6 also shows a plurality of icons, which, when activated, provide tools for manipulating the models shown in the Figure.

FIG. 7 is a screen shot showing one possible method of placement of the lower jaw 30 data into the face data coordinate system using corresponding points that are com-

FIG. **8** is a screen shot showing the face data and skull data obtained from a CT scan in a common coordinate system.

FIG. 9 is a screen shot showing face data and skull data

FIG.10 is a screen shot showing the superposition of skull and face data with X-Ray data.

FIGS. 11A-11E are a series of views of a digital model of an orthodontic patient obtained, for example from CT scan, photographs, or intra-oral scanning with a hand-held 3D scanner.

FIG. 12 is a diagram illustrating a technique for scaling 5 orthodontic data obtained from an imaging device, such as a camera, to the actual anatomy of the patient.

FIG. 13 is a diagram showing an alternative scaling method similar lo that shown in FIG. 12.

FIG. 14 is an illustration of an X-ray of a set of teeth and 10 adjacent bone.

FIG. 15 is an illustration of scaling the X-ray data of the tooth to the actual size of the tooth to produce a scaled digital model of the tooth.

FIGS. 16A-16C arc an illustration of a method of deter- <sup>15</sup> mining orientation reference points in a digital model of a patient.

FIG. 17 is an illustration of a method of mapping the orientation reference points of FIGS. 16A-16C to a threedimcnsional coordinate system.

FIG. 18 is an illustration of a method of mapping the orientation reference points of FIGS. 16A-16C to a threedimensional coordinate system.

FIG. 19 is a more detailed block diagram of the treatment

PIG. 20 is an illustration of the integration of the patient data acquisition, treatment planning and appliance design functions that are facilitated by a preferred embodiment of the unified workstation.

of FIG. 1, showing various treatment planning features that are provided by the treatment plamling software of FIG. 19 in a presently preferred embodiment.

FIG. 59 is a diagram showing the types of evaluation that can be performed in this invention.

PIGS. 60- 91 illustrate various screen shots on the workstation of FIG. 1 (or on a remote workstation), showing various proposed set-up evaluation features that are provided by the evaluation instructions executed in the workstation in a preferred embodiment.

FIG. 92-94 are an index of icons that may be provided to the user on the display of the workstation in various treatment planning and setup evaluation phases or modules in the software, with the icons associated with the functions described in the index. In instances where the different icons 45 appear to be the same in these Figures, different colors are used for lines or other features in the icons, and this variation in color is not reflected in the black and white drawings used for FIGS. 92-94.

FIG. 95 shows a screen shot of the user interface of the 50 workstation, after the user has selected individual brackets for use in treating the patient. The user has navigated to a screen display in which the user is shown the particular brackets for each tooth. When they highlight a bracket, a virtual model of the bracket is displayed and the prescription 55 of the bracket can be evaluated against a nonnative database.

### DETAILED DESCRIPTION OF PREFERRED EMBODIMENTS

Before describing the treatment planning features of this invention in detail, an overview of a unified workstation will be set forth initially. The workstation, in a preferred embodiment, provides software features that create two dimensional and/or three-dimensional virtual patient model on a computer, which can be used for purposes of treatment planning in accordance with a presently preferred embodiment.

Many of the details and computer user interface tools which a practitioner may use in adjusting tooth position, designing appliance shape and location, managing space between teeth, and arriving at a finish tooth position using interaction with a computer storing and displaying a virtual model of teeth are set forth in the prior application Ser. No. 09/834,412 filed Apr. 13, 2001, and in published OraMetrix patent application WO 01/80761, the contents of which are incorporated by reference herein. Other suites of tools and functions are possible and within the scope of the invention. Such details will therefore be omitted from the present discussion.

General Description

A unified workstation environment and computer system for diagnosis, treatment planning and delivery of therapeutics, especially adapted for treatment of craniofacial structures, is described below. In one possible example, the system is particularly useful in diagnosis and planning treatment of an orthodontic patient. Persons skilled in the art will understand that the invention, in its broader aspects, is applicable to other craniofacial disorders or conditions requiring surgery, prosthodontic treatment, restorative treatment, etc.

planning software executed by the workstation of FIG. 1. 25 The overall system 100 includes a general-purpose computer A presenlly preferred embodiment is depicted in FIG. 1. system 10 having a processor (CPU 12) and a user interface 14, including screen display 16, mouse 18 and keyboard 20. The system is useful for planning treatment for a patient 34.

FIGS. 21-58 illustrate screen shots from the workstation 30 memory 22 accessible to the general-purpose computer The system 100 includes a computer storage medium or system 10. The memory 22, such as a hard disk memory or attached peripheral devices, stores two or more sets of digital data representing patient craniofacial image information. These sets include at least a first set of digital data 24 35 representing patient craniofacial image information obtained from a first imaging device and a second set of digital data 26 representing patient craniofacial image information obtained from a second image device different from the first image device. The first and second sets of data represent, at least in part, common craniofacial anatomical structures of the patient. At least one of the first and second sets of digital data nonnally would include data representing the external visual appearance or surface configuration of lhe face of the patient.

In a representative and non-limiting example of the data sets, the first data set 24 could be a set of two dimensional color photographs of the face and head of the patient obtained via a color digital camera 28, and the second data set is three-dimensional image information of the patient's teeth, acquired via a suitable scanner 30, such as a hand-held optical 3D scanner, or other type of scanner. The memory 22 may also store other sets 27 of digital image data, including digitized X-rays, MRI or ullrasound images, CT scanner etc., from other imaging devices 36. The other imaging devices need not be located at the location or site of the workstation system 100. Rather, the imaging of the patient 34 with one or other imaging devices 36 could be performed in a remotely located clinic or hospital, in which case the image data is obtained by the workstation 100 over the 60 Internet 37 or some other communications medium, and stored in the memory 22.

The system 100 further includes a set of computer instructions stored on a machine-readable storage medium. The instructions may be stored in the memory 22 accessible to the general-purpose computer system 10. The machinereadable medium storing the instructions may alternatively be a hard disk memory 32 for the computer system 10,

external memory devices, or may be resident on a file server on a network connected to the computer system, the details of which are not important. The set of instructions, described in more detail below, comprise instructions for causing the general computer system **10** to perfonn several functions related to the generation and use of the virtual patient model in diagnostics, therapeutics and treatment planning.

These functions include a function of automatically, and/ or with the aid of opemtor interaction via the user interface **14,** superimposing the first set **24** of digital data and the JO second set 26 of digital data so as to provide a composite, combined digital representation of the craniofacial anatomical structures in a common coordinate system. This composite, combined digital representation is referred lo herein occasionally as the "virtual patient model," shown on the 15 display 16 of FIG. **1** as a digital model of the patient 34. Preferably, one of the sets **24, 26** of data includes photographic image data of the patient's face, teeth and head, obtained with the color digital camera 28. The other set of data could be intra-oral 3D scan data obtained from the 20 hand-held scanner 30, CT scan data, X-Ray data, MRI, etc. In the example of FIG. 1, the hand-held scanner 30 acquires a series of images containing 3D information and this information is used to generate a 31J model in the scanning node 3L in accordance with the teachings of the published <sup>25</sup> PCT application of OraMetrix, PCT publication no. WO 01/80761, the content of which is incorporated by reference herein. Additional data sets are possible, and may be preferred in most embodiments. For example the virtual patient model could be created by a superposition of the following 30 data sets: intra-oral scan of the patient's teeth, gums, and associated tissues, X-Ray, CT scan, intra-oral color photographs of the teeth to add true color (texture) to the 3D teeth models, and color photographs of the face, that are combined in the computer to form a 3D morphablc face model. 35 These data sets are superimposed with each other, with appropriate scaling as necessary to place them in registry with each other and at the same scale. The resulting representation can be stored as a 3D point cloud representing not only the surface on the patient but also interior structures, 40 such as tooth roots, bone, and other strnctures. In one possible embodiment, the hand-held in-vivo scanning device is used which also incorporates a color CCD camera to capture either individual images or video.

The software instructions further includes a set of func- 45 tions or routines that cause the user interface **16** to display the composite, combined digital three-dimensional representation of craniofacial anatomical structures lo a user of the system. In a representative embodiment, computer-aided design (CAD)-type software tools are used to display the 50 model to the user and provide the user with tools for viewing and studying the model. Preferably, the model is capable of being viewed in any orientation. Tools are provided for showing slices or sections through the model at arbitrary, user defined planes. Alternatively, the composite digital 55 representation may be printed out on a printer or otherwise provided to the user in a visual form.

The software instructions further include instructions that, when executed, provide the user with tools on the user interface **14** for visually studying, on the user interface, the 60 interaction of the craniofacial anatomical structures and their relationship to the external, visual appearance of the patient. For example, the tools include tools for simulating changes in the anatomical position or shape of the craniofacial anatomical structures, e.g., teeth, jaw, bone or soft tissue 65 structure, and their effect on the external, visual appearance of the patient. The preferred aspects of the software tools

include tools for manipulating various parameters such as the age of the patient; the position, orientation, color and texture of the teeth; reflectivity and ambient conditions of light and its effect on visual appearance. The elements of the craniofacial and dental complex can be analyzed quickly in either static fonnat (i.e., no movement of the anatomical stmctures relative to each other) or in an dynamic format (i.e., during movement of anatomical structures relative to each other, such as chewing, occlusion, growth, etc.). To facilitate such modeling and simulations, teeth may be modeled as independent, individually moveable three dimensional virtual objects, using the techniques described in the above-referenced OraMetrix published PCT application, WO 01/80761.

The workstation environment provided by this invention provides a powerful system and for purposes of diagnosis, treatment planning and delivery of therapeutics. For example, the effect of jaw and skull movement on the patient's face and smile can be studied. Similarly, the model can be manipulated to arrive at the patient's desired feature and smile. From this model, and more particularly, from the location and position of individual anatomical structures (e.g., individual tooth positions and orientation, shape of arch and position of upper and lower arches relative lo each other), it is possible to automatically back solve for or derive the jaw, tooth, bone and/or soft tissue corrections that must be applied to the patient's initial position, which might be pre-treatment position or position at any other time during treatment, to provide the desired result. This leads directly to a patient treatment plan.

These simulation tools, in a preferred embodiment, comprise user-friendly and intuitive icons 35 that are activated by a mouse or keyboard on the user interface of the computer system **10.** When these icons are activated, the software instruction provide pop-up, menu, or other types screens that enable a user to navigate through particular tasks to highlight and select individual anatomical features, change their positions relative to other structures, and simulate movement of the jaws (chewing or occlusion). Examples of the types of navigational tools, icons and treatment planning tools for a computer user interface that may be useful in this process and provide a point of departure for further types of displays useful in this invention arc described in the patent application of Rudger Rubbert et al., Ser. No. 09/835,039 filed Apr. 13, 2001, the contents of which are incorporated by reference herein.

The virtual patient model, or some portion thereof, such as data describing a three-dimensional model of the teeth in initial and target or treatment positions, is useful information for generating customized orthodontic appliances for treatment of the patient. The position of the teeth in the initial and desired positions can be used to generate a set of customized brackets, and customized flat planar archwire, and customized bracket placement jigs, as described in the abovereferenced Andreiko et al. patents. Alternatively, the initial and final tooth positions can be used to derive data sets representing intennediate tooth positions, which are used to fabricate transparent aligning shells for moving teeth to the final position, as described in the above-referenced Chisti et al. patents. The data can also be used to place brackets and design a customized archwire as described in the previously cited application Ser. No. 09/835,039.

To facilitate sharing of the virtual patient model among specialists and device manufacturers, the system 100 includes software routines and appropriate hardware devices for transmitting the virtual patient model or some subset thereof, and a proposed set-up for treatment of the patient,

over a computer network. The treatment plan developed in the workstation could be either evaluated locally, on the workstation itself, or else at a remote workstation (such as at an appliance manufacture site or site of practitioners that perform evaluations for a service). In this latter situation, the 5 same interactive treatment planning software is installed at the remote site, along with the evaluation instructions for evaluation of the set-up, as described herein.

The workstation's software instructions are preferably integrated with a patient management program having a 10 scheduling feature for scheduling appointments for the patient. The patient management program provides a flexible scheduling of patient appointments based on progress of treatment of the craniofacial anatomical structures. The progress of treatment can be quantified. The progress of 15 treatment can be monitored by periodically obtaining updated three-dimensional information regarding the progress of treatment of the craniofacial features of the patient, such as by obtaining updated scans of the patient and comparison of the resulting 3D model with the original 3D 20 model of the patient prior to initiation of treatment.

Thus, it is contemplated that system described herein provides a set of tools and data acquisition and processing subsystems that together provides a flexible, open platform or portal to a variety of possible therapies and treatment 25 modalities, depending on the preference of the patient and the practitioner. For example, a practitioner viewing the model and using the treatment planning tools may determine that a patient may benefit from a combination of customized orthodontic brackets and wires and removable aligning 30 devices. Data from the virtual patient models is provided to diverse manufacturers for coordinated preparation of customized appliances. Moreover, the virtual patient model and powerful tools described herein provide a means by which the complete picture of the patient can be shared with other 35 specialists (e.g., dentists, maxilla-facial or oral surgeons, cosmetic surgeons, other orthodontists) greatly enhancing the ability of diverse specialists to coordinate and apply a diverse range of treatments to achieve a desired outcome for the patient. In particular, the overlay or superposition of a 40 variety of image information, including 2D X-Ray, 3D teeth image data, photographic data, CT scan data, and other data, and the ability to toggle back and forth between these views and simulate changes in position or shape of craniofacial structures, and the ability to share this virtual patient model 45 across existing computer networks to other specialists and device manufacturers, allows the entire treatment of the patient to be simulated and modeled in a computer. Furthermore, the expected results can be displayed before hand to the patient and changes made depending on the patient input. 50

With the above general description in mind, additional details of presently preferred components and aspects of the inventive system and the software modules providing the functions referenced above will be described next.

Capture of Image Information

The creation of the virtual patient model uses the capture and storage of at least two different digital sets of image data of the patient. The image sets will typically represent, at least in part, overlapping craniofacial anatomical structures so that a superposition of them in a common three-dimen- 60 sional coordinate system may occur.

The type of image data that will be obtained will vary depending on the available image acquisition devices available to the practitioner. Preferably, the system employs software simulation of changes in shape or position of 65 craniofacial structures (e.g., teeth or jaw) on the visual appearance, e.g., smile, of the patient. Accordingly, at least

one of the data sets will normally include data regarding the surface configuration of the face and head. A commercially available digital CCD camera 28 (FIG, 1), e.g., camera available from Sony or Canon, can be used to obtain this information. Preferably, the image data is color image data. The data sets are obtained by photographing the patient's head and face at various viewing angles with the camera and storing the resulting image files in the memory of the computer. These images can provide a basis for creating a morphable face model.

The image data regarding the patient's exterior appearance can be obtained through other means including via scanning of the head and face of the patient via the handheld 3D-scanner 30 described in the published OraMetrix PCT application, referenced previously. If this approach is used, it may be beneficial to apply a thin layer of non-toxic, opaque and reflective substance to the skin prior to scanning to insure adequate data capture by the hand-held scanner. A suitable opaquing substance is described in the patent application of Nancy Butcher et al. Ser. No. 10/099.042 filed Mar. 14. 2002, entitled "Method for Wet-Field Scanning," the contents of which are incorporated by reference herein. In operation, the scanner captures a sequence of overlapping images of the surface of the patient as the scanner is held by the hand and moved about the face. The set of images can be obtained in only a few minutes. Each image is converted to a set of X. Y and Z coordinate positions comprising a cloud of points representing the surface of the face. The point clouds from each image are registered to each other to find a best fit to the data. The resulting registered point cloud is then stored in the memory as a virtual three-dimensional object. The construction, calibration and operation of the scanner, and the manner of converting scanned data to point clouds and registering three-dimensional point clouds to form a three-dimensional object is described at length in the published PCT application of OraMetrix and therefore omitted from the present discussion for the sake of brevity. Other types of scanners or coordinate measuring instruments could be used in less preferred embodiments, such as the scanning devices in the Yamany et al. articles referenced previously.

Aside from surface data of the patient obtained by the camera 28 or 3D scanner 30, the system typically will include the capture of additional data representing the teeth of the patient, and also capture of additional data representing craniofacial structures not visible to the naked eye using other imaging devices 36 (FIG. 1). For example, the system will acquire digitized images from an X-ray machine capturing X-ray photographs of the patient's head, jaw, teeth, roots of teeth, and other craniofacial structures. These photographs are digitized and stored in the memory of the computer system.

As other possible examples, three-dimensional magnetic resonance images of the patient's head or jaws are obtained and stored in the memory. Other examples include images acquired from a computed tomography (CT) scanner, ultrasound imager, or other type of imaging device.

While the above discussion has described how 3D image of the face can be obtained from a three-dimensional scanner, there are other possibilities that may be used in the practice of alternative embodiments. One such alternative is creating a 3D virtual face from a series of 2-D color photographs. This technique is known and described in Pighin et al., Synthesizing Realistic Facial Expression from Photographs, Computer Graphics Proceedings SIGGRAPH '98, pp. 78-94 (1998); Pighin et al., Realistic Facial Animation Using Image-based 3D Morphing, Technical Report no. UW-CSE-97-01-03, University of Washington (May 9,

1997); and Blantz et al., *A Morphabfe Model for The Synthesis of* 3D *Faces,* Computer Graphics Proceedings SIGGRAPH '99 (August, 1999), the contents of which are incorporated by reference herein. Basically, in this alternative, two-dimensional color pictures of the face are taken which are converted automatically to a textured 3 dimensional model using a 'morphable model' technique. Here, the phrase "textured 3 dimensional model" is used in the particular sense of a colorized three-dimensional object, with the word "texture" synonymous with color data, as that 10 term is used in this particular art.

Morphable models can be built based on various known approaches such as optic flow algorithms or active model matching strategy, or a combination of both. One approach is to scan a set of 2D faces. A shape vector containing 3D vertices and texture vector containing RGB color values of each vertex represents the geometry of the face. Each face is divided into sub regions such as eyes, nose, mouth etc. Blending the sub-regions at the borden; generates the complete 3D face. Automatic matching and estimating 3D face 20 of a 2D color image from morphable model is carried out as follows:

New Shape (Sn) and texture (Tn) are computed as follows:

S11 ~sa+:i:.a.s; (1) 25

(2)  $Tn=Ta+Z\beta t$ , where Sa and Ta are the averages of Shape S and Texture T over all the 3D face datasets; s & t are the eigenvectors of the covariance matrices;  $\alpha$  and  $\beta$  are the coefficients of the facial shape and texture for all the faces, 30 and n is a sub-region index.

Rendering parameters p contain camera position, object scale, image plane rotation and translation and light intensity. From Bayes decision theory, the set of parameters, ( a,j3,p) are deteonined with maximum posterior probability 35 *phing,* Technical Report no. UW-CSE-97-01-03, University for getting a corresponding 3D face from a 20 image.

Three-dimensional image data sets of the upper and lower arches including upper and lower teeth are preferably created with a 3D optical scanner 30, such as the OraMetrix hand-held in-vivo scanner. If the 3D jaw model has no 40 texture model, i.e., no color data, the texture data can be extracted from the 2 dimensional colored picture of the upper and lower jaw and mapped to the 3D coordinates on the jaw model using a cylindrical projection technique. In this technique, a map is constructed in texture space, that for 45 each point (u, v), specifies a triangle whose cylindrical projection covers that point. The 3D point p corresponding to point (u, v) in texture space is computed by intersecting a ray with the surface of the corresponding point in the 20 colored image.

Superposition or Registration of the Data Sets

After the images of the face, craniofacial strnctures, X-rays, teeth etc. are obtained and stored in memory in digital fonn they are superimposed on each other (i.e., registered to each other via software in the workstation) to 55 create a complete virtual patient model on the workstation. The superposition of the sets of image data may be developed as an automatic software process, or one in which there is user involvement to aid in the process. In one possible example, the three-dimensional textured model of the face is 60 properly aligned with the 3D jaw model obtained from the intra-oral scan, 3D skull data from CT scan, and 2 dimensional X-rays to create a virtual patient model. For correct alignment of the data sets to each other, a preferred method executed by the software selects three or more correspond- 65 ing points on the 3D jaw and the 3D face, and then computes a transformation matrix to re-orient the 30 face relative to

the 3D jaw. This transformation matrix will contain the information needed to rotate and translate the 3D face relative to the 3D jaw in a best-fit manner to align the two to each other. Methods of calculation of transformation *5* matrices to achieve registration are taught in the published PCT patent application of OraMetrix, Inc., cited previously. Similar methods are used for registering the CT scan data and X-ray data to the combined 3D face and jaw model. Once the superposition is achieved, the resulting model is displayed on the workstation user interface. The user is provided with tools for simulating movement or repositioning of craniofacial structures of the virtual patient, and the computer animates such movement or repositioning and shows the effect of such movement or repositioning on the external visual appearance of the patient.

An example of registering scan data of a jaw from an intra-oral scan to a 3D face model using human interaction is shown in FIGS.  $2-7$ . FIG. 2 is a flow chart showing a software method of three-dimensional face creation from scanning systems, which may be executed in software in the computer system 10 of FIG. l. There are two possible approaches for creating the 3D face, one using a color digital camera 28 (FIG. 1) and another using scanning of the face using the hand held scanner 30 and scanning node 31 (FIG. 1). In the situation in which a color digital camera is used, at step 40 a set 24 of 2D digital color photographic images of the face and head are obtained and stored in the memory 22 of FIG. l. The set 24 of images is supplied to a module 42 which creates a virtual 3D face using an active model matching strategy, using the techniques known in the art and described in Pighin et aL *Synthesizing Realistic Facial Expression from Photographs,* Computer Graphics Proceedings SIGGRAPH '98, pp. 78-94 (1998); Pighin et al., Realistic *Facial Animation Using Image-based 3D Mor*of Washington (May 9, 1997); and Blantz et al., *A Morphable Model for The Synthesis of 3D Faces,* Computer Graphics Proceedings SIGGRAPH '99 (August, 1999). This 3D face model is then stored in the hard disk memory of the computer 10, as indicated at process module 44.

In alternative embodiments, a 3D scanning of the face using a laser or 3D optical scanner is performed, as indicated at 46. The 3D model is pmvided lo a module 48 which creates a morphablc model of the face and head with an optic flow algorithm. This morphable model is provided to the module 42 for creating a 3D face. At step 50, the software inquires as to whether a morphable 3D face is available, and if not the processing of module 42 executes, in which a 3D morphable model of the face is created. If a morphable 3D face is already available, the software inquires at step 54 as to whether texture (color) information is available to add to the 3D face. (Note that in many 3D scanner systems there is no acquisition of color information, only spatial information). If color infomiation is not available, the processing *55* proceeds to module 56. In module 56, the color data is provided to the 3D model to create a 3D color morphable virtual model. The color data is supplied from the digital photographs of the patient, obtained at step 40. The texture infonnation is supplied to the 3D model from the scanner using a cylindrical projection technique in module 56 (or by using any other known technique). The textured, morphable 3D model of the face and head is stored as indicated at module 44.

An alternative software method or process for creating a 3D model of the face is shown in FIG. 3. The method involves the acquisition of a 3D color face model 52 (using for example the techniques of FIG. 2), the acquisition of3D

color model of the teeth S4, and the acquisition of a model 56 of the skull using a CT scanner. These three models are supplied to a module 58 which performs an aligning transformation on the data sets from each of these modules. The aligning transformation process 58 basically scales and s provides the necessary X, Y and Z translations and rotations to place the data sets into a common coordinate system such that common anatomical structures overlap each other. The complete 30 face model is stored as indicated al step 60 and then supplied to an overlay transformation module 66. The 10 overlay transformation module 66 obtains a set of 2D color face photographs 62 and X-Rays 64, and overlays them to the complete 3D face model to result in a combined, composite model of the face, skull, teeth, and associated tooth roots, bone and other anatomical dam. This composite 15 representation of the patient is stored in a database 68 for the system 100.

FIG. 4 shows a process that can be used to combine 3D scan data with 2D color photographs to create a 3D color model of the teeth. In step 70, the teeth arc scanned with the 20 hand-held intra-oral scanner 30 of FIG. 1. The resulting data represent a 3D model of the dentition, which is stored in the computer 10. This process is described in the published PCT application of OraMetrix, Inc. cited previously. Al step 72, 2D color photographs of the teeth are obtained with a color 25 digital camera. In one possible embodiment, the hand-held scanner 30 includes a video camera that obtains a continuous stream of color video frames separate and apart from the acquisition of 3D image data. The color photographs of the dentition at step 72 could be obtained in this manner.

At step 74, a 3D textured model of the teeth is created using a cylindrical projection technique. Basically, in this technique, the color data from the color photographs is projected onto the tooth data. The tooth data can be represented as triangular surfaces, with the vertices of each 35 triangle being adjacent points in a point cloud defining the surface of the tooth. The color is projected on the surfaces, and each surface is assigned a value associated with a particular color. The result is a 3D color model of the teeth at step 76.

FIGS. SA-SE show several screen displays from a user interface of the unified workstation that illustrate the process of texture mapping a 3D object (here, teeth) by projection of color data from a 2D photograph. After a patient's dentition is scanned, the virtual teeth and gingiva for both upper and 45 lower arches are represented as a single surface, in the present example a triangle mesh surface. FIG. SA shows a 2D digital photograph of teeth/gingivae 71 displayed in a graphical window 73 along with a 3D virtual model of the teeth 7S to one side. The 2D digital photograph 71 is scaled *so*  up or down in size as necessary so as to be approximately the same in scale (size) as the 3D model of the teeth 7S. This is accomplished using any suitable icons or mouse action, such as clicking on the 2D photograph and scrolling up or down with the mouse to change the size of the 2D image so that 55 it matches the size of the 3D model. FIG. SB shows the surface of the teeth and gingivae of the 3D virtual model 7S in greater detail. The surface of the model 75 comprises a set of minute interconnecting triangle surfaces, with the vertices of the triangle surfaces being points that represent the 60 surface. This is only one possible fonnat for representing the surface of a 3D object.

Afier the 2D photograph and 3D model have been scaled, a translation is performed so as to overlap the 3D model and the 2D photograph. FIG. 5C shows the 2D picture 71 65 transformed by scaling and translation such that it is superimposed on the 3D model 7S. This superposition could be

performed manually or automatically. For example, the user can click and drag the 2D digital photograph 71 and manually move it using the mouse so that it overlaps exactly the 3D model 75. The color information in the 2D photograph 71 is projected and mapped to the individual triangle surfaces forming the lower jaw and upper jaw of the 3D model 75 using, for example, a projection algorithm. The result, a textured 3D model, is shown in FIG. 5D. FIG. 5E shows textured 3)) model after rotation on the user interface.

Occlusal and lingual 2-D color photographs of each jaw are also obtained and texture data is mapped to the surface data. The result is a complete true color 3D model of the teeth of both arches.

FIG. 6 is an illustration of a screen display on the user interface of the computer 10. The display shows a 3D morphable model 102 of patient on the left hand side of the display, in a given arbitrary coordinate system X, Y, Z. The morphable model 102 is obtained, for example, from color photographs using the techniques described previously. A three-dimensional model 104 of teeth of the patient is shown on the right hand side of the screen. The 3D model of the teeth 104 can be obtained from intra-oral scanning using the scanner 30 of FIG. 1, from a laser scan of a physical model of the dentition obtained from an impression, from a coordinate measuring device or some other source. The source is not particularly important. The 3D model of the teeth 104 is shown in a separate coordinate system X', Y', Z'. Screen display includes various icons 35 that allow the user to position the tooth model 104 relative to the morphable model 102 in order to combine the two in a common coordinate system and construct a composite model.

In FIG. 7, the user has activated an "Align References" icon, which causes the screen display to show the box 106 on the left hand side of the screen. The user is provided with the option to pick points that represent anatomical structures that are common to both the morpbable model 102 and the 3D tooth model 104. In this particular situation, the user has selected with the mouse two points on the lower arches which lie at the intersection of the teeth and the gums. These two points are shown as a triangle 108 and a square 110. Obviously, other points could be chosen. The user then clicks on the "Apply" tab 112. The result is the 3D tooth model 104 is combined with the morphable face 102 model to produce a combined virtual patient model.

In the example of FIGS. 6-7, the morphable model 102 was already scaled to the same scale as the tooth model 104. In other words, the data representing the morphable face model indicates that the spatial dimensions of the teeth in the morphable face model is substantially the same as the spatial dimensions of the virtual tooth model 104. Methods of perfonning scaling are described below.

FIG. 8 is an illustration of an alternative embodiment of a virtual patient model 34. In tins embodiment, the model 34 is a combination of data 102 representing a morphable face, obtained from a plurality of 2D color photographs, and skull data 114 obtained from a CT scan. The two sets of data are shown in a common coordinate system, appropriately scaled. The manner of combining the two data sets can be using the approach described in FIGS. 6 and 7. Altematively, the user could click and drag using a mouse one or the other of the data sets and manually position it until it is in the correct position. As yet another alternative, the sofiware could be programmed to find common overlapping fcanircs (such as for example teeth) using surface matching algorithms, and then position the CT scan model relative to the face model such that the common features overlap exactly.

FIG. **9** is a screen shot of yet another possible embodiment of a virtual patient model. This model combines face data **102** from a morphable face model (obtained from 20 color photographs), skull data **114** from a CT scan, and X-ray data 116 obtained from a set of digital X-Rays of the patient. The manner of creating the virtual patient model can be for example using the procedure of FIG. 3 and FIGS. 6-7. The morphable face model is aligned relative to the CT scan data either automatically or using some human interaction. The 2D X-Ray data can be morphed into 3D digital data 10 using the morphable model algorithms cited previously. Alternatively, the 2D X-Ray data can be combined with 3D optical scan data of crowns of the teeth to create a combined X-Ray/3]) tooth model, which is then combined with lhe CT/morphable face model. This process may be optimized by using virtual template tooth roots, which are modified to fit the X-ray data, and then this combined 3D root model is combined with crown data to produce a complete set of 3D teeth, including roots. This combined model is merged into the CT scan/morphable face model using the techniques of 20 FIGS. 6 and **7** (selecting common points then using the "Apply Points" icon, FIG . 7, item **112),** using click and drag teclmiques, or any other appropriate registration or transformation technique.

Once the virtual model is created, the user is provided with tools that allow the user to hide one or more image data in order to study certain features. Furthermore, the user is provided with navigation tools with the ability to manipulate the model so as to view it from any user-specified perspective. For example, in FIG. **10** a screen shot is shown of the superposition of skull data **114** with X-Ray data **116.** In this example, complete 3D models of the teeth **116** are created from X-ray data using the algorithms described previously. Alternatively, the complete 3D tooth models **116** are created from combining X-Ray data with 3D models of teeth 35 obtained by a scan of the crowns of the teeth (using the scanner 30 of FIG. 1 or from a laser scan of a physical model of the dentition), and/or with the use of template tooth roots that are modified to match the X-ray data.

Scaling of Data

When digital image data from multiple sources are combined or superimposed relative to each other to create a composite model, it may be necessary to scale data from one set to the other in order to create a single composite model in a single coordinate system in which the anatomical data from both sets have the same dimensions in three-dimensional space. Hence, some scaling may be required. This section describes some approaches to scaling that may be performed in one possible embodiment of the invention.

FIG. **llA- llE** are views of scan data **200** representing the 50 front, right side, left side, lower and upper arches of a patient. The data includes the teeth **202** and the gingiva **204.**  FIG. **12** illustrates a technique of scaling the orthodontic data to match the actual orthodontic size. Depending on of the scanning technique, the orthodontic data will not com- 55 pletely reproduce the exact size of the teeth and other portions of the orthodontic structure. To facilitate the accuracy of the three-dimensional digital model, at least one tooth **206** can be marked utilizing one or more markings **208.** The marking is done prior to obtaining the orthodontic 60 data. Once the orthodontic data for the tooth **206** is obtained, scaling reference points **210** are also obtained. The scaling reference points are the points in the scan data that represent the image of the markings **208.** A determination of the differences between the scaling reference points **210** and the 65 actual markings **208** determine a scaling factor **212.** As one of average skill in the art will readily appreciate, having the Having obtained the proper orientation between the two

actual markings **208** and the scaling reference points **210,** a variety of mathematical operations may be used to determine the scaling factor **212.** For example, the coordinate differences (distance) between each of the vertices of the triangle may be utilized. As one of average skill in the art will forther appreciate, a different number of markings **208**  may be utilized. Por example, two markings may be used or four markings may be used, etc. In addition, more than one tooth may he marked with similar markings **208.** Nole lhat the markings may be on the exterior of the patient, and a local triangulation technique may be used to obtain the scaling factor. Further note that the scaling factor **212**  determination is based on an assumption that the scan data will have a linear error term in each of the x, y and z axis, such that a single scaling factor is determined and used to scale each of the teeth as well as the other aspects of the orthodontic structure of the patient.

FIG. **13** illustrates an alternate marking technique for determining a scaling factor for the orthodontic data. As 20 shown, an actual tooth **206** is marked with a marking **208.**  The marking **208** is of a substantial size so as to be adequately measured. Once the orthodontic data is obtained, the orthodontic data of the tooth **202** and a corresponding scaling reference point (area) 210 are used to determine the scaling factor 212. As one of average skill in the art will readily appreciate, a simple mathematical function may be used to detennine the scaling factor **212** based on the size (diameter) difference between the actual marking 208 and the scaling reference point **210.** As an alternative to marking as described with reference to FIGS. 12 and 13, the actual tooth size, and the size of the model of the tooth, may be measured and used to determine the scaling factor. Accordingly, the difference between the actual tooth size and the size of the tooth in the scan data will constitute the scaling factor.

When three-dimensional scanning of the type described in the published PCT application of OraMetrix is used, scaling of the three-dimensional data is not needed as a true, accurate and to scale three-dimensional image is obtained 40 through the use of triangulation. Likewise, a tme thrccdimensional image can be obtained using techniques such as computed tomography. However, for video or photographic data, and for X-ray data, scaling such as shown in FIGS. **12**  and **13** may be needed in order to merge that data to other data such as 3D scan data.

FIG. **14** illustrates a two-dimensional representation of image data, such as a graphical diagram of a radiographic image, such as an x-ray of a few teeth. In another embodiment, the radiographic image can be a computed tomographic image volume. As previously mentioned, the orthodontic data contains three-dimensional images of the surface of the orthodontic structure. X-rays provide a more detailed view of the teeth and surrounding hard and soft tissue as two dimensional image data. As shown in FIG. **14,**  each tooth **206** includes a crown **220,** and a root **222** and is embedded in bone **224.** Accordingly, the orthodontic data **200** ofFIG. 11 only illustrates the crown **206** of the teeth.As such, a complete three-dimensional model of the orthodontic patient requires the roots and bone to be included.

PIG. **15** illustrates a technique of using the scaled digital model **226** of the tooth's crown to produce an integrated or composite digital model **228** of the tooth. In this embodiment, the x-rayed data **230** of the tooth is used in comparison with the scaled digital model **226** to determine a per tooth scaling factor. The scaled digital model **226** of the tooth is positioned to be planar with the x-ray of the tooth **230.** 

objects, the per tooth scaling factor is detennined and subsequently used to generate the composite scaled digital model 228 of the tooth. In a specific embodiment, the per loolh scaling factor is required for current x-ray leclmologies, since x-rays produce a varying amount of distortion from tooth to tooth depending on the distance of the tooth from the film, the angle of x-ray transmission, etc.

To more accurately map the two-dimensional images of a tooth onto the three-dimensional model, multiple angles of the tooth should be used. Accordingly, a side, a front, and a 10 bottom view of the tooth should be taken and mapped to the scaled digital model of the tooth. Note that the bone and other portions of the orthodontic structure are scaled in a similar manner. Further note that MRI images, and any other images obtained of the orthodontic patient, may also be 15 scaled in a similar manner. A more complete representation of the tooth roots may be obtained using standardized, template 3D virtual tooth roots, applying the X-Ray data to the template tooth roots and modifying their shape accordingly, and them applying the modified template tooth root to 20 the scan data of the crown to create a scaled, complete virtual tooth object including tooth roots.

FIGS. 16A-16C illustrate a graphical diagram of selecting orientation reference points based on physical attributes of the orthodontic structure. The orientation reference points 25 262 and 266 will be subsequemly used to map the digital image of the orthodontic structure into a three-dimensional coordinate system that will not change during the course of treatment. In this example, the fremum 264 has been selected to be one of the orientation reference points 266 and the JO rugae 260 has been selected as the other reference point 262. The frenum 264 is a fixed point in the orthodontic patient that will not change, or change minimally, during the course of treatment. As shown, the fremum 264 is a triangular shaped tissue in the upper-portion of the gum of the upper- <sup>35</sup> arch. The rugae 260 is a cavity in the roof of the mouth 268 in the upper-arch. The rugae will also not change its physical position throngh lreatment. As such, the fremun 264 and the rugae 260 are fixed physical points in the orthodontic patient that will not change during treatment. As such, by utilizing 40 these as the orientation reference points 262 and 266, a three-dimensional coordinate system may be mapped thereto. Note that other physical attributes of the orthodontic patient may be used as the orientation reference points 262 and 266. However, such physical points need to remain 45 constant throughout treatment. Accordingly, alternate physical points include the incisive papilla, cupid's bow, the inter-pupillar midpoint, inler-comissural midpoint (e.g., between the lips), inter-alar midpoinl (e.g., between the sides of the nose), the prone nasale (e.g., the tip of the nose), *<sup>50</sup>* sub-nasale (e.g., junction of the nose and the lip), a dental mid-line poim, a point on the bone. a fixed bone marker such as an implant (e.g., a screw from a root canal, oral surgery).

The x, y, z coordinate system may be mapped to the physical points on the digital model of the orthodontic *<sup>55</sup>* structure in a variety of ways. In one example, the origin of the x, y, z coordinate system may be placed at the frenum 264, the z-axis aligned with reference to the frenum and the rugac 260, and the x-axis is aligned with the midline of the upper and/or lower arch. This is further illustrated in FIGS. 60 17 and 18. Note that an external positioning system may be used to obtain the orientation reference points. For example, the patient may sit in a chair at a specific location of an examination room that includes a triangulation positioning system therein. As such, when the patient is scanned, the 65 scanned images may be referenced wi1h respect to the room's triangulation positioning system.

FIG. 17 illustrates a graphical representation of mapping the orientation reference points 262 and 266 to the x-z plane of the three-dimensional x, y, z coordinate system. In this illustration, orientation point 266, which corresponds to the frenum 264, is selected as the origin of the x, y, z coordinate system. Note that any location may be selected as the origin 72. The orientation points 262 and 266 are used to determine an x, z plane orientation angle  $262$ . Typically, the x, y, z coordinate system will be selected such that when looking al the patient from a frontal view, the x direction will be to right of the patient, they direction towards the top of the patient's head and the z direction will be out away from the patient. As one of average skill in the art will appreciate, the orientation of the x, y, zplane may be in any orientation with rcspccl to the reference points 262 and 266.

The x-y plane is mapped to the orientation reference point 262 and 266 as shown in FIG. 18. The orientation reference point 262 and 266 are used to generate an x-y plane orienlnlion angle 284. Based on the x-y plane orienlalion angle 284 and the x-z plane orientation angle 262, a digital model of a tooth 270 may be positioned in three-dimensional space with respect to the x, y, z coordinate system. As shown in FIGS. 17 and 18, the digital model of the tooth 270 includes a tooth depth 278, an ungle of rotation 276 with respect to the  $x-z$  axis, an angle of rotation  $282$  with respect to the x-y plane, a positioning vector 274 whlch is in a three-dimensional space, the length of the tooth including the crown dimension, and the root dimension. Accordingly, each tooth is then mapped into the x, y. z coordinate system based on the tooth's center, or any other point of the tooth, and the dimensions of the digital model of the corresponding tooth. Once each tooth has been placed into the x, y, z coordinate system, the digital model of the tooth is complete. Note that the lower-arch is also referenced to the x, y, z coordinate system wherein the determination is made based on the occlusal plane of the patient's orthodontic structure. Alternatively, the lower-arch may include a separate three-dimensional coordinate system that is mapped to the coordinate system of the upper-arch. In this latter example, fixed points within the lower-arch would need to be determined to produce the lower arch's three-dimensional coordinate system.

Treatment Planning

The computer or workstation 10 (FIG. 1) that includes the software for generating the patient model preferably includes interactive treatment planning software that allows the user to simulate various possible treatments for the patient on the workstation and visualize the results of proposed treatments on the user interface by seeing their effect on the visual appearance of the patient, especially their smile. The interactive treatment planning preferably provides suitable tools and icons that allow the user to vary parameters affecting the patient. Such parameters would include parameters thnt can be changed so as to simulme change in the age of the patient, and parameters that allow the user to adjust the color, texture, position and orientation of the teeth, individually and as a group. The user manipulates the tools for these parameters and thereby generates various virtual patient models with different features and smiles. The patient models are displayed on the user interface of the workstation where they can be shared with the patient directly. Alternatively, the workstation can be coupled to a color printer. The user would simply print out hard copies of the screen shots showing the virtual patient model.

The manner in which the software is written to provide tools allowing for simulation of various parameters can vary

widely and is not considered especially critical. One possibility is a Windows-based system in which a series of icons are displayed, each icon associated with a parameter. The user clicks on the icon, and a set of windows are displayed allowing the user to enter new infonnation directing a *5*  change in some aspect of the model. The tools could also include slide bars, or other features that are displayed to the user and tied to specific features of the patient's anatomy. Treatment planning icons for moving teeth are disclosed in the published PCT application of OraMctrix, Inc., WO 01 /80761 , which gives some idea of the types of icons and graphical user interface tools that could be used directly or adapted to simulate various parameters.

Once the user has modified the virtual patient model lo achieve the patient's desired feature and smile, it is possible 15 to automatically back-solve for the teeth, jaw and skull movement or correction necessary to achieve this result. In particular, the tooth movement necessary can be determined by isolating the teeth in the virtual patient model, treating this tooth finish position as the final position in the intcrac- 20 tive treatment planning described in the published OraMetrix PCT application, WO 01/80761, designing the bracket placement and virtual arch wire necessary to move teeth to that position, and then fabricating the wire and bracket placement trays, templates or jigs to correctly place the 25 brackets at the desired location. The desired jaw movement can be detennined by comparing the jaw position in the virtual patient model's finish position with the jaw position in the virtual patient model in the original condition, and using various implant devices or surgical techniques to 30 change the shape or position of the jaw to achieve the desired position.

The virtual patient model as described herein provides a common set of data that is useable in a variety of orthodontic or other treatment regimes. For example, the initial and final *35*  (target) digital data sets of the patient's tooth positions can be relayed to a manufacturer of customized transparent removable aligning shells for manufacture of a series of aligning devices, as taught in the Chisti et al. patents cited previously. Alternatively, the tooth positions may be used to 40 derive customized bracket prescriptions for use witb a flat planar archwire.

The choice of which treatment modality, and whether to use any additional treatment or therapeutic approaches (including surgery) will depend on the patient in consultation 45 with the treating physician. The integrated environment proposed herein provides essentially a platfonn for a variety of possible treatment regimes. Further, the creation and display of the virtual patient model provides for new opportunities in patient diagnosis and sharing of patient informa- 50 tion across multiple specialties in real time over conununications networks.

FIG. 19 is a block diagram of an integrated workstation environment for creation of the virtual patient model and diagnosis, treatment planning and delivery of therapeutics. 55 The workstation environment shown in block diagram form in FIG. 19 may incorporate many of the hardware aspects shown in FIG. 1, including scanning or imaging devices 28/36 for capturing two dimensional images, such as a color digital camera or X-Ray machine. The workstation environ- 60 ment will preferably include scanning or imaging devices 30/36 for capturing three dimensional images and creating 3D models of the patient, including one or more of the following: laser scanners for scanning a plaster model of the teeth, optical scanner such as the OraMetrix hand-held 65 scanner 30 referenced in FIG. 1, CT scanner or MRJ. In some instances, the scanning devices may be located at other

facilities, in which case the 3D scans are obtained at another location and the 3D data is supplied to the workstation 10 (FIG. 1) over a suitable communications channel (Internet) or via a disk sent in the mail.

The workstation includes a memory storing machine readable instructions comprising an integrated treatment planning and model manipulation software program indicated generally at 300. The treatment planning instructions 300 will be described in further detail below. The treatment planning software uses additional software modules. A patient history module 302 contains user interface screens and appropriate prompts to obtain and record a complete patient medical and dental history, along with pertinent demographic data for the patient.

A module 304 contains instrnctions for designing custom dental and orthodontic appliances. These appliances could include both fixed appliances, e.g., brackets, bands, archwires, crowns and bridges, surgical splints, surgical archwires, surgical fixation plates, laminates, implants, as well as removable appliances including aligning shells, retainers and partial or full dentures. In one possible embodiment, the module 304 may be located and executed at the site of a vendor of custom orthodontic applicants. The vendor would receive an order for a custom appliance specifically to fit an individual patient. Module 34 would process this order and containing instruction for designing the appliance to fit the individual morphology and condition of the patient. The vendor would take the appliance design, manufacture the appliance in accordance with the design, and then ship the custom appliance to the practitioner. Examples of how the appliance design module 304 might be implemented include the appliance design software developed by OraMetrix and described in the published PCT patent application cited previously, the customized bracket, jig and wire appliance design software of Onnco described in the issued Andrciko patents U.S. patent (see, e.g., U.S. Pat. No. 5,431,562) and in the published patent application of Chapoulaud, U.S. patent publication No. 2002/002841, the techniques of Chisti et al., U.S. Pat. Nos. 6,227,850 and 6,217,325, all incorporated by reference herein.

The treatment planning software 300 also obtains information on standard ("off the shelf') dental or appliances from a module 306, which stores manufacturer catalogs of such appliances, including 3D virtual models of the individual appliances.

The treatment planning software includes a module 308 that allows the user to input selections as to variable parameters that affect the visual appearance of the patient, as input to a craniofacial analysis module 328 described below. The variable parameters include patient factors: age, weight, sex, facial attributes (smile, frown, etc.). The variable parameters also include parameters affecting the teeth, including texture (color), position, spacing, occlusion, etc. The variable parameters further include various illumination parameters, including reflectivity of the skin, ambient light intensity, and light direction. These parameters are accessed though appropriate icons on the screen display, such as the icons shown in FIGS. 4-7, and pop-up displays that appear that prompt the user to enter or vary the selected variablc parameter.

The treatment planning software further uses a diagnosis and simulation module 310 that displays diagnosis data graphically and/or in report fonnat. This diagnosis data includes teeth position, 3D face and smile appearnnce, and various facial attributes.

The software further includes third party practice management software 312. Infonnation about treatment planes generated by the craniofacial analysis module 328 is input to the practice management software 312. Based on the treatment plan, this software generates the most productive scheduling of appointments for the patient. The practice management software 312 also generates reports, provides insurance and benefit tracking, and supports electronic *5*  claims filing with the patient's insurance company. Preferably, the practice management software provides a flexible scheduling of patient appointments based on progress of lreatment of the patienl's craniofacial anatomical slmclures. The progress of treatment is obtained from periodically 10 obtaining updated three-dimensional information regarding the progress of treatment of the craniofacial features of the patient. For example, the patient is periodically rescanned during the course of treatment. A new virtual patient model is created. Depending on the progress of treatment (e.g., 15 movement of the teeth to target positions) the patient may be scheduled for more or less frequent visits depending on their progress.

Referring again generally to the treatment planning software 300, the software includes a 3D model generation 20 module 314 that uses as input the 20 and 30 scanning devices. A 30 virtual model of the patient is created by module 314, for example, in the manner described previously in FIGS. 2 and 3.

The system further includes a custom appliance manage- 25 ment module 315. This module provides appliance specifications and 30 geometry data to the vendor site for the purpose of providing necessary input for the design and manufacture of custom appliances, such as custom orthodontic appliances, for the patient. This module also pro- 30 vides updates to an appliance data module 324 for storing custom appliance data within the database. The module 324 is responsible for managing the database of all the appliances, including custom appliances.

The 3D virtual patient model is supplied to a knowledge 35 database 316. The knowledge database includes a 30 Geometry data file 316 that stores the 30 geometry data of the virtual patient model. This data is supplied to a tagging module 322 and a morphable model module 320. The morphable model module 320 includes instructions for 40 creating a morphable model from various 30 model samples, using the techniques for example set forth in the article of Blantz et al., *A Morphable Model for The Synthesis of3D Faces,* Computer Graphics Proceedings SIGGRAPH

The tagging module 322 includes instructions for tagging or placing pieces of infonnation regarding the virtual patient model into each patient record, which is used for statistical procedures. In particular, the tagged information is supplied to a meta-analysis module 326. The meta-analysis module 50 implements a set of statistical procedures designed to accumulate experimental and correlational results across independent studies that address a related set of research questions. Meta-analysis uses the summary statistics from individual studies as the data points. A key assumption of 55 this analysis is that each study provides a different estimate of the underlying relationship. By accumulating results across studies, one can gain a more accurate representation of the relation than is provided by the individual study estimators. In one example, the software will use previous 60 patient cases/studies to help in the craniofacial analysis module 328. For example, surgery cases for "lip and chin" will be one set of independent studies, whereas jaw surgery to correctly position the upper and lower jaw will be another. An orthodontist trying to align the upper and lower jaw will 65 do a meta-analysis with the module 326 in order to see how this treatment will affect the patient's lip and chin.

The output of the morphable model from module 320 and the meta-analysis from module 326 is provided to a craniofacial analysis module 328. This module takes as input, patient information and the patient 3J) virtual model to generate diagnosis and simulation data. Based on one or more simulation results, this module 328, and/or module 330 generates a treatment plan and appliance selection. User involvement is contemplated in modules 328 and 330. In particular, the user may interact with the patient information and the morphable model, and vary the parameters 308, to simulate different possible treatments and outcomes to arrive at a final or target treatment objective for the patient. The craniofacial analysis module 328 may include some or all of the treatment planning features described al length in the published PCT application of OraMctrix, Inc. cited previously.

The software instructions included in the craniofacial analysis module 326 preferably includes a set of instructions providing the user with user interface tools (e.g., icons), for visually studying on the user interface 316 the interaction of the craniofacial anatomical structures and their relationship to the external, visual appearance of the patient. For example, tools may provide a chewing sinmlation. Alterualively, the tools may provide a smile function in which the face is morphed to smile, showing the position of the teeth, gUins, lips and other structures. These tools simulate changes in the anatomical position or shape of craniofacial anatomical structures (teeth, lips, skin, etc.) and show the effect of such changes on the visual appearance of the patient. As another example, the tools may include tools for modifying the shape or position of one or more bones of the upper and lower jaws, and show how those modifications affect the patient's appearance and smile.

With reference to FIG. 7, the user would activate one of the icons 35 at the top of the screen display. The icon may be associated with a fonction that would allow the user to reposition the location of the upper and lower teeth. After the user changes the position of the teeth, the user would activate another icon, "smile", and the face would morph to a smile with the teeth in the new position.

After the patient simulations have been completed and the patient and physician are satisfied, the resulting data set of teeth position, jaw position, etc. are stored by the diagnosis and simulation module 310 of FIG. 19. This module 310 45 preferably includes a routine for storing a three-dimensional representation of said patient's craniofacial structures (e.g., teeth) in a format suitable for use by a manufacturer of orthodontic appliances. Each manufacturer may have a unique format needed for use by the manufacturer, and the routine takes that into consideration in storing the data. For example, a manufacturer may require 30 digital models of the teeth in initial and final positions in the form of triangle surfaces, along with archwire and bracket prescription data.

It is contemplated that the creation and usage of the virtual model may occur at the patient care site. In particular, the treating physician or orthodontist will access the scan and photographic data, create the virtual model therefrom, and perfonn the treatment planning and simulation described herein in their own office. Once the treatment plan is arrived at, the treating physician can export the virtual patient model or some subset of data to appliance manufacturers or specialists, as indicated in FIG. 1.

Alternatively, the virtual patient model may be created al a remote location. In this latter example, a third party, such as an appliance manufacturer, may be the entity that creates the virtual patient model and makes it available to the treating physician. In this example, the treating physician

will have access to the scanners, X-Ray, digital camera, or other imaging device, obtain the required data from the patient, and forward such data to the third party. The third party executes the instructions to create, visualize and manipulate the virtual patient model. This model can be 5 transmitted to the treating physician for their review and usage. Then, either the third party could create a proposed treatment for review and approval by the treating physician. or the trealing physician could create lhe treatment plan. The plan is then transmitted to one or more appliance manufac- 10 turers for fabrication of therapeutic devices (e.g., brackets and wires, aligning shells, maxillary expansion devices, etc.)

A treatmenl plan created from the virtual patient model described herein may be one in which only one type of appliances, e.g. fixed of removable, is used during the entire 15 course of the treatment. For example, the treatment plan may be one in which brackets and wires are the type of appliance that is used. Or, alternatively, the treatment plan may be one that is used.

On the other hand, the treatment plan might be such that it is a hybrid plan requiring the use of different rypes of appliances during the course of the treatment. In the hybrid orthodontic treatment plan, a variety of scenarios are possible. In one type of hybrid treatment plan, different types of 25 appliances might be used at different times during the course of the treatment. For example, patient may start out with brackets and wires and shift at some point during treatment to on approach hosed on removable aligning shells. In another type of hybrid treatment plan, different types of 30 appliances might be used simultaneously, for example in different portions of the mouth, for example brackets and wires could be used for certain teeth and transparent aligning shells uses for a different set of teeth. A hybrid treatment plan may be chosen right from the beginning, or it may be 35 introduced dynamically at any stage during the treatment course.

To develop a hybrid treatment plan, the treatment planning software will preferably include features of the appliance design and treatment planning software of the manu- 40 facturers of the appliances that are used in the hybrid treatment. As one example, the treatment planning software may include lhe wire and hrnckel features of the OrnMelrix treatment planning software described in the published application WO 01/80761, as well as the treatment planning 45 software described in the Align Technologies patents to Chisti et al., U.S. Pat. Nos. 5,975,893 and 6,227,850. The soflware would thus allow the user to simulate treatment with brackets and wires for part of the tooth movement to reach a panicular milestone, and also design the configura- 50 tion of intermediate tooth positions and configuration of removable aligning shells for the remainder of tooth movement. Allematively, the shape of the aligning shells could he determined automatically via the treatment planning software from the tooth configuration at which the shells are first 55 introduced to the patient and the final tooth position in accordance with the teachings of the Chisti et al. patents.

FIG. 20 is an illustration of the integration of the patient data acquisition, treatment planning and appliance design functions that are facilitated by a preferred embodiment of 60 the unified workstation 14. The workstation is provided with a plurality of image data sets 400, which can include 2D data (e.g.. photographs) 402, 31) image data 404 from various 31) image sources, static models 406 of all or part of the patient's craniofacial anatomy, dynamic models 408 of all or 65 part of the patient's craniofacial anatomy, color models 410, and possibly other types of image data. The workstation 14

includes software 314 (such as described above in conjunction with FIG. 19) that takes any possible combination of Ulis image data to produce a virtual patient model 34. From this virtual patient model, the workstation in one possible embodiment includes one or more treatment planning tools or software 300 for planning treatment for the patient. These treatment planning tools could include specific software provided by vendors of treatment planning software or appliances, such as manufacturer  $\#1$  software 412, manufacturer  $\#$  2 software 414, software for manufacturers  $\#$  3, 4,  $5, \ldots$  at 416, 418, 420, as shown. Such software would be operable on the virtual patient model 34 and associated data sets representing the teeth as described at length herein. To provide interoperability of the software on the virtual patient. model, the virtual patient model may have to have representations of the data that is compatible with the software of various vendors, which is within the ability of persons skilled in this art. Moreover, once appliance designs have in which removable aligning shells are the type of appliance been created by the various species of treatment planning software, the preferred embodiment of the workstation allows export of appliance design, tooth position data or other required outputs to any appliance manufacturer so as to allow the manufacture of a customized orthodontic appliance. Jn other words, if the workstation is equipped wilh OraMetrix treatment planning software, such software could output tooth position data, appliance design data and any other required data into a format compatible with the manufacturing requirements of any appliance manufacture. This interoperability of data formats for appliance design is shown by arrows 421. Thus, the workstation provides a conversion or fonnatting of appliance design data into a data set or output format specified by any one of a variety of particular appliance manufacturers. In the illustrated embodiment, the available therapeutics data sets are shown as manufacturer no. 1 data set 422 (brackets and customized wires), manufacturer no. 2 data set 426 (brackets and wires), manufacturer no. 3 data set 426 (removable aligning shells), manufacturer no. 4 data set 428 (brackets and wires), or still other sets 430. The appliance design data set is then furnished over the Internet to the vendor of such appliances for manufacture of a custom appliance. Hybrid treatment plans, as described above, are one possibility of a treatment plan that may be developed using the workstation and virtual patient model described herein.

> In one possible variant of the invention, the treatment planning software tools 300 are also provided at a remote location and some of the tasks of appliance design may be performed as a service by a separate workstation, such as a workstation of an appliance manufacturer. In this situation, the virtual patient model 34 could be provided to the appliance manufacturer, a proposed treatment plan is prepared and furnished to the practitioner, and after the plan is approved, the appliance manufacturer coordinates the furnishing of appliance design data to any designated appliance manufacturers that are used to furnish the custom appliance.

> In one possible embodiment, the treatment planning software includes a set of instructions that perform a measurement function to measure distances in two or three dimensions in the virtual patient model, e.g., arch form shape measurements, and compare the measurements with reference dimensions for an "average" patient of similar age, sex and race. These measurements could be obtained in any convenient manner, for example from textbooks, organizations, practitioners, etc. These measurement tools would be invoked during the course of treatment to compare tooth movement and current tooth position with expected positions and if deviations occur, the variances could be used as

information to modify one or more aspects of the treatment plan, such as change the appliance design.

A specific example of interactive treatment planning with a unified workstation will be now described in conjunction with FIGS.  $21-58$ . FIGS.  $60-91$  describe evaluation of a s proposed set-up that has been generated in the manner described in FIGS. 21-58. In order to provide the functions and features described in the features, the workstation includes a computing platform (general purpose computer) having a graphical user interface, a processor and a com- 10 puter storage medium containing digitized records pertaining to a patient. The digitized records include image data, such as photographs, x-rays, and scan data of the teeth. The workstation further includes a set of software instructions providing graphical user interface tools for providing access 15 to the digitized records, such as display and manipulation of the images or scan data in the fonu of 30 models. The workstation further includes software instrnctions for execution by the processor for facilitating treatment planning for a patient.

While there are various ways in which practitioner may go about the process of designing a treatment plan for a patient, in a preferred embodiment of the invention certain specified tools are provided which allow a treatment plan to be developed in which constraints can be identified and the 25 treatment plan can be developed without violation of such constraints.

Referring now to FIG. 21, a screen shot from the graphical user interface of the workstation of FIG. 1 is shown. The workstation includes a computer memory that stores, and 30 makes available to the practitioner, records in the form of digital data pertaining to some or all of the following; the patient's clinical history, medical history, dental history, and orthodontic history as well as 2D photographs, 2D radio graphic images, CT scans, 2D and 3D scanned images, 35 ultrasonic scanned images, and in general, non-invasive and sometimes invasive images, plus video, audio, and a variety of communication records, such notes, records of office visits, patient letters or communications, etc. All records and images arc digitized. The records and images arc made 40 available through suitable user interface icons which cause display of the images and records on the user interface. The images can be combined or superimposed to create a virtual patient model that includes surface features (soft tissue) of the patient in one possible embodiment. 45

The workstation also further maintains a comprehensive set of computer instmctions providing tools in the form of icons, screen displays, windows, functions and features, accessible through the user interface of the workstation to assist the practitioner in planning the treatment. Various 50 types of tools are contemplated; numerous examples are set forth herein.

In FIG. 21 , a set of tabs 450, 452, 454, 456 and 458 are provided. The tab 450 is a patient information tab which provides suitable screen displays for entering a variety of 55 patient information, such as their name and address, dental and clinical history, insurance information, diagnostic information, names of other treating or consulting practitioners, etc . Tab 450 will be discussed in further detail below in conjunction with FIGS. 21A and 21B and FIGS. 54-58. The 60 tab 452 is a tab whereby the user accesses scan or other image data and accesses instructions and menus for scanning the patient with an in-vivo intra-oral scanner such as described in the previously cited OraMetrix PCT application. Tab 454 is a tab by which the user accesses the digital 65 30 impression of the teeth, obtained from the scanning of the patient. Tab 456 is a case management tab and includes

 $26$  a number of specific available screen displays and menus which are shown in the menu 460 in the lower left of the Figure. The case management tab, and its various features, is described at length in the following discussion. Additionally, there is a digital treatment planning tab 458 which provides further menus, tools and displays by which the practitioner may further move teeth and design the shape and configuration of a customized orthodontic appliance. An example of the types of menus and tools that are available in the tab 458 is the OrnMetrix treatment planning software described in application Ser. No. 09/834,412, filed Apr. 13, 2001. However, it is possible to provide, in the workstation, a suite of treatment planning software from different appliance manufacturers in which case the user could access the treatment planning software for whatever appliance manufacturer the practitioner wished to use for treatment of the patient. In this situation, it may be necessary to fonnat the tooth data in a fomiat compatible with the appliance design and treatment planning software so as to ensure compatibility between the various systems that may be installed on the workstation.

In FIG. 21, the user has selected a "treatment strategy" icon 461, which causes the display 462 to appear. In this display, there is a field 464 for the user to enter high level diagnosis and problem classification information, for example in the fonn of text. A field 466 is provided which provides a matrix fonuat by which the conditions relevant to the patient's soft tissue, skeletal, and dental anatomy are entered, each with respect to vertical, sagittal, and transverse positions, again in text form. The display also includes a treatment strategy field 468 where the user will indicate the general, high level approach to treatment, such as any proposed extractions, appliance type, stages of treatment, etc. These fields 464, 466 and 468, along with displayed image data for the patient, assist the practitioner in identifying the constraints pertinent to the treatment planning.

FIG. 21A shows the patient information tab 450, with the slide bar 850 moved next to "history". The screen display shown in FIG. 21A appears, with a field 451 for which the user can enter alerting medical conditions, such as AIDS or HIV infection, epilepsy, allergy conditions, tuberculosis, etc., along with any explanatory data or comment. In field 453, the user is provided with tools to enter general medical condition regarding the patient by clicking on the drop-down menu as shown, and entering any appropriate data or commentary, as shown.

In FIG. 21B, the user has moved the slide bar 850 to the "Examination" icon, which causes the display shown in FIG. 21B to appear. This screen allows the user to enter dental examination data in field 455, a tooth chart 457 where the user clicks on a particular tooth and enters tooth data in fields 459, 461 and 463 as indicated.

After the user has entered the information into the fields 464, 466, 488 shown in FIG. 21, the user clicks on one of the other icons in the field 460 to continue the process of case management and initial treatment planning. At this point the information entered into the fields of FIG. 21 is stored in the computer memory of the workstation.

In FIG. 22, the user has now selected a "Midline and Aesthetic Occlusal Plane" icon 470, which causes the screen display 472 to appear. The user uses this screen to evaluate and define both vertical and horizontal lines of references such as soft tissue midline, interpupilliary line, etc and also define the dental midlines for the upper and lower dentition and the aesthetic occlusal planes for both the upper and lower arches and cant of the occlusal planes These midlines and occlusal planes are designed relative to the face, which

here is a global reference. These lines are useful references for where you want the patient's teeth to move.

When screen display 472 is activated, the workstation displays a pair of two-dimensional color photographs of the patient, shown as a photo 474 with the patient's mouth 5 closed, and a photo 476 with the patient smiling. The display includes a field 478 where the patient can maintain the midline that the user marks on the images, as described below, or activate one of the other tabs indicating treat to upper midline, treat to lower midline, or provide a custom iu midline. The midline is entered using the tools 486 on the right hand side of the screen A region 480 is provided for the Aesthetic Occlusal Plane (occlusal plane for the front teeth), which the user can indicate or mark on the images of the patient using the tools 486 on the right hand side of the 15 screen. The user marks an Aesthetic Occlusal Plane (AOP) for both the maxilla and mandible dentition, and the user is provided with fields 480 and 482 for customization of these planes (technically, lines in two dimensions). A tab  $484$  is provided to create a customized canted AOP with various 2u tabs as shown. Thus, the tools provide the user to mark, among other things, a midline and maxilla and mandible levels and cant of an aesthetic occlusal plane.

The display of FIG. 22 includes a set of tools 486 in the form of icons which, when selected, allow the user to mark 25 on the images various vertical and horizontal lines. For example, the user can mark an upper occlusal plane on the photographs of the upper arch of the patient, a lower occlusal plane (line) in the lower arch of the patient, and marking various positions in the upper and lower occlusal 30 planes, e.g., marking a posterior position of the upper or lower occlusal plane (line in 2D); marking a functional position of the upper or lower occlusal plane; and marking an aesthetic position of the upper or lower occlusal plane.

As shown in FIG. 23, when the user activates the legend 35 "L" icon 488, a window 490 pops up and a legend appears that explains the acronyms for various lines and midlines that the user may mark on the images.

As shown in FIG. 24, the user has activated various icons 486 and has drawn on the virtual model of the patient an 40 aesthetic upper occlusal plane ("AU") 494 and a aesthetic upper perpendicular line ("AUP") 492 in the left-hand image, and a trealment upper occlusal plane ("TxlJ") 498 and a treatment upper perpendicular line ("TxUP") 496. The lines 492, 494, 496 and 498 are all user specified in tenns of 45 their location. The location is selected by using the workstation mouse, moving the cursor to the location where the user wishes to draw the midlines and occlusal planes, and clicking the mouse.

Referring now to FIG. 25, after the user has proceeded to 50 mark the location of midlines and occlusal planes, the user clicks on the icon 500, at which point the "Occlusal Plane and AP [Anterior, Posterior) Positions" screen display 502 appears. The display 504 shows other aspects of the patient virtual model, here a two-dimensional lateral x-ray view of *<sup>55</sup>* the face, including teeth and jaws. Shown on the display 504 are two of the occlusal planes (line in 2 dimensions) the user has previously entered from the screen display of FIG. 24: a normal occlusal plane (''NO") 506, and a Treatment Occlusal Plane Upper (TxOU) 508, indicating the occlusal 60 plane to which the teeth are designed to be aligned with as a result of treatment of the patient. These lines can be segmented into three separate lines, one for the posterior, functional and aesthetic. The screen display includes a set of icons 510 providing tools for the user to mark various 65 occlusal planes and locations thereof in two dimensions, as well as a Legend icon 520. The display also includes a

region 512 whereby the user can modify the location of the aesthetic occlusal plane (front teeth, teeth 1-3 ), a functional occlusal plane (teeth 3-6), and a posterior occlusal plane (rear teeth, teeth 6-8), for both the upper and lower jaws. The axis of cant of the occlusal plane can be changed by rotating around a predetennined center or fulcrum of rotation. Also, the A/P position and inclinations and the vertical relations of the incisors with respect to the occlusal plane can be represented by animating teeth as shown in FIG. 56, 57. The desired position of the incisors can be planned. The position of the incisors also drives the change in the position of the soft tissue, e.g. lips. Any changes can be compared against a normative database of positions of various craniofacial structures. A complete 21) cephalometric analysis is thus possible.

As shown in FIG. 26, when the activates the legend icon 520, the window 522 pops up and provides a legend for the acronyms which accompany the occlusa] planes that are shown on the x-ray image 504. The various occlusal planes 522 arc accessed by activating the icons 510 at the right hand side of the screen display, and using the mouse to indicate their location on the image 504.

Referring to FIG. 27, the user has finished marking the midline, the occlusal plane(s) and making any anterior/ posterior adjustments, and proceeded activate the "Reference Tooth" icon 550. This action causes the display 552 to appear. The display 552 includes a reference tooth selection field 556. The display also changes to show a panoramic X-ray 554 to appear, showing all of the patient's teeth to appear in a line, along with associated soft tissue and surrounding bone structures. The user makes a judgment decision as to which tooth or teeth should be moved the least (or not at all), and selects this tooth (or teeth) to be the reference tooth or teeth. This action is completed by the user moving the mouse cursor to the tooth or teeth in the field 556 and clicking the tooth they wish to select as the reference tooth. Here, the user has selected tooth 3 on the upper right hand side as the reference tooth, as indicated at 558. Any changes in crown position in two dimensions or root positions are seen and transferred into the three-dimensional data sets.

FIG. 27 A shows a screen display with the display showing a flattened 3D x-ray of the teeth flattened such that all the teeth lie in a two dimensional line, with each tooth having a tooth axis indicated by a line segment having one end tenninating at the cusp or tip of the tooth and the other end of the line segment terminating at the end of the tooth root. This screen is displayed simultaneously with the field 556 showing the reference tooth selected. The user, having inspected the axes of the teeth and their relationship to other teeth via the X-ray, may select a different reference tooth by simply clicking on a different tooth in the field 556. Typically, the user will select a reference tooth in which the axis of the tooth does not move during the course of treatment, and the displays of FIG. 27 and FIG. 27A facilitates that selection. The screen display of FIG. 27A facilitates the measurement of the tooth axes to make the reference tooth selection.

The treatment planning process continues by using the graphical user interface to align two dimensional images of the patient, e.g. x-rays, with three-dimensional virtual teeth models. In this manner, the user progresses from twodimensional treatment planning lo three-dimensional treatment planning. One possible embodiment is shown in FIGS. 28-31. In FIG. 28, the user has selected the "Aligmnent 2D-3D" icon 570, which causes the screen display 572 to appear. In this display, a 3D virtual model of the teeth 116

appears on the display, superimposed over a two dimensional X-ray photograph 505. The 3D model of teeth 116 is created by suitable scanning techniques, such as in-vivo scan of the dentition or a scan of a model of the dentition, as described previously. After the scan is obtained, the teeth *5*  are separated from surrounding structures and represented in the computer as individual. individually moveable, virtual tooth objects. The display includes navigation and other icons by which the user can rotate the model 116 in any desired orientation, show only one or both arches, select or 10 deselect for display gingival tissue, occlusal planes, etc. The 30 tooth models are scaled so that they coincide in size with the size of the teeth in the 2D image. The superposition shown in FIG. 28 could be either performed manually, or possibly automatically with suitable pattern matching algo- 15 rithms to identify tooth objects in the 2D image and align the 30 tooth objects with the teeth in the 20 image.

In FIG. 28, the functional occlusal plane 508 is displayed together with the teeth and the x-ray. Whereas in FIG. 24, the upper occlusal plane was shown as merely a line, in FIG. 28 20 the occlusal plane 508 is represented in two dimensions but it actually is also represented in three dimensions in FIG. 43. Thus, the original 20 representation is transferred to a surface in three dimensions. The user is able to view the arragement of the teeth relative to the bone in any orienta- 25 tion, such as front perspective or side perspective.

The arrangement in FIG. 28 facilitates the user understanding the relationship of the 30 teeth with respect to the soft tissues as well as bone. The 3D plan of the teeth can be oriented relative to the occlusal plane 580 that the user has 30 defined.

and lower arches by activation of icon  $602$ , and treatment 35 occlusal planes  $606$  and  $608$  for the upper and lower arches. The occlusal planes 606 and 608 are activated by selecting selectively maintaining crowding.<br>the icon 604. Note that in FIG. 29, the occlusal planes are The tab 634 further includes measurement tools 640 the icon 604. Note that in FIG. 29, the occlusal planes are The tab 634 further includes measurement tools 640 rendered and displayed in three dimensions as a three- which provide cuspid distance measurements and interrendered and displayed in three dimensions as a three-<br>dimensional surface, whereas, initially in FIG. 24, the mid-40 molar distance measurements for the current tooth positions dimensional surface, whereas, initially in FIG. 24, the mid- 40 line and occlusal planes were rendered in two dimensions. The three dimensionality of the planes 606 and 608 is hard anywhere on the virtual model and activate an icon to get a<br>to see in FIG. 29, but becomes more apparent when the distance measurement, or invoke a graph tool as d model of the teeth is rotated or viewed from an orientation elsewhere. FIG. 32 also shows a display 644 that provides an

where the clipping plane 612 intersects the front teeth in the or whether some interproximal reduction, tooth rotation, upper and lower arches is shown by the shaded areas 614. extraction, distal movement of the molars, uprighting of the The clipping plane can be moved over the arch to view the 50 molars, changing of the torque of the teeth The clipping plane can be moved over the arch to view the 50 molars, changing of the torque of the teeth, changing the *A/P* teeth in any cross-sectional view, using navigation icons. position of the incisors, expanding th teeth in any cross-sectional view, using navigation icons. The view shown in FIG. 30 allows the user to judge subjectively the relationship between the upper and lower plane or the midline, axial inclination of teeth, overjet or incisors, and compare that with the 2D views, for example, overbite or other action is required to fit from a 2D X-ray. 55 (negative values). The left-right balance in the arch length

the clipping plane and thereby change the location at which the plane intersects the upper and lower arches, as will be In FIG. 32, the presenting malocclusion is seen. The user appreciated from a comparison of the shaded areas  $614$  in has indicated that they wish to hold the malocclusion as FIG. 31 with the areas 614 in FIG. 30. The user adjusts the 60 indicated at 646. In FIG. 33, the keep lateral segments tab position of the upper and lower incisors in the clipping plane 650 has been activated. This feature position of the upper and lower incisors in the clipping plane illustration to match the position tha1 was determined in the segments (premolars and molars) and allows for the align-

the user proceeds to additional tasks, including space evalu- 65 the lower incisor based on where it was initially. The user ation, and space management tasks by which the user first can hold the buccal segment (basically holding the lateral evaluates bow much space is needed to align the teeth and segments) then impose no movement and you allow for full

then how he wishes to manage the space. The user further proceeds with the design of an desired arch form. This is done for both arches, typically the mandible first and then the maxilla. However, al any time the user can view both arches together by activating a hide/display icon. To proceed to these tasks, in the illustrated embodiment, the user selects a mandible space management icon 620, as shown in FIG. 32, which causes the screen display 622 to appear. The screen display 622 includes a plurality of icons 624 which arc used for hiding and displaying various aspects of the virtual patient model, soft tissue, occlusal planes, and other features of the software. The central region of the display 622 is used to display the 30 virtual teeth 116. The display 622 also includes a lower region 626, where the user can activate an Arch Fonn tab 636, as shown, or other tabs, including a Vertical Positions tab 628, a A/P positions tab 630, and an Extractions and Stripping tab 632. The arch form tab 634 includes an area indicating that the user has selected a customized arch form. However, by activating the drop down icon 638, the user can scroll through and select pre-defined arch fonn types that are stored in the workstation, and adapt tooth position to standard arch forms. At all times, the user is able to interactively move any tooth or teeth on the graphical user interface relative to the desired arch form, by clicking the tooth to select the tooth and then dragging the tooth with the mouse to a new position.

Space analysis can be dynamically evaluated by affecting the following parameters: midline, arch form, A/P position, tooth position, the reference tooth, tooth size, spatial distribution of the teeth in the arch and by appliance prescription, either selectively or in tandem. Furthermore, space manage-In FIG. 28A, the user has activated icons 574 for display ment can be effectuated by simulation of interproximal of both arches and a midline plane 581. reduction, buildup of the tooth, extraction, distal and mesial<br>In FIG. 29, the user has selected for display both the upper<br>tooth movement, expansion of the jaw, axial inclination tooth movement, expansion of the jaw, axial inclination angle change, rotation change, overjet and overbite change, appliance choice, adjustment of inter-arch relationship, or selectively maintaining crowding.

displayed on the screen. The user can also set points. distance measurement, or invoke a graph tool as described that is not so closely in line with the planes 606 and 608. 45 arch length discrepancy measurement (in terms of mm) In FIG. 30, the user has activated icon 610 which rauses which indicates, given the current virtual tooth In FIG. 30, the user has activated icon 610 which causes which indicates, given the current virtual tooth positions, a mid-sagittal clipping plane 612 to appear. The location whether there is sufficient length in the arch whether there is sufficient length in the arch (positive values) ing selective crowding, adjusting the level of the occlusal overbite or other action is required to fit the teeth in the arch As shown in FIG. 31, the user can adjust the position of discrepancy can be changed by interactively selecting the elipping plane and thereby change the location at which midline and moving the midline either to the right

2D lateral view in FIG. 57. ment to occur only through the change in the arch form<br>When the user is satisfied with the 2D-3D aligning step, anteriorly. The user can define the incisor position based on anteriorly. The user can define the incisor position based on alignment of the anterior 1ee1h. Whm this has done is tell the practilioner how much space is needed in the arch length and at the same time the display provides the inter-molar and inter-cuspid width based upon holding the posterior leeth fixed. In other words, as the user changes the constraints in tenns of tooth mobility, the user is provided instantaneous measurements in terms of arch length and the new positions of the teeth that are allowed to move. The user can seleclively immobilize teeth or allow their free movement in three planes of space, either individually or in groups.

The teeth are moved to a more ideal position. This action changed the cuspid distance from FIG. 32, but did not change the molar distance. The length discrepancy tool 644 indicates that the righl and lefl arch length has increased from the previous values, which would require some inter- 15 proximal reduction, extraction, or some other action to fit the teeth to the arch length.

In FIG. 34, the user has selected "full aligned", as indicated at 660. Bolh the cuspid dislance and the molar distance have changed, as indicated by the measurement 20 tools 640. The length discrepancy, as indicated by the display 644, has now returned to zero, indicating that the arch form is "good". "Fully aligned" allows free movement of all the teeth along the pre-selecled arch form. If some arch length discrepancy remained, the user could simulate a 25 change in arch form, midline, occlusal plane, rotation of teeth about their axis, extraction etc. to rectify the situation. 1f the user wants to customize the shape of the arch form they activate the slide line tab, discussed later.

In FIG. 35, the user has activated icons 670 and 672, 30 which causes the display to show both the original position of the teeth (areas with dark shading indicated at 674) and the new position as a result of the mandible space management exercise (white areas, indicated at 676. This color coding helps the user visualize the tooth movement that will 35 occur in accordance with the proposed treatment plan. This feature of reference back to the original malocclusion is available at any time and in any plane, both in 3D or 2D images or combination.

In FIG. 36, the user has activated icon 680 which causes 40 a slide line 682 to appear. The slide line can positioned at different levels, such as the bracket level, the level of the cusp tips, ur the level of the interproximul contuct poinls.

Arch length discrepancy can be defined at various levels, including contact points, cusp tips and at the level of 45 brackets, based upon the location of the slide line that is chosen. Then, the effect of bracket prescription on the dentition is also modeled in defining the position of the teeth in the arch, thus providing the clinician with a method of understanding the effects of his appliances on arch length 50 inadequacy.

The slide line 682 is a tool that assists the user in changing the shape of the arch form. The slide line 680 includes anchor points 683 spaced along the length of the slide line 682, which are affixed to labial surfaces of the teeth in the *55*  positions shown, The slide line 682 also includes points 681 equidistantly spaced from the anchor points, which the user manipulates to cause the slide line to bow out or in relative to the teeth, and thereby change the shape of the arch form. For example the user would click on one of the points 681 60 and drag the point 681 out away from the slide line, which would cause the slide line to bow outwardly towards the point 681. The clamping or anchor points can be moved by the user anywhere along the slide line. The slide line (as was the case with the midline) allows for designing asymmetric 65 arch forms. Whenever the user wishes to compare the proposed arch fonu with the original tooth position, they

activate an icon at the top of the screen and the original tooth position is also shown, with the difference in position shown in a contrasting color.

FIG. 36A shows a screen display when the treatment planning icon 900 is actuated. This icon takes the user to addition treatment planning software which enables a user to further define the shape of the arch form, move teeth relative to each other, and design customized appliances. Many of the features shown in the display of FIG. 36A are described in the published PCT application WO 01/8076, and therefore will not be repeated here. The user has highlighted the "TARGET PARAMETER" icon 902, which allows the user to customize the configuration of the desired target arch form. Here, in area 906, the user can scroll through a series of available general arch form types. In field 903, the user is provided with various tools to make the arch form symmetric (or not symmetric), enter in values for transverse, sagittal or vertical movement, or change the relation of the overbite or overjet. As shown in FIG. 36A, the slide line feature 682 is also displayed, which the user can use as described previously to change the shape of the arch using the slide line features.

In FIG. 37, the user has activated an icon to show a midline plane 690 to appear. By inleractively moving the midline (using click and drag technique), the user can change the orientation of the midline relative *to* the teeth in the arch and thereby change the right/left values shown in the length discrepancy icon 644. The midline is shifted slightly to the patient's right. The lateral segments are held fixed while the midlinc shift is only carried out by the anterior teeth. If "full aligned" had been checked the all the teeth would move along the slide line to accommodate the new position of the midline. Note also in this Figure that the new position of the teeth can be measured against the original as indicated by the lightly speckled pattern of the posterior teeth, which indicates little movement of the lateral teeth from the malocclusion position (the difference in position indicated by the dark or shaded spots on the teeth).

In FIG. 37A, the user has selected a parameter tab 690. which includes icons 691 for midline shift (left or right), the measurement tools providing cuspid and intenuolar distance, and a tool 694 indicating the amount of over bite and overjet, given the current configuration. This data is obtainable since the position of the upper arch relative *to* the lower arch is known in the in the computer, and the position of the incisors in both arches is known in three-dimensional space. Thus, the display allows the user to interactively move the teeth and immediately realize the effect of tooth movement on overbite and overjet. You can also adjust overjet and overbite parameters to see their effect on the arch length inadequacy.

By activating icon 692, the user can manage the spacing between teeth by having all spacing between Leelh lo be equal. By activating icon 693, the user invokes a collision detection algorithm that prevents the user from moving teeth in a manner such that a tooth collides with another tooth, either in the same arch or in the opposing arch. The software allows for interproximal reduction by morphing the tooth shape to match the available space, using a simple morphing algorithm that shrinks the tooth in two or three dimensions.

In FIG. 38 the user has invoked the simulation of the midline plane 690. By movement of the midline plane left or right they can correct the length discrepancy (left or right) for the arch.

In FIGS. 39 and 39A, the user has activated a gingival display icon 700 which causes the display to show both the 3D virtual teeth 116 and a 30 model of the gingival tissue

702. This icon can be activated at any time in the space planning screen. The model 702 of the gingival tissue can be obtained from a scan of the patient's mouth with an intraoral 3D scanner as described previously, or it could be obtained from a scan of a physical model of the patient. The gingival tissue 702 is separated from the scan daia of 1be teeth 116 so that the two types of objects can be modeled as separate 3D objects and thus displayed either alone or together. In FIG. 38, the proposed treatment indicates substantial bumps 703 on the lingual side of the teeth. The 10 gingival tissue is morphed to show the effect of tooth movement to this position on the gingival tissue. Since gingival tissue closely follows the underlying bone, the bumps 703 may indicate that the proposed tooth movement is incompatible with the patients mandible bone structure. 15 This could be confirmed for example by zooming in on the location of the bumps 703, invoking the display of underlying bone stmcture from an X-ray or CT scan stored in the workstation, and examining the superposition of the virtual tooth over the underlying bone. In FIG. 39A, the user has 20 moved tooth 701 slightly and the gingival tissue 702 "morphs" to follow the position of the tooth.

In FIG. 40, the user has activated navigation icons on the display to rotate the model of teeth+gingival tissue to a new orientation. The user has also activated the A/P positions tab  $25$ 630, which allows the user to constrain either a singular movement of teeth or a group movement of teeth in the A/P direction. The display shows a field 710 which allows the user to either maintain or interactively change the A/P position of the right molar, a field 712 that allows the user 30 to interactively change the A/P position of the central incisors, and a field 714 that allows the user to interactively change or maintain the A/P posilion of the left molar. As shown in FIG. 40, the user has interactively changed the anterior position of the central teeth by an amount of 1.5 35 mm, and the change is simulated by moving the central teeth anterior wise by 1.5 nun and keeping the back teeth fixed and showing the new position on the screen display. The 1.5 mm movement may not be sufficient given the 0.9 mm arch length inadequacy remaining.

In FIG. 41, the user has selected an icon 720 that causes the display to show an occlusal plane 722, along with the position of the teeth 116 in a proposed arrangement. The areas where the occlusal plane intersects the teeth 116 arc shown as white areas 724 of the teeth.

As shown in FIG. 42, the user has re-oriented the teeth to a side view and activated the icons to show both the teeth 116 and the treatment occlusal plane 722. This view gives the user a better view of the points of intersection of the 50 the user a better view of the points of intersection of the so points in the teeth. These contact points are automatically occlusal plane with the teeth.

In FIG. 43, the user has activated the extractions/stripping tab 632. This causes the display to show the teeth of the lower arch, and a row of numbers corresponding to each tooth in the lower arch. The display also includes a check *<sup>55</sup>* box 730 below each number. If the user un-checks the box 730, the corresponding tooth disappears to simulate an extraction. The numbers above the check boxes indicate the spacing needed in each half of the arch to meet the arch length requirements and reduce the arch length discrepancy 60 to zero.

The display also includes an icon 721, which, when activuted, all the teeth in the arch are moved in three dimensions such that they just touch the occlusal plane. This is an automatic function, since the location of the teeth and *65*  teeth cusps are known in three dimensions, and the treatment occlusal plane is also known in three dimensions.

FIGS. 44 and 44A show the user activating a grid icon 740, which causes the display to show a grid 742. The grid, which is in units of millimeters, gives the user an additional tool to gauge distances between teeth (e.g., inter-molar width, inter-canine width, etc.). In FIG. 44, the numbers in the field 632 above the check boxes are essentially evenly distributed among the teeth in the left hand side of the arch, and in the right hand side of the arch, indicating that the interproximal reduction is symmetrically and evenly dislributed between the teeth. The teeth can be morphed accordingly to simulate the change in shape either through reduction in size or buildup in size as necessitated by the treatment. Byun-checking any of the boxes in field 632, the user can simulate a tooth extraction and move teeth to manage the gap in space on a tooth by tooth basis, or have the space distributed evenly between the teeth, etc. Once the user is satisfied, they can go to the screen of FIG. 28 and see where the teeth are relevant to the bone.

FIG. 45 shows the virtual model of the teeth of the lower jaw. Because the teeth arc shown in a plan view it may be difficult for the user to see the texture and surface characteristics of the teeth. Thus, the user interface preferably includes an icon 744, which when activated allows the user to change the simulated illumination of the teeth, i.e., become brighter, or come from a different place, in order to more clearly show the surface characteristics of the teeth.

FIG. 46 shows the user activating the vertical position tab 628. This tab includes a field 750 in which the user can either maintain the malocclusion vertical position of the right molars, or change the position by any user specified amount either towards or away from the occlusal plane. Similarly, the tab includes a field 752 where the user can either maintain or change the vertical position of the front teeth. A field 754 allows the user to maintain or change the vertical position of the left molars.

PIG. 47A shows a contact points feature that provides the user of a graphical display of the contact points between teeth. The user has activated the arch form tab 634, but the contact point function can be invoked at any time while the user is in the "Mandible Space Management" routine. The user has activated icon 760, which signifies that the user wishes to inspect and measure and the contact points between the teeth. When icon 760 is clicked, points 762 appear on the teeth, which indicate the points of contact between the teeth. The points 762 are joined by straight lines 764, which indicate the shortest distance between the points. By placing the cursor on a particular tooth, the display shows the tooth number and distance along the line in millimeters. This gives us the true measure of the widest identified and the measurements are also automatic. The user can also change the location of the points to make additional measurements of the teeth. For example, for tooth 41 , the distance is 5.5 mm.

FIG. 47B shows the teeth of FIG. 47A rotated and displayed in a new orientation. Dy using the camera navigation icons 766, the user can zoom in or rotate the teeth to have a new viewpoint as desired. This enables the user to see more readily, in three dimensions, how the teeth arc oriented.

FIG. 47C shows the user activating an icon 770 which uses a feature extraction algorithm to highlight for the user the marginal ridges and indicate the distance along lhe marginal ridges. The marginal ridges and associated lines connecting them across the teeth are shown in FIG. 47C as lines 772. Other feature extraction tools are possible, including icons for showing cusp tips and cusp fossa .

Usage of the contact points featme of FIGS. 47Aand 47B is shown in FIGS. 47C and 470. In FIG. 470, the user has displayed the malocclusion teeth model 116 along with the lines 772 indicaling the marginal ridges, together with the occlusal plane 780. Note that the lines 772 have a pro- 5 nounced step relationship. In FIG. 47E, the user has interactively moved the teeth in the model 116 so that the teeth just touch the occlusal plane 780. Note that the step relationship in the lines 772 has essentially disappeared. The user can either move a tooth individually or select a group 10 of teeth and move them as a group. Once the molars have been moved as shown in FIG. 470 the user will typically proceed to setting up the incisor position. To do this, the user may wish to invoke the clipping plane feature discussed elsewhere in this document to cut through the teeth and 15 define the upper and lower incisor relationship in two dimensions, and then in three dimensions.

After the user has completed space management for the mandible using the lools in the previous figures, the user proceeds to maxilla space management using the tab 790. 20 Similar screen displays as shown in the previous "Mandible Space Management" figures are provided to the user and thy perform space management tasks for the upper arch.

After completion of maxilla space management, the user proceeds to click on a "Space Management (Mandible and 25 Maxilla)" icon 792, and the screen display of FIG. 48 appears. In this display, the user is provided with the same set of icons across the top of the display, allowing the user to hide or show the upper or lower arches, gingival structure, occlusal planes, contact points, X-ray or other image data, JO etc. Here, the user has selected for display both arches in the occlused condition and the tooth model U6 is displayed. This display includes a field 800 whereby the user can shift the midline of both the upper and lower arches right or left by pressing the R and L buttons with the mouse. The midline 35 then shifts, with the amount of the shift indicated in numerical vaJue. The display includes an overbite icon 804, which indicates the amount of over bite in mm. The user can user the icon to change interactively the amount of the overbite. Similarly, using icon 802 the user can change the amount of 40 the overjet. The tools 806 and 808 provide the length discrepancy for both arches. FIGS. 48A and 48B shows similar functionality being available during activation of the "Digital Treatment Planning Icon 900 and its associated displays; in these figures the Target Parameter tab 902 is 45 selected and the user is changing values for overbite and overjet via the numerical value entry fields 910 and the results are immediately visible on the display.

In FIGS. 49 and 49A, the user has activated the icons across the top of the display to simultaneously display both 50 a 20 panoramic X-ray 810 of the teeth and jaw as well as the 30 model of the teeth, but with the teeth 116 spread out and represented in two dimensions in registry with the 2]) panorama X-ray. The teeth models that are shown in FIG. 49 represent the tooth positions in a proposed treatment. In FIG. *55*  49B, the user has unchecked the X-ray icon and only the teeth are displayed. In FIGS. 49, 49A and 49B, the user activates the icons to superimpose the 30 model in registry with the 20 x-ray. The user thus is able to figure out the axis inclinations of the teeth and can revisit the selection of a 60 reference tooth (see FIG. 27) if appropriate. Any changes in tooth position and its effect on root position can be evaluated in the 2D/3D model of the panorex radiograph, CT scan, etc. plus superimposed crowns, as in FIGS. 49A and 49B. From these views, the user can quickly arrive at a proposed setup 65 by aligning (interactively moving) the 30 teeth up and down to find the ideal position, selecting or designing an arch form

and midline, and then wrapping the teeth around the desired arch form in three dimensions. When viewing the resulting proposed set up, e.g., in FIGS. 48 and 48A, the user is again given arch length inadequacy from a three dimensional model and proceed to modify the set up to eliminate the arch length inadequacy using the techniques described previously. As proposed modifications are made, the user is instantly provided with new values for arch length inadequacy, and can immediately determine whether the proposed modifications arc sufficient to remove remaining arch length inadequacy.

In FIG. 50 the teeth 116 that are shown are the malocclusion or original arrangement of the teeth. Thus, FIGS. 49 and 50 show that the user can toggle back and forth between initial tooth configuralion and proposed treatments for the patient. Any changes in any one-environment of module changes the values in the other environments.

In FIG. 51 and FIG. 51A, the user has used the navigation icons to rotate the view shown in FIG. 50. The user is provided with excellent visual aids to view how the teeth line up with 1he tooth roots.

FIG. 52 illustrates that the user can unclick the icon causing the X-ray to appear on the screen and simply perform space management for both the upper and lower arches using the virtual teeth models. As shown in FIG. 52, the teeth 116 are arranged in a line and seen from an anterior view. FIG. 53 shows the view of the teeth 113 from the opposite direction.

After the user has completed the task of managing space between the virtual teeth in the proposed arrangement; the user is able to cycle back and repeat any of the previous steps by activating the icons on the lower left portion of the display und entering into the appropriate displays and making further adjustments in the proposed arrangement.

The user can then access the rest of the treatment planning software, such as the software indicated by tab 458 (FIG. 21) and proceed with additional treatment planning procedures. Finally, when they are finished, the user selects a finalized proposed treatment plan for treating the patient. This updates the patient's prescription and is stored in the workstation. The display of FIG. 48 shows how the patient's teeth will look at the end of treatment. Adjustments in inter-arch relationships, as shown in FIGS. 28 and 29, either as a result change in overjet or overbite, or change in relationship of the jaws, are either tooth driven or jaw driven. These actions change arch length inadequacy values. These can all be simulated on the user interface.

FIG. 54 shows the user entering the patient information tab 450, where the patient has access to dental clinical examinations and dental radiographic examination. The upper left hand portion 848 includes a slide bar 850 that allows the user to access various fields, including demographics, patient history, examination (notes), photographs. and X-rays. Additional fields are made available by activating the "Next" icon. The user has moved the slide bar to X-rays. In the display 854, the user is provided with the X-rays that are currently stored for the patient, which include a later X-ray of the face ("Lateral Ccph"). The portion 856 of the display shows the X-ray and icons for rotation of the X-ray, changing the brightness and contrast, and displaying a mirror image of the X-ray. The user can point and click in any region of interest to access dental history or access photo image databases, radiographic images, and so forth. The navigation icons allow the user to rotate, pan, zoom all the X-rays to see them appropriately to check for pathology, etc. Also, the user can mark up the

X-rays for making measurements in two dimensions, measuring angles, and entering that information into the patient database.

In FIG. **55,** the user has navigated to a soft tissue analysis screen from the patient information window. Here, the user is allowed to *enter* into the workstation via field **860** specific, numerical values for initial measurements of soft tissue, desired values for these soft tissue parameters. In the field **862,** the user is able to measure or calculate angles, e.g., between various teeth and various planes, angles of canting of planes that the user has specified, etc. Again, these angles are calculated by means of display on the workstation of patient's X-rays or other image data (including possibly scan data).

The workstation includes a database of "normal" or 15 normative measurements for patients of different ages, races, and sexes, for both soft tissue measurements as well as all of the angles shown in FIG. **55.** The comparison thus leads the practitioner to identify deviations from normative measurements. The display shows the normal values in the right 20 hand col mun **864** of the displays **860** and **862.** Thus, as the user is designing treatment and entering proposed or "desired" values for any of these biological parameter, the screen display simultaneously displays the "nonnal" values for a patient having the same (or approximately the same) 25 characteristics as that of the patient.

Additional feature extraction algorithms that the workstation preferably provides besides the marginal ridge and contact points features described previously, include algorithms for identifying tooth cusps and fossa of the teeth. 30 Such measurement tools are useful in automatically performing the Bolton tooth discrepancy level and Angel classification methods.

One of the unique features of the software is that the measurement features described herein allow the practitio- 35 ner to determine the Bolton tooth size discrepancy.

Bolton Analysis

A method developed by W. Bolton (1958) for the evaluation of mesiodistal tooth size discrepancies between sets of corresponding maxillary and mandibular teeth. The analysis 40 distinguishes between the "overall ratio," which involves all penuanent teeth except the second and third molars, and the "anterior ratio," which encompasses only the six anterior teeth of each jaw. For this analysis it is assumed that the relatively smaller tooth material is the correct one. A table of 45 standard values lists the tooth width value in the opposing arch that is ideally related to this given correct value. The difference between the ideal and actual dental width in the arch with the excess value gives an estimate in millimeters of the severity of tooth size discrepancy between the arches. 50

Tooth Size Discrepancy (Bolton Discrepancy)

Incongruity between the sums of the mesiodistal tooth sizes of sets of corresponding maxillary and mandibular teeth, is determined by the Bolton analysis. A discrepancy could involve the "overall ratio" (which encompasses all 55 permanent teeth except the second and third molars) or the "anterior ratio" (which includes the six anterior teeth of each jaw) and is identified as a maxillary or mandibular excess or deficiency. Only deviations that arc larger than two standard deviations are considered to be of potential clinical signifi- <sup>60</sup> or changing the spacing between the opposing teeth. cance.

A tooth size discrepancy may cause difficulties in achieving an ideal overjet and overbite or arriving at a good intcrcuspation during the final stages of orthodontic treatment. Different ways to address such a problem include 65 extraction of teeth in the arch with the excess tooth material (usually one mandibular incisor), interproximal stripping,

compromising the angulation of some teeth so they can occupy a larger or a smaller space in the arch, or increasing the mesiodistal tooth size in the arch with the deficiency in tooth material (build-ups).

The present software provides measuring tools for measuring these parameters and conducting this analysis (using the contact points algorithm described and illustrated previously). Moreover, the workstation includes a database of normative or normal ratios for patients. The user compares the ratio for the patient, obtained directly using the measuring tools, and compares the result with the normative values from the database in the workstation. The difference is displayed for the user. The result is the Bolton tooth size discrepancy and is useful in treatment planning and allows the user to measure the total form or shape of the teeth.

Another feature provided herein is the so-called "Angle classification", which is a measure of how closely the upper and lower arches fit in an occlused condition. The classification system is as follows.

Class I malocclusion (Neutroclusion)

A malocclusion in which the buccal groove of the mandibular first permanent molar occludes with the mcsiobuccal cusp of the maxillary first pennanent molar. The tenn "Class I" is sometimes used incorrectly as a synonym for normal occlusion, although in reality, it only signifies a normal relationship of maxillary and mandibular first molars in the sagittal plane.

Class II malocclusion (Distoclusion, Postnonnal occlusion)

A malocclusion in which the buccal groove of the mandibular first permanent molar occludes posterior (distal) to the mesiobuccal cusp of the maxillary first permanent molar. The severity of the deviation from the Class I molar relationship usually is indicated in fractions (or multiples) of the mesiodistal width of a premolar crown ("cusp" or "unit") Class II malocclusion, Division 1

A Class II malocclusion with proclined maxillary incisors, resulting in an increased overjet

Class III malocclusion (Mesiocclusion, Prenormal occlusion)

A malocclusion in which the buccal groove of the mandibular first permanent molar occludes anterior (mesial) to the mesiobuccal cusp of the maxillary first permanent molar. The same conventions as described above are used to indicate the severity of deviation from a Class I molar relationship.

#### Angle Classification

"Subdivisions" (left or right) are used in asymmetric situations to indicate the side that deviates from a Class I molar relationship.

The workstation software features measurement tools to directly make these measurements (by measuring the distance between cusps and fossa of opposing teeth). The results can be quantified and displayed to a user, and compared to normative values in a database. Additionally, the values can be classified in accordance with the Angle classification system, e.g., Class I, Class II or Class III. The resulting display of classification is useful for interdigitation

Another feature of the software is that it allows the teeth in either or both arches to be displayed as semi-transparent objects, which allows the user to view through the teeth to sec opposing teeth or adjacent teeth. Several possible method of providing semi-transparent teeth is to show fewer of the points in a point cloud of teeth or fewer triangles in a mesh or triangle surface representation of the teeth.

FIG. 56 illustrate the patient has navigated to a cephalometric marking screen in the patient information tab, where the user has chosen for display a lateral ceph X-ray of the head. The user has also retracted two dimensional template teeth 870 from a library of template teeth and superimposed 5 the template teeth over the X-ray. The user has also activated the icon s 872 and 873 which causes an occlusal plane 874 to appear on the display. By activating the icons 876 in the left hand side of the display, the use can navigate lo calculations screens and associated tools, which provide the user with the ability to calculate various parameters, a soft tissue analysis screen, landmark status, display options and other tools. The user can move the teeth in two dimensions, both the upper and lower teeth. The user marks lhe occlusal plane, and that the user is able to move the teeth relative to 15 the occlusal plane.

In FIG. 57, the user has navigated to a hard tissue analysis screen, wherein the user is provided with tools to mark various hard tissue anatomical locations on the X-ray image. Herc, the user has activated icons to compare initial and 20 desired tooth positions using template teeth to simulate a proposed treatment of the patient. The dark teeth 880 represent a proposed tooth position whereas the light teeth 882 represent initial tooth positions. The user can change the proposed tooth position by moving the dark teeth using the 25 mouse by clicking and dragging.

In FIG. 58, the user has navigated to a screen display showing both the hard and soft tissue, with the display 884 proving the user the tools to mark specific soft tissue locations on the virtual patient model, including Glabella, 30 soft tissue Naison, subnasele, mentolabial sucus, etc. By closing out of window 884, the user accesses the window 886 where the user is able to enter hard tissue points in a similar fashion on the display. The user is again able to make measurements between any points that arc marked on the 35 screen and measure corresponding angles.

The treatment planning described in FIGS. 22-26 and 54-58 is essentially done in two dimensions. After these initial steps are taken, the software allows the user to undergo more specific treatment planning operations in three 40 dimensions using the virtual 3D model of the teeth, as described in conjunction with FIGS. 27-53. All changes to dental position or bone changes can be translated into changes in soft tissue appearance using morphing algorithms. The icons also allow for standardized views: side, 45 planar, etc.

After the user has completed the task of managing space between the virtual teeth in the proposed arrangement, designing the desired arch form, and arriving at a proposed tooth arrangement or treatment plan, the user is able to cycle back and repeat any of the previous steps by activating the icons on the lower left portion of the display and entering into the appropriate displays and making further adjustments in the proposed arrangement.

The user can then access the rest of the treatment planning 55 software, such as the software indicated by tab 458 (FIG. 21) and proceed with additional treatment planning procedures. Finally, when they are finished, the user selects or saves the treatment plan. The process can be repeated as often as desired and the screen displays are structured so that the user 60 can navigate anywhere in the displays at any time, and therefore repeat, as necessary, the aligning steps, the design of the arch, enter additional patient information, access the appliance design features and change the appliance design, etc. Moreover, as the design of tooth finish position dictates or drives the prescription of the appliance, the present treatment planning techniques lead directly to appliance

design parameters (bracket and wire position, or other treatment design, such as staged shell configuration) for treatment of the patient.

It will be appreciated that the comprehensive functionality provided by software described herein is folly applicable to a full range of craniofacial disorders, and while the preferred embodiment is in an orthodontic context, the invention is certainly not so limited.

It will further be noted that there may be some interdependencies between the constraints, in other words, if the user changes one constraint, e.g., occlusal plane, other constraints may also be affected (in 2 and 3 dimensions). Examples of such constraints include *AJP* positions of the incisors and molars, intermolar width, intercanine width, amount of ovcrjct, amount of overbite, sagittal relation of the teeth, and lip protrusion.

Evaluation

Most of the user interface tools described herein can be used to evaluate lhe dentition and the associated craniofacial stmcturcs. The dentition may be viewed in a number of states either singularly or comparatively. There are four possible states of interest for conducting evaluations: set-up state, initial state, response state, and final state. The set-up stale is defined as a proposed or simulated three-dimensional position of a single tooth or the entire dentition and it reflects a state of desired or targeted occlusion. The set-up state is arrived at by using the treatment planning software tools and features described herein (or equivalent features). The initial state represents the non-treated malocclusion. The response state is the current representation of the patient's orthodontic state during treatment. The final state is defined as the state of the dentition and associated craniofacial structures at the end of treatment. Furthermore, orthodontic appliances can be evaluated with respect to these different states. Additionally, each of these states may be compared against nonnative databases applicable to each state. Nonnative databases also exist for the appliances.

Evaluation of each state may have different goals. The objective of the treatment set-up evaluation is to verify if the simulation meets the desired objectives of the treatment. This is accomplished by evaluating a number of criteria: (a) boundary conditions such as arch form, midline, reference objects such as fixed teeth (teeth to remain fixed during treatment), etc., (b) inter arch relationships in the sagittal, vertical and transverse direction such as overjet, overbite, etc., (c) intra-arch relationships at the individual tooth level or tooth-to-tooth level at the first, second, or third order level. Additionally, the soft tissue structures such as the gingival tissue or skeletal structures may be compared in association with the setup. The patient's bite registration may be compared as well. The set-up state may be compared to any of the previously mentioned states.

FIG. 59 shows various types of treatment set-up evaluations covered under the preferred embodiments of the *55* present invention. Treatment set-up evaluation may be undertaken to verify (a) treatment set-up against patient's malocclusion, (b) treatment set-up against patient's response state, (c) appliance prescription for the treatment; while bringing to bear in the evaluation process patient's data sets including virtual 3D models derived from in-vivo scanning or scanning of physical model of the patient's dentition, 20 photographs, 20 and 3D x-rays, and various combinations thereof, and prnctitioner notes; and treatment related normative databases and appliance libraries including bracket libraries, arch wire template libraries, and libraries of other types of appliances including removable shell appliances. These treatment set-up evaluations and appliance evaluations coupled with data sets and libraries can be done collectively in a systematic way, or individually, or in any desired combination. Note in the present text that the evaluation of the set up state is described comprehensively. However, the tools described herein may be effectively 5 employed to evaluate the additional set-up states described previously, including set-up states representing the current situation during the course of treatment and a final position of the teeth.

In preferred embodiments of the present invention, the 10 evaluation is a combination of user exercise of clinical judgment and software tools that are provided on the workstation. These software tools are coded in software as instructions providing a series of predetermined steps for guiding a user to interactively evaluate the proposed set-up. 15 The predetennined steps comprise steps for 1) evaluation of the proposed set-up against boundary conditions for treatment of the patient, the boundary conditions including a least a midline and an occlusal plane, and 2) evaluation of whether the tooth positions in both arches, and the inter-arch 20 relationship, of the proposed set-up are essentially ideal for treatment of the patient. As used herein, the phrase "essentially ideal for treatment of the patient" means that the proposed sel up satisfies the practitioner's objectives for treatment of the patient, in other words, the proposed set up <sup>25</sup> meets the objectives for treatment of the patient, such as interarch relationship, tooth position, etc., midline placement, overbite and overjet, whatever they may be for a given patient. This invention recognizes that that there may be more than one possible ideal setup for a given patient, as 30 different practitioners may arrive at unique solutions for treatment for the patient, and that for any given practitioner there may be more than one proposed setup that meets the objectives for treatment of the patient, any one of which would satisfy the term "essentially ideal for treatment of the 35 patient."

The set-up evaluation may be performed by the practitioner that prepared the set up, or it may be perfonned by a third party, who may be located remotely. In either situation, a workstation is provided which includes the virtual 3D 40 model of the proposed set-up and the evaluation tools as described at length herein.

The purpose of the evaluation is several-fold:

- identified for treatment of the patient;
- b) Determine how close the set-up is to established clinical standards of care;
- c) Provide a means by which the proposed set-up can be evaluated in a multi-practitioner environment, for example in a situation where all practitioners in the 50 group have to agree on the set-up. Obviously, the proposed set up is transportable over a communications network (e.g., Internet) in the form of a file or else accessible on a central server where others can access
- d) The evaluation can also serve as a guide by evaluating the course of treatment and the eventual outcome of treatment and providing a means to measure the difference between the actual outcome and the expected outcome. To realize this aspect, the practitioner would 60 need to periodically obtain updated scans of the patient during the course of treatment and compare the current (or final) tooth position with the expected position and use measuring tools or other graphical devices (e.g., shading on tooth models) to quantify the amount of 65 variance between the actual and expected position. Tooth position data during the course of treatment can

be obtained by using the in-vivo scanner described in the published PCT application of OraMetrix, cited previously.

e) Provide a check on the choice and design of therapeutic devices. Unless the setup is evaluated correctly, any therapeutic device design (e.g., bracket placement location or archwire shape) may be wrong. The evaluation provides for dynamic change of the setup, and resulting appliance design, before the initiation of treatment.

The treatment planning system described herein provides an ideal basis for performing these evaluations. More particularly, it provides a complete and integrated workstation environment and all the necessary processes and software tools to perfonn the evaluation. Image data and actual measurements quantifying the relationship between the patient's teeth and associated bone and facial anatomy are literally at the practitioner's fingertips. The workstation provides ways to systematically look at the set-up, including providing standardized views (plan, side, anterior, posterior, etc.). The workstation provides both measurement tools and a full suite of visualization tools to both measure the proposed setup as well as model interactively proposed changes in the set up. Complete user interaction with the virtual patient and the proposed set up is possible, both in a single site (on one workstation) and also in a multiple site situation where the model is shared with diflerent practitioners (e.g., surgeons, orthodontists, prosthodontists, etc. all treating the same patient).

The set-up evaluation function can be invoked by the user clicking on an icon or node in a case management tree. See FIG. 60, icon 1000. Highlighting this icon opens a list of predetermined set-up evaluation steps, show in the window 1002 below the tree. The use of predetennined set-up evaluation steps, such as the steps listed in the window 1002 (an any substeps within any of the modules shown in window 1002), provides structure in the evaluation review and assists the user in performing a complete, systematic and comprehensive review of the set-up. The set-up evaluator then proceeds to execute each of the evaluation steps that are indicated in the window 1002. While passing through the evaluation steps, the user may evaluate whether the proposed set-up meets the boundary conditions and the required a) Determine how close the set up is to the objectives treatment plan. To assist in this process, the user is provided 45 with an icon 1010, which, when activated, displays the user's notes and allows the user to review their notes containing the treatment prescription that were previously entered when the treatment plan was created.

If, during the evaluation, the user desires to make any modifications to the set-up, the user can activate a "modify" icon 1004. This icon is present at every step in the set-up evaluation process. The user is able to modify the treatment plan in any manner desired. The changes carry over to further steps in the evaluation process. At the end of the it using known computer networking technology.  $55$  process, the user can choose to accept or reject the modifi-<br>The evaluation can also serve as a guide by evaluating cations, using the icons 1006 and 1008.

> In preferred embodiments, a proposed set-up evaluation consists of a sequence of instmctions or process tlow, realized by activation of the steps set forth in window 1002 in FIG. 60, which causes a sequence of screen displays to appear, each with tool bars and tabs and shown in the FIGS. 60-90. In the preferred embodiment, two types of evaluations are performed: firstly, were the boundary conditions met? In other words, conduct a check that the boundary conditions in the set-up have been delivered in accordance with the proposed prescription. This evaluation is shown in FIGS. 60-75 and 78 and described in more detail below. The

boundary conditions consist of two types: the boundary conditions of the craniofascial complex as a whole, and boundary conditions of the dental complex, including arch form, midline, occlusal plane(s) and position of one or more reference teeth. Secondly, a methodical evaluation of the proposed set up is performed to see if the treatment is ideal for the patient. This evaluation is performed in several discrete steps, as described in detail below.

The first step, of analyzing the boundary conditions, involves evaluation of the midline (viewing frontal photo- 10 graphs and panorex images), the tooth models and checking the upper and lower midlines. Next, the occlusal planes are checked. Then the axes of the reference tooth or teeth are checked. Then a check of any fixed teeth is made-confirm A/P position of the teeth is fixed, the vertical position is held 15 fixed, and the torques are held fixed. The second step, of checking that the set-up is ideal, includes a check of the aesthetic appearance of the teeth in the proposed arrangement, in various perspectives, and their functional and occlusal relationship to the other teeth. The set up evaluation 20 includes evaluation or confirmation of the following: the interarch relationships: occlusion class for both right and left sides, overjet, overbite, as well as tooth-to-tooth relationships: front intra-arch incisor alignment for uppers and lowers (axial alignment, embrasures, contact points), canine 25 tooth intra-arch tooth alignment, lateral intra-arch buccal segment tooth aligmnent, and tooth positions and rotations (in/out relationships, first order rotation aligmnent, contact points for both upper and lower arches). The evaluation proceeds to checking the marginal ridges, third order torque 30 for the buccal segments and front segments (including left/right torque symmetry).

The user then optionally performs a final check of the setup by comparing the frontal photographs to the malocclusion and the set-up. After concluding the evaluation, the 35 user indicates their decision by activating one of the icons 1004, 1006 and 1008 shown in FIG. 60: Accept, Modify or Reject. If the user seeks to modify the set-up, they click on Modify and then go back and use any of the tools described herein to make appropriate changes, and then go through the 40 evaluation checklist again. When they are finally finished, they click on "ACCEPT' (icon 1008) and the proposed setup is saved as such in memory for the workstation along with the date the set-up was accepted.

The tools used in the set up, appliance or other evaluation 45 can vary depending on the sophistication of the treatment planning software and the types of functions and features that are provided to the user. All tools previously described for treatment planning are also available for set-up, applicance, or other evaluation. In a preferred embodiment, these 50 features include, among other things:

- The ability to superimpose X-ray or other images on the
- proposed set up;<br>The ability to compare the proposed set-up against a variety of image data, including photographs;
- The ability to view and select two dimensional and three dimensional images in a standard view or in a view driven by the user;
- The ability to view boundary condition as shown in FIG. 61 by an arch form,
- The ability to see multiple states along with boundary conditions such as shown for example in FIG. 62 where malocclusion is shown by darker shaded teeth, final state is shown by light shaded teeth, and arch form is shown as a boundary condition;
- The ability to select and see a single tooth as shown in FIG. 63A or a segment of teeth as shown in FIG. 63B;

The ability to view and select sectional views; The ability to view and select reference lines or planes: The ability to view axial inclinations as shown in FIG. 64;

- The ability to hide certain views or elements as shown in FIGS. 65A-65C, where FJG. 65A shows teeth, brackets, and arch wire; FIG. 65B shows brackets and arch wire and hides teeth; and FIG. 65C shows arch wire and hides teeth and brackets;
- The ability to view panoramic view;
- The ability to convert a three-dimensional image into a two dimensional image and back to three-dimensional image. For example, a patient's three-dimensional dentition model can be viewed in two-dimension where subsequently teeth are repositioned and then resulting two-dimensional dentition model is wrapped back into the desired arch form thus recreating the 3D model which may be modified from its original form;

The ability to extract features of interest to the user;

- The ability to recall the practitioner's notes from computer memory and display them along side the proposed set-up;
- The ability to superimpose the proposed set-up over the original malocclusion model and display, using shading or color features, the changes in tooth position between initial and final positions;
- The ability to superimpose the proposed set-up on a "graph paper" or grid feature in which the lines on the graph as drawn in known increments (e.g., I mm), so as to enable the user to quickly make estimates regarding distances between portions of the virtual tooth models, or to use the graph paper grid for point-to-point measurements, including displacements in 20 or 30;
- The ability to have simultaneous multiple views on the same screen by way of split-screen arrangement;
- The ability to be able to see transparently through one or more objects for viewing characteristics on the otherwise hidden surface, e.g., see back side of teeth from the front view of teeth as shown in FIG. 66;
- The ability to be able to use multiple tools concurrently; Recall values from a normative database of orthodontic
- values for a large population of orthodontic patients; Provided standardized views of the set-up, e.g., front, side, lop, bottom, etc.
- Model effects of tooth movement to the proposed treatment condition on soft tissue, such as gingival
- The ability to manipulate at intra-arch level, inter-arch level, or on a tooth-to-tooth basis;
- The ability to perform variety of comparisons between states or conditions; etc.

For set-up evaluation, records in the form of digital data pertaining to some or all of the following, which are stored in the computer memory of the workstation, are available to the practitioner or the user: the patient's clinical history, medical history, dental history, and orthodontic history as 55 well as 20 photographs, 20 radio graphic images, CT scans, 20 and 30 scanned images, 20 and 30 x-rays, ultrasonic scanned images, and in general, non-invasive and sometimes invasive images, plus video, audio, and a variety of communication records, such notes, records of office visits, patient letters or communications, etc. All records and images are digitized. These patient data are available in the pre-processed form as well as post-processed form. The records and images are made available through suitable user interface icons which cause display of the images and records on the user interface. The images are combined or superimposed to create a virtual patient 3D model that includes surface features (soft tissue) of the patient. These

digital records can be accessed by a single practitioner or user or multiple practitioner-specialists or users through Internet. Such access can be made simultaneously by some all or users or at different times.

Various possible evaluation steps may be taken in the set-up evaluation. One set of steps is shown in the window 1002 in PIG. 60. A slightly modified version of the series of steps is a presently preferred embodiment and will now be described in detail. It will be apprecialed that considerable latitude may be exercised in the series of evaluation steps 10 that may be appropriate for a given patient, and thus the following description is offered by way of example and not limitation. Moreover, the order in which the steps is not necessary critical. Presently preferred embodimenls prnvide the user to go through the series of steps in any order they 15 wish, jump from one step to another, omit steps, etc. simply by highlighting and activating the step in the window 1002 in FIG. 60.

Step 1. Check Midline, Occlusal Plane and fixed Teeth In the evaluation process, the evaluator checks for the 20 compliance of the proposed set up with practitioner developed boundary conditions in the craniofacial complex and in the dental complex: the midline, the occlusal plane(s), and the position of fixed or reference teeth (if any) whose position is not supposed to change during the course of 25 treatment. In this step, the display of the workstation shows a frontal 3D model of the proposed set-up and provides the user with access (via suitable icons) to the frontal photographs of the patient's face and head, lateral 2D ceph X-ray images, panorex images, and any other suitable 2D or 3D 30 and lower arches to check the functional and posterior images. The user views these images and makes decisions about the correctness of the location of the aesthetic occlusal planes, the location of the midline, and the placement and position of the fixed tooth or teeth. Appropriate icon tools arc provided by which the user is able to input additional 35 notes or comments via a dialog box, and icons by which the proposed treatment plan can be modified or interactively studied, such as icons for treat to upper midline, treat to lower midline, maintain midline, shift midline, shift occlusal plane, etc.

These references could be either boundary conditions or used as a starting point. The tools used here are the radiographic examination records (X-rays), two-dimensional photographs, and initial model of the teeth, and the various icons and user interface features that allow the user to access 45 these data points and interactively view them and change their position. A key feature here is the ability to superimpose the virtual 3D teeth or 2D or 3D image data showing bone and root structures of the teeth, and provide the user to freely navigate through the models and images, view them 50 from any orientation, and zoom in or out, etc.

Moreover, the proposed set-up and its relationship to boundary condilions can be observed in various combinations of hard and soft tissue, such as teeth and gingival, teeth and lip or cheek, teeth and bone, or teeth, bone and soft 55 tissue.

FIG. 60 shows the user activating the step 1012 that leads to screen displays and tabs 1014 that provide these functions.

FIG. 67 shows the user interface in this initial boundary 60 condition module, after clicking on an icon that recalls from memory photographic image data for the patient.

FIG. 68 shows the user interface after the user clicks on an icon that recalls X-ray data.

FIG. 69 shows the user interface viewing the virtual 65 model of the lower arch in the proposed set-up, with the midliue plane 1016 shown. Discrepancy in tooth position

from initial to final positions are shown by usage of a shading feature, indicated in areas 1018.

In PIG. 70, the user has activated icon 1020 to check the position of the midline of the lower arch, and activated one or more of the icons 1022 to show the teeth of the lower jaw, the discrepancy in tooth movement, slide lines, and other fcatures.

In FIG. 71, the user is evaluating the aesthetic occlusal plane 1026 of the upper arch by activating icon 1024. The lower midline is shown by virtue of the user activating icon 1020.

In FIG. 72, the user has activated an icon to hide the aesthetic occlusal plane and instead is viewing the upper arch and the lower midline 1016, in its relationship to the upper arch.

In FIG. 73, the user rotated the model to a side view by activating a side view icon or using camera navigation icons, to thereby view the lower midline and its relation to the upper arch in the side view.

In FIG. 74, the user has activated the "graph paper" tool, wherein the upper arch is shown superimposed on a ruling 1028 resembling graph paper, with each line in the graph refers to a tool in which the virtual model of the set-up is shown superimposed on a "graph paper" or checkerboard background on the screen display, which the graph paper units in any appropriate scale.

In FIG. 75, the user has activated icons to show the upper occlusal planes as indicated in the region 1030 below the display of the teeth.

FIG. 78 shows a screen shot in which a check of the reference teeth is performed, using the self-explanatory steps the user is prompted to perform shown in region 1030. The model of the teeth includes axis features 1032 that show the axial orienlalion and inclination of the tooth axis for all the teeth in both arches.

Step 2. Check Lower Arch Form and AP Positions

At this step, the user is allowed to compare the lower arch form in the proposed set-up with the malocclusion model. The two models can be superimposed on each other with the change in position in the teeth indicated in a contrasting color on the user interface, as described previously. The user is able to check the incisor positions, incisor angles, and molar positions. The AP position and the incisal angle values in the proposed set-up are displayed numerically on the user interface, and the user is able to compare these values with the prescription that was entered previously.

The user is also able to check the slide line, discussed previously, check the arch for symmetry using tools such as the "graph paper" tool or with other measurement tools. The user is also able to evaluate both visually and numerically the inter-molar width and the inter-canine width.

The user is also able to hide/show gingival tissue by activating the gingival icons. This allows the user to evaluate the toolh-soft Lissue relationships for all teeth and at the malocclusion contact points.

FIG. 76 shows the user entering this step of the process. The lower arch is displayed in the main window. The user is prompted to perform the steps shown in area 1040. Additional tabs 1042 are provided for modifying the arch form, modifying the inter-arch relationship of the teeth including simulating performing extractions of teeth, interproximal reductions, or buildup on teeth, and simulating performing mandible displacements.

0140

Step 3. Check Upper Arch Form and AP Positions

This step is similar to step 2, except that the evaluation is done for the upper arch form and the teeth in the upper arch. The user compares the upper arch form in the proposed set-up with the malocclusion model. The two models can be superimposed on each other with the change in position in the teeth indicated in a contrasting color on the user interface, as described previously. The user is able to check the incisor positions, incisor angles, and molar positions. The AP position and the incisal angle values in the proposed 10 set-up are displayed numerically on the user interface, and the user is able to compare these values with the prescription that was entered previously.

The user is also able to check the slide line, discussed previously, check the arch for symmetry using tools such as 15 the "graph paper" tool or with other measurement tools.

The user is also able to evaluate both visually and numerically the inter-molar width and the inter-canine

The user is also able to hide/show gingival tissue by  $20$ activating the gingival icons. This allows the user to evaluate the tooth-soft tissue relationships for all teeth and at the malocclusion contact points.

FIG. 77 is a screen shot of the user entering the check maxilla module, wherein the main window displays the maxilla and the user is provided with tools and icons as indicated for performing the operations described above.

Step 4. Check Occlusion Class, Overbite and Overjet

Next, using the right and left side views of the proposed set up, the user is directed to check the occlusion class for the molars, premolars, and canines. The Angle classification of the occlusion can be determined, as described above. The degree of overjet and overbite in the proposed arrangement can be both visually observed and quaniified numerically, using the back view and lingual views of the upper and lower arches. The numerical values are represented in a input dialog box shown below the main viewer. Clipping plane features can be invoked which allow for viewing the cross-section of the teeth.

The analysis of the inter-arch relationship can proceed by an evaluation of teeth on a tooth by tooth basis, by comparison of a slide line for the upper arch with the slide line of the lower arch, evaluation of the position and axis of inclination of a reference tooth, display of gingival tissue, or 45 hiding gingival tissue, and evaluation of the contact points between teeth in the same arch, the marginal ridges, cusp tips and fossa.

FIGS. 79 and 80 show the screen shot of the user interface after the user has entered the occlusion class, overjet and  $50$ overbite module by clicking on the icon 1050 in window 1002. The main window shows the upper and lower arches and the user is provided with the tools and icons as shown for performing the checks described herein. The check boxes shown in region 1044 provide a means for prompting the 55 user to perform specific checks and thereby evaluate the set-up in a systematic way.

Step 5: Intra-Arch Tooth Alignment and Relation

At this step, the user is provided with suitable displays of the proposed set-up and associated icons to check the 60 intra-arch vertical and axial alignment of the teeth in the maxilla and mandible. The roots of the teeth should preferably be available for viewing in this step, hence the panorex X-ray is available and can be overlaid on the 3D tooth model. In this step, the user may also view the proposed 65 interproximal reduction of the teeth and space created by such reduction. Besides the standard views of the proposed

set-up virtual model, special objects, and views are provided to help the user in checking the alignment:

For vertical alignment of the cusps and the incisal edges, superposition of the virtual model on "graph paper" on the screen display, a display of a line connecting the cusp tips, and panorama views.

For axial inclination, the graph paper tool, a display of numerical values of tooth axes or lines showing the tooth axis, the occlusal or interproximal contact points, and panorama views.

Additionally, tlie screen display may provide for the display of actual tooth displacement values in three dimensions, indicating the movement of the teeth from the initial malocclusion position lo the proposed set-up position.

As before, the evaluation in this step can be performed with or without display of the gingival tissue. All standard views of the arches are made available to the user, including clipping plane, frontal, side, panorma, etc.

FIG. 74 shows the screen show of the user interface when the user has entered into this module. The user has selected to show the teeth of the lower arch. Each tooth is shown with the axis of the tooth indicated. The check boxes shown in region 1052 provide prompts for assisting the user to evaluate the set-up in a systematic manner. The user activates an 25 icon to show the upper arch and the user proceeds to perform the same tasks for the upper arch.

Step 6. Tooth Positions, Rotations and Marginal Ridges In this step, the user continues *to* check that the set-up is position, on an individual basis, the rotation of the teeth, and the position of the marginal ridges. The user is able to activate appropriate tools to assist in this evaluation, including graph paper, occlusal and interproximal contact points, marginal ridge lines and embrasure line features, and pos-35 sibly others. Various views of the set-up, including frontal. side, clipping plane, panorama, etc. are made available by activating appropriate icons on the screen display or by using camera navigation icons.

Again, as before, these evaluations can be done with a display of the gingival tissue, or with the gingival tissue hidden.

This step can be incorporated in the menu of display screen available in the mandible and maxilla inter-arch relationship, as shown in FIGS. 81-90.

FIG. 82 shows the user viewing the cusp tips and marginal ridges of the lower arch.

FIG. 83 shows the user viewing the cusp tips and marginal ridges of the lower arch, but in a different view from that shown in FIG. 75.

FIG. 84 shows the user viewing the cusp tips and marginal ridges of the lower arch in a panorama layout.

FIG. 85 shows the user viewing the fossa of the teeth in the lower arch, again in a panorama view.

FIG. 86 shows the user activating a measurement tool in which the width of the crown of the teeth of the lower arch is displayed in numerical fashion above each tooth (in mm).

FIG. 87 shows a different view of the teeth of the lower arch with the measurement tool activated.

FIG. 88 shows the lower arch displayed in a different view, again with the measurement tool activated.

FIG. 89 shows the user viewing the lower arch with the contact points between the teeth of the lower arch and the upper arch shown in color coding. In one possible embodiment, the contacts in which a collision occurs during occlusion would be indicated in one color, e.g., red, and areas were no collision occurs but the distance between the teeth of the upper and lower arches is less than some threshold

would be indicated with a separate color, e.g., green. Further details on this feature are described in the co-pending patent application of Hans Imgrund et al., Ser. No. 10/ 137,495 filed May 1, 2002, incorporaled by reference herein.

FIG. 90 shows the user emering the modnle for perfonn- *5*  ing similar evaluations on the maxilla. In this figure, the user has simulated extraction of a tooth.

S1ep 7. Third Order Torque

At this step, the torque values for each tooth are compared with the malocclusion and checked for symmetry. The 10 display includes a display of respective tooth displacement values and 1orque values. This steps uses the graph paper took for visualizing the buccal torque. For the front torque, the teeth can be viewed from any direction, including from the roots. The embrasure line may be invoked.

After the user has completed the evaluation, the user enters the order information menu by activating icon 1060, as shown in FIG. 91. The user is provided with a display of the general prescription for treatment of the patient. By scrolling down using the scroll tool 1062, the user interface 20 displays a complete set of prescription and diagnosis information for treatment of the patient, including appliance design data (type, model, placement location, etc), treatment stages, etc.

FIGS. 92-94 show an index of possible icons on the 25 evaluation displays of PIGS. 60-90. The functions provided by the icons are set forth in the index.

While the seven-step approach just described is one possible me1hodical approach 10 selup evaluation, it will be understood that other possible approaches are possible. 30 Additionally, the steps need not be performed in the order recited. ln particular, the user may wish to go back and fonb between the various steps and repeat them (for example, where changes are made to the proposed set-up), jump over some steps and come back to them later on, etc. Still other 35 steps could be insened into the menu of steps.

The evaluation could be carried out on the workstation in the clinic or office where the patient is being treated. Alternatively, the proposed set-up could be transmitted over a communications medium (such as a computer network, 40 cable network, telephone phone line, etc.) to a remote workstation where the evaluation occurs by a user at a remote location. The evaluation could be performed at the remote location and a revised set-up sent back to the clinic or office where the patient is being treated for confirmation 45 or approval. The third party conducting the evaluation could be trained personnel at an appliance manufacturer, a practitioner or entity providing evaluation of set-ups as a professional service, by another physician or health care practitioner also treating the patient, or otherwise.

Still further evaluation steps could be performed, such as evaluation of the proposed orthodontic appliance design and selection of components of the orthodontic appliance, the proposed position of the appliance on the teeth, and stages of treatment. Additionally, the proposed treatment may 55 encompass hybrid appliances (combinations of brackets and wires and other types of tooth aligning devices, such as shells).

In a related aspect, a method is provided for orthodontic evaluation for appliances of a patient. The evaluation is 60 facilitated by a treatment planning workstation comprising a computing platform having a graphical user interface, a processor and a computer storage medium. The method includes the steps of storing in the computer storage medium digitized records including image data and virtual dentition 65 models of patient's initial state and a treatment set-up state, i.e., a proposed treatment position of the teeth and associated

craniofacial structures. The computer storage medium further stores a virtual appliances, e.g., a library of virtual appliances such as brackets and archwire. The method continues with the step of providing in the computer storage medium a set of software instmctions for graphical user interface tools for access to the digitized records for treatment set-up evaluation of the patient, and a set of computer instructions providing a set of treatment set-up evaluation tools for a user. The method continues with the step of using the treatment set-up evaluation tools to evaluating appliances selected and positioned on the virtual models for proposed use in achieving the treatment-set-up state.

The appliances may include brackets and arch wires. The computer storage medium will typically store images of the 15 appliances (in 2D and/or 3D), include images of the brackets and the arch wires. The appliance libraries may include templates and specifications of the brackets and arch wires.<br>An example screen shot is shown in FIG. 95, which shows the brackets the user has selected for treatment of the patient, including the prescription data for the bracket, manufacturer, model. etc. When the user clicks on one of the bracket selections, a virtual model of a bracket is displayed. The user can access a normative database by clicking on an appropriate lab to thereby compare the prescriplinn against data in the normative database.

The digitized records include the patient's scan data and photographs. The method may include the steps of evaluating the brackets against the bracket libraries, the scan data, and the photographs.

In one embodiment the digitized records include the patient's scan data and photographs and the method continued with the steps of evaluating the arch wires bends of  $1''$ order, 2<sup>nd</sup> order, and 3<sup>nd</sup> order: evaluating arch wires force systems, and evaluating the arch wires against standard templates from the appliance libraries. The evaluation of the brackets and arch wires may be done iteratively and/or in combination with each other. For further details on interactive treatment planning using virtual models of orthodontic appliances, the reader is referred to prior application Ser. No. 09/834,412, filed Apr. 13, 2001.

Presently preferred and alternative embodiments of the invention have been set forth. Variation from the preferred and alternative embodiments may be made without departure from the scope and spirit of this invention.

We claim:

1. An unified orthodontic workstation comprising a computing platform having a graphical user interface, a processor and a computer storage medium containing digitized records pertaining to a patient, said digitized records includ-*50* ing image data, text data, a proposed set-up for orthodontic treatment of the patient, and a set of software instmctions providing graphical user interface tools for providing a user wilh access lo said digitized records for evaluating orthodontic treatment of a patient, wherein said set of instructions include:

evaluation instructions providing a series of predetermined steps for guiding a user to interactively evaluate said proposed set-up, said proposed set-up comprising a proposed three-dimensional position of the dentition and the surrounding craiuofacial stmcture, wherein the predetermined steps comprise steps for I) evaluation of said proposed set-up against boundary conditions for trealmenl of the patient, lhe boundary conditions including at least a midline, an occlusal plane, a fixed reference object, and an arch form, and 2) evaluation of whether the tooth positions in both arches, and the inter-arch relationship, of the proposed set-up corre-

spond to the treatment goals for the patient; said evaluation instrnctions further comprising instmctions for evaluation of a customized arch wire; wherein said customized arch wire is designed for said proposed set-up; and wherein said evaluation of said customized arch wire includes evaluation of bends in said customized arch wire of 1st order, 2<sup>nd</sup> order, and 3<sup>rd</sup> order.

2. The workstation of claim 1, wherein the evaluation instructions further comprise instructions which allow a user to modify the proposed set-up during one or more of said 10 predetemiined steps, and wherein modifications made in any one of said one or more predetennined steps are carried over to subsequent steps in said series of predetermined steps.

3. The workstation of claim 1, wherein said evaluation instructions further comprise instructions which allow a user 15 to navigate through said series of predetermined steps in any order desired by the user.

4. The workstation of claim 1, wherein the evaluation order. instructions further comprise instructions which allow a user to compare the position of the teeth in the proposed set-up 20 tions arc loaded on said workstation and said evaluation is to associated bone and soft tissue in the craniofacial complex.<br>5. The workstation of claim 1, wherein said series of

predetermined steps comprise the following evaluation steps of the proposed set-up:

- 1. checking said midline, said occlusal plane and reference objects, if any,
- 2. checking the lower arch fonn and the anterior/posterior (AP) positions of teeth in the lower arch;
- 3. checking the upper arch form and the AP position of the 30 teeth in the upper arch;
- 4. checking the overbite and overjet;
- 5. checking intra-arch tooth aligmnent;
- 6. checking intra-arch tooth positions, rotations, contact points, marginal ridges, cusp tips, central grooves and 35 cusp-fossa relations;
- 7. checking the torque values of at least some of the teeth of the upper and lower arches;
- 8. checking bite registration;
- 9. checking gingival stmcturc;
- 10. checking functional contact points; and
- 11. checking axial inclination of teeth.

6. The workstation of claim 5, wherein said evaluation instmctions arc designed to guide a user to follow steps 1-11 in numerical order, while simultaneously providing the user 45 the proposed set-up: to navigate from any one of said steps to any other of said steps.

7. The workstation of claim 5, wherein step 4 further comprises instmctions for allowing a user to check an occlusion class of said proposed set-up.

- 8. A computerized method of evaluating a proposed set-up of treatment for an orthodontic patient, comprising the steps of:
	- providing an orthodontic treatment planning workstation comprising a computing platform having a graphical *55*  user interface, a processor and a computer storage medimn containing digitized records pertaining to a patient, said digitized records including image data, and a set of software instmctions providing graphical user interface tools for providing a user with access to said 60 digitized records and for evaluating orthodontic treatment of a patient;
	- providing the proposed set-up for treating the patient, the proposed set-up comprising a proposed three-dimensional position of the dentition and surrounding cran- 65 iofacial structure of the patient in a post-treatment condition;
- conducting an evaluation of said proposed set-up, said evaluation prompted by computer instmctions providing a series of predetermined steps for guiding a user to interactively evaluate said proposed set-up, wherein the predetermined steps comprise steps for l) evaluation of said proposed set-up against boundary conditions for treatment of the patient, the boundary conditions including at least a midline, an occlusal plane, a fixed reference object and an arch form, and 2) evaluation of whether the tooth positions in both arches, and the inter-arch relationship, of the proposed set-up correspond to the treatment goals of the patient; and
- conducting an evaluation of a customized arch wire; wherein said customized arch wire is designed for said proposed set-up; and wherein said evaluation of said customized arch wire includes evaluation of bends in said customized arch wire of l *st* order, *2"d* order, and *3rd*

9. The method of claim 8, wherein said computer instructhereby performed by a user using said workstation.

10. The method of claim 8, wherein said proposed set-up is transmitted over a communications medium to a remote workstation, said remote workstation comprising said com-25 puter instmctions providing said series of predetermined steps for guiding a user to interactively evaluate said proposed set-up.

11. The method of claim 8, wherein the computer instructions forther comprise instmctions which ollow a user to modify the proposed set-up during one or more of said predetermined steps, and wherein modifications made in any one of said one or more predetennined steps are carried over to subsequent steps in said series of predetermined steps.

12. The method of claim 8, wherein the computer instructions further comprise instructions which allow a user to navigate through said series of predetermined steps in any order desired by the user.

13. The method of claim 8, wherein the evaluation instmctions farther comprise instructions which allow a user 40 to compare the position of the teeth in the proposed set-up to associated bone and soft tissue in the craniofacial complex.

14. The method of claim 8, wherein said series of predetermined steps comprise the following evaluation steps of

- 1. checking said midline, said occlusal plane and reference objects, if any,
- 2. checking the lower arch form and the anterior/posterior (AP) positions of teeth in the lower arch;
- 3. checking the upper arch form and the AP position of the teeth in the upper arch;
- 4. checking the overbite and overjet;
- 5. checking intra-arch tooth alignment;
- 6. checking intra-arch tooth positions, rotations, contact points, marginal ridges, cusp tips, central grooves and cusp-fossa relations;
- 7. checking the torque values of at least some of the teeth of the upper and lower arches.
- 8. checking bite registration;
- 9. checking gingival structure;
- 10. checking functional contact points; and
- 11. checking axial inclination of teeth.

15. The method of claim 14, wherein said computer instructions arc designed to guide a user to follow steps 1-11 in numerical order, while simultaneously providing the user to navigate from any one of said steps to any other of said

steps.

50

16. An orthodontic treatment planning and evaluation workstation comprising a computing platform having a graphical user interface, a processor and a computer storage medium comprising:

- said computer storage medium containing digitized 5 records including patient image data, text data pertaining to the patient, and virtual models of said patient's dentition in (1) an initial state, and (2) a treatment set-up state;
- said computer storage further including a set of software 10 instructions providing graphical user interface tools for access to said digitized records for planning orthodontic treatment of said patient, and a set of computer instructions providing a set of evaluation tools for a user to evaluate, with reference to said patient image 15 data and text data, the treatment set-up state against boundary conditions for treatment of the patient and whether the tooth positions in the treatment set-up corresponds to the treatment goals for the patient; and
- said computer storage further including a set of software <sup>20</sup> instructions for evaluation of a customized arch wire; wherein said customized arch wire is designed for said treatment set-up; and wherein said evnluntion of said customized arch wire includes evaluation of bends in said customized arch wire of  $1^{st}$  order,  $2^{nd}$  order, and  $3^{rd}$  25 order.

17. The workstation of claim 16, wherein said evaluation tools further comprise automatic tooth feature identification tools cnabling said user to automatically identify anatomical  $_{30}$  features of interest.

18. The workstation of claim 17, wherein said anatomical features comprise at least one of contact points, marginal ridges, cusp tips, cusp fossa. cuspal grooves, gingival margins and height of gingiva.

19. The workstation of claim 17, wherein said evaluation tools fortber comprise icon tools that enable said user to select particular tooth features for identification.

tools further comprise viewing tools enabling said user to interactively manipulate said patient's virtual model in a two-dimensional view, a three-dimensional view, or a combination thereof.

21. The workstation of claim 20, wherein said viewing tools further enable said user to interactively examine and <sup>45</sup> manipulate any point of interest on said patient's dentition virtual model, including individual teeth or a sub-set of teeth, in a two-dimensional view, a three-dimensional view, or a combination thereof.

22. The workstation of claim 20, wh\_rein said viewing *so*  tools further enable said user to interactively flatten and manipulate a three-dimensional virtual model of the patient's dentition into a two-dimensional panoramic view and then convert said panoramic view back to a threedimensional structure by conforming said panoramic view to state and said proposed treatment set-up state.<br>a desired arch form.

23. The workstation of claim 16, wherein said evaluation tools further comprise illumination tools enabling said user to visualize olherwise hard 10 see features.

24. The workstation of claim 16, wherein said evaluation tools further comprise special visualization tools enabling said user to select, visualize and modify the patient's axial inclinations of crowns and roots of said virtual model of the patient's dentition in at least one of said states.

25. The workstation of claim 24, wherein said evaluation tools further comprise special tools enabling transfer of said patient's axial inclinations of crowns and roots from x-rays to virtual model of said patient's dentition in at least one of said states.

26. The workstation of claim 16, wherein said evaluation tools further comprise automatic measurement tools for enabling said user in performing quantitative and qualitative analysis of said virtual model of the patient's dentition in at least one of said states using grids and point-to-point distances.

27. The workstation of claim 16, wherein said evaluation tools further comprise user selected measurement tools for enabling said user in performing quantitative and qualitative analysis using grids and point-to-point distances in 2D and 31).

28. The workstation of claim 16, wherein said digitized records further comprise a normative database.

29. The workstation of claim 28, wherein said nonnative database enables said user to compare said initial state and said treatment set-up state against normative data.

30. The workstation of claim 28, wherein said nonnative database enables said user in performing radiographic and photographic analysis of said patient against normative data.

31. The workstation of claim 16, wherein said evaluation tools further comprise appliance evaluation tools enabling said user in inreructively evaluating appliances including at least one of bracket type, prescription, geometry and position; arch wire geometry and configuration: or a combination thereof. or any other appliance proposed for treatment of the patient, either prior to or following installation of said appliances on said patient's teeth.

32. The workstation of claim 31, wherein said appliance evaluation tools further enable said practitioner in interactively evaluating bracket positions, arch wire geometry, or a combination tbereof.

33. The workstation of claim 16, wherein said evaluation tools further comprise standardized perspective views to interactively view said patient's dentition comprising frontal, saggital, or transverse view.

20. The workstation of claim 16, wherein said evaluation 34. The workstation of claim 16, wherein said digitized records further comprise a library of virtual bracket sets enabling said user in evaluating a prescription for said treatment set-up state and said evaluation *tools* enabling said practitioner to make adjustments to said prescription by choosing au appropriate bracket from said library and/or changing the position of said bracket relative to a tooth.

> 35. The workstation of claim 16, wherein said evaluation tools enable comparisons of tooth positions in sajd patient's initial slate relative to tooth positions in said treatment set-up state.

> 36. The workstation of claim 35, wherein said comparisons of tooth positions are done by viewing said initial state and proposed treatment set-up side-by-side.

37. The workstation of claim 35, wherein said comparisons are done by superimposition of said states and provid-*<sup>55</sup>*ing visual indicja of the change of position from said initial

38. The workstation of claims 35, wherein said comparisons of tooth positions are done automatically.

39. The workstation of claims 35, wherein said compari-60 sons of tooth positions are done by comparison of position of user selected reference points in the virtual model of the patient's dentition.

40. A method for orthodontic evaluation facilitated by a treatment planning and evaluation workstation comprising a 65 computing platform having a graphical user interface, a processor and a computer storage medium comprising the steps of:

35
- storing in said computer storage medium digitized records including image data, text data, and a virtual model of patient's dentition in an initial state and a treatment set-up state;
- providing in said computer storage a set of software 5 instructions for graphical user interface tools for access to said digitized records for planning orthodontic treatment of said patient, and a set of computer instructions providing a set of evaluation tools for a user, wherein the predetermined steps comprise steps for 1) evalua- 10 tion of said proposed set-up against boundary conditions for treatment of the patient, and 2) evaluation of whether the tooth positions in both arches, and the inter-arch relationship, of the proposed set-up correspond to the treatment goals for the patient; and 15 wherein the predetermined steps permit said user to freely select the order in which the evaluation steps are conducted, and wherein when the user selects each step the instructions provide task-specific graphical user interface tools guiding said user in performing evalu- 20 ation tasks associated with each step;
- providing in said computer storage a set of software instructions comprising tools for evaluation of a customized arch wire:
- evaluating said treatment set-up with the aid of said 25 evaluation tools; and
- evaluating said customized arch wire with the aid of said tools for evaluation of a customized arch wire; wherein said customized arch wire is designed for said treatment set-up; and wherein said evaluation of snid cus- 30 tomized arch wire includes evaluation of bends in said customized arch wire of 1<sup>st</sup> order, 2<sup>nd</sup> order, and 3<sup>rd</sup> order.

41. The method of claim 40, further comprising the step of providing tooth feature identification tools enabling said 35 user to automatically visually identify anatomical features of interest.

42. The method of claim 41. wherein aid anatomical features include contact points. marginal ridges. cusp tips, cusp fossa, cuspal grooves, gingival margins, and height of 40 gingiva.

43. The method of claim 41, further comprising the step of selecting an icon that enables a user to select a particular anatomical feature for identification.

44. The method of claim 40, further comprising the step 45 of providing viewing tools enabling said user 10 inieractively examine and manipulate any point of interest on said patient's dentition virtual model, including individual teeth or a sub-set of teeth, in a two-dimensional view, a threedimensional view, or a combination thereof.

45. The method of claim 44, further comprising 1he step of providing viewing tools enabling said user to interactively manipulate said patient's virtual model in a two-dimensinnul view, a three-dimensional view, or a combination thereof.

46. The method of claim 44, wherein said viewing tools *55*  further enable said user to interactively flatten and manipulate a three-dimensional virtual model of the patient's dentition into a two-dimensional panoramic view and then convert said panoramic view back to a three-dimensional structure by conforming said panoramic view to a desired 60 of tooth positions are done automatically. arch form.

47. The method of claim 40, further comprising the step of providing tools that simulate changes in illumination of said virtual model of the dentition to highlight otherwise hard to see features.

48. The method of claim 40, wherein said evaluation tools further comprise visualization tools enabling said user to

select, visualize and modify the patient's axial inclinations of crowns and roots of said virtual model of the patient's dentition in at least one of said states.

49. The method of claim 48, wherein said evaluation tools further comprise tools enabling transfer of said patient's axial inclinations of crowns and roots from x-rays to said virtual model of said patient's dentition in at least one of said states.

50. The method of claim 40, wherein said evaluation tools further comprise automatic measurement tools for enabling said user in performing quantitative and qualitative analysis of said virtual model of the patient's dentition in at least one of said states using grids and point-to-point distances.

51. The method of claim 40, wherein said evaluation tools further comprise user selected measurement tools for enabling said user in performing quantitative and qualitative analysis using grids and point-to-point distances in 2D and 3D.

52. The method of claim 40, wherein said digitized records further comprise a normative database.

53. The method of claims 52, further comprising the step of comparing said initial state and said treatment set-up state against said normative data.

54. The method of claim 53, wherein said normative database enables said user in performing radiographic and photographic analysis of said patient against normative data.

55. The method of claim 40, further comprising the step of performing an appliance evaluation, wherein said user interactively evaluates appliances including at least one of bracket positions, or a combination of a least one of bracket positions and arch wire geometry, or any other appliance fixture, either prior to or following installation of said appliances on sajd patient's teeth.

56. The method of claim 40, wherein said customized arch wire evaluation step further comprises interactively evaluating said customized arch wire force system.

57. The method of claim 40, wherein said evaluation further comprises providing standardized perspective views to interactively view said patient's dentition comprising frontal, saggital, or transverse view.

58. The method of claim 40, wherein said digitized records further comprise a library of virtual bracket sets enabling said user in evaluating a prescription for said treatment set-up state and said evaluation tools enabling said pmctitioner to make adjustments lo said prescription by choosing an appropriate bracket from said library and/or changing the position of said bracket relative to a tooth.

59. The method of claim 40, wherein said evaluation tools enable comparisons of tooth positions in said patient's initial state relative to tooth positions in said treatment set-up state.

60. The method of claim 59, wherein said comparisons of iooth positions are done by viewing said initial state and proposed treatment set-up side-by-side.

61. The method of claim 59, wherein said comparisons are done by superimposition of said states and providing visual indicia of the change of position from said initial state and said proposed treatment set-up state.

62. The method of claims 59, wherein said comparisons

63. The method of claims 59, wherein said comparisons of tooth positions are done by comparjson of position of user selected reference points in the virtual model of the patient's dentition.

*65* 64. A method for orthodontic treatment evaluation for a patient facilitated by a treatment planning and evaluation workstation comprising a computing platform having a 20

graphical user interface, a processor and a computer storage medium comprising the steps of:

(a) storing in said computer storage medium digitized records pertaining to the patient including image data including 2d and 3D radiographic data, photographic data and 3D data sets comprising virtual models of the patient's dentition in an initial state and a treatment set-up state;

(b) providing in said computer storage a set of software instmctions for graphical user interface tools for access 10 to said digitized records for treatment set-up evaluation of said patient, and a set of computer instmctions providing a set of treatment evaluation tools for a user;

- (c) with the aid of said evaluation tools, evaluating said patient's treatment set-up by performing the following 15 comprising the steps of: steps:
- 1. checking said midline, said occlusal plane and reference objects, if any,
- 2. checking the lower arch form and the anterior/posterior (AP) positions of teeth in the lower arch;
- 3. checking the upper arch form and the AP position of the teeth in the upper arch;
- 4. checking the overbite and overjet;
- 5. checking intra-arch tooth alignment;
- 6. checking intra-arch tooth positions, rotations, contact <sup>25</sup> points, marginal ridges, cusp tips, central grooves, and cusp-fossa relations;
- 7. checking the torque values of at least some of the teeth of the upper and lower arches;
- 8. checking bite registration; 30
- 9. checking gingival stmcture;
- 10. checking functional contact points; and
- 11. checking axial inclination of teeth;

wherein steps  $(1)$ - $(11)$  are done in the order listed above or 35 in any other order selected by said user, and repeated as deemed necessary by said user and wherein steps (1)-(11) further include making comparisons and making modifications in the treatment set-up as and when necessary;

- (d) further providing in said computer storage a set of  $_{40}$ software instructions comprising tools for evaluation of a customized arch wire;
- (e) evaluating said customized arch wire with the aid of said tools for evaluation of a customized arch wire; wherein said customized arch wire is designed for said  $45$ treatment set-up; and wherein said evaluation of said customized arch wire includes evaluation of bends in said customized arch wire of I *st* order, *2"d* order, and *3rd*  order; and
- (f) accepting said treatment set-up when results in steps *50*  (1)-(11) in step (c) and step (e) are acceptable; otherwise rejecting said treatment set-up.

**65.** The method of claim **64,** further comprising the step of comparing said states against digital records for the patient, said records comprising at least one of scan data, *<sup>55</sup>* dentition model, intra-oral photographs, x-rays, panorex X-ray, and lateral ceph X-ray.

66. The method of claim 65, further comprising comparing said states against a dentition model derived from a physical model of the patient's dentition.

**67.** The method of claim **64,** further comprising the steps of evaluating individual virtual teeth in at least one of the virtual models of the patient's dentition from a morphometric perspective and providing tools by which changes in the shape of the teeth may be simulated. 65

**68.** The method of claim **64,** further comprising providing interactive and communications features in said workstation wherein one or more specialists may remotely examine said patient's records and conduct a remote evaluation of said treatment set-up state.

69. The method of claim **64,** wherein said patient's digitized records further include said patient's pre-processed dentition data and further comprising the steps comparing said patient's pre-processed dentition data with said patient's post-processed data.

**70.** The method of claims 69, wherein step (c) is further conducted using said patient's pre-processed data.

71. A method for orthodontic evaluation for appliances of a patient facilitated by a treatment planning workstation comprising a computing platfonn having a graphical user interface, a processor and a computer storage medium

- storing in said computer storage medium digitized records including image data and virtual dentition model of patient's initial state and treatment set-up state, said medium further storing virtual appliances;
- providing in said computer storage a set of software instrnctions for graphical user interface tools for access to said digitized records for treatment set-up evaluation of said patient, and a set of computer instructions providing a set of treatment set-up evaluation tools for a user; and
- with the aid of said treatment set-up evaluation tools evaluating appliances selected and positioned for use in achieving said treatment-set-up state; wherein said appliances include customized arch wires; said customized arch wires having been designed for said treatment set-up; and wherein said customized arch wires include bends of 1<sup>st</sup> order, 2<sup>nd</sup> order, and 3<sup>rd</sup> order.

72. The method of claim **71,** wherein said appliances include brackets, said appliance images include images of said brackets, and said appliance libraries include templates and specifications of said brackets.

73. The method of claims 72, wherein said digitized records include said patient's scan data and photographs and further comprising the steps of evaluating said brackets against said bracket libraries, said scan data, and said photographs.

**74.** The method of claims **71,** wherein said digitized records include said patient's scan data and photographs and further comprising the steps of evaluating said arch wires force systems, and evaluating said arch wires against standard templates from said appliance libraries.

75. The method of claims 73, wherein said evaluation of said brackets and said customized arch wires is done itemtively and in combination of each other.

76. A method for orthodontic treatment set-up evaluation for individual teeth of a patient facilitated by a treatment planning workstation comprising a computing platform having a graphical user interface, a processor and a computer storage medium comprising the steps of:

storing in said computer storage medium digitized records including image data and virtual models of patient's

dentition in an initial state and treatment set-up state; providing in said computer storage a set of software instrnctions for graphical user interface tools for access to said digitized records for treatment set-up evaluation of said patient, and a set of computer instmctions providing a set of treatment set-up evaluation tools for a user, said evaluation tools for evaluation of said proposed set-up state against boundary conditions for treatment of the patient, the boundary conditions including a least a midline, an occlusal plane, a fixed reference object, and an arch form, and 2) evaluation of

**0146** 

60

whether the tooth positions in both arches, and the inter-arch relationship, of the proposed set-up correspond to the treatment goals for the patient; with the aid of said treatment set-up evaluation tools evaluating said patient's individual teeth in the treatment set-up state; 5

further providing in said computer storage a set of software instructions comprising tools for evaluation of a customized arch wire; and

evaluating said customized arch wire with the aid of said tools for evaluation of a customized arch wire; wherein 10 said customized arch wire is designed for said treatment set-up; and wherein said evaluation of said customized arch wire includes evaluation of bends in said customized arch wire of 1<sup>st</sup> order, 2<sup>nd</sup> order, and 3<sup>rd</sup> *order.*  15

77. The method of claim 76, wherein said individual teeth include crown and root, and said patient's records include true anatomy images of said teeth and x-rays of said teeth's true roots or representations.

78. The method of claim 77, further comprising the steps 20 of defining the orientation of said individual teeth in the x, y, and z planes automatically or through selection by user from said patient's x-rays or from photographs or clinical examinations or through derivation from models by placing a reference line below and touching said crown away from 25 said root, drawing an axis through said crown and said root in the center of said tooth, and measuring inclination of said axis relative to opposing tooth and relative to adjacent tooth, wherein the step of measuring inclination of said axis includes measuring said inclination in x, y, and z planes.

79. The method of claim 78, wherein the placement of said reference line and said axis are done automatically by said treatment planning workstation.

80. The method of claim 78, wherein the placement of said reference line and said axis are selected by said prac- 35 dentition at the conclusion of treatment. titioner or user.

81. The method of claim 78, wherein said individual teeth can be represented by reference lines for orientation viewed as points or as lines.

82. A method for orthodontic treatment set-up evaluation 40 of a patient facilitated by a treatment planning workstation comprising a computing platform having a graphical user interface, a processor and a computer storage medium comprising the steps of:

storing in said computer storage medium digitized records 45 including image data and virtual models of patient's dentition in an initial state and a treatment set-up state;

60

- providing in said computer storage a set of software instructions for graphical user interface tools for access to said digitized records for treatment set-up evaluation of said patient, and a set of computer instructions providing a set of treatment set-up evaluation tools for a a user;
- with the aid of said treatment set-up evaluation tools viewing said patient's dentition in a treatment set-up state in an occluscd state;
- further providing in said computer stomge a set of software instructions comprising tools for evaluation of a customized arch wire;
- evaluating said customized arch wire with to aid of said tools for evaluation of a customized arch wire; wherein said customized arch wire is designed for said treatment set-up; and wherein said evaluation of said customized arch wire includes evaluation of bends in said customized arch wire of 1" order, *2"d* order, and *3rd*  order, and
- providing communications features in said workstation wherein multiple practitioners may evaluate said treatment set-up and customized arch wire design over the Internet.

83. The workstation of claim 16, wherein said memory further stores a virtual model of the patient's dentition 30 during the course of treatment and a virtual model of the patient's dentition at tbe conclusion of treatment.

84. The method of claim 40, wherein said memory further stores a virtual model of the patient's dentition during the course of treatment and a virtual model of the patient's

85. The method of claim 84, wherein the method further comprises the step of performing an evaluation of the treatment set-up using the evaluation tools based on the progress of treatment as indicated by the virtual model of the patient's dentition during the course of treatment.

86. The method of claim 84, wherein the method further comprises the step of performing an evaluation of the virtual model of the patient's dentition at the conclusion of treatment using the evaluation tools.

 $\mathbf{v} \cdot \mathbf{r} = \mathbf{v} \cdot \mathbf{r}$  .